#### **QUESTION 1**

Your company has serval departments. Each department has a number of virtual machines (VMs). The company has an Azure subscription that contains a resource group named RG1.

All VMs are located in RG1.

You want to associate each VM with its respective department.

What should you do?

- A. Create Azure Management Groups for each department.
- B. Create a resource group for each department.
- C. Assign tags to the virtual machines.
- D. Modify the settings of the virtual machines.

**Correct Answer**: C **Explanation** 

## **Explanation/Reference:**

Reference:

https://docs.microsoft.com/en-us/azure/azure-resource-manager/resource-group-using-tags

#### **QUESTION 2**

Note: The question is included in a number of questions that depicts the identical set-up. However, every question has a distinctive result.

Establish if the solution satis es the requirements.

Your company has an Azure Active Directory (Azure AD) subscription.

You want to implement an Azure AD conditional access policy.

The policy must be con gured to require members of the Global Administrators group to use Multi-Factor Authentication and an Azure AD-joined device when they connect to Azure AD from untrusted locations.

Solution: You access the multi-factor authentication page to alter the user settings.

Does the solution meet the goal?

A. Yes

B. No

Correct Answer: B Explanation

## **Explanation/Reference:**

Topic 1

#### **QUESTION 3**

Note: The question is included in a number of questions that depicts the identical set-up. However, every question has a distinctive result.

Establish if the solution satis es the requirements.

Your company has an Azure Active Directory (Azure AD) subscription.

You want to implement an Azure AD conditional access policy.

The policy must be con gured to require members of the Global Administrators group to use Multi-Factor Authentication and an Azure AD-joined device when they connect to Azure AD from untrusted locations. Solution: You access the Azure portal to alter the session control of the Azure AD conditional access policy.

Does the solution meet the goal?

A. Yes

B. No

Correct Answer: B

## **Explanation**

#### **Explanation/Reference:**

### **QUESTION 4**

Note: The question is included in a number of questions that depicts the identical set-up. However, every question has a distinctive result.

Establish if the solution satis es the requirements.

Your company has an Azure Active Directory (Azure AD) subscription.

You want to implement an Azure AD conditional access policy.

The policy must be con gured to require members of the Global Administrators group to use Multi-Factor Authentication and an Azure AD-joined device when they connect to Azure AD from untrusted locations. Solution: You access the Azure portal to alter the grant control of the Azure AD conditional access policy.

Does the solution meet the goal?

A. Yes

B. No

Correct Answer: A Explanation

## **Explanation/Reference:**

#### **QUESTION 5**

You are planning to deploy an Ubuntu Server virtual machine to your company's Azure subscription. You are required to implement a custom deployment that includes adding a particular trusted root certi cation authority (CA).

Which of the following should you use to create the virtual machine?

- A. The New-AzureRmVm cmdlet.
- B. The New-AzVM cmdlet.
- C. The Create-AzVM cmdlet.
- D. The az vm create command.

**Correct Answer**: D **Explanation** 

### **Explanation/Reference:**

## **QUESTION 6**

Note: The question is included in a number of questions that depicts the identical set-up. However, every question has a distinctive result.

Establish if the solution satis es the requirements.

Your company makes use of Multi-Factor Authentication for when users are not in the o ce. The Per Authentication option has been con gured as the usage model.

After the acquisition of a smaller business and the addition of the new staff to Azure Active Directory (Azure AD) obtains a different company and adding the new employees to Azure Active Directory (Azure AD), you are informed that these employees should also make use of Multi-Factor Authentication.

To achieve this, the Per Enabled User setting must be set for the usage model.

Solution: You recon gure the existing usage model via the Azure portal.

Does the solution meet the goal?

A. Yes

Correct Answer: B Explanation

## **Explanation/Reference:**

Since it is not possible to change the usage model of an existing provider as it is right now, you have to create a new one and reactivate your existing server with activation credentials from the new provider.

Reference:

https://365lab.net/2015/04/11/switch-usage-model-in-azure-multi-factor-authentication-server/

### **QUESTION 7**

Note: The question is included in a number of questions that depicts the identical set-up. However, every question has a distinctive result.

Establish if the solution satis es the requirements.

Your company's Azure solution makes use of Multi-Factor Authentication for when users are not in the o ce.

The Per Authentication option has been con gured as the usage model.

After the acquisition of a smaller business and the addition of the new staff to Azure Active Directory (Azure AD) obtains a different company and adding the new employees to Azure Active Directory (Azure AD), you are informed that these employees should also make use of Multi-Factor Authentication.

To achieve this, the Per Enabled User setting must be set for the usage model.

Solution: You recon gure the existing usage model via the Azure CLI.

Does the solution meet the goal?

A. Yes B. No

Correct Answer: B Explanation

## **Explanation/Reference:**

Since it is not possible to change the usage model of an existing provider as it is right now, you have to create a new one and reactivate your existing server with activation credentials from the new provider.

Reference:

https://365lab.net/2015/04/11/switch-usage-model-in-azure-multi-factor-authentication-server/

#### **QUESTION 8**

8 Topic 1

Note: The question is included in a number of questions that depicts the identical set-up. However, every question has a distinctive result.

Establish if the solution satis es the requirements.

Your company's Azure solution makes use of Multi-Factor Authentication for when users are not in the oce. The Per Authentication option has been congured as the usage model.

After the acquisition of a smaller business and the addition of the new staff to Azure Active Directory (Azure AD) obtains a different company and adding the new employees to Azure Active Directory (Azure AD), you are informed that these employees should also make use of Multi-Factor Authentication.

To achieve this, the Per Enabled User setting must be set for the usage model. Solution: You create a new Multi-Factor Authentication provider with a backup from the existing Multi-Factor Authentication provider data. Does the solution meet the goal?

A. Yes B. No

Correct Answer: B Explanation

### **Explanation/Reference:**

### **QUESTION 9**

Note: The question is included in a number of questions that depicts the identical set-up. However, every question has a distinctive result.

Establish if the solution satis es the requirements.

Your company has an Azure Active Directory (Azure AD) tenant named weyland.com that is con gured for hybrid coexistence with the on-premises Active

Directory domain.

You have a server named DirSync1 that is con gured as a DirSync server.

You create a new user account in the on-premise Active Directory. You now need to replicate the user information to Azure AD immediately. Solution: You run the Start-ADSyncSyncCycle -PolicyType Initial PowerShell cmdlet.

Does the solution meet the goal?

A. Yes

B. No

Correct Answer: B Explanation

## Explanation/Reference:

#### **QUESTION 10**

10 Topic 1

Note: The question is included in a number of questions that depicts the identical set-up. However, every question has a distinctive result.

Establish if the solution satis es the requirements.

Your company has an Azure Active Directory (Azure AD) tenant named weyland.com that is con gured for hybrid coexistence with the on-premises Active

Directory domain.

You have a server named DirSync1 that is con gured as a DirSync server.

You create a new user account in the on-premise Active Directory. You now need to replicate the user information to Azure AD immediately. Solution: You use Active Directory Sites and Services to force replication of the Global Catalog on a domain controller.

Does the solution meet the goal?

A. Yes

B. No

Correct Answer: B Explanation

### **Explanation/Reference:**

#### **QUESTION 11**

Note: The question is included in a number of questions that depicts the identical set-up. However, every question has a distinctive result.

Establish if the solution satis es the requirements.

Your company has an Azure Active Directory (Azure AD) tenant named weyland.com that is con gured for hybrid coexistence with the on-premises Active

Directory domain.

You have a server named DirSync1 that is con gured as a DirSync server.

You create a new user account in the on-premise Active Directory. You now need to replicate the user information to Azure AD immediately.

Solution: You restart the NetLogon service on a domain controller.

Does the solution meet the goal?

A. Yes

B. No

Correct Answer: B Explanation

## **Explanation/Reference:**

#### **QUESTION 12**

Your company has a Microsoft Azure subscription.

The company has datacenters in Los Angeles and New York.

You are con guring the two datacenters as geo-clustered sites for site resiliency.

You need to recommend an Azure storage redundancy option.

You have the following data storage requirements:

Data must be stored on multiple nodes.

Data must be stored on nodes in separate geographic locations.

Data can be read from the secondary location as well as from the primary location. Which of the following Azure stored redundancy options should you recommend?

- A. Geo-redundant storage
- B. Read-only geo-redundant storage
- C. Zone-redundant storage
- D. Locally redundant storage

Correct Answer: B Explanation

#### **Explanation/Reference:**

RA-GRS allows you to have higher read availability for your storage account by providing read only access to the data replicated to the secondary location. Once you enable this feature, the secondary location may be used to achieve higher availability in the event the data is not available in the primary region. This is an opt-in feature which requires the storage account be geo-replicated.

#### Reference:

https://docs.microsoft.com/en-us/azure/storage/common/storage-redundancy

#### **QUESTION 13**

Note: The question is included in a number of questions that depicts the identical set-up. However, every question has a distinctive result.

Establish if the solution satis es the requirements.

Your company has an azure subscription that includes a storage account, a resource group, a blob container and a le share. A colleague named Jon Ross makes use of a solitary Azure Resource Manager (ARM) template to deploy a virtual machine and an additional Azure Storage account.

You want to review the ARM template that was used by Jon Ross.

Solution: You access the Virtual Machine blade.

Does the solution meet the goal?

A. Yes

B. No

В

## Correct Answer:

**Explanation** 

## **Explanation/Reference:**

You should use the Resource Group blade

Reference:

https://docs.microsoft.com/en-us/azure/azure-resource-manager/resource-manager-export-template Topic 1

#### **QUESTION 14**

Note: The question is included in a number of questions that depicts the identical set-up. However, every question has a distinctive result.

Establish if the solution satis es the requirements.

Your company has an azure subscription that includes a storage account, a resource group, a blob container and a le share. A colleague named Jon Ross makes use of a solitary Azure Resource Manager (ARM) template to deploy a virtual machine and an additional Azure Storage account.

You want to review the ARM template that was used by Jon Ross.

Solution: You access the Resource Group blade.

Does the solution meet the goal?

A. Yes

B. No

Correct Answer: A Explanation

## **Explanation/Reference:**

To view a template from deployment history:

1. Go to the resource group for your new resource group. Notice that the portal shows the result of the last deployment. Select this link.

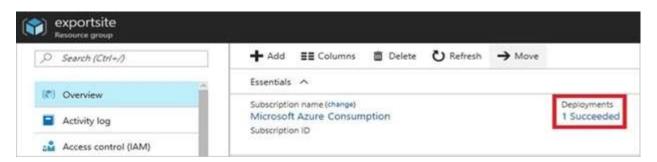

2. You see a history of deployments for the group. In your case, the portal probably lists only one deployment. Select this deployment.

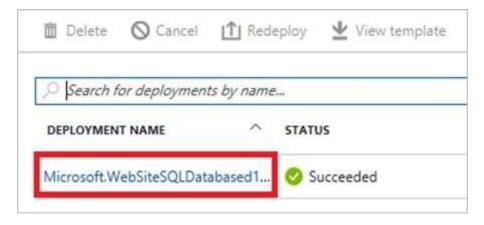

3. The portal displays a summary of the deployment. The summary includes the status of the deployment and its operations and the values that you provided for parameters. To see the template that you used for the deployment, select View template.

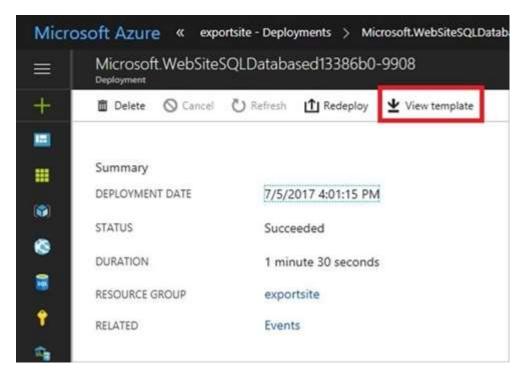

#### Reference:

https://docs.microsoft.com/en-us/azure/azure-resource-manager/resource-manager-export-template Topic 1

#### **QUESTION 15**

Note: The question is included in a number of questions that depicts the identical set-up. However, every question has a distinctive result.

Establish if the solution satis es the requirements.

Your company has an azure subscription that includes a storage account, a resource group, a blob container and a le share. A colleague named Jon Ross makes use of a solitary Azure Resource Manager (ARM) template to deploy a virtual machine and an additional Azure Storage account.

You want to review the ARM template that was used by Jon Ross.

Solution: You access the Container blade.

Does the solution meet the goal?

A. Yes

B. No

Correct Answer: B Explanation

### **Explanation/Reference:**

You should use the Resource Group blade.

Reference:

https://docs.microsoft.com/en-us/azure/azure-resource-manager/resource-manager-export-template

### **QUESTION 16**

16 Topic 1

Your company has three virtual machines (VMs) that are included in an availability set. You try to resize one of the VMs, which returns an allocation failure message. It is imperative that the VM is resized.

Which of the following actions should you take?

- A. You should only stop one of the VMs.
- B. You should stop two of the VMs.
- C. You should stop all three VMs.
- D. You should remove the necessary VM from the availability set.

**Correct Answer**: C **Explanation** 

## **Explanation/Reference:**

If the VM you wish to resize is part of an availability set, then you must stop all VMs in the availability set before changing the size of any VM in the availability set.

The reason all VMs in the availability set must be stopped before performing the resize operation to a size that requires different hardware is that all running VMs in the availability set must be using the same physical hardware cluster. Therefore, if a change of physical hardware cluster is required to change the VM size then all VMs must be rst stopped and then restarted one-by-one to a different physical hardware clusters.

#### Reference:

https://azure.microsoft.com/es-es/blog/resize-virtual-machines/

#### **QUESTION 17**

You have an Azure virtual machine (VM) that has a single data disk. You have been tasked with attaching this data disk to another Azure VM. You need to make sure that your strategy allows for the virtual machines to be o ine for the least amount of time possible.

Which of the following is the action you should take FIRST?

- A. Stop the VM that includes the data disk.
- B. Stop the VM that the data disk must be attached to.
- C. Detach the data disk.
- D. Delete the VM that includes the data disk.

**Correct Answer**: C **Explanation** 

### **Explanation/Reference:**

#### **QUESTION 18**

Your company has an Azure subscription.

You need to deploy a number of Azure virtual machines (VMs) using Azure Resource Manager (ARM) templates. You have been informed that the VMs will be included in a single availability set. You are required to make sure that the ARM template you con gure allows for as many VMs as possible to remain accessible in the event of fabric failure or maintenance.

Which of the following is the value that you should con gure for the platformFaultDomainCount property?

- A. 10
- B. 30
- C. Min Value
- D. Max Value

**Correct Answer:** D **Explanation** 

#### **Explanation/Reference:**

The number of fault domains for managed availability sets varies by region - either two or three per region.

#### Reference:

https://docs.microsoft.com/en-us/azure/virtual-machines/windows/manage-availability

### **QUESTION 19**

Your company has an Azure subscription.

You need to deploy a number of Azure virtual machines (VMs) using Azure Resource Manager (ARM) templates. You have been informed that the VMs will be included in a single availability set. You are required to make sure that the ARM template you con gure allows for as many VMs as possible to

remain accessible in the event of fabric failure or maintenance.

Which of the following is the value that you should con gure for the platformUpdateDomainCount property?

- A. 10
- B. 20
- C. 30
- D. 40

Correct Answer: B Explanation

## **Explanation/Reference:**

Each virtual machine in your availability set is assigned an update domain and a fault domain by the underlying Azure platform. For a given availability set, ve non-user-con gurable update domains are assigned by default (Resource Manager deployments can then be increased to provide up to 20 update domains) to indicate groups of virtual machines and underlying physical hardware that can be rebooted at the same time.

#### Reference:

https://docs.microsoft.com/en-us/azure/virtual-machines/availability-set-overview

## **QUESTION 20**

DRAG DROP -

You have downloaded an Azure Resource Manager (ARM) template to deploy numerous virtual machines (VMs). The ARM template is based on a current VM, but must be adapted to reference an administrative password.

You need to make sure that the password cannot be stored in plain text.

You are preparing to create the necessary components to achieve your goal.

Which of the following should you create to achieve your goal? Answer by dragging the correct option from the list to the answer area.

Select and Place:

# **Options**

## Answer

An Azure Key Vault

An Azure Storage account

Azure Active Directory (AD) Identity Protection

An access policy

An Azure policy

A backup policy

Answer:

# **Options**

## Answer

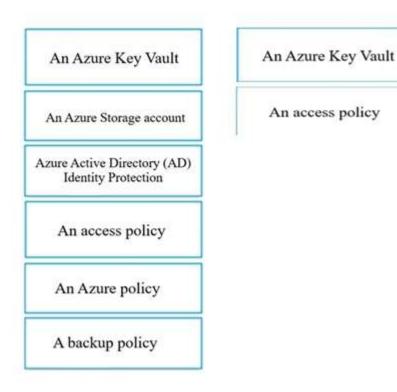

Correct Answer: A Explanation

#### **Explanation/Reference:**

You can use a template that allows you to deploy a simple Windows VM by retrieving the password that is stored in a Key Vault. Therefore, the password is never put in plain text in the template parameter le.

#### **QUESTION 21**

Your company has an Azure Active Directory (Azure AD) tenant that is con gured for hybrid coexistence with the on-premises Active Directory domain.

The on-premise virtual environment consists of virtual machines (VMs) running on Windows Server 2012 R2 Hyper-V host servers. You have created some PowerShell scripts to automate the con guration of newly created VMs. You plan to create several new VMs.

You need a solution that ensures the scripts are run on the new VMs.

Which of the following is the best solution?

- A. Con gure a SetupComplete.cmd batch le in the %windir%\setup\scripts directory.
- B. Con gure a Group Policy Object (GPO) to run the scripts as logon scripts.
- C. Con gure a Group Policy Object (GPO) to run the scripts as startup scripts.
- D. Place the scripts in a new virtual hard disk (VHD).

Correct Answer: A Explanation

#### **Explanation/Reference:**

After you deploy a Virtual Machine you typically need to make some changes before it's ready to use. This is

something you can do manually or you could use

Remote PowerShell to automate the con guration of your VM after deployment for example. But now there's a third alternative available allowing you customize your VM: the CustomScriptextension. This CustomScript extension is executed by the VM Agent and it's very straightforward: you specify which les it needs to download from your storage account and which le it needs to execute. You can even specify arguments that need to be passed to the script. The only requirement is that you execute a .ps1 le.

#### Reference:

https://docs.microsoft.com/en-us/windows-hardware/manufacture/desktop/add-a-custom-script-to-windows-setup

https://azure.microsoft.com/en-us/blog/automating-vm-customization-tasks-using-custom-script-extension/

#### **QUESTION 22**

22 Topic 1

Your company has an Azure Active Directory (Azure AD) tenant that is con gured for hybrid coexistence with the on-premises Active Directory domain.

You plan to deploy several new virtual machines (VMs) in Azure. The VMs will have the same operating system and custom software requirements.

You con gure a reference VM in the on-premise virtual environment. You then generalize the VM to create an image. You need to upload the image to Azure to ensure that it is available for selection when you create the new Azure VMs.

Which PowerShell cmdlets should you use?

- A. Add-AzVM
- B. Add-AzVhd
- C. Add-Azlmage
- D. Add-AzlmageDataDisk

Correct Answer: B Explanation

## **Explanation/Reference:**

The Add-AzVhd cmdlet uploads on-premises virtual hard disks, in .vhd le format, to a blob storage account as xed virtual hard disks.

Reference

https://docs.microsoft.com/en-us/azure/virtual-machines/windows/upload-generalized-managed

### **QUESTION 23**

DRAG DROP -

Your company has an Azure subscription that includes a number of Azure virtual machines (VMs), which are all part of the same virtual network. Your company also has an on-premises Hyper-V server that hosts a VM, named VM1, which must be replicated to Azure. Which of the following objects that must be created to achieve this goal? Answer by dragging the correct option from the list to the answer area. Select and Place:

# **Options**

## Answer

Hyper-V site

Storage account

Azure Recovery Services Vault

Azure Traffic Manager instance

Replication policy

**Endpoint** 

Answer:

A.

# **Options**

## Answer

Hyper-V site

Storage account

Azure Recovery Services Vault

Azure Traffic Manager instance

Replication policy

Endpoint

Hyper-V site

Azure Recovery Services Vault

Replication policy

Correct Answer: A Explanation

## **Explanation/Reference:**

#### **QUESTION 24**

Note: The question is included in a number of questions that depicts the identical set-up. However, every question has a distinctive result.

Establish if the solution satis es the requirements.

Your company's Azure subscription includes two Azure networks named VirtualNetworkA and VirtualNetworkB. VirtualNetworkA includes a VPN gateway that is con gured to make use of static routing. Also, a site-to-site VPN connection exists between your company's on- premises network and VirtualNetworkA.

You have con gured a point-to-site VPN connection to VirtualNetworkA from a workstation running Windows 10. After con guring virtual network peering between

VirtualNetworkA and VirtualNetworkB, you con rm that you are able to access VirtualNetworkB from the company's on-premises network. However, you nd that you cannot establish a connection to VirtualNetworkB from the Windows 10 workstation. You have to make sure that a connection to VirtualNetworkB can be established from the Windows 10 workstation.

Solution: You choose the Allow gateway transit setting on VirtualNetworkA.

Does the solution meet the goal?

A. Yes B. No

Correct Answer: B Explanation

## Explanation/Reference:

Reference:

https://docs.microsoft.com/en-us/azure/vpn-gateway/vpn-gateway-about-point-to-site-routing

#### **QUESTION 25**

25 Topic 1

Note: The question is included in a number of questions that depicts the identical set-up. However, every question has a distinctive result.

Establish if the solution satis es the requirements.

Your company's Azure subscription includes two Azure networks named VirtualNetworkA and VirtualNetworkB. VirtualNetworkA includes a VPN gateway that is con gured to make use of static routing. Also, a site-to-site VPN connection exists between your company's on- premises network and VirtualNetworkA.

You have con gured a point-to-site VPN connection to VirtualNetworkA from a workstation running Windows 10. After con guring virtual network peering between

VirtualNetworkA and VirtualNetworkB, you con rm that you are able to access VirtualNetworkB from the company's on-premises network. However, you nd that you cannot establish a connection to VirtualNetworkB from the Windows 10 workstation. You have to make sure that a connection to VirtualNetworkB can be established from the Windows 10 workstation.

Solution: You choose the Allow gateway transit setting on VirtualNetworkB.

Does the solution meet the goal?

A. Yes

B. No.

Correct Answer: B

## **Explanation**

## Explanation/Reference:

Reference:

https://docs.microsoft.com/en-us/azure/vpn-gateway/vpn-gateway-about-point-to-site-routing

#### **QUESTION 26**

Note: The question is included in a number of questions that depicts the identical set-up. However, every question has a distinctive result.

Establish if the solution satis es the requirements.

Your company's Azure subscription includes two Azure networks named VirtualNetworkA and VirtualNetworkB. VirtualNetworkA includes a VPN gateway that is con gured to make use of static routing. Also, a site-to-site VPN connection exists between your company's on- premises network and VirtualNetworkA.

You have con gured a point-to-site VPN connection to VirtualNetworkA from a workstation running Windows 10. After con guring virtual network peering between

VirtualNetworkA and VirtualNetworkB, you con rm that you are able to access VirtualNetworkB from the company's on-premises network. However, you nd that you cannot establish a connection to VirtualNetworkB from the Windows 10 workstation. You have to make sure that a connection to VirtualNetworkB can be established from the Windows 10 workstation. Solution: You download and re-install the VPN client con guration package on the Windows 10 workstation.

Does the solution meet the goal?

A. Yes

B. No

Correct Answer: A Explanation

### **Explanation/Reference:**

Reference:

https://docs.microsoft.com/en-us/azure/vpn-gateway/vpn-gateway-about-point-to-site-routing

#### **QUESTION 27**

27 Topic 1

Your company has virtual machines (VMs) hosted in Microsoft Azure. The VMs are located in a single Azure virtual network named VNet1. The company has users that work remotely. The remote workers require access to the VMs on VNet1.

You need to provide access for the remote workers.

What should you do?

- A. Con gure a Site-to-Site (S2S) VPN.
- B. Con gure a VNet-toVNet VPN.
- C. Con gure a Point-to-Site (P2S) VPN.
- D. Con gure DirectAccess on a Windows Server 2012 server VM.
- E. Con gure a Multi-Site VPN

# **Correct Answer:** C **Explanation**

#### Explanation/Reference:

A Point-to-Site (P2S) VPN gateway connection lets you create a secure connection to your virtual network from an individual client computer.

#### Reference

https://docs.microsoft.com/en-us/azure/vpn-gateway/vpn-gateway-about-vpngateways

#### **QUESTION 28**

Note: The question is included in a number of questions that depicts the identical set-up. However, every question has a distinctive result.

Establish if the solution satis es the requirements.

Your company has a Microsoft SQL Server Always On availability group con gured on their Azure virtual machines (VMs). You need to con gure an Azure internal load balancer as a listener for the availability group. Solution: You create an HTTP health probe on port 1433.

Does the solution meet the goal?

A. Yes

B. No

Correct Answer: B Explanation

## **Explanation/Reference:**

## **QUESTION 29**

Note: The question is included in a number of questions that depicts the identical set-up. However, every question has a distinctive result.

Establish if the solution satis es the requirements.

Your company has a Microsoft SQL Server Always On availability group con gured on their Azure virtual machines (VMs). You need to con gure an Azure internal load balancer as a listener for the availability group. Solution: You set Session persistence to Client IP.

Does the solution meet the goal?

A. Yes

B. No

Correct Answer: B Explanation

## **Explanation/Reference:**

Reference:

https://docs.microsoft.com/en-us/azure/virtual-machines/windows/sql/virtual-machines-windows-portal-sql-always on-int-listener

#### **QUESTION 30**

Note: The question is included in a number of questions that depicts the identical set-up. However, every question has a distinctive result.

Establish if the solution satis es the requirements.

Your company has a Microsoft SQL Server Always On availability group con gured on their Azure virtual machines (VMs). You need to con gure an Azure internal load balancer as a listener for the availability group. Solution: You enable Floating IP.

Does the solution meet the goal?

A. Yes

B. No.

Correct Answer: A Explanation

## **Explanation/Reference:**

#### **QUESTION 31**

Your company has two on-premises servers named SRV01 and SRV02. Developers have created an application that runs on SRV01. The application calls a service on SRV02 by IP address.

You plan to migrate the application on Azure virtual machines (VMs). You have con gured two VMs on a single subnet in an Azure virtual network.

You need to con gure the two VMs with static internal IP addresses.

What should you do?

- A. Run the New-AzureRMVMCon g PowerShell cmdlet.
- B. Run the Set-AzureSubnet PowerShell cmdlet.
- C. Modify the VM properties in the Azure Management Portal.
- D. Modify the IP properties in Windows Network and Sharing Center.
- E. Run the Set-AzureStaticVNetIP PowerShell cmdlet.

Correct Answer: E Explanation

## **Explanation/Reference:**

Specify a static internal IP for a previously created VM

If you want to set a static IP address for a VM that you previously created, you can do so by using the following cmdlets. If you already set an IP address for the

VM and you want to change it to a different IP address, you'll need to remove the existing static IP address before running these cmdlets. See the instructions below to remove a static IP.

For this procedure, you'll use the Update-AzureVM cmdlet. The Update-AzureVM cmdlet restarts the VM as part of the update process. The DIP that you specify will be assigned after the VM restarts. In this example, we set the IP address for VM2, which is located in cloud service StaticDemo.

Get-AzureVM -ServiceName StaticDemo -Name VM2 | Set-AzureStaticVNetIP -IPAddress 192.168.4.7 | Update-AzureVM

#### **QUESTION 32**

Your company has an Azure Active Directory (Azure AD) subscription.

You need to deploy ve virtual machines (VMs) to your company's virtual network subnet. The VMs will each have both a public and private IP address. Inbound and outbound security rules for all of these virtual machines must be identical.

Which of the following is the least amount of network interfaces needed for this con guration?

- A. 5
- B. 10
- C. 20
- D. 40

Correct Answer: A Explanation

### **Explanation/Reference:**

## **QUESTION 33**

Your company has an Azure Active Directory (Azure AD) subscription.

You need to deploy ve virtual machines (VMs) to your company's virtual network subnet. The VMs will each have both a public and private IP address. Inbound and outbound security rules for all of these virtual machines must be identical.

Which of the following is the least amount of security groups needed for this con guration?

- A. 4
- B. 3
- C. 2
- D. 1

Correct Answer: D

**Explanation** 

## **Explanation/Reference:**

#### **QUESTION 34**

34 Topic 1

Your company's Azure subscription includes Azure virtual machines (VMs) that run Windows Server 2016. One of the VMs is backed up every day using Azure Backup Instant Restore.

When the VM becomes infected with data encrypting ransomware, you decide to recover the VM's files.

Which of the following is TRUE in this scenario?

- A. You can only recover the files to the infected VM.
- B. You can recover the files to any VM within the company's subscription.
- C. You can only recover the files to a new VM.
- D. You will not be able to recover the files.

Correct Answer: B Explanation

## **Explanation/Reference:**

## **QUESTION 35**

35 Topic 1

Your company's Azure subscription includes Azure virtual machines (VMs) that run Windows Server 2016. One of the VMs is backed up every day using Azure Backup Instant Restore.

When the VM becomes infected with data encrypting ransomware, you are required to restore the VM.

Which of the following actions should you take?

- A. You should restore the VM after deleting the infected VM.
- B. You should restore the VM to any VM within the company's subscription.
- C. You should restore the VM to a new Azure VM.
- D. You should restore the VM to an on-premise Windows device.

**Correct Answer**: C **Explanation** 

## **Explanation/Reference:**

Т

## **QUESTION 36**

You administer a solution in Azure that is currently having performance issues. You need to nd the cause of the performance issues pertaining to metrics on the Azure infrastructure.

Which of the following is the tool you should use?

- A. Azure Tra c Analytics
- B. Azure Monitor
- C. Azure Activity Log
- D. Azure Advisor

Correct Answer: B Explanation

## **Explanation/Reference:**

Metrics in Azure Monitor are stored in a time-series database which is optimized for analyzing time-stamped data. This makes metrics particularly suited for alerting and fast detection of issues.

#### Reference:

https://docs.microsoft.com/en-us/azure/azure-monitor/platform/data-platform

#### **QUESTION 37**

Your company has an Azure subscription that includes a Recovery Services vault. You want to use Azure Backup to schedule a backup of your company's virtual machines (VMs) to the Recovery Services vault. Which of the following VMs can you back up? Choose all that apply.

- A. VMs that run Windows 10.
- B. VMs that run Windows Server 2012 or higher.
- C. VMs that have NOT been shut down.
- D. VMs that run Debian 8.2+.
- E. VMs that have been shut down.

## **Correct Answer:**

## **Explanation**

### **Explanation/Reference:**

Correct Answer: ABCDE

Azure Backup supports backup of 64-bit Windows server operating system from Windows Server 2008.

Azure Backup supports backup of 64-bit Windows 10 operating system.

Azure Backup supports backup of 64-bit Debian operating system from Debian 7.9+.

Azure Backup supports backup of VM that are shutdown or offline.

Reference:

https://docs.microsoft.com/en-us/azure/backup/backup-support-matrix-iaas https://docs.microsoft.com/en-us/azure/virtual-machines/linux/endorsed-distros

### **QUESTION 38**

Note: This question is part of a series of questions that present the same scenario. Each question in the series contains a unique solution that might meet the stated goals. Some question sets might have more than one correct solution, while others might not have a correct solution. After you answer a question in this section, you will NOT be able to return to it. As a result, these questions will not appear in the review screen.

You have an Azure Active Directory (Azure AD) tenant named contoso.com.

You have a CSV le that contains the names and email addresses of 500 external users. You need to create a guest user account in contoso.com for each of the 500 external users. Solution: You create a PowerShell script that runs the New-AzureADUser cmdlet for each user.

Does this meet the goal?

- A. Yes
- B. No

Correct Answer: B

## **Explanation**

#### **Explanation/Reference:**

The New-AzureADUser cmdlet creates a user in Azure Active Directory (Azure AD). Instead use the New-AzureADMSInvitation cmdlet which is used to invite a new external user to your directory.

#### Reference:

https://docs.microsoft.com/en-us/powershell/module/azuread/new-azureadmsinvitation

#### QUESTION 39

Note: This question is part of a series of questions that present the same scenario. Each question in the series contains a unique solution that might meet the stated goals. Some question sets might have more than one correct solution, while others might not have a correct solution.

After you answer a question in this section, you will NOT be able to return to it. As a result, these questions will not appear in the review screen.

You have an Azure Active Directory (Azure AD) tenant named contoso.com.

You have a CSV file that contains the names and email addresses of 500 external users.

You need to create a guest user account in contoso.com for each of the 500 external users.

Solution: From Azure AD in the Azure portal, you use the Bulk create user operation.

Does this meet the goal?

Does this meet the goal?

A. Yes

B. No

Correct Answer: B Explanation

### Explanation/Reference:

Instead use the New-AzureADMSInvitation cmdlet which is used to invite a new external user to your directory.

#### Reference:

https://docs.microsoft.com/en-us/powershell/module/azuread/new-azureadmsinvitation

## **QUESTION 40**

Note: This question is part of a series of questions that present the same scenario. Each question in the series contains a unique solution that might meet the stated goals. Some question sets might have more than one correct solution, while others might not have a correct solution. After you answer a question in this section, you will NOT be able to return to it. As a result, these questions will not appear in the review screen.

You have an Azure Active Directory (Azure AD) tenant named contoso.com.

You have a CSV le that contains the names and email addresses of 500 external users. You need to create a guest user account in contoso.com for each of the 500 external users. Solution: You create a PowerShell script that runs the New-AzureADMSInvitation cmdlet for each external user.

Does this meet the goal?

A. Yes

B. No

Correct Answer: A Explanation

### Explanation/Reference:

Use the New-AzureADMSInvitation cmdlet which is used to invite a new external user to your directory.

#### Reference:

https://docs.microsoft.com/en-us/powershell/module/azuread/new-azureadmsinvitation

#### **QUESTION 41**

## Topic 2 - Question Set 2

#### HOTSPOT -

You have an Azure subscription named Subscription1 that contains a resource group named RG1. In RG1, you create an internal load balancer named LB1 and a public load balancer named LB2. You need to ensure that an administrator named Admin1 can manage LB1 and LB2. The solution must follow the principle of least privilege. Which role should you assign to Admin1 for each task? To answer, select the appropriate options in the answer area.

NOTE: Each correct selection is worth one point. Hot Area:

## **Answer Area**

To add a backend pool to LB1:

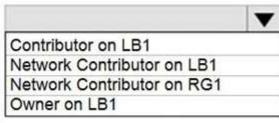

To add a health probe to LB2:

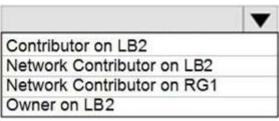

## Answer:

A. Box 1. Network Contributor on RG1 Box 2. Network Contributor on RG1

Correct Answer: A Explanation

## **Explanation/Reference:**

#### **QUESTION 42**

You have an Azure subscription that contains an Azure Active Directory (Azure AD) tenant named contoso.com and an Azure Kubernetes Service (AKS) cluster named AKS1.

An administrator reports that she is unable to grant access to AKS1 to the users in contoso.com. You need to ensure that access to AKS1 can be granted to the contoso.com users.

What should you do rst?

- A. From contoso.com, modify the Organization relationships settings.
- B. From contoso.com, create an OAuth 2.0 authorization endpoint.
- C. Recreate AKS1.
- D. From AKS1, create a namespace.

Correct Answer: B Explanation

## **Explanation/Reference:**

Reference:

https://kubernetes.io/docs/reference/access-authn-authz/authentication/

#### **QUESTION 43**

You have a Microsoft 365 tenant and an Azure Active Directory (Azure AD) tenant named contoso.com. You plan to grant three users named User1, User2, and User3 access to a temporary Microsoft SharePoint document library named Library1.

You need to create groups for the users. The solution must ensure that the groups are deleted automatically after 180 days.

Which two groups should you create? Each correct answer presents a complete solution.

NOTE: Each correct selection is worth one point.

- A. a Microsoft 365 group that uses the Assigned membership type
- B. a Security group that uses the Assigned membership type
- C. a Microsoft 365 group that uses the Dynamic User membership type
- D. a Security group that uses the Dynamic User membership type
- E. a Security group that uses the Dynamic Device membership type

**Correct Answer:** AC **Explanation** 

## **Explanation/Reference:**

You can set expiration policy only for Office 365 groups in Azure Active Directory (Azure AD).

Note: With the increase in usage of Office 365 Groups, administrators and users need a way to clean up unused groups. Expiration policies can help remove inactive groups from the system and make things cleaner. When a group expires, all of its associated services (the mailbox, Planner, SharePoint site, etc.) are also deleted.

You can set up a rule for dynamic membership on security groups or Office 365 groups. Incorrect Answers:

B, D, E: You can set expiration policy only for Office 365 groups in Azure Active Directory (Azure AD).

#### Reference:

https://docs.microsoft.com/en-us/office365/admin/create-groups/office-365-groups-expiration-policy?view=o365-worldwide

## **QUESTION 44**

HOTSPOT -

You have an Azure Active Directory (Azure AD) tenant named contoso.com that contains the users shown in the following table:

| Name  | Type   | Member of |
|-------|--------|-----------|
| User1 | Member | Group1    |
| User2 | Guest  | Group1    |
| User3 | Member | None      |
| UserA | Member | Group2    |
| UserB | Guest  | Group2    |

User3 is the owner of Group1. Group2 is a member of Group1.

You con gure an access review named Review1 as shown in the following exhibit:

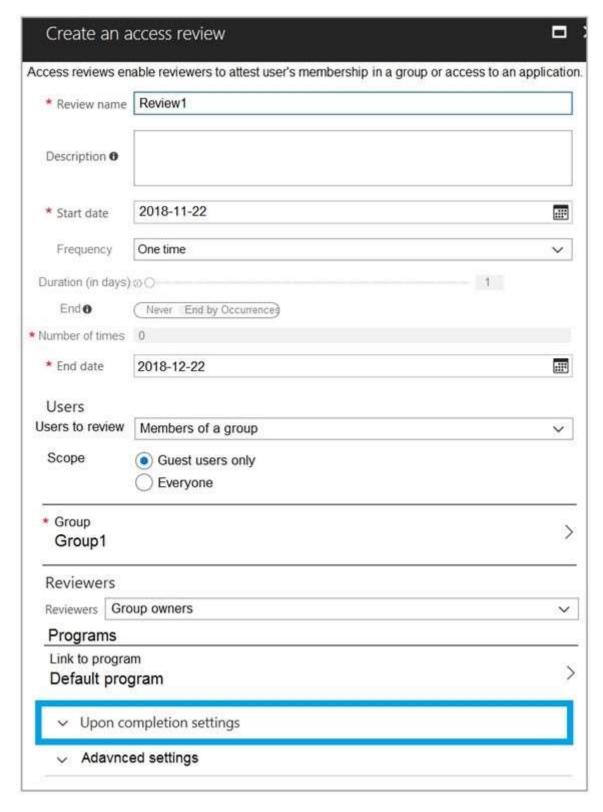

For each of the following statements, select Yes if the statement is true. Otherwise, select No. NOTE: Each correct selection is worth one point.

## **Answer Area**

| Statements                                  | Yes | No |
|---------------------------------------------|-----|----|
| User3 can perform an access review of User1 | 0   | 0  |
| User3 can perform an access review of UserA | 0   | 0  |
| User3 can perform an access review of UserB | 0   | 0  |

## Answer:

A. Box 1: No Box 2: No Box 3: No

Correct Answer: A Explanation

## **Explanation/Reference:**

## **QUESTION 45**

HOTSPOT -

You have the Azure management groups shown in the following table:

| Name              | In management group |  |
|-------------------|---------------------|--|
| Tenant Root Group | Not applicable      |  |
| ManagementGroup11 | Tenant Root Group   |  |
| ManagementGroup12 | Tenant Root Group   |  |
| ManagementGroup21 | ManagementGroup11   |  |

You add Azure subscriptions to the management groups as shown in the following table:

| Name          | Management group  |
|---------------|-------------------|
| Subscription1 | ManagementGroup21 |
| Subscription2 | ManagementGroup12 |

You create the Azure policies shown in the following table:

| Name                       | Parameter       | Scope             |
|----------------------------|-----------------|-------------------|
| Not allowed resource types | virtualNetworks | Tenant Root Group |
| Allowed resource types     | virtualNetworks | ManagementGroup12 |

For each of the following statements, select Yes if the statement is true. Otherwise, select No. NOTE: Each correct selection is worth one point. Hot Area:

## **Answer Area**

| Statements                                         | Yes | No |
|----------------------------------------------------|-----|----|
| You can create a virtual network in Subscription1. | 0   | 0  |
| You can create a virtual machine in Subscription2. | 0   | 0  |
| You can add Subscription1 to ManagementGroup11.    | 0   | 0  |

## Answer:

A. Box 1: No Box 2: No Box 3: No

Correct Answer: A Explanation

Explanation/Reference:

## **QUESTION 46**

6 Topic 2

You have an Azure policy as shown in the following exhibit:

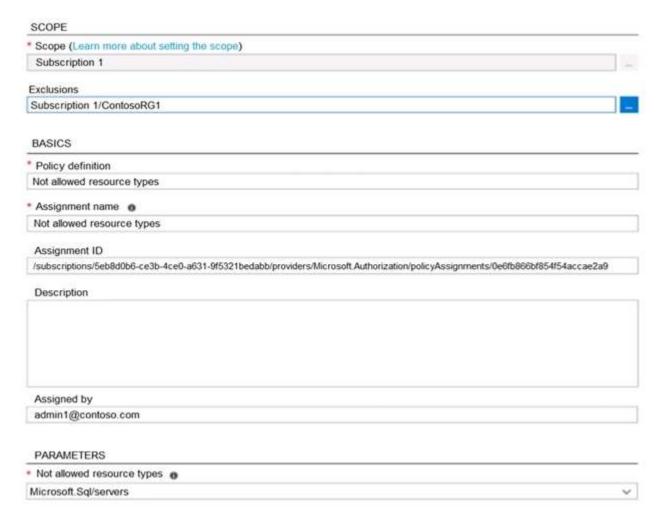

What is the effect of the policy?

- A. You are prevented from creating Azure SQL servers anywhere in Subscription 1.
- B. You can create Azure SQL servers in ContosoRG1 only.
- C. You are prevented from creating Azure SQL Servers in ContosoRG1 only.
- D. You can create Azure SQL servers in any resource group within Subscription 1.

**Correct Answer**: B **Explanation** 

## Explanation/Reference:

You are prevented from creating Azure SQL servers anywhere in Subscription 1 with the exception of ContosoRG1

#### **QUESTION 47**

**HOTSPOT** -

You have an Azure subscription that contains the resources shown in the following table:

| Name  | Туре            | Resource group | Tag            |
|-------|-----------------|----------------|----------------|
| RG6   | Resource group  | Not applicable | None           |
| VNET1 | Virtual network | RG6            | Department: D1 |

You assign a policy to RG6 as shown in the following table:

| Section    | Setting           | Value                           |
|------------|-------------------|---------------------------------|
| Scope      | Scope             | Subscription1/RG6               |
|            | Exclusions        | None                            |
| Basics     | Policy definition | Apply tag and its default value |
|            | Assignment name   | Apply tag and its default value |
| Parameters | Tag name          | Label                           |
|            | Tag value         | Value1                          |

To RG6, you apply the tag: RGroup: RG6.

You deploy a virtual network named VNET2 to RG6.

Which tags apply to VNET1 and VNET2? To answer, select the appropriate options in the answer area.

NOTE: Each correct selection is worth one point.

Hot Area:

## **Answer Area**

None
Department: D1 only
Department: D1, and RGroup: RG6 only
Department: D1, and Label: Value1 only
Department: D1, RGroup: RG6, and Label: Value1

VNET2:

None
RGroup: RG6 only
Label: Value1 only
RGroup: RG6, and Label: Value1

#### Answer:

A. VNET1 => Department: D1 only option VNET2 => Label : Value1 only option

Correct Answer: A Explanation

## **Explanation/Reference:**

## **QUESTION 48**

You have an Azure subscription named AZPT1 that contains the resources shown in the following table:

| Name       | Type                                                 |
|------------|------------------------------------------------------|
| storage1   | Azure Storage account                                |
| VNET1      | Virtual network                                      |
| VM1        | Azure virtual machine                                |
| VM1Managed | Managed disk for VM1                                 |
| RVAULT1    | Recovery Services vault for the site recovery of VM1 |

You create a new Azure subscription named AZPT2.

You need to identify which resources can be moved to AZPT2.

Which resources should you identify?

- A. VM1, storage1, VNET1, and VM1Managed only
- B. VM1 and VM1Managed only
- C. VM1, storage1, VNET1, VM1Managed, and RVAULT1
- D. RVAULT1 only

**Correct Answer:** C **Explanation** 

## **Explanation/Reference:**

You can move a VM and its associated resources to a different subscription by using the Azure portal. You can now move an Azure Recovery Service (ASR) Vault to either a new resource group within the current subscription or to a new subscription.

#### Reference

https://docs.microsoft.com/en-us/azure/azure-resource-manager/management/move-resource-group-and-subscription

#### **QUESTION 49**

You recently created a new Azure subscription that contains a user named Admin1. Admin1 attempts to deploy an Azure Marketplace resource by using an Azure Resource Manager template. Admin1 deploys the template by using Azure

PowerShell and receives the following error message: `User failed validation to purchase resources. Error message: `Legal terms have not been accepted for this item on this subscription. To accept legal terms, please go to the Azure portal (http://go.microsoft.com/fwlink/?LinkId=534873) and con gure programmatic deployment for the Marketplace item or create it there for the rst time.` You need to ensure that Admin1 can deploy the Marketplace resource successfully.

What should you do?

- A. From Azure PowerShell, run the Set-AzApiManagementSubscription cmdlet
- B. From the Azure portal, register the Microsoft.Marketplace resource provider
- C. From Azure PowerShell, run the Set-AzMarketplaceTerms cmdlet
- D. From the Azure portal, assign the Billing administrator role to Admin1

**Correct Answer**: C **Explanation** 

### **Explanation/Reference:**

Reference:

https://docs.microsoft.com/en-us/powershell/module/az.marketplaceordering/set-azmarketplaceterms? view=azps-4.1.0

#### **QUESTION 50**

You have an Azure Active Directory (Azure AD) tenant that contains 5,000 user accounts.

You create a new user account named AdminUser1.

You need to assign the User administrator administrative role to AdminUser1.

What should you do from the user account properties?

- A. From the Licenses blade, assign a new license
- B. From the Directory role blade, modify the directory role
- C. From the Groups blade, invite the user account to a new group

**Correct Answer:** B **Explanation** 

## **Explanation/Reference:**

Assign a role to a user -

- 1. Sign in to the Azure portal with an account that's a global admin or privileged role admin for the directory.
- 2. Select Azure Active Directory, select Users, and then select a speci c user from the list.
- 3. For the selected user, select Directory role, select Add role, and then pick the appropriate admin roles from the Directory roles list, such as Conditional access administrator.
- 4. Press Select to save.

#### Reference:

https://docs.microsoft.com/en-us/azure/active-directory/fundamentals/active-directory-users-assign-role-azure-portal

#### **QUESTION 51**

You have an Azure Active Directory (Azure AD) tenant named contoso.onmicrosoft.com that contains 100 user accounts.

You purchase 10 Azure AD Premium P2 licenses for the tenant.

You need to ensure that 10 users can use all the Azure AD Premium features.

What should you do?

- A. From the Licenses blade of Azure AD, assign a license
- B. From the Groups blade of each user, invite the users to a group
- C. From the Azure AD domain, add an enterprise application
- D. From the Directory role blade of each user, modify the directory role

Correct Answer: A Explanation

### **Explanation/Reference:**

Reference:

https://docs.microsoft.com/en-us/azure/active-directory/fundamentals/license-users-groups

## **QUESTION 52**

You have an Azure subscription named Subscription1 and an on-premises deployment of Microsoft System Center Service Manager.

Subscription1 contains a virtual machine named VM1.

You need to ensure that an alert is set in Service Manager when the amount of available memory on VM1 is below 10 percent.

What should you do first?

- A. Create an automation runbook
- B. Deploy a function app
- C. Deploy the IT Service Management Connector (ITSM)
- D. Create a notification

**Correct Answer:** C **Explanation** 

### **Explanation/Reference:**

The IT Service Management Connector (ITSMC) allows you to connect Azure and a supported IT Service Management (ITSM) product/service, such as the Microsoft System Center Service Manager. With ITSMC, you can create work items in ITSM tool, based on your Azure alerts (metric alerts, Activity Log alerts and Log Analytics alerts).

#### Reference:

https://docs.microsoft.com/en-us/azure/azure-monitor/platform/itsmc-overview

### **QUESTION 53**

You sign up for Azure Active Directory (Azure AD) Premium P2.

You need to add a user named admin1@contoso.com as an administrator on all the computers that will be joined to the Azure AD domain.

What should you configure in Azure AD?

- A. Device settings from the Devices blade
- B. Providers from the MFA Server blade
- C. User settings from the Users blade
- D. General settings from the Groups blade

Correct Answer: A Explanation

## **Explanation/Reference:**

When you connect a Windows device with Azure AD using an Azure AD join, Azure AD adds the following security principles to the local administrators group on the device:

The Azure AD global administrator role

The Azure AD device administrator role

The user performing the Azure AD join

In the Azure portal, you can manage the device administrator role on the Devices page. To open the Devices page:

- 1. Sign in to your Azure portal as a global administrator or device administrator.
- 2. On the left navbar, click Azure Active Directory.
- 3. In the Manage section, click Devices.
- 4. On the Devices page, click Device settings.
- 5. To modify the device administrator role, con gure Additional local administrators on Azure AD joined devices.

#### Reference:

https://docs.microsoft.com/en-us/azure/active-directory/devices/assign-local-admin

### **QUESTION 54**

**HOTSPOT** -

You have Azure Active Directory tenant named Contoso.com that includes following users:

| Name  | Role               |
|-------|--------------------|
| User1 | Cloud device       |
|       | administrator      |
| User2 | User administrator |

Contoso.com includes following Windows 10 devices:

| Name    | Join type           |
|---------|---------------------|
| Device1 | Azure AD registered |
| Device2 | Azure AD joined     |

You create following security groups in Contoso.com:

| Name   | Membership Type | Owner |
|--------|-----------------|-------|
| Group1 | Assigned        | User2 |
| Group2 | Dynamic Device  | User2 |

For each of the following statements, select Yes if the statement is true. Otherwise, select No. NOTE: Each correct selection is worth one point. Hot Area:

## **Answer Area**

| Statements                      | Yes | No |
|---------------------------------|-----|----|
| User1 can add Device2 to Group1 | 0   | 0  |
| User2 can add Device1 to Group1 | 0   | 0  |
| User2 can add Device2 to Group2 | 0   | 0  |

## Answer:

## Answer Area

| Statements                      | Yes | No |
|---------------------------------|-----|----|
| User1 can add Device2 to Group1 | 0   | 0  |
| User2 can add Device1 to Group1 | 0   | 0  |
| User2 can add Device2 to Group2 | 0   | 0  |

Correct Answer: A Explanation

Explanation/Reference:

Box 1: Yes -

User1 is a Cloud Device Administrator.

Device2 is Azure AD joined.

Group1 has the assigned to join type. User1 is the owner of Group1.

Note: Assigned groups - Manually add users or devices into a static group.

Azure AD joined or hybrid Azure AD joined devices utilize an organizational account in Azure AD

Box 2: No -

User2 is a User Administrator.

Device1 is Azure AD registered.

Group1 has the assigned join type, and the owner is User1.

Note: Azure AD registered devices utilize an account managed by the end user, this account is either a Microsoft account or another locally managed credential.

Box 3: Yes -

User2 is a User Administrator.

Device2 is Azure AD joined.

Group2 has the Dynamic Device join type, and the owner is User2.

#### Reference:

https://docs.microsoft.com/en-us/azure/active-directory/devices/overview

### **QUESTION 55**

15 Topic 2

You have an Azure subscription that contains a resource group named RG26.

RG26 is set to the West Europe location and is used to create temporary resources for a project. RG26 contains the resources shown in the following table.

| Name   | Туре                    | Location     |
|--------|-------------------------|--------------|
| VM1    | Virtual machine         | North Europe |
| RGV1   | Recovery Services vault | North Europe |
| SQLD01 | SQL server in Azure VM  | North Europe |
| sa001  | Storage account         | West Europe  |

SQLDB01 is backed up to RGV1.

When the project is complete, you attempt to delete RG26 from the Azure portal. The deletion fails. You need to delete RG26.

What should you do rst?

- A. Delete VM1
- B. Stop VM1
- C. Stop the backup of SQLDB01
- D. Delete sa001

**Correct Answer:** C

**Explanation** 

## **Explanation/Reference:**

#### **QUESTION 56**

You have an Azure subscription named Subscription1 that contains a virtual network named VNet1. VNet1 is in a resource group named RG1.

Subscription1 has a user named User1. User1 has the following roles:

Reader

- ⇒ Security Admin
- Security Reader

You need to ensure that User1 can assign the Reader role for VNet1 to other users.

What should you do?

- A. Remove User1 from the Security Reader and Reader roles for Subscription1.
- B. Assign User1 the User Access Administrator role for VNet1.
- C. Assign User1 the Network Contributor role for VNet1.
- D. Assign User1 the Network Contributor role for RG1.

Correct Answer: B Explanation

### **Explanation/Reference:**

Has full access to all resources including the right to delegate access to others.

Note

There are several versions of this question in the exam. The question has two possible correct answers:

- → Assign User1 the User Access Administrator role for VNet1.
- ⇒ Assign User1 the Owner role for VNet1.

Other incorrect answer options you may see on the exam include the following:

- → Assign User1 the Contributor role for VNet1.
- ⇒ Remove User1 from the Security Reader and Reader roles for Subscription1. Assign User1 the Contributor role for Subscription1.
- ⇒ Remove User1 from the Security Reader role for Subscription1. Assign User1 the Contributor role for RG1.

#### Reference:

https://docs.microsoft.com/en-us/azure/role-based-access-control/overview

## **QUESTION 57**

You have an Azure Active Directory (Azure AD) tenant named contosocloud.onmicrosoft.com.

Your company has a public DNS zone for contoso.com.

You add contoso.com as a custom domain name to Azure AD.

You need to ensure that Azure can verify the domain name.

Which type of DNS record should you create?

- A. MX
- B. NSEC
- C. PTR
- D. RRSIG

## Correct Answer: A Explanation

#### **Explanation/Reference:**

To verify your custom domain name (example)

- 1. Sign in to the Azure portal using a Global administrator account for the directory.
- 2. Select Azure Active Directory, and then select Custom domain names.
- 3. On the Fabrikam Custom domain names page, select the custom domain name, Contoso.
- 4. On the Contoso page, select Verify to make sure your custom domain is properly registered and is valid for Azure AD. Use either the TXT or the MX record type.

Note

There are several versions of this question in the exam. The question can have two correct answers:

- 1. MX
- 2. TXT

The question can also have other incorrect answer options, including the following:

- 1. SRV
- 2. NSEC3

#### Reference:

https://docs.microsoft.com/en-us/azure/dns/dns-web-sites-custom-domain

### **QUESTION 58**

Note: This question is part of a series of questions that present the same scenario. Each question in the series contains a unique solution that might meet the stated goals. Some question sets might have more than one correct solution, while others might not have a correct solution.

After you answer a question in this section, you will NOT be able to return to it. As a result, these questions will not appear in the review screen.

You have an Azure Directory (Azure AD) tenant named Adatum and an Azure Subscription named Subscription1. Adatum contains a group named Developers.

Subscription1 contains a resource group named Dev.

You need to provide the Developers group with the ability to create Azure logic apps in the Dev resource group. Solution: On Subscription1, you assign the DevTest Labs User role to the Developers group. Does this meet the goal?

A. Yes B. No

**Correct Answer:** B **Explanation** 

## **Explanation/Reference:**

DevTest Labs User role only lets you connect, start, restart, and shutdown virtual machines in your Azure DevTest Labs.

The Logic App Contributor role lets you manage logic app, but not access to them. It provides access to view, edit, and update a logic app.

#### Reference:

https://docs.microsoft.com/en-us/azure/role-based-access-control/built-in-roles https://docs.microsoft.com/en-us/azure/logic-apps/logic-apps-securing-a-logic-app

#### **QUESTION 59**

19 Topic 2

Note: This question is part of a series of questions that present the same scenario. Each question in the series contains a unique solution that might meet the stated goals. Some question sets might have more than one correct solution, while others might not have a correct solution.

After you answer a question in this section, you will NOT be able to return to it. As a result, these questions will not appear in the review screen.

You have an Azure Directory (Azure AD) tenant named Adatum and an Azure Subscription named Subscription1. Adatum contains a group named Developers.

Subscription1 contains a resource group named Dev.

You need to provide the Developers group with the ability to create Azure logic apps in the Dev resource group. Solution: On Subscription1, you assign the Logic App Operator role to the Developers group. Does this meet the goal?

A. Yes B. No

Correct Answer: B Explanation

#### **Explanation/Reference:**

You would need the Logic App Contributor role.

#### Reference:

https://docs.microsoft.com/en-us/azure/role-based-access-control/built-in-roles https://docs.microsoft.com/en-us/azure/logic-apps/logic-apps-securing-a-logic-app

#### **QUESTION 60**

Note: This question is part of a series of questions that present the same scenario. Each question in the series contains a unique solution that might meet the stated goals. Some question sets might have more than one correct solution, while others might not have a correct solution.

After you answer a question in this section, you will NOT be able to return to it. As a result, these questions will not appear in the review screen.

You have an Azure Directory (Azure AD) tenant named Adatum and an Azure Subscription named Subscription1. Adatum contains a group named Developers.

Subscription1 contains a resource group named Dev.

You need to provide the Developers group with the ability to create Azure logic apps in the Dev resource group. Solution: On Dev, you assign the Contributor role to the Developers group.

Does this meet the goal?

A. Yes

B. No

Correct Answer: A Explanation

## Explanation/Reference:

The Contributor role can manage all resources (and add resources) in a Resource Group.

### **QUESTION 61**

DRAG DROP -

You have an Azure subscription that is used by four departments in your company. The subscription contains 10 resource groups. Each department uses resources in several resource groups.

You need to send a report to the nance department. The report must detail the costs for each department. Which three actions should you perform in sequence? To answer, move the appropriate actions from the list of actions to the answer area and arrange them in the correct order. Select and Place:

| Actions                                                      | Answer Area |          |
|--------------------------------------------------------------|-------------|----------|
| Assign a tag to each resource group.                         |             |          |
| Assign a tag to each resource.                               |             |          |
| Download the usage report.                                   |             | 0        |
| From the Cost analysis blade, filter the view by tag.        |             | igotimes |
| Open the <b>Resource costs</b> blade of each resource group. | ו           |          |

#### Answer:

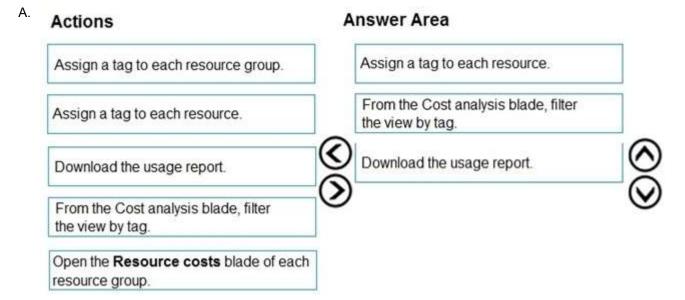

Correct Answer: A Explanation

## Explanation/Reference:

Box 1: Assign a tag to each resource.

You apply tags to your Azure resources giving metadata to logically organize them into a taxonomy. After you apply tags, you can retrieve all the resources in your subscription with that tag name and value. Each resource or resource group can have a maximum of 15 tag name/value pairs. Tags applied to the resource group are not inherited by the resources in that resource group.

Box 2: From the Cost analysis blade, filter the view by tag

After you get your services running, regularly check how much they're costing you. You can see the current spend and burn rate in Azure portal.

1. Visit the Subscriptions blade in Azure portal and select a subscription.

You should see the cost breakdown and burn rate in the popup blade.

- 2. Click Cost analysis in the list to the left to see the cost breakdown by resource. Wait 24 hours after you add a service for the data to populate.
- 3. You can filter by different properties like tags, resource group, and timespan. Click Apply to confirm the filters and Download if you want to export the view to a

Comma-Separated Values (.csv) file.

Box 3: Download the usage report

#### Reference:

https://docs.microsoft.com/en-us/azure/azure-resource-manager/resource-group-using-tags https://docs.microsoft.com/en-us/azure/billing/getting-started

### **QUESTION 62**

You have an Azure subscription named Subscription1 that contains an Azure Log Analytics workspace named Workspace1.

You need to view the error events from a table named Event.

Which query should you run in Workspace1?

- A. Get-Event Event | where {\\$\_.EventType == "error"}
- B. search in (Event) "error"
- C. select \* from Event where EventType == "error"
- D. search in (Event) \* | where EventType -eq "error"

Correct Answer: B Explanation

#### **Explanation/Reference:**

To search a term in a speci c table, add the table-name just after the search operator Note:

There are several versions of this question in the exam. The question has two possible correct answers:

- 1. Event | search "error"
- 2. Event | where EventType == "error"
- 3. search in (Event) "error"

Other incorrect answer options you may see on the exam include the following:

- 1. Get-Event Event | where {\$ .EventTye "eq "error"}
- 2. Event | where EventType is "error"
- 3. search in (Event) \* | where EventType "eg "error"
- 4. select \* from Event where EventType is "error"

#### Reference:

https://docs.microsoft.com/en-us/azure/azure-monitor/log-query/search-queries

https://docs.microsoft.com/en-us/azure/azure-monitor/log-query/get-started-portal

https://docs.microsoft.com/en-us/azure/data-explorer/kusto/query/searchoperator?pivots=azuredataexplorer

#### **QUESTION 63**

HOTSPOT -

You have an Azure subscription that contains a virtual network named VNET1 in the East US 2 region. A network interface named VM1-NI is connected to

VNET1.

You successfully deploy the following Azure Resource Manager template.

For each of the following statements, select Yes if the statement is true. Otherwise, select No. NOTE: Each correct selection is worth one point.

Hot Area:

#### **Answer Area**

| Statements                                                                 | Yes | No |
|----------------------------------------------------------------------------|-----|----|
| VM1 and VM2 can connect to VNET1                                           | 0   | 0  |
| If an Azure datacenter becomes unavailable, VM1 or VM2 will be available.  | 0   | 0  |
| If the East US 2 region becomes unavailable, VM1 or VM2 will be available. | 0   | 0  |

## A. Answer Area

| Statements                                                                 | Yes | No |
|----------------------------------------------------------------------------|-----|----|
| VM1 and VM2 can connect to VNET1                                           | 0   | 0  |
| If an Azure datacenter becomes unavailable, VM1 or VM2 will be available.  | 0   | 0  |
| If the East US 2 region becomes unavailable, VM1 or VM2 will be available. | 0   | 0  |

Correct Answer: A Explanation

#### **Explanation/Reference:**

Box 1: Yes -

Box 2: Yes -

VM1 is in Zone1, while VM2 is on Zone2.

Box 3: No -

#### Reference:

https://docs.microsoft.com/en-us/azure/architecture/resiliency/recovery-loss-azure-region

#### **QUESTION 64**

You have an Azure subscription named Subscription1. Subscription1 contains the resource groups in the following table.

| Name | Azure region   | Policy  |
|------|----------------|---------|
| RG1  | West Europe    | Policy1 |
| RG2  | North Europe   | Policy2 |
| RG3  | France Central | Policy3 |

RG1 has a web app named WebApp1. WebApp1 is located in West Europe. You move WebApp1 to RG2.

What is the effect of the move?

- A. The App Service plan for WebApp1 remains in West Europe. Policy2 applies to WebApp1.
- B. The App Service plan for WebApp1 moves to North Europe. Policy2 applies to WebApp1.
- C. The App Service plan for WebApp1 remains in West Europe. Policy1 applies to WebApp1.
- D. The App Service plan for WebApp1 moves to North Europe. Policy1 applies to WebApp1.

Correct Answer: A Explanation

#### Explanation/Reference:

You can move an app to another App Service plan, as long as the source plan and the target plan are in the same resource group and geographical region.

The region in which your app runs is the region of the App Service plan it's in. However, you cannot change an

App Service plan's region.

#### Reference:

https://docs.microsoft.com/en-us/azure/app-service/app-service-plan-manage

#### **QUESTION 65**

**HOTSPOT** -

You have an Azure subscription named Subscription1 that has a subscription ID of c276fc76-9cd4-44c9-99a7-4fd71546436e. You need to create a custom RBAC role named CR1 that meets the following requirements:

Can be assigned only to the resource groups in Subscription1

Prevents the management of the access permissions for the resource groups

Allows the viewing, creating, modifying, and deleting of resources within the resource groups What should you specify in the assignable scopes and the permission elements of the de nition of CR1? To answer, select the appropriate options in the answer area.

NOTE: Each correct selection is worth one point.

Hot Area:

## **Answer Area**

```
"assignableScopes": [

"/"

"/subscriptions/c276fc76-9cd4-44c9-99a7-4fd71546436e"

"/subscriptions/c276fc76-9cd4-44c9-99a7-4fd71546436e/resourceGroups"

],

"permissions": [

"actions": [

"additionalProperties": {},

"dataActions": [],

"notActions": [

"Microsoft Authorization/**

"Microsoft Resources/**

"Microsoft Security/**

],

"notDataActions": []

}

],

"notDataActions": []

}
```

# Answer Area

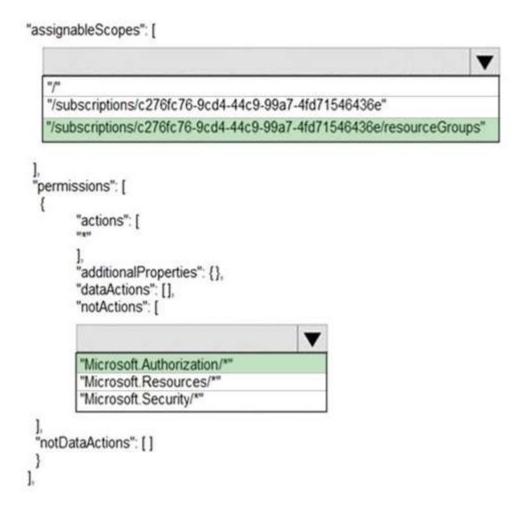

Correct Answer: A Explanation

#### **Explanation/Reference:**

Reference:

https://docs.microsoft.com/en-us/azure/role-based-access-control/custom-roles https://docs.microsoft.com/en-us/azure/role-based-access- control/resource-provider-operations#microsoftresources

#### **QUESTION 66**

You have an Azure subscription.

Users access the resources in the subscription from either home or from customer sites. From home, users must establish a point-to-site VPN to access the Azure resources. The users on the customer sites access the Azure resources by using site-to-site VPNs. You have a line-of-business-app named App1 that runs on several Azure virtual machine. The virtual machines run Windows Server 2016. You need to ensure that the connections to App1 are spread across all the virtual machines. What are two possible Azure services that you can use? Each correct answer presents a complete solution.

- NOTE: Each correct selection is worth one point.
- A. an internal load balancer
- B. a public load balancer
- C. an Azure Content Delivery Network (CDN)

D. Tra c Manager

E. an Azure Application Gateway

Correct Answer: AE

**Explanation** 

#### **Explanation/Reference:**

Network tra c from the VPN gateway is routed to the cloud application through an internal load balancer. The load balancer is located in the front-end subnet of the application.

#### Reference:

https://docs.microsoft.com/en-us/azure/architecture/reference-architectures/hybrid-networking/vpn

https://docs.microsoft.com/en- us/azure/load-balancer/load-balancer-overview

https://docs.microsoft.com/en-us/azure/application-gateway/overview

#### **QUESTION 67**

27 Topic 2

You have an Azure subscription.

You have 100 Azure virtual machines.

You need to quickly identify underutilized virtual machines that can have their service tier changed to a less expensive offering.

Which blade should you use?

- A. Monitor
- B. Advisor
- C. Metrics
- D. Customer insights

Correct Answer: B Explanation

#### **Explanation/Reference:**

Advisor helps you optimize and reduce your overall Azure spend by identifying idle and underutilized resources. You can get cost recommendations from the Cost tab on the Advisor dashboard.

#### Reference:

https://docs.microsoft.com/en-us/azure/advisor/advisor-cost-recommendations

#### **QUESTION 68**

HOTSPOT -

You have an Azure Active Directory (Azure AD) tenant.

You need to create a conditional access policy that requires all users to use multi-factor authentication when they access the Azure portal. Which three settings should you con gure? To answer, select the appropriate settings in the answer area.

NOTE: Each correct selection is worth one point.

Hot Area:

## **Answer Area**

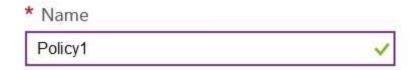

# Assignments

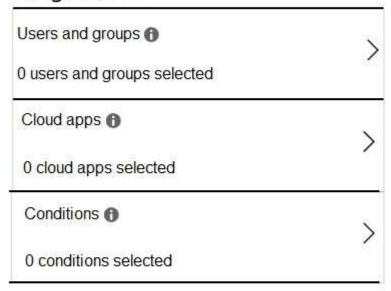

## Access controls

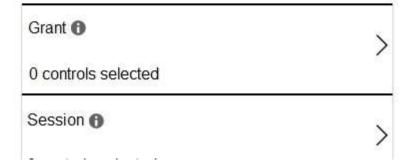

# Answer Area

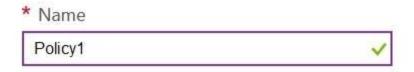

# Assignments

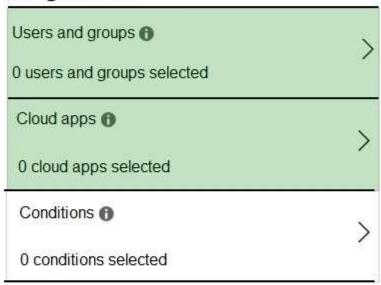

## Access controls

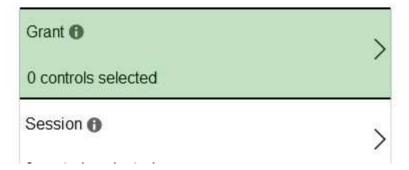

Correct Answer: A Explanation

#### **Explanation/Reference:**

Reference:

https://docs.microsoft.com/en-us/azure/active-directory/conditional-access/app-based-mfa

#### **QUESTION 69**

You have an Azure Active Directory (Azure AD) tenant named contoso.onmicrosoft.com. The User administrator role is assigned to a user named Admin1.

An external partner has a Microsoft account that uses the user1@outlook.com sign in. Admin1 attempts to invite the external partner to sign in to the Azure AD tenant and receives the following error message: `Unable to invite user user1@outlook.com `" Generic authorization exception.`

You need to ensure that Admin1 can invite the external partner to sign in to the Azure AD tenant. What should you do?

- A. From the Users settings blade, modify the External collaboration settings.
- B. From the Custom domain names blade, add a custom domain.
- C. From the Organizational relationships blade, add an identity provider.
- D. From the Roles and administrators blade, assign the Security administrator role to Admin1.

# Correct Answer: A Explanation

#### **Explanation/Reference:**

Reference:

https://techcommunity.microsoft.com/t5/Azure-Active-Directory/Generic-authorization-exception-inviting-Azure-AD-gests/td-p/274742

#### **QUESTION 70**

You have an Azure subscription linked to an Azure Active Directory tenant. The tenant includes a user account named User1. You need to ensure that User1 can assign a policy to the tenant root management group. What should you do?

- A. Assign the Owner role for the Azure Subscription to User1, and then modify the default conditional access policies.
- B. Assign the Owner role for the Azure subscription to User1, and then instruct User1 to con gure access management for Azure resources.
- C. Assign the Global administrator role to User1, and then instruct User1 to con gure access management for Azure resources.
- D. Create a new management group and delegate User1 as the owner of the new management group.

# **Correct Answer**: C **Explanation**

#### **Explanation/Reference:**

#### **QUESTION 71**

HOTSPOT -

You have an Azure Active Directory (Azure AD) tenant named adatum.com. Adatum.com contains the groups in the following table.

| Name   | Group type       | Membership type | Membership rule                              |
|--------|------------------|-----------------|----------------------------------------------|
| Group1 | Security         | Dynamic user    | (user.city -startsWith "m"                   |
| Group2 | Microsoft<br>365 | Dynamic user    | (user.department -notIn ["human resources"]) |
| Group3 | Microsoft<br>365 | Assigned        | Not applicable                               |

You create two user accounts that are con gured as shown in the following table.

| Name  | City      | Department      | Office 365 license assigned |
|-------|-----------|-----------------|-----------------------------|
| User1 | Montreal  | Human resources | Yes                         |
| User2 | Melbourne | Marketing       | No                          |

Of which groups are User1 and User2 members? To answer, select the appropriate options in the answer area. NOTE: Each correct selection is worth one point. Hot Area:

## **Answer Area**

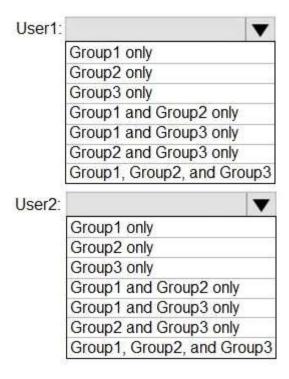

## A. Answer Area

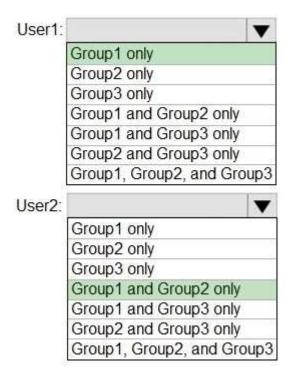

Correct Answer: A Explanation

## Explanation/Reference:

Box 1: Group 1 only -

First rule applies -

Box 2: Group1 and Group2 only - Both membership rules apply.

#### Reference:

https://docs.microsoft.com/en-us/sccm/core/clients/manage/collections/create-collections

#### **QUESTION 72**

32 Topic 2

#### HOTSPOT -

You have a hybrid deployment of Azure Active Directory (Azure AD) that contains the users shown in the following table.

| Name  | Type   | Source                          |
|-------|--------|---------------------------------|
| User1 | Member | Azure AD                        |
| User2 | Member | Windows Server Active Directory |
| User3 | Guest  | Microsoft account               |

You need to modify the JobTitle and UsageLocation attributes for the users.

For which users can you modify the attributes from Azure AD? To answer, select the appropriate options in the answer area.

NOTE: Each correct selection is worth one point. Hot Area:

### **Answer Area**

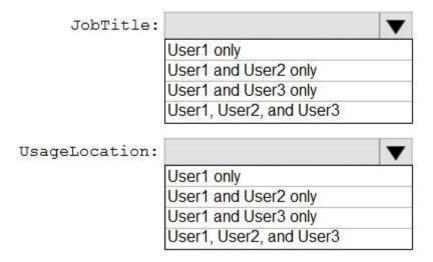

#### Answer:

## Answer Area

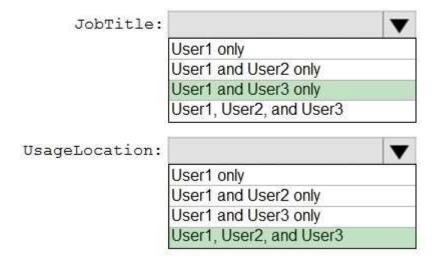

Correct Answer: A Explanation

## Explanation/Reference:

Box 1: User1 and User3 only -

You must use Windows Server Active Directory to update the identity, contact info, or job info for users whose source of authority is Windows Server Active Directory.

Box 2: User1, User2, and User3 -

#### Reference:

https://docs.microsoft.com/en-us/azure/active-directory/fundamentals/active-directory-users-pro le-azure-portal

#### **QUESTION 73**

Note: This question is part of a series of questions that present the same scenario. Each question in the series contains a unique solution that might meet the stated goals. Some question sets might have more than one correct solution, while others might not have a correct solution. After you answer a question in this section, you will NOT be able to return to it. As a result, these questions will not appear in the review screen. You need to ensure that an Azure Active Directory (Azure AD) user named Admin1 is assigned the required role to enable Tra c Analytics for an Azure subscription.

Solution: You assign the Network Contributor role at the subscription level to Admin1.

Does this meet the goal?

A. Yes

B. No

Correct Answer: A Explanation

#### **Explanation/Reference:**

Your account must meet one of the following to enable tra c analytics:

Your account must have any one of the following Azure roles at the subscription scope: owner, contributor, reader, or network contributor.

#### Reference:

https://docs.microsoft.com/en-us/azure/network-watcher/tra c-analytics-faq

#### **QUESTION 74**

34 Topic 2

Note: This question is part of a series of questions that present the same scenario. Each question in the series contains a unique solution that might meet the stated goals. Some question sets might have more than one correct solution, while others might not have a correct solution.

After you answer a question in this section, you will NOT be able to return to it. As a result, these questions will not appear in the review screen.

You need to ensure that an Azure Active Directory (Azure AD) user named Admin1 is assigned the required role to enable Traffic Analytics for an Azure subscription.

Solution: You assign the Owner role at the subscription level to Admin1.

Does this meet the goal?

A. Yes

B. No

Correct Answer: A Explanation

#### **Explanation/Reference:**

Your account must meet one of the following to enable traffic analytics:

Your account must have any one of the following Azure roles at the subscription scope: owner, contributor, reader, or network contributor.

#### Reference:

https://docs.microsoft.com/en-us/azure/network-watcher/traffic-analytics-faq

#### **QUESTION 75**

Note: This question is part of a series of questions that present the same scenario. Each question in the series

contains a unique solution that might meet the stated goals. Some question sets might have more than one correct solution, while others might not have a correct solution.

After you answer a question in this section, you will NOT be able to return to it. As a result, these questions will not appear in the review screen.

You need to ensure that an Azure Active Directory (Azure AD) user named Admin1 is assigned the required role to enable Traffic Analytics for an Azure subscription.

Solution: You assign the Reader role at the subscription level to Admin1.

Does this meet the goal?

A. Yes

B. No

# Correct Answer: A Explanation

#### **Explanation/Reference:**

Your account must meet one of the following to enable traffic analytics:

Your account must have any one of the following Azure roles at the subscription scope: owner, contributor, reader, or network contributor.

#### Reference:

https://docs.microsoft.com/en-us/azure/network-watcher/traffic-analytics-faq

#### **QUESTION 76**

36 Topic 2

You have an Azure subscription that contains a user named User1.

You need to ensure that User1 can deploy virtual machines and manage virtual networks. The solution must use the principle of least privilege.

Which role-based access control (RBAC) role should you assign to User1?

- A. Owner
- B. Virtual Machine Contributor
- C. Contributor
- D. Virtual Machine Administrator Login

**Correct Answer**: C **Explanation** 

#### **Explanation/Reference:**

Contributor: Grants full access to manage all resources, but does not allow you to assign roles in Azure RBAC Incorrect Answers:

A: Owner: Grants full access to manage all resources, including the ability to assign roles in Azure RBAC.

B: Virtual Machine Contributor: Lets you manage virtual machines, but not access to them, and not the virtual network or storage account they're connected to.

D: Virtual Machine Administrator Login: View Virtual Machines in the portal and login as administrator.

#### Reference:

https://docs.microsoft.com/en-us/azure/role-based-access-control/built-in-roles

#### **QUESTION 77**

HOTSPOT -

You have an Azure Active Directory (Azure AD) tenant that contains three global administrators named Admin1, Admin2, and Admin3. The tenant is associated to an Azure subscription. Access control for the subscription is con gured as shown in the Access control exhibit. (Click the Access Control tab.)

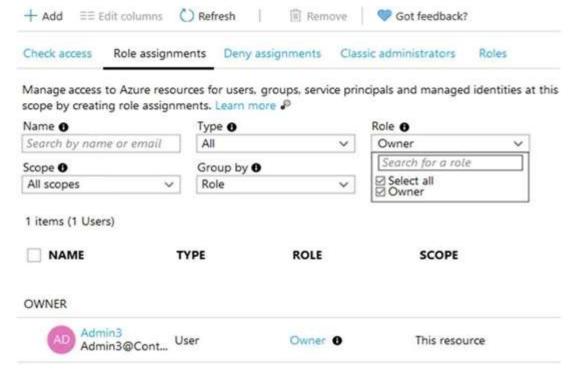

You sign in to the Azure portal as Admin1 and con gure the tenant as shown in the Tenant exhibit. (Click the Tenant tab.)

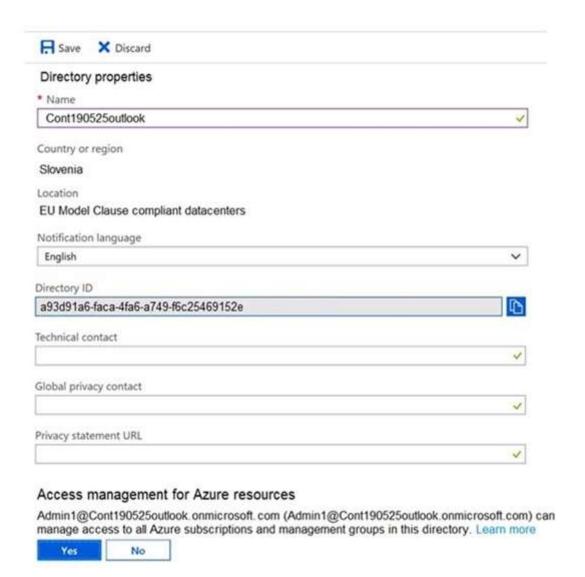

For each of the following statements, select Yes if the statement is true. Otherwise, select No. NOTE: Each correct selection is worth one point. Hot Area:

## **Answer Area**

| Statements                                              | Yes | No |
|---------------------------------------------------------|-----|----|
| Admin1 can add Admin 2 as an owner of the subscription. | 0   | 0  |
| Admin3 can add Admin 2 as an owner of the subscription. | 0   | 0  |
| Admin2 can create a resource group in the subscription. | 0   | 0  |

A. Yes Yes No

Correct Answer: A Explanation

#### **Explanation/Reference:**

#### **QUESTION 78**

You have an Azure subscription named Subscription1 that contains an Azure virtual machine named VM1. VM1 is in a resource group named RG1.

VM1 runs services that will be used to deploy resources to RG1.

You need to ensure that a service running on VM1 can manage the resources in RG1 by using the identity of VM1.

What should you do first?

- A. From the Azure portal, modify the Managed Identity settings of VM1
- B. From the Azure portal, modify the Access control (IAM) settings of RG1
- C. From the Azure portal, modify the Access control (IAM) settings of VM1
- D. From the Azure portal, modify the Policies settings of RG1

Correct Answer: A Explanation

#### **Explanation/Reference:**

Managed identities for Azure resources provides Azure services with an automatically managed identity in Azure Active Directory. You can use this identity to authenticate to any service that supports Azure AD authentication, without having credentials in your code.

You can enable and disable the system-assigned managed identity for VM using the Azure portal.

#### Reference:

https://docs.microsoft.com/en-us/azure/active-directory/managed-identities-azure-resources/qs-configure-portal-windows-vm

#### **QUESTION 79**

You have an Azure subscription that contains a resource group named TestRG.

You use TestRG to validate an Azure deployment.

TestRG contains the following resources:

| Name   | Type                    | Description                                                 |
|--------|-------------------------|-------------------------------------------------------------|
| VM1    | Virtual Machine         | VM1 is running and configured to back up to<br>Vault1 daily |
| Vault1 | Recovery Services Vault | Vault1 includes all backups of VM1                          |
| VNET1  | Virtual Network         | VNET1 has a resource lock of type Delete                    |

You need to delete TestRG.

What should you do first?

- A. Modify the backup con gurations of VM1 and modify the resource lock type of VNET1
- B. Remove the resource lock from VNET1 and delete all data in Vault1
- C. Turn off VM1 and remove the resource lock from VNET1
- D. Turn off VM1 and delete all data in Vault1

Correct Answer: B Explanation

#### **Explanation/Reference:**

#### **QUESTION 80**

40 Topic 2

You have an Azure DNS zone named adatum.com.

You need to delegate a subdomain named research.adatum.com to a different DNS server in Azure. What should you do?

- A. Create an NS record named research in the adatum.com zone.
- B. Create a PTR record named research in the adatum.com zone.
- C. Modify the SOA record of adatum.com.
- D. Create an A record named \*.research in the adatum.com zone.

Correct Answer: B Explanation

#### Explanation/Reference:

#### **QUESTION 81**

DRAG DROP -

You have an Azure Active Directory (Azure AD) tenant that has the contoso.onmicrosoft.com domain name. You have a domain name of contoso.com registered at a third-party registrar. You need to ensure that you can create Azure AD users that have names containing a su x of @contoso.com. Which three actions should you perform in sequence? To answer, move the appropriate actions from the list of actions to the answer area and arrange them in the correct order.

Select and Place:

| Answer Area |                |
|-------------|----------------|
|             |                |
|             |                |
| <b>③</b>    | $\bigcirc$     |
| <b>(</b>    | $\odot$        |
|             |                |
|             |                |
|             | Answer Area  O |

| Actions                    | Answer Area                                        |
|----------------------------|----------------------------------------------------|
|                            | Add a custom name                                  |
| Add an Azure AD tenant     | Add a record to the public contoso.com<br>DNS zone |
| Configure company branding | Verify the domain                                  |
| Create an Azure DNS zone   | _                                                  |
|                            |                                                    |
|                            |                                                    |

**Correct Answer:** A **Explanation** 

#### **Explanation/Reference:**

- 1. Add the custom domain name to your directory
- 2. Add a DNS entry for the domain name at the domain name registrar
- 3. Verify the custom domain name in Azure AD

#### Reference:

https://docs.microsoft.com/en-us/azure/dns/dns-web-sites-custom-domain

#### **QUESTION 82**

You have an Azure subscription named Subscription1 that contains an Azure Log Analytics workspace named Workspace1.

You need to view the error events from a table named Event.

Which query should you run in Workspace1?

- A. Get-Event Event | where {\\$\_.EventType == "error"}
- B. Event | search "error"
- C. select \* from Event where EventType == "error"
- D. search in (Event) \* | where EventType "eq error

**Correct Answer**: B **Explanation** 

#### **Explanation/Reference:**

The search operator provides a multi-table/multi-column search experience.

The syntax is:

Table\_name | search "search term"

Note:

There are several versions of this question in the exam. The question has three possible correct answers:

- 1. search in (Event) "error"
- 2. Event | search "error"
- 3. Event | where EventType == "error"

Other incorrect answer options you may see on the exam include the following:

- 1. Get-Event Event | where {\$\_.EventTye "eq "error"}
- 2. Event | where EventType is "error"

- 3. select \* from Event where EventType is "error"
- 4. search in (Event) \* | where EventType "eg "error"

#### Reference:

https://docs.microsoft.com/en-us/azure/azure-monitor/log-query/search-queries

https://docs.microsoft.com/en-us/azure/azure-monitor/log- query/get-started-portal

https://docs.microsoft.com/en-us/azure/data-explorer/kusto/query/searchoperator?pivots=azuredataexplorer

#### **QUESTION 83**

You have a registered DNS domain named contoso.com.

You create a public Azure DNS zone named contoso.com.

You need to ensure that records created in the contoso.com zone are resolvable from the internet.

What should you do?

- A. Create NS records in contoso.com.
- B. Modify the SOA record in the DNS domain registrar.
- C. Create the SOA record in contoso.com.
- D. Modify the NS records in the DNS domain registrar.

**Correct Answer**: D **Explanation** 

#### **Explanation/Reference:**

Reference:

https://docs.microsoft.com/en-us/azure/dns/dns-delegate-domain-azure-dns

#### **QUESTION 84**

HOTSPOT -

You have an Azure subscription that contains a storage account named storage1. The subscription is linked to an Azure Active Directory (Azure AD) tenant named contoso.com that syncs to an on-premises Active Directory domain.

The domain contains the security principals shown in the following table.

| Name      | Туре     |
|-----------|----------|
| User1     | User     |
| Computer1 | Computer |

In Azure AD, you create a user named User2.

The storage1 account contains a le share named share1 and has the following con gurations.

For each of the following statements, select Yes if the statement is true. Otherwise, select No. NOTE: Each correct selection is worth one point.

Hot Area:

#### **Answer Area**

| Statements                                                                                    |   | No |
|-----------------------------------------------------------------------------------------------|---|----|
| You can assign the Storage File Data SMB Share Contributor role to User1 for share1.          | 0 | 0  |
| You can assign the Storage File Data SMB Share Reader role to Computer1 for share1.           | 0 | 0  |
| You can assign the Storage File Data SMB Share Elevated Contributor role to User2 for share1. | 0 | 0  |

#### Answer:

#### A. Answer Area

| Statements                                                                                    | Yes | No |
|-----------------------------------------------------------------------------------------------|-----|----|
| You can assign the Storage File Data SMB Share Contributor role to User1 for share1.          | 0   | 0  |
| You can assign the Storage File Data SMB Share Reader role to Computer1 for share1.           | 0   | 0  |
| You can assign the Storage File Data SMB Share Elevated Contributor role to User2 for share1. | 0   | 0  |

Correct Answer: A Explanation

## Explanation/Reference:

Reference:

https://docs.microsoft.com/en-us/azure/storage/ les/storage- les-identity-ad-ds-assign-permissions?tabs=azure-portal

#### **QUESTION 85**

HOTSPOT -

You have an Azure subscription named Subscription1 that contains a virtual network VNet1. You add the users in the following table.

| User  | Role                |  |
|-------|---------------------|--|
| User1 | Owner               |  |
| User2 | Security Admin      |  |
| User3 | Network Contributor |  |

Which user can perform each con guration? To answer, select the appropriate options in the answer area. NOTE: Each correct selection is worth one point. Hot Area:

#### **Answer Area**

Add a subnet to VNet1:

User1 only
User3 only
User1 and User3 only
User2 and User3 only
User1, User2, and User3

Assign a user the Reader role to VNet1:

User1 only
User2 only
User3 only
User1 and User2 only
User2 and User3 only
User1, User2, and User3

#### Answer:

#### A. Answer Area

Add a subnet to VNet1:

User1 only
User3 only
User1 and User3 only
User2 and User3 only
User1, User2, and User3

Assign a user the Reader role to VNet1:

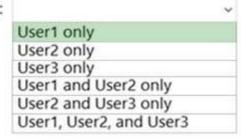

Correct Answer: A Explanation

#### **Explanation/Reference:**

Box 1: User1 and User3 only.

User1: The Owner Role lets you manage everything, including access to resources. User3: The Network Contributor role lets you manage networks, including creating subnets.

Box 2: User1 only.

The Security Admin role: In Security Center only: Can view security policies, view security states, edit security policies, view alerts and recommendations, dismiss alerts and recommendations.

#### Reference:

https://docs.microsoft.com/en-us/azure/role-based-access-control/built-in-roles https://docs.microsoft.com/en-us/azure/role-based-access-control/resource-provider-operations#microsoftnetwork

#### **QUESTION 86**

HOTSPOT -

You have the Azure resources shown on the following exhibit.

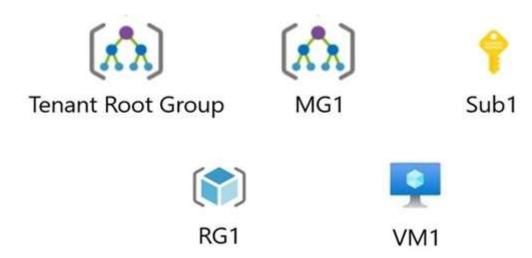

You plan to track resource usage and prevent the deletion of resources.

To which resources can you apply locks and tags? To answer, select the appropriate options in the answer area

NOTE: Each correct selection is worth one point.

Hot Area:

## **Answer Area**

| Locks: |                                            |
|--------|--------------------------------------------|
|        | RG1 and VM1 only                           |
|        | Sub1 and RG1 only                          |
|        | Sub1, RG1, and VM1 only                    |
|        | MG1, Sub1, RG1, and VM1 only               |
|        | Tenant Root Group, MG1, Sub1, RG1, and VM1 |

| Tags: |                                            |
|-------|--------------------------------------------|
|       | RG1 and VM1 only                           |
|       | Sub1 and RG1 only                          |
|       | Sub1, RG1, and VM1 only                    |
|       | MG1, Sub1, RG1, and VM1 only               |
|       | Tenant Root Group, MG1, Sub1, RG1, and VM1 |

# A. Answer Area

RG1 and VM1 only
Sub1 and RG1 only
Sub1, RG1, and VM1 only
MG1, Sub1, RG1, and VM1 only
Tenant Root Group, MG1, Sub1, RG1, and VM1

Tags:

RG1 and VM1 only
Sub1 and RG1 only
Sub1, RG1, and VM1 only
MG1, Sub1, RG1, and VM1 only
Tenant Root Group, MG1, Sub1, RG1, and VM1

Correct Answer: A Explanation

#### **Explanation/Reference:**

Box 1: Sub1, RG1, and VM1 only -

You can lock a subscription, resource group, or resource to prevent other users in your organization from accidentally deleting or modifying critical resources.

Box 2: Sub1, RG1, and VM1 only -

You apply tags to your Azure resources, resource groups, and subscriptions.

#### Reference:

https://docs.microsoft.com/en-us/azure/azure-resource-manager/management/lock-resources?tabs=json https://docs.microsoft.com/en-us/azure/azure-resource-manager/management/tag-resources?tabs=json

#### **QUESTION 87**

You have an Azure Active Directory (Azure AD) tenant.

You plan to delete multiple users by using Bulk delete in the Azure Active Directory admin center.

You need to create and upload a le for the bulk delete.

Which user attributes should you include in the le?

- A. The user principal name and usage location of each user only
- B. The user principal name of each user only
- C. The display name of each user only
- D. The display name and usage location of each user only
- E. The display name and user principal name of each user only

**Correct Answer**: B **Explanation** 

#### **Explanation/Reference:**

Reference:

https://docs.microsoft.com/en-us/azure/active-directory/enterprise-users/users-bulk-delete

#### **QUESTION 88**

HOTSPOT -

You have an Azure subscription named Sub1 that contains the Azure resources shown in the following table.

| Name                | Type<br>Resource group |  |
|---------------------|------------------------|--|
| RG1                 |                        |  |
| storage1            | Storage account        |  |
| VNET1 Virtual netwo |                        |  |

You assign an Azure policy that has the following settings: Scope: Sub1

Exclusions: Sub1/RG1/VNET1

Policy de nition: Append a tag and its value to resources

Policy enforcement: Enabled

Tag name: Tag4 Tag value: value4

You assign tags to the resources as shown in the following table.

| Resource | Tag               |
|----------|-------------------|
| Sub1     | Tag1:subscription |
| RG1      | Tag2:IT           |
| storage1 | Tag3:value1       |
| VNET1    | Tag3:value2       |

For each of the following statements, select Yes if the statement is true. Otherwise, select No. NOTE: Each correct selection is worth one point. Hot Area:

## **Answer Area**

| Statements                                                                               | Yes | No |
|------------------------------------------------------------------------------------------|-----|----|
| RG1 has the Tag2: IT tag assigned only                                                   | 0   | 0  |
| Storage1 has the Tag1:subscription, Tag2:IT, Tag3:value1, and Tag4:value4 tags assigned. | 0   | 0  |
| VNET1 has the Tag2: IT and Tag3: value2 tags assigned only                               | 0   | 0  |

A.

## **Answer Area**

| Statements                                                                               | Yes | No |
|------------------------------------------------------------------------------------------|-----|----|
| RG1 has the Tag2: IT tag assigned only                                                   | 0   | 0  |
| Storage1 has the Tag1:subscription, Tag2:IT, Tag3:value1, and Tag4:value4 tags assigned. | 0   | 0  |
| VNET1 has the Tag2:IT and Tag3:value2 tags assigned only                                 | 0   | 0  |

Correct Answer: A Explanation

#### **Explanation/Reference:**

Box 1: No -

The Azure Policy will add Tag4 to RG1.

Box 2: No -

Tags applied to the resource group or subscription aren't inherited by the resources although you can enable inheritance with Azure Policy.

Storage1 has Tag3:

Value1 and the Azure Policy will add Tag4.

Box 3: No -

Tags applied to the resource group or subscription aren't inherited by the resources so VNET1 does not have Tag2. VNET1 has Tag3:value2. VNET1 is excluded from the Azure Policy so Tag4 will not be added to VNET1.

#### Reference:

https://docs.microsoft.com/en-us/azure/azure-resource-manager/management/tag-resources?tabs=json

#### **QUESTION 89**

Note: This question is part of a series of questions that present the same scenario. Each question in the series contains a unique solution that might meet the stated goals. Some question sets might have more than one correct solution, while others might not have a correct solution.

After you answer a question in this section, you will NOT be able to return to it. As a result, these questions will not appear in the review screen.

You need to ensure that an Azure Active Directory (Azure AD) user named Admin1 is assigned the required role to enable Traffic Analytics for an Azure subscription.

Solution: You assign the Traffic Manager Contributor role at the subscription level to Admin1.

Does this meet the goal?

A. Yes

B. No

Correct Answer: B Explanation

#### Explanation/Reference:

Reference:

https://docs.microsoft.com/en-us/azure/network-watcher/traffic-analytics-fag

#### **QUESTION 90**

You have three offices and an Azure subscription that contains an Azure Active Directory (Azure AD) tenant.

You need to grant user management permissions to a local administrator in each office. What should you use?

- A. Azure AD roles
- B. administrative units
- C. access packages in Azure AD entitlement management
- D. Azure roles

Correct Answer: B Explanation

### **Explanation/Reference:**

Reference:

https://docs.microsoft.com/en-us/azure/active-directory/roles/administrative-units

#### **QUESTION 91**

Note: This question is part of a series of questions that present the same scenario. Each question in the series contains a unique solution that might meet the stated goals. Some question sets might have more than one correct solution, while others might not have a correct solution.

After you answer a question in this section, you will NOT be able to return to it. As a result, these questions will not appear in the review screen.

You have an Azure Directory (Azure AD) tenant named Adatum and an Azure Subscription named Subscription1. Adatum contains a group named Developers.

Subscription1 contains a resource group named Dev.

You need to provide the Developers group with the ability to create Azure logic apps in the Dev resource group. Solution: On Dev, you assign the Logic App Contributor role to the Developers group.

Does this meet the goal?

A. Yes

B. No

Correct Answer: B Explanation

#### **Explanation/Reference:**

#### **QUESTION 92**

**HOTSPOT** -

You have an Azure Load Balancer named LB1.

You assign a user named User1 the roles shown in the following exhibit.

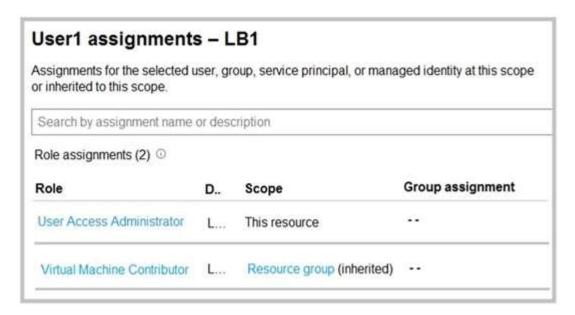

Use the drop-down menus to select the answer choice that completes each statement based on the information presented in the graphic.

NOTE: Each correct selection is worth one point.

Hot Area:

#### Answer Area

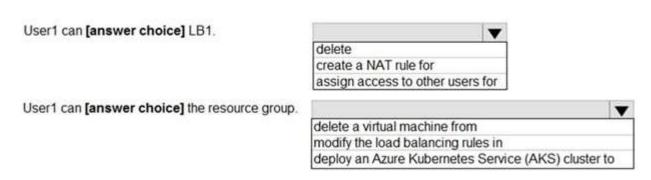

#### Answer:

#### Answer Area

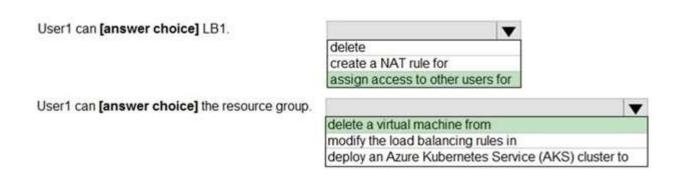

Correct Answer: A Explanation

#### **Explanation/Reference:**

Reference:

https://docs.microsoft.com/en-us/azure/role-based-access-control/built-in-roles#virtual-machine-contributor https://docs.microsoft.com/en-us/azure/role-based-access-control/rbac-and-directory-admin-roles

#### **QUESTION 93**

You have an Azure subscription named Subscription1 that contains a virtual network named VNet1. VNet1 is in a resource group named RG1.

Subscription1 has a user named User1. User1 has the following roles:

- Reader
- ⇒ Security Admin
- Security Reader

You need to ensure that User1 can assign the Reader role for VNet1 to other users.

What should you do?

- A. Remove User1 from the Security Reader role for Subscription1. Assign User1 the Contributor role for RG1.
- B. Assign User1 the Owner role for VNet1.
- C. Assign User1 the Contributor role for VNet1.
- D. Assign User1 the Network Contributor role for VNet1.

**Correct Answer:** B **Explanation** 

#### **Explanation/Reference:**

Has full access to all resources including the right to delegate access to others. Note:

There are several versions of this question in the exam. The question has two possible correct answers:

- → Assign User1 the User Access Administrator role for VNet1.
- ⇒ Assign User1 the Owner role for VNet1.

Other incorrect answer options you may see on the exam include the following:

- ⇒ Remove User1 from the Security Reader and Reader roles for Subscription1. Assign User1 the Contributor role for Subscription1.
- ⇒ Remove User1 from the Security Reader and Reader roles for Subscription1.
- → Assign User1 the Network Contributor role for RG1.

#### References:

https://docs.microsoft.com/en-us/azure/role-based-access-control/rbac-and-directory-admin-roles https://docs.microsoft.com/en-us/azure/role-based-access-control/overview

#### **QUESTION 94**

**HOTSPOT** -

You con gure the custom role shown in the following exhibit.

```
"properties": {
    "roleName": "role1",
    "description": "",
    "roletype": "true",
    "assignableScopes": [
        "/subscriptions/3d6209d5-c714-4440-9556e-d6342086c2d7/"
    "permissions": [
        4
            "actions": [
                 "Microsoft.Authorization/*/read",
                 "Microsoft.Compute/availabilitySets/"",
                 "Microsoft.Compute/locations/"",
                 "Microsoft.Compute/virtualMachines/*",
                 "Microsoft.Compute/virtualMachineScaleSets/*",
                 "Microsoft.Compute/disks/write",
                 "Microsoft.Compute/disks/read",
                 "Microsoft.Compute/disks/delete",
                 "Microsoft.Network/locations/"",
                 "Microsoft.Network/networkInterfaces/*",
                 "Microsoft.Network/networkSecurityGroups/join/action",
                 "Microsoft.Network/networkSecurityGroups/read",
                 "Microsoft.Network/publicIPAddresses/join/action",
                 "Microsoft.Network/publicIPAddresses/read",
                 "Microsoft.Network/virtualNetworks/read",
                 "Microsoft.Network/virtualNetworks/subnets/join/action",
                 "Microsoft.Resources/deployments/*",
                 "Microsoft.Resources/subscriptions/resourceGroups/read",
                 "Microsoft.Support/*"
            1,
            "notActions": [],
            "dataActions": [],
            "notDataActions": []
       )
   1
1
```

Use the drop-down menus to select the answer choice that completes each statement based on the information presented in the graphic.

NOTE: Each correct selection is worth one point. Hot Area:

#### **Answer Area**

To ensure that users can sign in to virtual machines that are assigned role1, modify the [answer choice] section

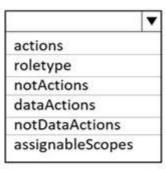

To ensure that role1 can be assigned only to a resource group named RG1, modify the [answer choice] section

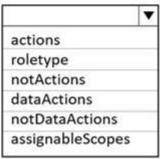

#### Answer:

A. dataActions assignableScopes

Correct Answer: A Explanation

**Explanation/Reference:** 

#### **QUESTION 95**

55 Topic 2

You have an Azure subscription that contains a storage account named storage1. The storage1 account contains a file share named share1.

The subscription is linked to a hybrid Azure Active Directory (Azure AD) tenant that contains a security group named Group1.

You need to grant Group1 the Storage File Data SMB Share Elevated Contributor role for share1. What should you do first?

- A. Enable Active Directory Domain Service (AD DS) authentication for storage1.
- B. Grant share-level permissions by using File Explorer.
- C. Mount share1 by using File Explorer.
- D. Create a private endpoint.

Correct Answer: Explanation

#### **Explanation/Reference:**

Before you enable Azure AD over SMB for Azure le shares, make sure you have completed the following prerequisites:

- 1. Select or create an Azure AD tenant.
- 2. To support authentication with Azure AD credentials, you must enable Azure AD Domain Services for your Azure AD tenant.

Etc.

Note: The Storage File Data SMB Share Elevated Contributor allows read, write, delete and modify NTFS permissions in Azure Storage le shares over SMB.

Reference:

https://docs.microsoft.com/en-us/azure/storage/ les/storage- les-identity-auth-active-directory-domain-service-enable

#### **QUESTION 96**

You have 15 Azure subscriptions.

You have an Azure Active Directory (Azure AD) tenant that contains a security group named Group1.

You plan to purchase additional Azure subscription.

You need to ensure that Group1 can manage role assignments for the existing subscriptions and the planned subscriptions. The solution must meet the following requirements:

- ⇒ Use the principle of least privilege.
- ⇒ Minimize administrative effort.

What should you do?

- A. Assign Group1 the Owner role for the root management group.
- B. Assign Group1 the User Access Administrator role for the root management group.
- C. Create a new management group and assign Group1 the User Access Administrator role for the group.
- D. Create a new management group and assign Group1 the Owner role for the group.

Correct Answer: B Explanation

#### **Explanation/Reference:**

The User Access Administrator role enables the user to grant other users access to Azure resources. This switch can be helpful to regain access to a subscription.

Management groups give you enterprise-grade management at scale no matter what type of subscriptions you might have. Each directory is given a single top-level management group called the "Root" management group. This root management group is built into the hierarchy to have all management groups and subscriptions fold up to it. This root management group allows for global policies and Azure role assignments to be applied at the directory level.

Incorrect:

Not C: A few directories that started using management groups early in the preview before June 25 2018 could see an issue where not all the subscriptions were within the hierarchy. The process to have all subscriptions in the hierarchy was put in place after a role or policy assignment was done on the root management group in the directory.

#### Reference:

https://docs.microsoft.com/en-us/azure/role-based-access-control/rbac-and-directory-admin-roles https://docs.microsoft.com/en-us/azure/governance/management-groups/overview

#### **QUESTION 97**

**HOTSPOT-**

You have an Azure subscription that contains the hierarchy shown in the following exhibit.

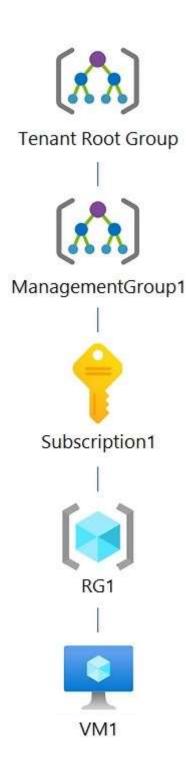

You create an Azure Policy de nition named Policy1.

To which Azure resources can you assign Policy1 and which Azure resources can you specify as exclusions from Policy1? To answer, select the appropriate options in the answer area.

NOTE: Each correct selection is worth one point.

Hot Area:

#### **Answer Area**

| You can assign Policy1 to:    |                                                                  | v |
|-------------------------------|------------------------------------------------------------------|---|
|                               | Subscription1 and RG1 only                                       |   |
|                               | ManagementGroup1 and Subscription1 only                          |   |
|                               | Tenant Root Group, ManagementGroup1, and Subscription1 only      |   |
|                               | Tenant Root Group, ManagementGroup1, Subscription1, and RG1 only |   |
|                               | Tenant Root Group, ManagementGroup1, Subscription1, RG1, and VM1 |   |
| You can exclude Policy1 from: |                                                                  | ~ |
| 2                             | VM1 only                                                         |   |
|                               | RG1 and VM1 only                                                 |   |
|                               | Subscription1, RG1, and VM1 only                                 |   |
|                               | ManagementGroup1, Subscription1, RG1, and VM1 only               |   |
|                               | Tenant Root Group, ManagementGroup1, Subscription1, RG1, and VM1 |   |

#### Answer:

#### A. Answer Area

| You can assign Policy1 to:    |                                                                  | v |
|-------------------------------|------------------------------------------------------------------|---|
|                               | Subscription1 and RG1 only                                       |   |
|                               | ManagementGroup1 and Subscription1 only                          |   |
|                               | Tenant Root Group, ManagementGroup1, and Subscription1 only      |   |
|                               | Tenant Root Group, ManagementGroup1, Subscription1, and RG1 only |   |
|                               | Tenant Root Group, ManagementGroup1, Subscription1, RG1, and VM1 |   |
| You can exclude Policy1 from: |                                                                  | v |
|                               | VM1 only                                                         |   |
|                               | RG1 and VM1 only                                                 |   |
|                               | Subscription1, RG1, and VM1 only                                 |   |
|                               | ManagementGroup1, Subscription1, RG1, and VM1 only               |   |
|                               | Tenant Root Group, ManagementGroup1, Subscription1, RG1, and VM1 |   |

Correct Answer: A Explanation

#### **Explanation/Reference:**

Box 1: Tenant Root Group, ManagementGroup1, Subscription1, RG1, and VM1

Once your business rules have been formed, the policy de nition or initiative is assigned to any scope of resources that Azure supports, such as management groups, subscriptions, resource groups, or individual resources

Note: Azure provides four levels of scope: management groups, subscriptions, resource groups, and resources. The following image shows an example of these layers.

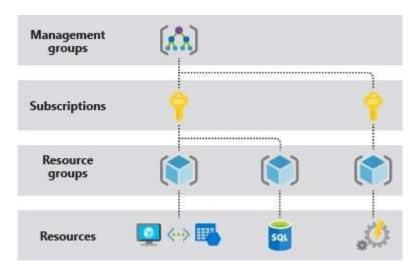

Box 2: ManagementGroup1, Subscription1, RG1, and VM1 You can exclude a subscope from the assignment.

#### Reference

https://docs.microsoft.com/en-us/azure/azure-resource-manager/management/overview

#### **QUESTION 98**

Note: This question is part of a series of questions that present the same scenario. Each question in the series contains a unique solution that might meet the stated goals. Some question sets might have more than one correct solution, while others might not have a correct solution.

After you answer a question in this section, you will NOT be able to return to it. As a result, these questions will not appear in the review screen.

You have an Azure subscription that contains the following users in an Azure Active Directory tenant named contoso.onmicrosoft.com:

| Name  | Role                 | Scope                  |
|-------|----------------------|------------------------|
| User1 | Global administrator | Azure Active Directory |
| User2 | Global administrator | Azure Active Directory |
| User3 | User administrator   | Azure Active Directory |
| User4 | Owner                | Azure Subscription     |

User1 creates a new Azure Active Directory tenant named external.contoso.onmicrosoft.com. You need to create new user accounts in external.contoso.onmicrosoft.com.

Solution: You instruct User2 to create the user accounts.

Does that meet the goal?

A. Yes

B. No

Correct Answer: B Explanation

Explanation/Reference:

**QUESTION 99**Note: This question is part of a series of questions that present the same scenario. Each question in the series contains a unique solution that might meet the stated goals. Some question sets might have more than one

correct solution, while others might not have a correct solution.

After you answer a question in this section, you will NOT be able to return to it. As a result, these questions will not appear in the review screen.

You have an Azure subscription that contains the following users in an Azure Active Directory tenant named contoso.onmicrosoft.com:

| Name  | Role                 | Scope                  |
|-------|----------------------|------------------------|
| User1 | Global administrator | Azure Active Directory |
| User2 | Global administrator | Azure Active Directory |
| User3 | User administrator   | Azure Active Directory |
| User4 | Owner                | Azure Subscription     |

User1 creates a new Azure Active Directory tenant named external.contoso.onmicrosoft.com.

You need to create new user accounts in external.contoso.onmicrosoft.com.

Solution: You instruct User4 to create the user accounts.

Does that meet the goal?

A. Yes B. No

Correct Answer: B Explanation

#### Explanation/Reference:

Only a global administrator can add users to this tenant.

Reference:

https://docs.microsoft.com/en-us/azure/devops/organizations/accounts/add-users-to-azure-ad

#### **QUESTION 100**

Note: This question is part of a series of questions that present the same scenario. Each question in the series contains a unique solution that might meet the stated goals. Some question sets might have more than one correct solution, while others might not have a correct solution.

After you answer a question in this section, you will NOT be able to return to it. As a result, these questions will not appear in the review screen.

You have an Azure subscription that contains the following users in an Azure Active Directory tenant named contoso.onmicrosoft.com:

| Name  | Role                 | Scope                  |
|-------|----------------------|------------------------|
| User1 | Global administrator | Azure Active Directory |
| User2 | Global administrator | Azure Active Directory |
| User3 | User administrator   | Azure Active Directory |
| User4 | Owner                | Azure Subscription     |

User1 creates a new Azure Active Directory tenant named external.contoso.onmicrosoft.com.

You need to create new user accounts in external.contoso.onmicrosoft.com.

Solution: You instruct User3 to create the user accounts.

Does that meet the goal?

A. Yes

B. No

Correct Answer: B

#### **Explanation**

#### **Explanation/Reference:**

Only a global administrator can add users to this tenant.

Reference:

https://docs.microsoft.com/en-us/azure/devops/organizations/accounts/add-users-to-azure-ad

#### **QUESTION 101**

You have two Azure subscriptions named Sub1 and Sub2.

An administrator creates a custom role that has an assignable scope to a resource group named RG1 in Sub1. You need to ensure that you can apply the custom role to any resource group in Sub1 and Sub2. The solution must minimize administrative effort.

What should you do?

- A. Select the custom role and add Sub1 and Sub2 to the assignable scopes. Remove RG1 from the assignable scopes.
- B. Create a new custom role for Sub1. Create a new custom role for Sub2. Remove the role from RG1.
- C. Create a new custom role for Sub1 and add Sub2 to the assignable scopes. Remove the role from RG1.
- D. Select the custom role and add Sub1 to the assignable scopes. Remove RG1 from the assignable scopes. Create a new custom role for Sub2.

# Correct Answer: A Explanation

```
Explanation/Reference:
Can be used as:
"AssignableScopes": [
"/subscriptions/{Sub1}"
"/subscriptions/{Sub2}",
Note: Custom role example:
The following shows what a custom role looks like as displayed using Azure PowerShell in JSON format. This
custom role can be used for monitoring and restarting virtual machines.
"Name": "Virtual Machine Operator",
"IsCustom": true,
"Description": "Can monitor and restart virtual machines.",
"Actions": [
"Microsoft.Storage/*/read",
"Microsoft.Network/*/read",
"Microsoft.Compute/*/read",
"Microsoft.Compute/virtualMachines/start/action",
"Microsoft.Compute/virtualMachines/restart/action",
"Microsoft.Authorization/*/read",
"Microsoft.ResourceHealth/availabilitvStatuses/read".
"Microsoft.Resources/subscriptions/resourceGroups/read",
"Microsoft.Insights/alertRules/*",
"Microsoft.Insights/diagnosticSettings/*",
"Microsoft.Support/*"
],
"NotActions": [],
"DataActions": [],
"NotDataActions": [],
"AssignableScopes": [
"/subscriptions/{subscriptionId1}".
"/subscriptions/{subscriptionId2}",
"/providers/Microsoft.Management/managementGroups/{groupId1}"
```

#### Reference:

https://docs.microsoft.com/en-us/azure/role-based-access-control/custom-roles

#### **QUESTION 102**

You have an Azure Subscription that contains a storage account named storageacct1234 and two users named User1 and User2.

You assign User1 the roles shown in the following exhibit.

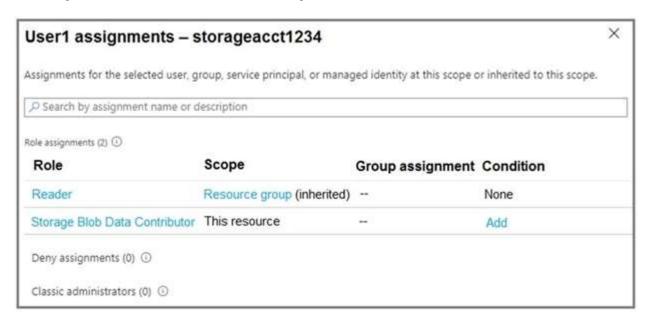

Which two actions can User1 perform? Each correct answer presents a complete solution.

NOTE: Each correct selection is worth one point.

- A. Assign roles to User2 for storageacct1234.
- B. Upload blob data to storageacct1234.
- C. Modify the rewall of storageacct1234.
- D. View blob data in storageacct1234.
- E. View le shares in storageacct1234.

Correct Answer: BD

**Explanation** 

#### **Explanation/Reference:**

#### **QUESTION 103**

63 Topic 2

You have an Azure subscription named Subscription1 that contains an Azure Log Analytics workspace named Workspace1.

You need to view the error events from a table named Event.

Which query should you run in Workspace1?

- A. select \* from Event where EventType == "error"
- B. Event | search "error"
- C. Event | where EventType is "error"

D. Get-Event Event | where {\$ .EventType == "error"}

Correct Answer: B Explanation

#### Explanation/Reference:

#### **QUESTION 104**

You have an Azure App Services web app named App1.

You plan to deploy App1 by using Web Deploy.

You need to ensure that the developers of App1 can use their Azure AD credentials to deploy content to App1. The solution must use the principle of least privilege.

What should you do?

- A. Assign the Owner role to the developers
- B. Configure app-level credentials for FTPS
- C. Assign the Website Contributor role to the developers
- D. Configure user-level credentials for FTPS

**Correct Answer**: C **Explanation** 

#### **Explanation/Reference:**

#### **QUESTION 105**

65 Topic 2

Note: This question is part of a series of questions that present the same scenario. Each question in the series contains a unique solution that might meet the stated goals. Some question sets might have more than one correct solution, while others might not have a correct solution.

After you answer a question in this section, you will NOT be able to return to it. As a result, these questions will not appear in the review screen.

You have an Azure Active Directory (Azure AD) tenant named contoso.com.

You have a CSV file that contains the names and email addresses of 500 external users.

You need to create a guest user account in contoso.com for each of the 500 external users.

Solution: From Azure AD in the Azure portal, you use the Bulk invite users operation.

Does this meet the goal?

- A. Yes
- B. No

Correct Answer: B Explanation

#### **Explanation/Reference:**

#### **QUESTION 106**

**HOTSPOT** 

\_

You have an Azure subscription that is linked to an Azure AD tenant. The tenant contains the custom role-based access control (RBAC) roles shown in the following table.

| Name                          | ame Description |  |
|-------------------------------|-----------------|--|
| Role1 Azure subscription role |                 |  |
| Role2                         | Azure AD role   |  |

From the Azure portal, you need to create two custom roles named Role3 and Role4. Role3 will be an Azure subscription role. Role4 will be an Azure AD role.

Which roles can you clone to create the new roles? To answer, select the appropriate options in the answer area

NOTE: Each correct selection is worth one point.

#### Answer Area

| Role3: |                                                                              | - |
|--------|------------------------------------------------------------------------------|---|
|        | Role1 only                                                                   |   |
|        | Built-in Azure subscription roles only                                       |   |
|        | Role1 and built-in Azure subscription roles only                             |   |
|        | Built-in Azure subscription roles and built-in Azure AD roles only           |   |
|        | Role1, Role2, built-in Azure subscription roles, and built-in Azure AD roles |   |
| Role4: |                                                                              | ~ |
|        | Role2 only                                                                   |   |
|        | Built-in Azure AD roles only                                                 |   |
|        | Role2 and built-in Azure AD roles only                                       |   |
|        | Built-in Azure AD roles and built-in Azure subscription roles only           |   |
|        | Role1, Role2, built-in Azure AD, and built-in Azure subscription roles       |   |

#### Answer:

A. Role3: Role1 and built-in Azure subscription roles only

Role4: Role2 only

Correct Answer: A Explanation

Explanation/Reference:

#### **QUESTION 107**

DRAG DROP

\_

You have an Azure subscription named Sub1 that contains two users named User1 and User2.

You need to assign role-based access control (RBAC) roles to User1 and User2. The users must be able to perform the following tasks in Sub1:

- · User1 must view the data in any storage account.
- · User2 must assign users the Contributor role for storage accounts.

The solution must use the principle of least privilege.

Which RBAC role should you assign to each user? To answer, drag the appropriate roles to the correct users. Each role may be used once, more than once, or not at all. You may need to drag the split bar between panes or scroll to view content.

NOTE: Each correct selection is worth one point.

| RBAC roies                  | Answer Area |
|-----------------------------|-------------|
| Owner                       | User1:      |
| Contributor                 | User2:      |
| Reader and Data Access      | •           |
| Storage Account Contributor |             |

| Α. Δ | nswer  | Area                   |  |
|------|--------|------------------------|--|
|      | User1: | Reader and Data Access |  |
| 10   | User2: | Owner                  |  |

Correct Answer: A **Explanation** 

## **Explanation/Reference:**

## **QUESTION 108**

You have an Azure subscription that contains 10 virtual machines, a key vault named Vault1, and a network security group (NSG) named NSG1. All the resources are deployed to the East US Azure region.

The virtual machines are protected by using NSG1. NSG1 is configured to block all outbound traffic to the internet.

You need to ensure that the virtual machines can access Vault1. The solution must use the principle of least privilege and minimize administrative effort

What should you configure as the destination of the outbound security rule for NSG1?

- A. an application security group
- B. a service tag
- C. an IP address range

Correct Answer: B Explanation

## **Explanation/Reference:**

#### **QUESTION 109**

69 Topic 2

You have an Azure AD tenant named adatum.com that contains the groups shown in the following table.

| Name   | Member of |
|--------|-----------|
| Group1 | None      |
| Group2 | Group1    |
| Group3 | Group2    |

Adatum.com contains the users shown in the following table.

| Name  | Member of |
|-------|-----------|
| User1 | Group1    |
| User2 | Group2    |
| User3 | Group3    |
| User4 | None      |

You assign the Azure Active Directory Premium Plan 2 license to Group1 and User4.

Which users are assigned the Azure Active Directory Premium Plan 2 license?

- A. User4 only
- B. User1 and User4 only
- C. User1, User2, and User4 only
- D. User1, User2, User3, and User4

Correct Answer: B Explanation

#### **Explanation/Reference:**

#### **QUESTION 110**

HOTSPOT

-

You have an Azure AD tenant named contoso.com.

You have two external partner organizations named fabrikam.com and litwareinc.com. Fabrikam.com is con gured as a connected organization.

You create an access package as shown in the Access package exhibit. (Click the Access package tab.)

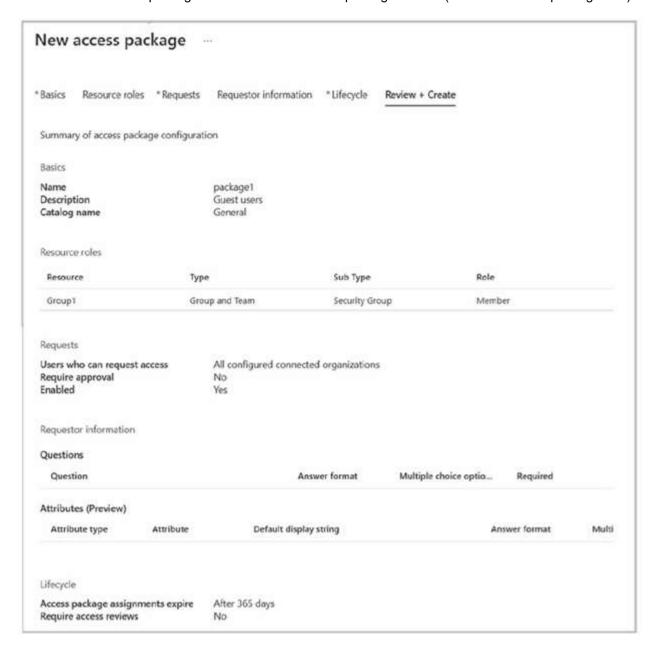

You con gure the external user lifecycle settings as shown in the Lifecycle exhibit. (Click the Lifecycle tab.)

| MO:                                                                   |                                                                                                    |
|-----------------------------------------------------------------------|----------------------------------------------------------------------------------------------------|
| Manage the lifecycle of<br>Select what happens when an expeckage.     | of external users  sternal user, who was added to your directory through an access package request. loses their last assignment to any access                                                                               |
| Block external user from signing in to this directory                 | Yes No                                                                                                    |
| Remove external user                                                  | Yes No                                                                                                    |
| Number of days before removing<br>external user from this directory   | 30                                                                                                    |
|                                                                       | management<br>trators and User Administrators can create and manage catalogs, and can manage all catalogs. Users added to entitlement<br>is can also create catalogs and will become the owner of any catalogs they create. |
| Catalog creators ①                                                    | 0 selected                                                                                                    |
|                                                                       | Add catalog creators                                                                                                    |
| Manage the lifecycle of<br>Select what happens when an e-<br>package. | of external users  Atternal user, who was added to your directory through an access package request. loses their last assignment to any access  No                                                                          |
| in to this directory                                                  |                                                                                                    |
| Remove external user                                                  | Yzs No                                                                                                    |
| Number of days before removing<br>external user from this directory   | 30                                                                                                    |
| [[요즘() [요리 [] [] [] [] [[요리 [] [] [] [] [] [] [] [] [] [] [] [] []    | management<br>trators and User Administrators can create and manage catalogs, and can manage all catalogs. Users added to entitlement<br>is can also create catalogs and will become the owner of any catalogs they create. |
| Catalog creators ①                                                    | 0 selected                                                                                                    |
|                                                                       | Add catalog creators                                                                                                    |

For each of the following statements, select Yes if the statement is true. Otherwise, select No.

NOTE: Each correct selection is worth one point.

| Statements                                                                      | Yes | No |
|---------------------------------------------------------------------------------|-----|----|
| Litwareinc.com users can be assigned to package1.                               | 0   | 0  |
| After 365 days, fabrikam.com users will be removed from Group1.                 | 0   | 0  |
| After 395 days, fabrikam.com users will be removed from the contoso.com tenant. | 0   | 0  |

## Answer:

A. No No Yes

Correct Answer: A Explanation

## **Explanation/Reference:**

#### **QUESTION 111**

You have an Azure subscription named Subscription1 that contains a virtual network named VNet1. VNet1 is in a resource group named RG1.

Subscription1 has a user named User1. User1 has the following roles:

- · Reader
- · Security Admin
- · Security Reader

You need to ensure that User1 can assign the Reader role for VNet1 to other users.

What should you do?

- A. Assign User1 the Network Contributor role for VNet1.
- B. Remove User1 from the Security Reader role for Subscription1. Assign User1 the Contributor role for RG1.
- C. Assign User1 the Owner role for VNet1.
- D. Assign User1 the Network Contributor role for RG1.

**Correct Answer:** C **Explanation** 

#### **Explanation/Reference:**

## **QUESTION 112**

**HOTSPOT** 

-

You have an Azure subscription that contains the users shown in the following table.

| Name  | Member of |
|-------|-----------|
| User1 | Group1    |
| User2 | Group2    |
| User3 | Group3    |

The groups are con gured as shown in the following table.

| Name   | Type          | Azure AD roles can be assigned to the group |
|--------|---------------|---------------------------------------------|
| Group1 | Security      | Yes                                         |
| Group2 | Security      | Yes                                         |
| Group3 | Microsoft 365 | Yes                                         |

You have a resource group named RG1 as shown in the following exhibit.

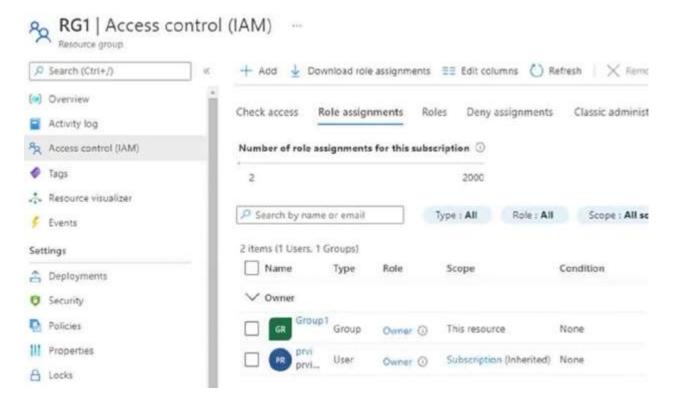

For each of the following statements, select Yes if the statement is true. Otherwise, select No.

NOTE: Each correct selection is worth one point.

# Statements Yes No You can assign User2 the Owner role for RG1 by adding Group2 as a member of Group1. You can assign User3 the Owner role for RG1 by adding Group3 as a member of Group1. You can assign User3 the Owner role for RG1 by assigning the Owner role to Group3 for

#### Answer:

#### A. Answer Area

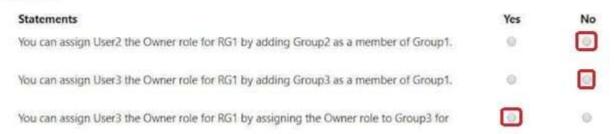

Correct Answer: A Explanation

#### **Explanation/Reference:**

#### **QUESTION 113**

You have an Azure subscription named Subscription1 that contains a virtual network named VNet1. VNet1 is in a resource group named RG1.

Subscription1 has a user named User1. User1 has the following roles:

- · Reader
- · Security Admin
- · Security Reader

You need to ensure that User1 can assign the Reader role for VNet1 to other users.

What should you do?

- A. Remove User1 from the Security Reader role for Subscript on 1. Assign User1 the Contributor role for RG1.
- B. Assign User1 the Owner role for VNet1.
- C. Remove User1 from the Security Reader and Reader roles for Subscription1. Assign User1 the Contributor role for Subscription 1.
- D. Assign User1 the Contributor role for VNet1.

**Correct Answer:** B **Explanation** 

## **Explanation/Reference:**

#### **QUESTION 114**

Your on-premises network contains a VPN gateway.

You have an Azure subscription that contains the resources shown in the following table.

| Name     | Type                    | Description                                                |
|----------|-------------------------|------------------------------------------------------------|
| vgw1     | Virtual network gateway | Gateway for Site-to-Site VPN to the on-premises<br>network |
| storage1 | Storage account         | Standard performance tier                                  |
| Vnet1    | Virtual network         | Enabled forced tunneling                                   |
| VM1      | Virtual machine         | Connected to Vnet1                                         |

You need to ensure that all the tra c from VM1 to storage1 travels across the Microsoft backbone network.

What should you configure?

- A. Azure Application Gateway
- B. private endpoints
- C. a network security group (NSG)
- D. Azure Virtual WAN

Correct Answer: B Explanation

## **Explanation/Reference:**

## **QUESTION 115**

**HOTSPOT** 

-

You have an Azure subscription that contains a user named User1 and the resources shown in the following table.

| Name              | Type<br>Resource group       |  |
|-------------------|------------------------------|--|
| RG1               |                              |  |
| networkinterface1 | Virtual network interface    |  |
| NSG1              | Network security group (NSG) |  |

NSG1 is associated to networkinterface1.

User1 has role assignments for NSG1 as shown in the following table.

| Role                        | Scope                      |  |
|-----------------------------|----------------------------|--|
| Contributor                 | This resource              |  |
| Reader                      | Subscription (Inherited)   |  |
| Storage Account Contributor | Resource group (Inherited) |  |

For each of the following statements, select Yes if the statement is true. Otherwise, select No.

NOTE: Each correct selection is worth one point.

#### **Answer Area**

| Statements                                                                                | Yes | No |
|-------------------------------------------------------------------------------------------|-----|----|
| User1 can create a storage account in RG1.                                                | 0   | 0  |
| User1 can modify the DNS settings of networkinterface1.                                   | 0   | 0  |
| User1 can create an inbound security rule to filter inbound traffic to networkinterface1. | 0   | 0  |

#### Answer:

#### A. Answer Area

| Statements                                                                                | Yes | No |
|-------------------------------------------------------------------------------------------|-----|----|
| User1 can create a storage account in RG1.                                                |     | 0  |
| User1 can modify the DNS settings of networkinterface1.                                   | 0   |    |
| User1 can create an inbound security rule to filter inbound traffic to networkinterface1. |     | 0  |

# Correct Answer: Explanation

#### **Explanation/Reference:**

#### **QUESTION 116**

You have an Azure subscription named Subscription1 that contains a virtual network named VNet1. VNet1 is in a resource group named RG1.

Subscription1 has a user named User1. User1 has the following roles:

- · Reader
- · Security Admin
- · Security Reader

You need to ensure that User1 can assign the Reader role for VNet1 to other users.

What should you do?

- A. Remove User1 from the Security Reader role for Subscription1. Assign User1 the Contributor role for RG1.
- B. Assign User1 the Access Administrator role for VNet1.
- C. Remove User1 from the Security Reader and Reader roles for Subscription1. Assign User1 the Contributor role for Subscription1.
- D. Assign User1 the Network Contributor role for RG1.

**Correct Answer:** B **Explanation** 

#### **Explanation/Reference:**

#### **QUESTION 117**

**HOTSPOT** 

\_

You have three Azure subscriptions named Sub1, Sub2, and Sub3 that are linked to an Azure AD tenant.

The tenant contains a user named User1, a security group named Group1, and a management group named MG1. User is a member of Group1.

Sub1 and Sub2 are members of MG1. Sub1 contains a resource group named RG1. RG1 contains ve Azure functions.

You create the following role assignments for MG1:

· Group1: Reader

· User1: User Access Administrator

You assign User the Virtual Machine Contributor role for Sub1 and Sub2.

#### **Answer Area**

| Statements                                                                           | Yes | No |
|--------------------------------------------------------------------------------------|-----|----|
| The Group1 members can view the configurations of the Azure functions.               | 0   | 0  |
| User1 can assign the Owner role for RG1.                                             | 0   | 0  |
| User1 can create a new resource group and deploy a virtual machine to the new group. | 0   | 0  |

#### Answer:

A.

#### **Answer Area**

| Statements                                                                           | Yes | No |
|--------------------------------------------------------------------------------------|-----|----|
| The Group1 members can view the configurations of the Azure functions.               |     | 0  |
| User1 can assign the Owner role for RG1.                                             |     | 0  |
| User1 can create a new resource group and deploy a virtual machine to the new group. | 0   |    |

Correct Answer: A Explanation

## Explanation/Reference:

## **QUESTION 118**

You have an Azure subscription that contains the resources shown in the following table.

| Name Description |                        |  |
|------------------|------------------------|--|
| share1           | File share in storage1 |  |
| storage1         | Storage account        |  |
| User1            | Azure AD user          |  |

You need to assign User1 the Storage File Data SMB Share Contributor role for share1.

What should you do rst?

- A. Enable identity-based data access for the le shares in storage1.
- B. Modify the security pro le for the le shares in storage1.
- C. Select Default to Azure Active Directory authorization in the Azure portal for storage1.

D. Configure Access control (IAM) for share1.

**Correct Answer**: D **Explanation** 

#### **Explanation/Reference:**

#### **QUESTION 119**

79 Topic 2

You have an Azure subscription named Subscription1 that contains a virtual network named VNet1. VNet1 is in a resource group named RG1.

Subscription1 has a user named User1. User1 has the following roles:

- · Reader
- · Security Admin
- · Security Reader

You need to ensure that User1 can assign the Reader role for VNet1 to other users.

What should you do?

- A. Remove User1 from the Security Reader role for Subscription1. Assign User1 the Contributor role for RG1.
- B. Assign User1 the User Access Administrator role for VNet1.
- C. Remove User1 from the Security Reader and Reader roles for Subscription1.
- D. Assign User1 the Contributor role for VNet1.

Correct Answer: B Explanation

#### **Explanation/Reference:**

#### **QUESTION 120**

**Topic 3 - Question Set 3** 

You have an Azure subscription named Subscription1 that contains the storage accounts shown in the following table:

| Name     | Account kind                   | Azure service that contains data |
|----------|--------------------------------|----------------------------------|
| storage1 | Storage                        | File                             |
| storage2 | StorageV2 (general purpose v2) | File, Table                      |
| storage3 | StorageV2 (general purpose v2) | Queue                            |
| storage4 | BlobStorage                    | Blob                             |

You plan to use the Azure Import/Export service to export data from Subscription1. You need to identify which storage account can be used to export the data.

What should you identify?

- A. storage1
- B. storage2
- C. storage3
- D. storage4

**Correct Answer:** D **Explanation** 

#### **Explanation/Reference:**

Azure Import/Export service supports the following of storage accounts:

Standard General Purpose v2 storage accounts (recommended for most scenarios) Blob Storage accounts General Purpose v1 storage accounts (both Classic or Azure Resource Manager deployments), Azure Import/Export service supports the following storage types:

Import supports Azure Blob storage and Azure File storage

Export supports Azure Blob storage

#### Reference:

https://docs.microsoft.com/en-us/azure/storage/common/storage-import-export-requirements

#### **QUESTION 121**

HOTSPOT -

You have Azure Storage accounts as shown in the following exhibit.

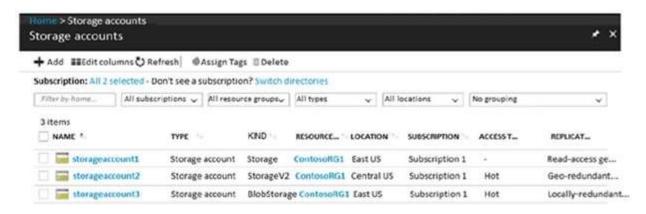

Use the drop-down menus to select the answer choice that completes each statement based on the information presented in the graphic.

NOTE: Each correct selection is worth one point.

Hot Area:

#### **Answer Area**

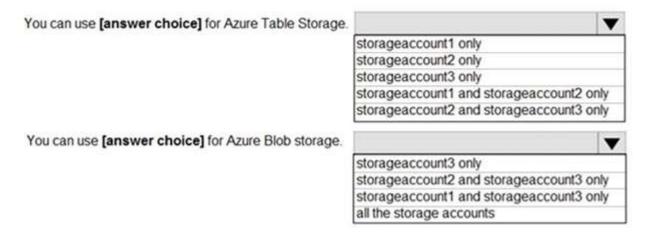

Answer:

## Answer Area

You can use [answer choice] for Azure Table Storage.

storageaccount1 only
storageaccount3 only
storageaccount1 and storageaccount2 only
storageaccount2 and storageaccount3 only

You can use [answer choice] for Azure Blob storage.

storageaccount3 only
storageaccount3 only
storageaccount2 and storageaccount3 only

storageaccount1 and storageaccount3 only

all the storage accounts

**Correct Answer:** A **Explanation** 

#### **Explanation/Reference:**

Box 1: storageaccount1 and storageaccount2 only

Box 2: All the storage accounts -

Note: The three different storage account options are: General-purpose v2 (GPv2) accounts, General-purpose v1 (GPv1) accounts, and Blob storage accounts.

General-purpose v2 (GPv2) accounts are storage accounts that support all of the latest features for blobs, les, queues, and tables. Blob storage accounts support all the same block blob features as GPv2, but are limited to supporting only block blobs. General-purpose v1 (GPv1) accounts provide access to all Azure Storage services, but may not have the latest features or the lowest per gigabyte pricing.

#### Reference:

https://docs.microsoft.com/en-us/azure/storage/common/storage-account-options

## **QUESTION 122**

3 Topic 3

You have Azure subscription that includes data in following locations:

| Name       | Туре              |
|------------|-------------------|
| container1 | Blob container    |
| share1     | Azure files share |
| DB1        | SQL database      |
| Table1     | Azure Table       |

You plan to export data by using Azure import/export job named Export1. You need to identify the data that can be exported by using Export1. Which data should you identify?

A. DB1

B. container1

- C. share1
- D. Table1

Correct Answer: B

**Explanation** 

#### Explanation/Reference:

#### **QUESTION 123**

HOTSPOT -

You have an Azure Storage account named storage1.

You have an Azure App Service app named App1 and an app named App2 that runs in an Azure container instance. Each app uses a managed identity.

You need to ensure that App1 and App2 can read blobs from storage1. The solution must meet the following requirements:

Minimize the number of secrets used.

Ensure that App2 can only read from storage1 for the next 30 days.

What should you con gure in storage1 for each app? To answer, select the appropriate options in the answer area

NOTE: Each correct selection is worth one point.

Hot Area:

## **Answer Area**

| App1:                   |                                | - ▼ |
|-------------------------|--------------------------------|-----|
|                         | Access keys                    |     |
|                         | Advanced security              |     |
|                         | Access control (IAM)           |     |
|                         | Shared access signatures (SAS) |     |
|                         |                                |     |
| App2:                   |                                | _   |
| A PACE AND A CONTROL OF | Access keys                    |     |
|                         | Advanced security              |     |
|                         | navancea security              |     |
|                         | Access control (IAM)           |     |

#### Answer:

A. Box 1: Access Control (IAM)

Box 2: Shared access signatures (SAS)

Correct Answer: A Explanation

#### **Explanation/Reference:**

#### **QUESTION 124**

**HOTSPOT** -

You need to create an Azure Storage account that meets the following requirements:

Minimizes costs

Supports hot, cool, and archive blob tiers

Provides fault tolerance if a disaster affects the Azure region where the account resides How should you complete the command? To answer, select the appropriate options in the answer area.

NOTE: Each correct selection is worth one point.

Hot Area:

#### **Answer Area**

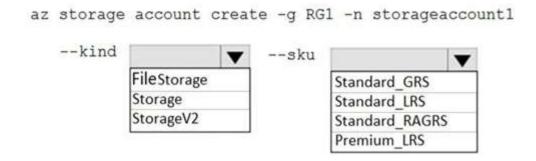

#### Answer:

# A. Answer Area

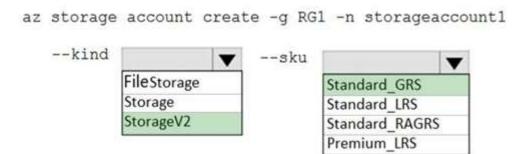

Correct Answer: A Explanation

#### **Explanation/Reference:**

Box 1: StorageV2 -

You may only tier your object storage data to hot, cool, or archive in Blob storage and General Purpose v2 (GPv2) accounts. General Purpose v1 (GPv1) accounts do not support tiering.

General-purpose v2 accounts deliver the lowest per-gigabyte capacity prices for Azure Storage, as well as industry-competitive transaction prices.

Box 2: Standard GRS -

Geo-redundant storage (GRS): Cross-regional replication to protect against region-wide unavailability.

#### **Incorrect Answers:**

Locally-redundant storage (LRS): A simple, low-cost replication strategy. Data is replicated within a single storage scale unit. Read-access geo-redundant storage (RA-GRS): Cross-regional replication with read access to the replica. RA-GRS provides read-only access to the data in the secondary location, in addition to geo-replication across two regions, but is more expensive compared to GRS.

#### Reference:

https://docs.microsoft.com/en-us/azure/storage/common/storage-redundancy-grs https://docs.microsoft.com/en-us/azure/storage/blobs/storage-blob-storage-tiers

#### **QUESTION 125**

You have an Azure subscription that contains the resources in the following table.

| Name   | Туре                  |  |
|--------|-----------------------|--|
| RG1    | Resource group        |  |
| store1 | Azure Storage account |  |
| Sync1  | Azure File Sync       |  |

Store1 contains a file share named data. Data contains 5,000 files.

You need to synchronize the files in the file share named data to an on-premises server named Server1.

Which three actions should you perform? Each correct answer presents part of the solution.

NOTE: Each correct selection is worth one point.

- A. Create a container instance
- B. Register Server1
- C. Install the Azure File Sync agent on Server1
- D. Download an automation script
- E. Create a sync group

Correct Answer: BCE

**Explanation** 

#### Explanation/Reference:

Step 1 (C): Install the Azure File Sync agent on Server1

The Azure File Sync agent is a downloadable package that enables Windows Server to be synced with an Azure le share Step 2 (B): Register Server1.

Register Windows Server with Storage Sync Service

Registering your Windows Server with a Storage Sync Service establishes a trust relationship between your server (or cluster) and the Storage Sync Service.

Step 3 (E): Create a sync group and a cloud endpoint.

A sync group de nes the sync topology for a set of les. Endpoints within a sync group are kept in sync with each other. A sync group must contain one cloud endpoint, which represents an Azure le share and one or more server endpoints. A server endpoint represents a path on registered server.

#### Reference

https://docs.microsoft.com/en-us/azure/storage/files/storage-sync- les-deployment-guide

#### **QUESTION 126**

HOTSPOT -

You have an Azure subscription that contains the resources shown in the following table.

| Name  | Туре            | Resource group |
|-------|-----------------|----------------|
| VNET1 | Virtual network | RG1            |
| VNET2 | Virtual network | RG2            |
| VM1   | Virtual machine | RG2            |

The status of VM1 is Running.

You assign an Azure policy as shown in the exhibit. (Click the Exhibit tab.)

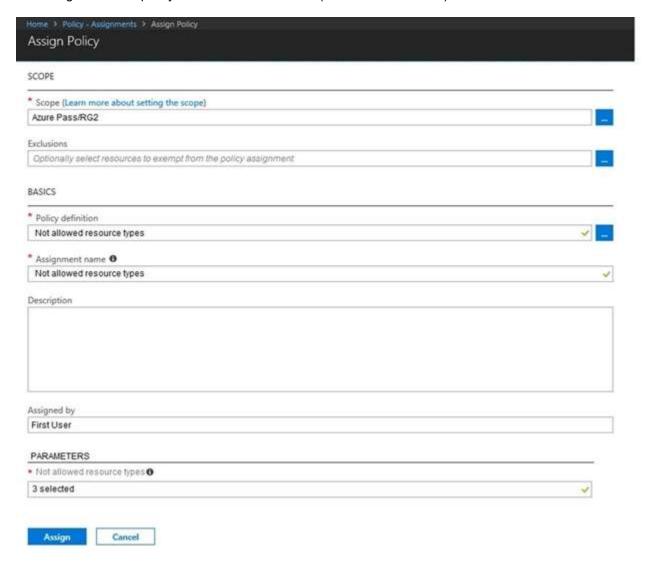

You assign the policy by using the following parameters:

Microsoft.ClassicNetwork/virtualNetworks

Microsoft.Network/virtualNetworks

Microsoft.Compute/virtualMachines

For each of the following statements, select Yes if the statement is true. Otherwise, select No.

NOTE: Each correct selection is worth one point.

Hot Area:

#### Answer Area

| Statements                                             | Yes | No |
|--------------------------------------------------------|-----|----|
| An administrator can move VNET1 to RG2                 | 0   | 0  |
| The state of VM1 changed to deallocated                | 0   | 0  |
| An administrator can modify the address space of VNET2 | 0   | 0  |

#### Answer:

A. Yes No

No

Correct Answer: A Explanation

#### **Explanation/Reference:**

#### **QUESTION 127**

DRAG DROP -

You have an Azure subscription that contains a storage account.

You have an on-premises server named Server1 that runs Windows Server 2016. Server1 has 2 TB of data. You need to transfer the data to the storage account by using the Azure Import/Export service. In which order should you perform the actions? To answer, move all actions from the list of actions to the answer area and arrange them in the correct order.

NOTE: More than one order of answer choices is correct. You will receive credit for any of the correct orders you select.

Select and Place:

# 

## Answer:

Correct Answer: A Explanation

#### **Explanation/Reference:**

At a high level, an import job involves the following steps:

Step 1: Attach an external disk to Server1 and then run waimportexport.exe

Determine data to be imported, number of drives you need, destination blob location for your data in Azure storage. Use the WAImportExport tool to copy data to disk drives. Encrypt the disk drives with BitLocker.

Step 2: From the Azure portal, create an import job.

Create an import job in your target storage account in Azure portal. Upload the drive journal les. Step 3: Detach the external disks from Server1 and ship the disks to an Azure data center. Provide the return address and carrier account number for shipping the drives back to you.

Ship the disk drives to the shipping address provided during job creation.

Step 4: From the Azure portal, update the import job

Update the delivery tracking number in the import job details and submit the import job.

The drives are received and processed at the Azure data center.

The drives are shipped using your carrier account to the return address provided in the import job.

#### Reference:

https://docs.microsoft.com/en-us/azure/storage/common/storage-import-export-service

#### **QUESTION 128**

HOTSPOT -

You have Azure subscription that includes following Azure le shares:

| Name   | In storage account | Location |  |
|--------|--------------------|----------|--|
| share1 | storage1           | West US  |  |
| share2 | storage1           | West US  |  |

You have the following on-premises servers:

| Name    | Folders                |  |
|---------|------------------------|--|
| Server1 | D:\Folder1, E:\Folder2 |  |
| Server2 | D:\Data                |  |

You create a Storage Sync Service named Sync1 and an Azure File Sync group named Group1. Group1 uses share1 as a cloud endpoint. You register Server1 and Server2 in Sync1. You add D:\Folder1 on Server1 as a server endpoint of Group1. For each of the following statements, select Yes if the statement is true. Otherwise, select No.

NOTE: Each correct selection is worth one point. Hot Area:

## **Answer Area**

| Statements                                                         | Yes | No |
|--------------------------------------------------------------------|-----|----|
| share2 can be added as a cloud endpoint for Group1                 | 0   | 0  |
| E:\Folder2 on Server1 can be added as a server endpoint for Group1 | 0   | 0  |
| D:\Data on Server2 can be added as a server endpoint for<br>Group1 | 0   | 0  |

#### Answer:

A. NO NO YES

Correct Answer: A Explanation

## **Explanation/Reference:**

## **QUESTION 129**

DRAG DROP -

You have an Azure subscription named Subscription1.

You create an Azure Storage account named contosostorage, and then you create a le share named data. Which UNC path should you include in a script that references les from the data le share? To answer, drag the appropriate values to the correct targets. Each value may be used once, more than once or not at all. You may need to drag the split bar between panes or scroll to view content.

NOTE: Each correct selection is worth one point.

Select and Place:

|                  |                       |   | Answer Area |       |  |
|------------------|-----------------------|---|-------------|-------|--|
| dolob            | blob.cors.windows.net |   | W           | <br>1 |  |
| contosostorage   | data                  |   | 1041        |       |  |
| île.             |                       | = |             |       |  |
| portal azure.com |                       |   |             |       |  |

#### Answer:

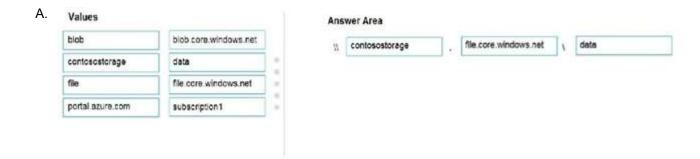

Correct Answer: A Explanation

## Explanation/Reference:

Box 1: contosostorage -

The name of account -

Box 2: le.core.windows.net -

Box 3: data -

The name of the file share is data.

Example:

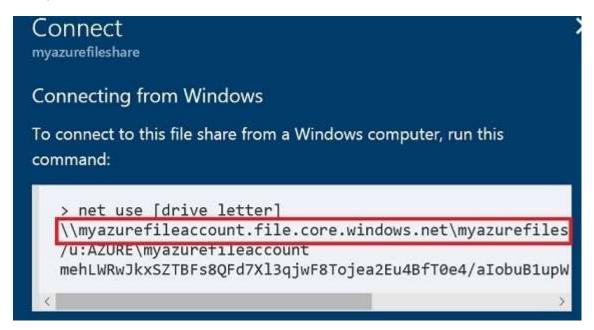

#### Reference:

https://docs.microsoft.com/en-us/azure/storage/ les/storage-how-to-use-files-windows

#### **QUESTION 130**

**HOTSPOT** -

You have an Azure subscription that contains an Azure Storage account.

You plan to copy an on-premises virtual machine image to a container named vmimages.

You need to create the container for the planned image.

Which command should you run? To answer, select the appropriate options in the answer area.

NOTE: Each correct selection is worth one point.

Hot Area:

## **Answer Area**

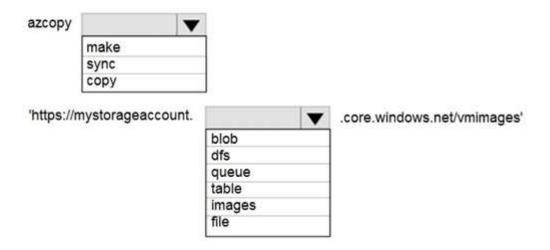

## Answer:

# A. Answer Area

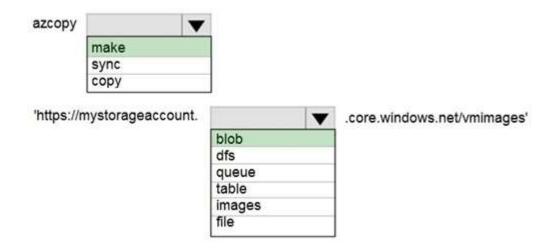

Correct Answer: A Explanation

**Explanation/Reference:** 

## **QUESTION 131**

HOTSPOT -

You have an Azure File sync group that has the endpoints shown in the following table.

| Name      | Туре            |
|-----------|-----------------|
| Endpoint1 | Cloud endpoint  |
| Endpoint2 | Server endpoint |
| Endpoint3 | Server endpoint |

Cloud tiering is enabled for Endpoint3.

You add a le named File1 to Endpoint1 and a le named File2 to Endpoint2.

On which endpoints will File1 and File2 be available within 24 hours of adding the les? To answer, select the appropriate options in the answer area.

NOTE: Each correct selection is worth one point.

Hot Area:

## **Answer Area**

| File1: |                                    | _ |
|--------|------------------------------------|---|
|        | Endpoint1 only                     |   |
|        | Endpoint3 only                     |   |
|        | Endpoint2 and Endpoint3 only       |   |
|        | Endpoint1, Endpoint2, and Endpoint | 3 |
|        |                                    |   |
| File2: |                                    | - |
|        | Endpoint2 only                     |   |
|        | Endpoint3 only                     |   |
|        | Endpoint2 and Endpoint3 only       |   |
|        | Endpoint1, Endpoint2, and Endpoint | 3 |

#### Answer:

A. File1: Endpoint1 only

File2: Endpoint1, Endpoint2 and Endpoint3

Correct Answer: A Explanation

#### Explanation/Reference:

#### **QUESTION 132**

HOTSPOT -

You have several Azure virtual machines on a virtual network named VNet1.

You con gure an Azure Storage account as shown in the following exhibit.

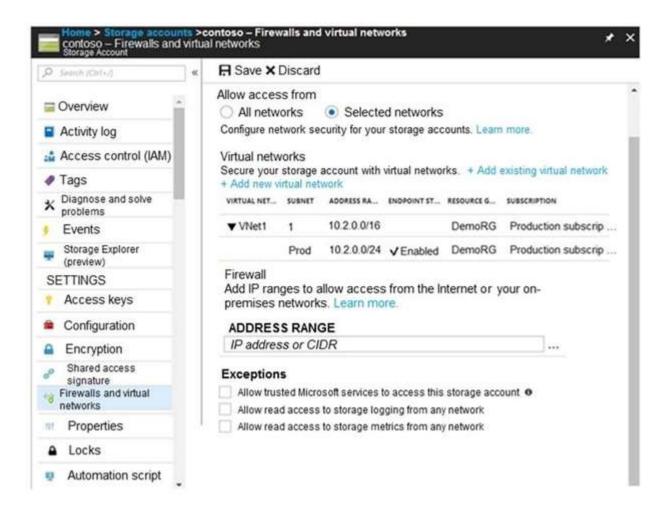

Use the drop-down menus to select the answer choice that completes each statement based on the information presented in the graphic.

NOTE: Each correct selection is worth one point.

Hot Area:

#### **Answer Area**

The virtual machines on the 10.2.9.0/24 subnet will have network connectivity to the file shares in the storage account [answer choice].

Azure Backup will be able to back up the unmanaged hard disks of the virtual machines in the storage account [answer choice].

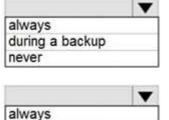

during a backup

never

#### Answer:

## Answer Area

The virtual machines on the 10.2.9.0/24 subnet will have network connectivity to the file shares in the storage account [answer choice].

always during a backup never

Azure Backup will be able to back up the unmanaged hard disks of the virtual machines in the storage account [answer choice].

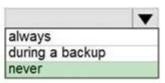

Correct Answer: A Explanation

#### **Explanation/Reference:**

Box 1: never -

The 10.2.9.0/24 subnet is not whitelisted.

#### Box 2: never -

After you con gure rewall and virtual network settings for your storage account, select Allow trusted Microsoft services to access this storage account as an exception to enable Azure Backup service to access the network restricted storage account.

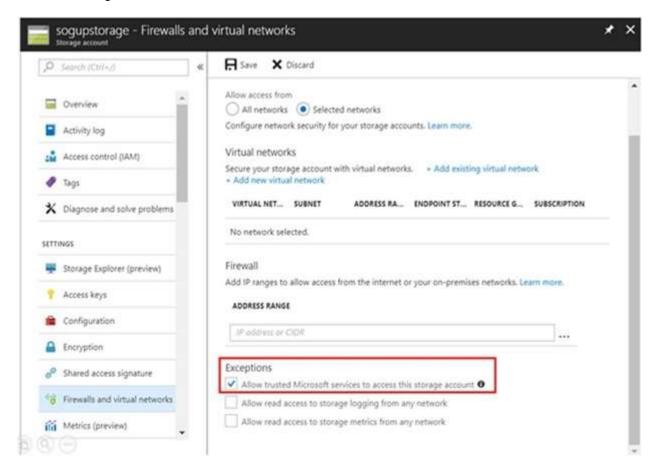

#### Reference:

https://docs.microsoft.com/en-us/azure/storage/ files/storage-how-to-use-files-windows https://azure.microsoft.com/en-us/blog/azure-backup-now-supports-storage-accounts-secured-with-azure-storage-rewalls-and-virtual-networks/

## **QUESTION 133**

**HOTSPOT** -

You have a sync group named Sync1 that has a cloud endpoint. The cloud endpoint includes a le named File1.txt. Your on-premises network contains servers that run Windows Server 2016. The servers are con gured as shown in the following table.

| Name    | Share  | Share contents       |
|---------|--------|----------------------|
| Server1 | Share1 | File1.txt, File2.txt |
| Server2 | Share2 | File2.txt, File3.txt |

You add Share1 as an endpoint for Sync1. One hour later, you add Share2 as an endpoint for Sync1. For each of the following statements, select Yes if the statement is true. Otherwise, select No. NOTE: Each correct selection is worth one point. Hot Area:

## Answer Area

| Statements                                                                 | Yes | No |
|----------------------------------------------------------------------------|-----|----|
| On the cloud endpoint, File1.txt is overwritten by File1.txt from Share1.  | 0   | 0  |
| On Server1, File1.txt is overwritten by File1.txt from the cloud endpoint. | 0   | 0  |
| File1.txt from Share1 replicates to Share2.                                | 0   | 0  |

#### Answer:

A. NO NO YES

Correct Answer: A Explanation

#### **Explanation/Reference:**

#### **QUESTION 134**

You have an Azure subscription that contains the storage accounts shown in the following table.

| Name     | Kind                           | Performance | Replication                                       | Access tier |
|----------|--------------------------------|-------------|---------------------------------------------------|-------------|
| storage1 | Storage (general purpose v1)   | Premium     | Geo-redundant<br>storage (GRS)                    | None        |
| storage2 | StorageV2 (general purpose v2) | Standard    | Locally-redundant<br>storage (LRS)                | Cool        |
| storage3 | StorageV2 (general purpose v2) | Premium     | Read-access geo-<br>redundant storage<br>(RA-GRS) | Hot         |
| storage4 | BlobStorage                    | Standard    | Locally-redundant storage (LRS)                   | Hot         |

You need to identify which storage account can be converted to zone-redundant storage (ZRS) replication by requesting a live migration from Azure support.

What should you identify?

- A. storage1
- B. storage2
- C. storage3
- D. storage4

Correct Answer: B Explanation

## **Explanation/Reference:**

ZRS currently supports standard general-purpose v2, FileStorage and BlockBlobStorage storage account types.

Incorrect Answers:

A, not C: Live migration is supported only for storage accounts that use LRS replication. If your account uses GRS or RA-GRS, then you need to rst change your account's replication type to LRS before proceeding. This intermediary step removes the secondary endpoint provided by GRS/RA-GRS.

Also, only standard storage account types support live migration. Premium storage accounts must be migrated manually.

D: ZRS currently supports standard general-purpose v2, FileStorage and BlockBlobStorage storage account types.

#### Reference

https://docs.microsoft.com/en-us/azure/storage/common/storage-redundancy-zrs

#### **QUESTION 135**

You have an Azure subscription that contains a storage account named account1.

You plan to upload the disk files of a virtual machine to account1 from your on-premises network. The on-premises network uses a public IP address space of 131.107.1.0/24.

You plan to use the disk files to provision an Azure virtual machine named VM1. VM1 will be attached to a virtual network named VNet1. VNet1 uses an IP address space of 192.168.0.0/24.

You need to configure account 1 to meet the following requirements:

- ⇒ Ensure that you can upload the disk files to account1.
- ⇒ Ensure that you can attach the disks to VM1.
- ⇒ Prevent all other access to account1.

Which two actions should you perform? Each correct answer presents part of the solution.

NOTE: Each correct selection is worth one point.

- A. From the Networking blade of account1, select Selected networks.
- B. From the Networking blade of account1, select Allow trusted Microsoft services to access this storage account.

- C. From the Networking blade of account1, add the 131.107.1.0/24 IP address range.
- D. From the Networking blade of account1, add VNet1.
- E. From the Service endpoints blade of VNet1, add a service endpoint.

Correct Answer: AC

**Explanation** 

## Explanation/Reference:

#### **QUESTION 136**

DRAG DROP -

You have an on-premises le server named Server1 that runs Windows Server 2016.

You have an Azure subscription that contains an Azure le share.

You deploy an Azure File Sync Storage Sync Service, and you create a sync group.

You need to synchronize les from Server1 to Azure.

Which three actions should you perform in sequence? To answer, move the appropriate actions from the list of actions to the answer area and arrange them in the correct order. Select and Place:

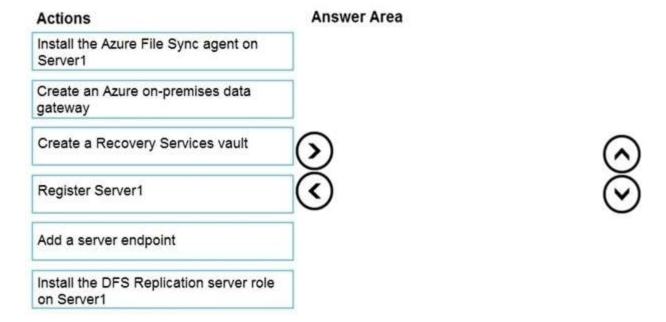

#### Answer:

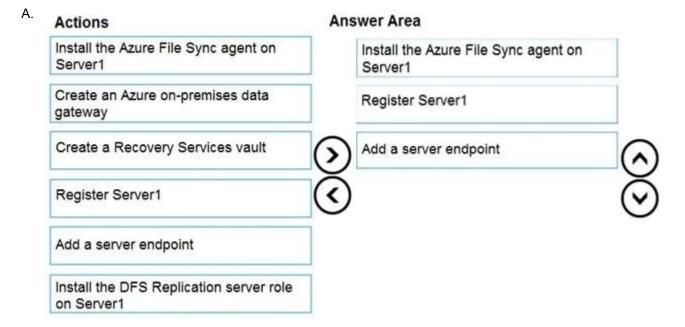

Correct Answer: A Explanation

#### **Explanation/Reference:**

Step 1: Install the Azure File Sync agent on Server1

The Azure File Sync agent is a downloadable package that enables Windows Server to be synced with an Azure le share Step 2: Register Server1.

Register Windows Server with Storage Sync Service

Registering your Windows Server with a Storage Sync Service establishes a trust relationship between your server (or cluster) and the Storage Sync Service.

#### Step 3: Add a server endpoint -

Create a sync group and a cloud endpoint.

A sync group de nes the sync topology for a set of les. Endpoints within a sync group are kept in sync with each other. A sync group must contain one cloud endpoint, which represents an Azure le share and one or more server endpoints. A server endpoint represents a path on registered server.

#### Reference:

https://docs.microsoft.com/en-us/azure/storage/ les/storage-sync- les-deployment-guide

#### **QUESTION 137**

**HOTSPOT** -

You plan to create an Azure Storage account in the Azure region of East US 2.

You need to create a storage account that meets the following requirements:

Replicates synchronously.

Remains available if a single data center in the region fails.

How should you con gure the storage account? To answer, select the appropriate options in the answer area.

NOTE: Each correct selection is worth one point.

Hot Area:

## **Answer Area**

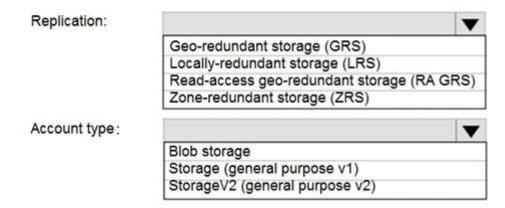

Answer:

Answer Area

| Replication:  |                                         |
|---------------|-----------------------------------------|
|               | Geo-redundant storage (GRS)             |
|               | Locally-redundant storage (LRS)         |
|               | Read-access geo-redundant storage (RA C |
|               | Zone-redundant storage (ZRS)            |
| Account type: |                                         |
|               | Blob storage                            |
|               | Storage (general purpose v1)            |
|               | StorageV2 (general purpose v2)          |
|               |                                         |

Correct Answer: A Explanation

#### **Explanation/Reference:**

Box 1: Zone-redundant storage (ZRS)

Zone-redundant storage (ZRS) replicates your data synchronously across three storage clusters in a single region.

LRS would not remain available if a data center in the region fails

GRS and RA GRS use asynchronous replication.

Box 2: StorageV2 (general purpose V2)

ZRS only support GPv2.

#### Reference:

https://docs.microsoft.com/en-us/azure/storage/common/storage-redundancyhttps://docs.microsoft.com/en-us/azure/storage/common/storage-redundancy-zrs

#### **QUESTION 138**

You plan to use the Azure Import/Export service to copy file to a storage account. Which two les should you create before you prepare the drives for the import job? Each correct answer presents part of the solution. NOTE: Each correct selection is worth one point.

- A. an XML manifest file
- B. a dataset CSV file
- C. a JSON con guration file
- D. a PowerShell PS1 file
- E. a driveset CSV file

Correct Answer: BE Explanation

#### **Explanation/Reference:**

B: Modify the dataset.csv le in the root folder where the tool resides. Depending on whether you want to import a le or folder or both, add entries in the dataset.csv le

E: Modify the driveset.csv le in the root folder where the tool resides.

#### Reference:

https://docs.microsoft.com/en-us/azure/storage/common/storage-import-export-data-to-file

#### **QUESTION 139**

You have a Recovery Service vault that you use to test backups. The test backups contain two protected virtual machines.

You need to delete the Recovery Services vault.

What should you do first?

- A. From the Recovery Service vault, delete the backup data.
- B. Modify the disaster recovery properties of each virtual machine.
- C. Modify the locks of each virtual machine.
- D. From the Recovery Service vault, stop the backup of each backup item.

**Correct Answer**: D **Explanation** 

#### **Explanation/Reference:**

You can't delete a Recovery Services vault if it is registered to a server and holds backup data. If you try to delete a vault, but can't, the vault is still con gured to receive backup data.

Remove vault dependencies and delete vault

In the vault dashboard menu, scroll down to the Protected Items section, and click Backup Items. In this menu, you can stop and delete Azure File Servers, SQL

Servers in Azure VM, and Azure virtual machines.

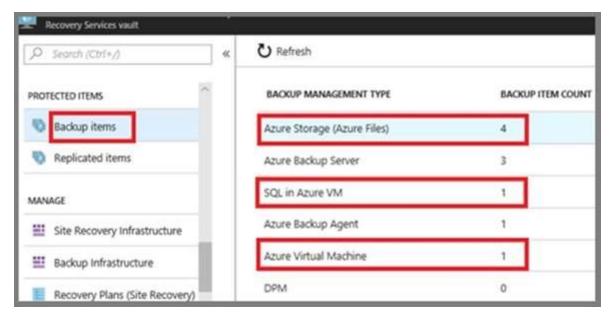

#### Reference:

https://docs.microsoft.com/en-us/azure/backup/backup-azure-delete-vault

#### **QUESTION 140**

**HOTSPOT** -

You have an Azure subscription named Subscription1 that contains the resources shown in the following table.

| Name     | Type                    | Location   | Resource group |
|----------|-------------------------|------------|----------------|
| RG1      | Resource group          | West US    | Not applicable |
| RG2      | Resource group          | West US    | Not applicable |
| Vault1   | Recovery Services vault | Central US | RG1            |
| Vault2   | Recovery Services vault | West US    | RG2            |
| VM1      | Virtual machine         | Central US | RG2            |
| storage1 | Storage account         | West US    | RG1            |
| SQL1     | Azure SQL database      | East US    | RG2            |

In storage1, you create a blob container named blob1 and a le share named share1. Which resources can be backed up to Vault1 and Vault2? To answer, select the appropriate options in the answer area. NOTE: Each correct selection is worth one point. Hot Area:

## **Answer Area**

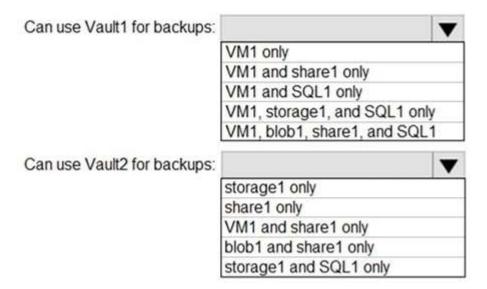

#### Answer:

## Answer Area

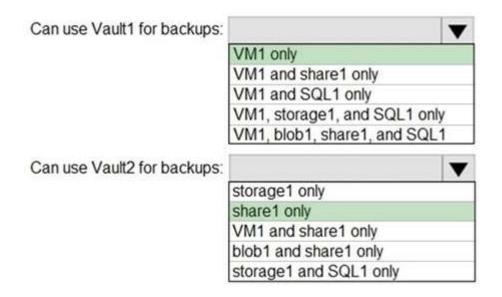

Correct Answer: A Explanation

#### **Explanation/Reference:**

Box 1: VM1 only -

VM1 is in the same region as Vault1.
File1 is not in the same region as Vault1.
SQL is not in the same region as Vault1.
Blobs cannot be backup up to service vaults.

Note: To create a vault to protect virtual machines, the vault must be in the same region as the virtual machines.

Box 2: Share1 only.

Storage1 is in the same region (West USA) as Vault2. Share1 is in Storage1.

Note: After you select Backup, the Backup pane opens and prompts you to select a storage account from a list of discovered supported storage accounts. They're either associated with this vault or present in the same region as the vault, but not yet associated to any Recovery Services vault.

#### Reference:

https://docs.microsoft.com/bs-cyrl-ba/azure/backup/backup-create-rs-vault https://docs.microsoft.com/en-us/azure/backup/backup-afs

#### **QUESTION 141**

22 Topic 3

You have an Azure subscription named Subscription1.

You have 5 TB of data that you need to transfer to Subscription1.

You plan to use an Azure Import/Export job.

What can you use as the destination of the imported data?

- A. a virtual machine
- B. an Azure Cosmos DB database
- C. Azure File Storage
- D. the Azure File Sync Storage Sync Service

**Correct Answer:** C **Explanation** 

# **Explanation/Reference:**

Azure Import/Export service is used to securely import large amounts of data to Azure Blob storage and Azure Files by shipping disk drives to an Azure datacenter.

The maximum size of an Azure Files Resource of a file share is 5 TB.

Note:

There are several versions of this question in the exam. The question has two correct answers:

- 1. Azure File Storage
- 2. Azure Blob Storage

The question can have other incorrect answer options, including the following:

- ⇒ Azure Data Lake Store
- ⇒ Azure SQL Database

#### Reference:

https://docs.microsoft.com/en-us/azure/storage/common/storage-import-export-service

#### **QUESTION 142**

HOTSPOT -

You have an Azure subscription.

You create the Azure Storage account shown in the following exhibit.

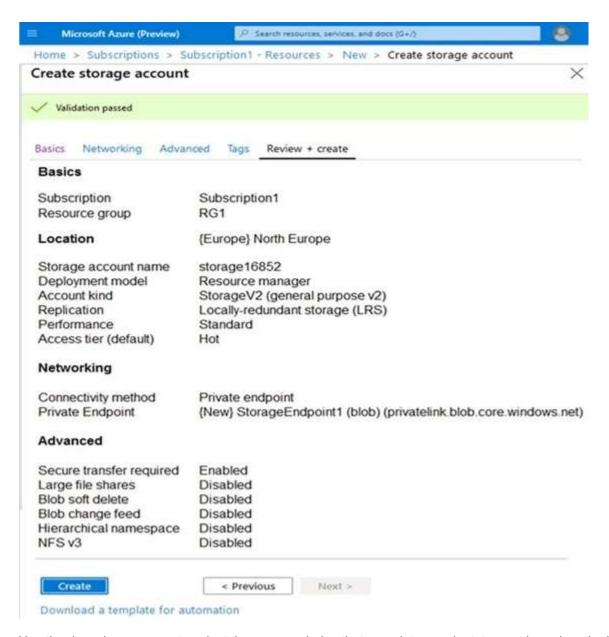

Use the drop-down menus to select the answer choice that completes each statement based on the information presented in the graphic.

NOTE: Each correct selection is worth one point.

Hot Area:

# **Answer Area**

The minimum number of copies of the storage account will be [answer choice]

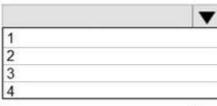

To reduce the cost of infrequently accessed data in the storage account, you must modify the [answer choice] setting

|                       | _ |
|-----------------------|---|
| Access tier (default) |   |
| Performance           |   |
| Account kind          |   |
| Replication           |   |

#### Answer:

A.

# **Answer Area**

The minimum number of copies of the storage account will be [answer choice]

1 2 3 4

Access tier (default)
Performance
Account kind
Replication

To reduce the cost of infrequently accessed data in the storage account, you must modify the [answer choice] setting

# Correct Answer: A Explanation

# Explanation/Reference:

Box 1: 3 -

Locally Redundant Storage (LRS) provides highly durable and available storage within a single location (sub region). We maintain an equivalent of 3 copies

(replicas) of your data within the primary location as described in our SOSP paper; this ensures that we can recover from common failures (disk, node, rack) without impacting your storage account's availability and durability.

Box 2: Access tier -

Change the access tier from Hot to Cool.

Note: Azure storage offers different access tiers, which allow you to store blob object data in the most cost-effective manner. The available access tiers include:

Hot - Optimized for storing data that is accessed frequently.

Cool - Optimized for storing data that is infrequently accessed and stored for at least 30 days. Archive - Optimized for storing data that is rarely accessed and stored for at least 180 days with exible latency requirements (on the order of hours).

#### Reference:

https://azure.microsoft.com/en-us/blog/data-series-introducing-locally-redundant-storage-for-windows-azure-storage/

https://docs.microsoft.com/en-us/azure/storage/blobs/storage-blob-storage-tiers

#### **QUESTION 143**

You have an Azure Storage account named storage1.

You plan to use AzCopy to copy data to storage1.

You need to identify the storage services in storage1 to which you can copy the data.

Which storage services should you identify?

- A. blob, file, table, and queue
- B. blob and file only
- C. file and table only
- D. file only
- E. blob, table, and queue only

Correct Answer: B Explanation

#### **Explanation/Reference:**

AzCopy is a command-line utility that you can use to copy blobs or les to or from a storage account. Incorrect Answers:

A, C, E: AzCopy does not support table and queue storage services.

D: AzCopy supports le storage services, as well as blob storage services.

#### Reference:

https://docs.microsoft.com/en-us/azure/storage/common/storage-use-azcopy-v10 Topic 3

#### **QUESTION 144**

**HOTSPOT** -

You have an Azure Storage account named storage1 that uses Azure Blob storage and Azure File storage. You need to use AzCopy to copy data to the blob storage and le storage in storage1. Which authentication method should you use for each type of storage? To answer, select the appropriate options in the answer area. NOTE: Each correct selection is worth one point.

Hot Area:

## **Answer Area**

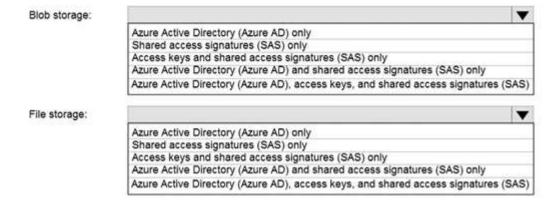

#### Answer:

#### A. Answer Area

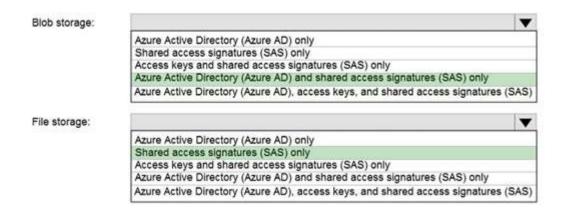

Correct Answer: A Explanation

#### **Explanation/Reference:**

You can provide authorization credentials by using Azure Active Directory (AD), or by using a Shared Access Signature (SAS) token.

Box 1:

Both Azure Active Directory (AD) and Shared Access Signature (SAS) token are supported for Blob storage. Box 2:

Only Shared Access Signature (SAS) token is supported for File storage.

#### Reference:

https://docs.microsoft.com/en-us/azure/storage/common/storage-use-azcopy-v10

#### **QUESTION 145**

You have an Azure subscription that contains an Azure Storage account.

You plan to create an Azure container instance named container1 that will use a Docker image named Image1. Image1 contains a Microsoft SQL Server instance that requires persistent storage.

You need to con gure a storage service for Container1.

What should you use?

- A. Azure Files
- B. Azure Blob storage
- C. Azure Queue storage
- D. Azure Table storage

Correct Answer: A Explanation

#### **Explanation/Reference:**

Reference:

https://azure.microsoft.com/en-us/blog/persistent-docker-volumes-with-azure-file-storage/https://docs.microsoft.com/en-us/azure/aks/concepts-storage

#### **QUESTION 146**

27 Topic 3

You have an app named App1 that runs on two Azure virtual machines named VM1 and VM2.

You plan to implement an Azure Availability Set for App1. The solution must ensure that App1 is available during planned maintenance of the hardware hosting

VM1 and VM2.

What should you include in the Availability Set?

- A. one update domain
- B. two fault domains
- C. one fault domain
- D. two update domains

Correct Answer: D Explanation

# Explanation/Reference:

Microsoft updates, which Microsoft refers to as planned maintenance events, sometimes require that VMs be rebooted to complete the update. To reduce the impact on VMs, the Azure fabric is divided into update domains to ensure that not all VMs are rebooted at the same time.

Incorrect Answers:

A: An update domain is a group of VMs and underlying physical hardware that can be rebooted at the same time.

B, C: A fault domain shares common storage as well as a common power source and network switch. It is used to protect against unplanned system failure.

#### References:

https://petri.com/understanding-azure-availability-sets

https://docs.microsoft.com/en-us/azure/virtual-machines/windows/tutorial-availability-sets

#### **QUESTION 147**

You have an Azure subscription named Subscription1.

You have 5 TB of data that you need to transfer to Subscription1.

You plan to use an Azure Import/Export job.

What can you use as the destination of the imported data?

- A. an Azure Cosmos DB database
- B. Azure Blob storage
- C. Azure Data Lake Store
- D. the Azure File Sync Storage Sync Service

Correct Answer: B Explanation

#### **Explanation/Reference:**

Azure Import/Export service is used to securely import large amounts of data to Azure Blob storage and Azure Files by shipping disk drives to an Azure datacenter.

Note:

There are several versions of this question in the exam. The question has two correct answers:

- 1. Azure File Storage
- 2. Azure Blob Storage

The question can have other incorrect answer options, including the following:

a virtual machine

Azure SQL Database

Azure Data Factory

# Reference:

https://docs.microsoft.com/en-us/azure/storage/common/storage-import-export-service

## **QUESTION 148**

DRAG DROP -

You have an Azure subscription that contains an Azure le share.

You have an on-premises server named Server1 that runs Windows Server 2016.

You plan to set up Azure File Sync between Server1 and the Azure le share.

You need to prepare the subscription for the planned Azure File Sync.

Which two actions should you perform in the Azure subscription? To answer, drag the appropriate actions to the correct targets. Each action may be used once, more than once, or not at all. You may need to drag the split bar between panes or scroll to view content.

NOTE: Each correct selection is worth one point.

Select and Place:

| Actions                                                                               | Answer Area                  |                                   |
|---------------------------------------------------------------------------------------|------------------------------|-----------------------------------|
| Create a Storage Sync Service  Install the Azure File Sync agent  Create a sync group | First action: Second action: | Action                            |
| Run Server Registration                                                               |                              |                                   |
| Actions                                                                               | Answer Area                  |                                   |
|                                                                                       | First action:                | Create a Storage Sync Service     |
| Create a sync group                                                                   | Second action:               | Install the Azure File Sync agent |
| Run Server Registration                                                               |                              |                                   |

Correct Answer: A Explanation

# **Explanation/Reference:**

First action: Create a Storage Sync Service

The deployment of Azure File Sync starts with placing a Storage Sync Service resource into a resource group of your selected subscription.

Second action: Install the Azure File Sync agent

The Azure File Sync agent is a downloadable package that enables Windows Server to be synced with an Azure file share.

#### Reference:

https://docs.microsoft.com/en-us/azure/storage/file/storage-sync- les-deployment-guide Topic

# **QUESTION 149**

HOTSPOT -

You have an Azure subscription that contains the le shares shown in the following table.

| Name   | Location |  |
|--------|----------|--|
| share1 | West US  |  |
| share2 | West US  |  |
| share3 | East US  |  |

You have the on-premises le shares shown in the following table.

| Name  | Server  | Path       |
|-------|---------|------------|
| data1 | Server1 | D:\Folder1 |
| data2 | Server2 | E:\Folder2 |
| data3 | Server3 | E:\Folder2 |

You create an Azure le sync group named Sync1 and perform the following actions:

Add share1 as the cloud endpoint for Sync1.

Add data1 as a server endpoint for Sync1.

Register Server1 and Server2 to Sync1.

For each of the following statements, select Yes if the statement is true. Otherwise, select No.

NOTE: Each correct selection is worth one point.

Hot Area:

# **Answer Area**

| Statements                                                    | Yes | No |
|---------------------------------------------------------------|-----|----|
| You can add share3 as an additional cloud endpoint for Sync1. | 0   | 0  |
| You can add data2 as an additional server endpoint for Sync1. | 0   | 0  |
| You can add data3 as an additional server endpoint for Sync1. | 0   | 0  |

#### Answer:

# Answer Area

| Statements                                                    | Yes | No |
|---------------------------------------------------------------|-----|----|
| You can add share3 as an additional cloud endpoint for Sync1. | 0   | 0  |
| You can add data2 as an additional server endpoint for Sync1. | 0   | 0  |
| You can add data3 as an additional server endpoint for Sync1. | 0   | 0  |

Correct Answer: A Explanation

# **Explanation/Reference:**

Box 1: No -

A sync group must contain one cloud endpoint, which represents an Azure le share and one or more server endpoints.

Box 2: Yes -

Data2 is located on Server2 which is registered to Sync1.

Box 3: No -

Data3 is located on Server3 which is not registered to Sync1.

#### Reference:

https://docs.microsoft.com/en-us/azure/storage/file/storage-sync-file-deployment-guide?tabs=azure-portal% 2Cproactive-portal#create-a-sync-group-and-a- cloud-endpoint

# **QUESTION 150**

HOTSPOT -

You have an Azure subscription named Subscription1 that contains the resources shown in the following table:

| Name       | Type                    | Location    | Resource group |
|------------|-------------------------|-------------|----------------|
| RG1        | Resource group          | East US     | Not applicable |
| RG2        | Resource group          | West US     | Not applicable |
| Vault1     | Recovery Services vault | West Europe | RG1            |
| storage1   | Storage account         | East US     | RG2            |
| storage2   | Storage account         | West US     | RG1            |
| storage3   | Storage account         | West Europe | RG2            |
| Analytics1 | Log Analytics workspace | East US     | RG1            |
| Analytics2 | Log Analytics workspace | West US     | RG2            |
| Analytics3 | Log Analytics workspace | West Europe | RG1            |
|            |                         |             |                |

You plan to con gure Azure Backup reports for Vault1.

You are con guring the Diagnostics settings for the AzureBackupReports log.

Which storage accounts and which Log Analytics workspaces can you use for the Azure Backup reports of Vault1? To answer, select the appropriate options in the answer area.

NOTE: Each correct selection is worth one point.

Hot Area:

## **Answer Area**

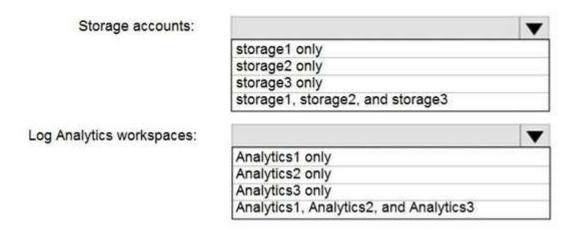

#### Answer:

A. Storage accounts: Storage 3 only

Log Analytics workspaces: Analytics1, Analytics2, and Analytics3

Correct Answer: A Explanation

**Explanation/Reference:** 

# **QUESTION 151**

**HOTSPOT** -

You have an Azure subscription that contains the storage accounts shown in the following exhibit.

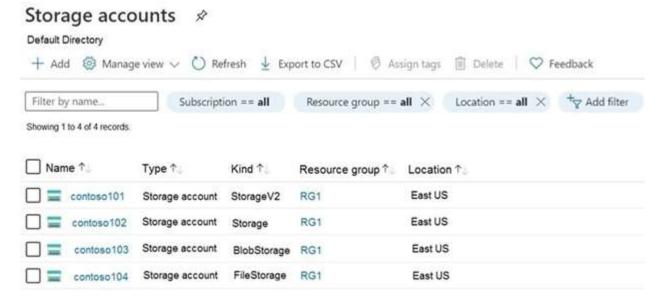

Use the drop-down menus to select the answer choice that completes each statement based on the information presented in the graphic.

NOTE: Each correct selection is worth one point.

Hot Area:

# Answer Area

You can create a premium file share in

contoso101only
contoso104 only
contoso101 or contoso104 only
contoso101, contoso102, or contoso104 only
contoso101, contoso102, contoso103, or contoso104

You can use the Archive access tier in

contoso101only
contoso101 or contoso103 only
contoso101, contoso102, and contoso103 only
contoso101, contoso102, and contoso104 only
contoso101, contoso102, contoso103, and contoso104

#### Answer:

A. Box 1: contoso104 only

Box 2: contoso101 and contos103 only

Correct Answer: A Explanation

# **Explanation/Reference:**

### **QUESTION 152**

HOTSPOT -

You have an Azure subscription named Subscription1.

In Subscription1, you create an Azure le share named share1.

You create a shared access signature (SAS) named SAS1 as shown in the following exhibit:

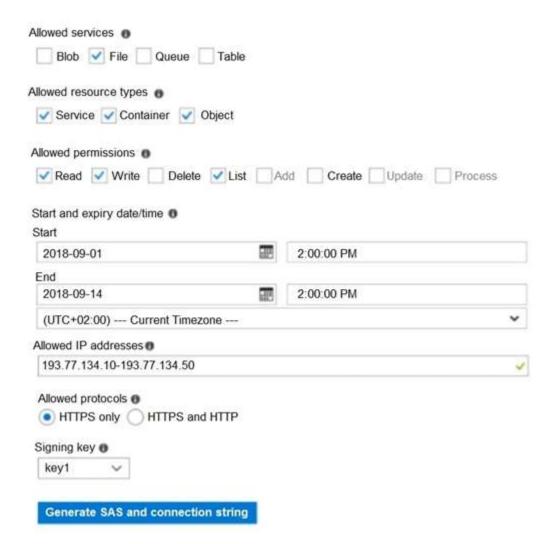

To answer, select the appropriate options in the answer area. NOTE: Each correct selection is worth one point. Hot Area:

# **Answer Area**

If on September 2, 2018, you run Microsoft Azure
Storage Explorer on a computer that has an IP
address of 193.77.134.1, and you use SAS1 to
connec to the storage account, you [answer choice].

Will be prompted for credentials
will have no access
will have read, write, and list access
will have read-only access

If on September 10, 2018, you run the net use
command on a computer that has an IP address of
193.77.134.50, and you use SAS1 as the password to
connect to share1, you [answer choice].

Will be prompted for credentials
will be prompted for credentials
will have no access
will have no access
will have no access
will have read, write, and list access

will have read-only access

#### Answer:

A. Box1: have no access Box2: have no access

Correct Answer: A Explanation

## Explanation/Reference:

# **QUESTION 153**

You have two Azure virtual machines named VM1 and VM2. You have two Recovery Services vaults named RSV1 and RSV2.

VM2 is backed up to RSV1.

You need to back up VM2 to RSV2.

What should you do rst?

- A. From the RSV1 blade, click Backup items and stop the VM2 backup
- B. From the RSV2 blade, click Backup. From the Backup blade, select the backup for the virtual machine, and then click Backup
- C. From the VM2 blade, click Disaster recovery, click Replication settings, and then select RSV2 as the Recovery Services vault
- D. From the RSV1 blade, click Backup Jobs and export the VM2 job

Correct Answer: A Explanation

## **Explanation/Reference:**

#### **QUESTION 154**

You have a general-purpose v1 Azure Storage account named storage1 that uses locally-redundant storage (LRS). You need to ensure that the data in the storage account is protected if a zone fails. The solution must minimize costs and administrative effort.

What should you do first?

- A. Create a new storage account.
- B. Con gure object replication rules.
- C. Upgrade the account to general-purpose v2.
- D. Modify the Replication setting of storage1.

**Correct Answer**: C **Explanation** 

#### **Explanation/Reference:**

Reference:

https://docs.microsoft.com/en-us/azure/storage/common/storage-redundancy

#### **QUESTION 155**

36 Topic 3

You have an Azure subscription that contains the storage accounts shown in the following table.

| Туре             | Performance                                  |  |
|------------------|----------------------------------------------|--|
| StorageV2        | Standard                                     |  |
| BlobStorage      | Standard                                     |  |
| BlockBlobStorage | Premium                                      |  |
| FileStorage      | Premium                                      |  |
|                  | StorageV2<br>BlobStorage<br>BlockBlobStorage |  |

You plan to manage the data stored in the accounts by using lifecycle management rules.

To which storage accounts can you apply lifecycle management rules?

- A. storage1 only
- B. storage1 and storage2 only
- C. storage3 and storage4 only
- D. storage1, storage2, and storage3 only
- E. storage1, storage2, storage3, and storage4

**Correct Answer:** D **Explanation** 

## Explanation/Reference:

Reference:

https://docs.microsoft.com/en-us/azure/storage/blobs/storage-lifecycle-management-concepts?tabs=azure-portal

#### **QUESTION 156**

You create an Azure Storage account named contosostorage.

You plan to create a file share named data.

Users need to map a drive to the data file share from home computers that run Windows 10.

Which outbound port should you open between the home computers and the data file share?

- A. 80
- B. 443
- C. 445
- D. 3389

**Correct Answer:** C **Explanation** 

#### **Explanation/Reference:**

Server Message Block (SMB) is used to connect to an Azure file share over the internet. The SMB protocol requires TCP port 445 to be open.

Incorrect Answers:

A: Port 80 is required for HTTP to a web server

B: Port 443 is required for HTTPS to a web server

D: Port 3389443 is required for Remote desktop protocol (RDP) connections

#### Reference:

https://docs.microsoft.com/en-us/azure/storage/files/storage-how-to-use-files-windows

## **QUESTION 157**

You have an Azure subscription named Subscription1.

You have 5 TB of data that you need to transfer to Subscription1.

You plan to use an Azure Import/Export job.

What can you use as the destination of the imported data?

- A. Azure File Storage
- B. an Azure Cosmos DB database
- C. Azure Data Factory
- D. Azure SQL Database

# Correct Answer: A Explanation

#### **Explanation/Reference:**

Reference:

https://docs.microsoft.com/en-us/azure/import-export/storage-import-export-service\

#### **QUESTION 158**

**HOTSPOT** -

You have an Azure subscription that contains an Azure Storage account named storageaccount1. You export storageaccount1 as an Azure Resource Manager template. The template contains the following sections.

```
1
        "type": "Microsoft.Storage/storageAccount",
        "apiVersion": "2019-06-01",
        "name": "storageaccount1",
        "location": "eastus",
        "sku": (
            "name": "Standard LRS",
            "tier": "Standard"
        "kind": "StorageV2",
        "properties": (
            "networkAcls": {
                "bypass": "AzureServices",
                "virtualNetworkRules": [],
                "ipRules": [],
                "defaultAction": "Allow",
            1.
            "supportsHttpsTrafficOnly": true,
            "encryption": (
                "services": (
                    "file": {
                        "keyType": "Account",
                        "enabled": true
                    "blob": {
                        "keyType": "Account",
                        "enabled": true
                    1
                "keySource": "Microsoft.Storage"
            "accessTier": "Hot"
          }
       1,
```

For each of the following statements, select Yes if the statement is true. Otherwise, select No.

NOTE: Each correct selection is worth one point Hot Area:

# **Answer Area**

| Statements                                                                                                    | Yes | No |
|----------------------------------------------------------------------------------------------------|-----|----|
| A server that has a public IP address of 131.107.103.10 can access storageaccount1                                                                | 0   | 0  |
| Individual blobs in storageaccount1 can be set to use the archive tier                                                                            | 0   | 0  |
| Global administrations in Azure Active Directory (Azure AD) can access a file share hosted in storageaccount1 by using their Azure AD credentials | 0   | 0  |
| Answer:                                                                                                    |     |    |
| Answer Area                                                                                                    |     |    |
| Statements                                                                                                    | Yes | No |
| A server that has a public IP address of 131.107.103.10 can access storageaccount                                                                 | 1 0 | 0  |
| Individual blobs in storageaccount1 can be set to use the archive tier                                                                            | 0   | 0  |
| Global administrations in Azure Active Directory (Azure AD) can access a file share hosted in storageaccount1 by using their Azure AD credentials | 0   | 0  |

Correct Answer: A Explanation

# Explanation/Reference:

Reference:

https://docs.microsoft.com/en-us/azure/templates/microsoft.storage/storageaccounts?tabs=json

# **QUESTION 159**

You have an Azure subscription that contains a storage account named storage1.

You have the devices shown in the following table.

| Name    | Platform   |  |
|---------|------------|--|
| Device1 | Windows 10 |  |
| Device2 | Linux      |  |
| Device3 | macOS      |  |

From which devices can you use AzCopy to copy data to storage1?

- A. Device 1 only
- B. Device1, Device2 and Device3
- C. Device1 and Device2 only
- D. Device1 and Device3 only

Correct Answer: B Explanation

# **Explanation/Reference:**

# **QUESTION 160**

You have an Azure Storage account named storage1 that contains a blob container named container1. You need to prevent new content added to container1 from being modified for one year. What should you configure?

- A. the access tier
- B. an access policy
- C. the Access control (IAM) settings
- D. the access level

Correct Answer: B Explanation

# Explanation/Reference:

Reference:

https://docs.microsoft.com/en-us/azure/storage/blobs/immutable-storage-overview?tabs=azure-portal Topic 3

# **QUESTION 161**

**HOTSPOT** -

You have an Azure Storage account named storage1 that contains a blob container. The blob container has a default access tier of Hot. Storage1 contains a container named conainer1.

You create lifecycle management rules in storage1 as shown in the following table.

| Name  | Rule<br>scope                            | Blob<br>type   | Blob<br>subtype | Rule block                                                                                                    | Prefix match    |
|-------|------------------------------------------|----------------|-----------------|----------------------------------------------------------------------------------------------------|-----------------|
| Rule1 | Limit<br>blobs by<br>using<br>filters.   | Block<br>blobs | Base<br>blobs   | If base blobs were not modified for<br>two days, move to archive storage.<br>If base blobs were not modified for<br>nine days, delete the blob.        | container1/Dep1 |
| Rule2 | Apply to<br>all blobs<br>in<br>storage1. | Block<br>blobs | Base<br>blobs   | If base blobs were not modified for<br>three days, move to cool storage.<br>If base blobs were not modified for<br>nine days, move to archive storage. | Not applicable  |

You perform the actions shown in the following table.

| Date      | Action                                                                              |
|-----------|-------------------------------------------------------------------------------------|
| October 1 | Upload three files named Dep1File1.docx, File2.docx, and File3.docx to container 1. |
| October 2 | Edit Dep1File1.docx and File3.docx.                                                 |
| October 5 | Edit File2.docx.                                                                    |

For each of the following statements, select Yes if the statement is true. Otherwise, select No. NOTE: Each correct selection is worth one point. Hot Area:

# **Answer Area**

| Statements                                  | Yes | No |  |
|---------------------------------------------|-----|----|--|
| On October 10, you can read Dep1File1.docx. | 0   | 0  |  |
| On October 10, you can read File2.docx.     | 0   | 0  |  |
| On October 10, you can read File3.docx.     | 0   | 0  |  |

#### Answer:

# A. Answer Area

| Statements                                  | Yes | No |
|---------------------------------------------|-----|----|
| On October 10, you can read Dep1File1.docx. | 0   | 0  |
| On October 10, you can read File2.docx.     | 0   | 0  |
| On October 10, you can read File3.docx.     | 0   | 0  |

Correct Answer: A Explanation

Explanation/Reference:

#### **QUESTION 162**

You are configuring Azure Active Directory (Azure AD) authentication for an Azure Storage account named storage1.

You need to ensure that the members of a group named Group1 can upload files by using the Azure portal. The solution must use the principle of least privilege.

Which two roles should you configure for storage1? Each correct answer presents part of the solution.

NOTE: Each correct selection is worth one point.

- A. Storage Account Contributor
- B. Storage Blob Data Contributor
- C. Reader
- D. Contributor
- E. Storage Blob Data Reader

Correct Answer: BC

**Explanation** 

# Explanation/Reference:

To access blob data in the Azure portal with Azure AD credentials, a user must have the following role assignments:

- \* A data access role, such as Storage Blob Data Reader or Storage Blob Data Contributor
- \* The Azure Resource Manager Reader role, at a minimum

The Reader role is an Azure Resource Manager role that permits users to view storage account resources, but not modify them. It does not provide read permissions to data in Azure Storage, but only to account management resources. The Reader role is necessary so that users can navigate to blob containers in the Azure portal.

Note: in order from least to greatest permissions:

The Reader and Data Access role -

The Storage Account Contributor role

The Azure Resource Manager Contributor role

The Azure Resource Manager Owner role

#### Reference:

https://docs.microsoft.com/en-us/azure/storage/blobs/assign-azure-role-data-access

#### **QUESTION 163**

HOTSPOT -

You have an Azure Storage account named storage1 that stores images.

You need to create a new storage account and replicate the images in storage1 to the new account by using object replication. How should you con gure the new account? To answer, select the appropriate options in the answer area.

NOTE: Each correct selection is worth one point.

Hot Area:

# **Answer Area**

Account type:

StorageV2 only StorageV2 or FileStorage only StorageV2 or BlobStorage only StorageV2, BlobStorage, or FileStorage

Object type to create in the new account:

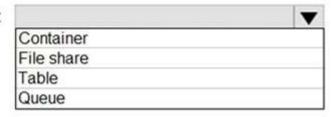

Answer:

# **Answer Area**

Account type: StorageV2 only StorageV2 or FileStorage only StorageV2 or BlobStorage only StorageV2, BlobStorage, or FileStorage Object type to create in the new account: Container File share Table Queue

Correct Answer: A **Explanation** 

#### **Explanation/Reference:**

Reference:

https://docs.microsoft.com/en-us/azure/storage/blobs/object-replication-overview

# **QUESTION 164**

You have an on-premises server that contains a folder named D:\Folder1.

You need to copy the contents of D:\Folder1 to the public container in an Azure Storage account named contosodata.

Which command should you run?

- A. https://contosodata.blob.core.windows.net/public
- B. azcopy sync D:\folder1 https://contosodata.blob.core.windows.net/public --snapshot
- C. azcopy copy D:\folder1 https://contosodata.blob.core.windows.net/public --recursive
- D. az storage blob copy start-batch D:\Folder1 https://contosodata.blob.core.windows.net/public

Correct Answer: C Explanation

#### **Explanation/Reference:**

The azcopy copy command copies a directory (and all of the les in that directory) to a blob container. The result is a directory in the container by the same name. Incorrect Answers:

B: The azcopy sync command replicates the source location to the destination location. However, the le is skipped if the last modi ed time in the destination is more recent.

D: The az storage blob copy start-batch command copies multiple blobs to a blob container.

#### Reference:

https://docs.microsoft.com/en-us/azure/storage/common/storage-use-azcopy-blobs https://docs.microsoft.com/en-us/azure/storage/common/storage-ref-azcopy-copy

#### **QUESTION 165**

46 Topic 3

You have an Azure subscription.

In the Azure portal, you plan to create a storage account named storage1 that will have the following settings:

- ⇒ Performance: Standard
- ⇒ Replication: Zone-redundant storage (ZRS)
- → Access tier (default): Cool
- ⇒ Hierarchical namespace: Disabled

You need to ensure that you can set Account kind for storage1 to BlockBlobStorage.

Which setting should you modify first?

- A. Performance
- B. Replication
- C. Access tier (default)
- D. Hierarchical namespace

Correct Answer: A Explanation

#### **Explanation/Reference:**

Reference:

https://docs.microsoft.com/en-us/azure/storage/common/storage-account-overview https://docs.microsoft.com/en-us/azure/storage/blobs/storage-blob-performance-tiers

#### **QUESTION 166**

DRAG DROP -

You have an Azure subscription that contains the storage accounts shown in the following table.

| Name     | Azure Active Directory (Azure AD) authentication | Contents                                                                                   |
|----------|--------------------------------------------------|--------------------------------------------------------------------------------------------|
| storage1 | Enabled                                          | A blob container named<br>container1 that has a public<br>access level of No public access |
| storage2 | Enabled                                          | A file share named share1                                                                  |

You plan to use AzCopy to copy a blob from container1 directly to share1.

You need to identify which authentication method to use when you use AzCopy. What should you identify for each account? To answer, drag the appropriate authentication methods to the correct accounts. Each method may be used once, more than once, or not at all. You may need to drag the split bar between panes or scroll to view content.

NOTE: Each correct selection is worth one point.

Select and Place:

| Methods                               | Answer Area |        |
|---------------------------------------|-------------|--------|
| OAuth                                 | storage1:   | Method |
| Anonymous                             | storage2:   | Method |
| A storage account access key          |             |        |
| A shared access signature (SAS) token |             |        |

#### Answer:

A.

| Methods                               | Answer Area |                                       |
|---------------------------------------|-------------|---------------------------------------|
| OAuth                                 | storage1:   | A shared access signature (SAS) token |
| Anonymous                             | storage2:   | A shared access signature (SAS) token |
| A storage account access key          |             |                                       |
| A shared access signature (SAS) token |             |                                       |

Correct Answer: A Explanation

# **Explanation/Reference:**

Box 1: A shared access signature (SAS) token.

You can provide authorization credentials by using Azure Active Directory (AD), or by using a Shared Access Signature (SAS) token.

For Blob storage you can use Azure AD & SAS.

Note: In the current release, if you plan to copy blobs between storage accounts, you'll have to append a SAS token to each source URL. You can omit the SAS token only from the destination URL.

Box 2: A shared access signature (SAS) token.

For File storage you can only use SAS.

#### Reference:

https://docs.microsoft.com/en-us/azure/storage/common/storage-use-azcopy-v10

#### **QUESTION 167**

48 Topic 3

You create an Azure Storage account.

You plan to add 10 blob containers to the storage account.

For one of the containers, you need to use a different key to encrypt data at rest.

What should you do before you create the container?

- A. Generate a shared access signature (SAS).
- B. Modify the minimum TLS version.
- C. Rotate the access keys.
- D. Create an encryption scope.

**Correct Answer**: D **Explanation** 

# Explanation/Reference:

Encryption scopes enable you to manage encryption with a key that is scoped to a container or an individual blob. You can use encryption scopes to create secure boundaries between data that resides in the same storage account but belongs to different customers.

Reference:

https://docs.microsoft.com/en-us/azure/storage/blobs/encryption-scope-overview

# **QUESTION 168**

**HOTSPOT** 

-

You have an Azure subscription. The subscription contains a storage account named storage1 that has the lifecycle management rules shown in the following table.

| Name  | Blob prefix    | If base were last modified more than (days ago) | Then                    |
|-------|----------------|-------------------------------------------------|-------------------------|
| Rule1 | container1/    | 3 days                                          | Move to archive storage |
| Rule2 | Not applicable | 5 days                                          | Move to cool storage    |
| Rule3 | container2/    | 10 days                                         | Delete the blob         |
| Rule4 | container2/    | 15 days                                         | Move to archive storage |

On June 1, you store two blobs in storage1 as shown in the following table.

| Name  | Location   | Access tier |
|-------|------------|-------------|
| File1 | container1 | Hot         |
| File2 | container2 | Hot         |

For each of the following statements, select Yes if the statement is true. Otherwise, select No.

NOTE: Each correct selection is worth one point.

| Answer Area                                                  |     |    |
|--------------------------------------------------------------|-----|----|
| Statements                                                   | Yes | No |
| On June 6, File1 will be stored in the Cool access tier.     | 0   | 0  |
| On June 1, File2 will be stored in the Cool access tier.     | 0   | 0  |
| On June 16, File2 will be stored in the Archive access tier. | 0   | 0  |
| Answer Area Statements                                       | Ves | No |
| Statements                                                   | Yes | No |
| On June 6, File1 will be stored in the Cool access tier.     | 0   |    |
| On June 1, File2 will be stored in the Cool access tier.     | 0   | 0  |
| On June 16, File2 will be stored in the Archive access tier. | 0   |    |
| orrect Answer: A                                             |     |    |

Explanation

Explanation/Reference:

# **QUESTION 169**

HOTSPOT

You have an Azure subscription.

You plan to deploy a storage account named storage1 by using the following Azure Resource Manager (ARM) template.

```
1
    "$schema": "http://schema.management.azure.com/schemas/2015-01-01/deploymentTemplate.json#",
     "contentVersion": "1.0.0.0",
     "resources": [
        1
             "name": "storage1",
             "type": "Microsoft.Storage/storageAccounts",
             "apiVersion": "2021-08-01",
             "location": "East US",
             "properties": {
                "allowBlobPublicAccess": true,
                "defaultToOAuthAuthentication": false,
                "networkAcls": (
                    "bypass": "AzureServices",
                    "defaultAction": "Allow",
                    "ipRules": []
            3.
             "sku": (
                "name": "Standard_LRS"
            1.
             "kind": "StorageV2"
        1.
        I
             "name": "storage1/default",
             "type": "Microsoft.Storage/storageAccounts/blobServices",
            "apiVersion": "2021-08-01",
            "properties": {
                "restorePolicy": [
                    "enabled": true,
                    "days": 6
                "deleteRetentionPolicy": {
                    "enabled": true,
                    "days": 7
                "containerDeleteRetentionPolicy": {
                    "enabled": true,
                   "days": 7
                "changeFeed": (
                   "enabled": true
                "isVersioningEnabled": true
            2.
            "dependsOn": [
                "[concat('Microsoft.Storage/storageAccounts/', 'storage1')]"
           1
       }
ì
```

For each of the following statements, select Yes if the statement is hue. Otherwise, select No.

NOTE: Each correct selection is worth one point.

| Statements                                                                | Yes | No |
|---------------------------------------------------------------------------|-----|----|
| Changes made to the data in storage1 can be rolled back after seven days. | 0   | 0  |
| Only users located in the East US Azure region can connect to storage1.   | 0   | 0  |
| Three copies of storage1 will be maintained in the East US Azure region.  | 0   | 0  |

#### Answer:

| A. | Statements                                                                | Yes | No |
|----|---------------------------------------------------------------------------|-----|----|
|    | Changes made to the data in storage1 can be rolled back after seven days. | 0   |    |
|    | Only users located in the East US Azure region can connect to storage1.   | 0   |    |
|    | Three copies of storage1 will be maintained in the East US Azure region.  |     | 0  |

Correct Answer: A Explanation

# **Explanation/Reference:**

### **QUESTION 170**

51 Topic 3

You have an on-premises server that contains a folder named D:\Folder1.

You need to copy the contents of D:\Folder1 to the public container in an Azure Storage account named contosodata.

Which command should you run?

- A. az storage blob copy start D:\Folder1 https://contosodata.blob.core.windows.net/public
- B. azcopy sync D:\folder1 https://contosodata.blob.core.windows.net/public --snapshot
- C. azcopy copy D:\folder1 https://contosodata.blob.core.windows.net/public --recursive
- D. az storage blob copy start-batch D:\Folder1 https://contosodata.blob.core.windows.net/public

**Correct Answer:** C **Explanation** 

# Explanation/Reference:

QUESTION 171 HOTSPOT

-

You have an Azure subscription that contains a storage account named storage1. The storage1 account contains a container named container1.

You need to create a lifecycle management rule for storage1 that will automatically move the blobs in container1 to the lowest-cost tier after 90 days.

How should you complete the rule? To answer, select the appropriate options in the answer area.

NOTE: Each correct selection is worth one point.

```
"rules": [
      "enabled": true,
      "name": "rule1",
      "type": "Lifecycle",
      "definition": {
       "actions": {
          "baseBlob": {
            "enableAutoTierToHotFromCool":{
            "tierToArchive":{
             "tierToCool":{
             "daysAfterModificationGreaterThan": 90
...
       "filters": (
             "blobIndexMatch":[
             "blobTypes":[
             "prefixMatch":[
            "container1/"
```

Answer:

```
A.
         "rules": [
             "enabled": true,
             "name": "rule1",
             "type": "Lifecycle",
             "definition": {
              "actions": {
                "baseBlob": {
                    "enableAutoTierToHotFromCool":{
                    "tierToArchive":{
                    "tierToCool":{
                     "daysAfterModificationGreaterThan": 90
       ...
               "filters": (
                    "blobIndexMatch":[
                    "blobTypes":[
                      prefixMatch":
                   "container1/"
```

Correct Answer: A Explanation

...

# **Explanation/Reference:**

#### **QUESTION 172**

53 Topic 3

DRAG DROP

-

You have an Azure subscription that contains a virtual machine named VM1.

You need to back up VM1. The solution must ensure that backups are stored across three availability zones in the primary region.

Which three actions should you perform in sequence? To answer, move the appropriate actions from the list of

actions to the answer area and arrange them in the correct order.

| Actions                                                   | Answer Area |
|-----------------------------------------------------------|-------------|
| Configure a replication policy.                           |             |
| Set Replication to Zone-redundant storage (ZRS).          | $\odot$     |
| For VM1, create a backup policy and configure the backup. | $\simeq$    |
| Set Replication to Locally-redundant storage (LRS).       |             |
| Create a Recovery Services vault.                         |             |

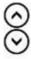

#### Answer:

- A. 1. Create Recovery Services Vault,
  - 2. Set Replication Policy to ZRS (because of the requirement for having in three separate zones)
  - 3. For VM1, create a backup policy

Correct Answer: A Explanation

# **Explanation/Reference:**

#### **QUESTION 173**

You have an Azure subscription named Subscription1.

You have 5 TB of data that you need to transfer to Subscription1.

You plan to use an Azure Import/Export job.

What can you use as the destination of the imported data?

- A. an Azure Cosmos DB database
- B. Azure File Storage
- C. Azure SQL Database
- D. a virtual machine

Correct Answer: B Explanation

# **Explanation/Reference:**

## **QUESTION 174**

You have an Azure subscription that contains the resources shown in the following table.

| Name       | Туре            |  |
|------------|-----------------|--|
| storage1   | Storage account |  |
| container1 | Blob container  |  |
| table1     | Storage table   |  |

You need to perform the tasks shown in the following table.

| Name  | Туре                                 |  |
|-------|--------------------------------------|--|
| Task1 | Create a new storage account.        |  |
| Task2 | Upload an append blob to container1. |  |
| Task3 | Create a file share in storage1.     |  |
| Task4 | Add data to table1.                  |  |

Which tasks can you perform by using Azure Storage Explorer?

- A. Task1 and Task3 only
- B. Task1, Task2, and Task3 only
- C. Task1, Task3, and Task4 only
- D. Task2, Task3, and Task4 only
- E. Task1, Task2, Task3, and Task4

**Correct Answer**: D **Explanation** 

# Explanation/Reference:

# **QUESTION 175**

**HOTSPOT** 

\_

You have an Azure AD user named User1 and a read-access geo-redundant storage (RA-GRS) account named contoso2023.

You need to meet the following requirements:

- · User1 must be able to write blob data to contoso2023.
- · The contoso2023 account must fail over to its secondary endpoint.

Which two settings should you con gure? To answer, select the appropriate settings in the answer area. NOTE: Each correct selection is worth one point.

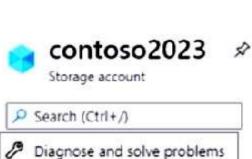

Access Control (IAM)

Data migration

Storage browser

# Data storage

Events

Containers

File shares

Queues

Tables

# Security + networking

Networking

Azure CDN

† Access keys

Shared access signature

Encryption

Microsoft Defender for Cloud

# Data management

Geo-replication

Data protection

Object replication

Blob inventory

Static website

Tifocula magazooment

Answer:

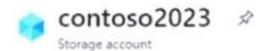

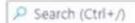

- Diagnose and solve problems
- Access Control (IAM)
- P Data migration
- F Events
- Storage browser

# Data storage

- Containers
- File shares
- Queues
- Tables

# Security + networking

- Networking
- Azure CDN
- \* Access keys
- Shared access signature
- Encryption
- Microsoft Defender for Cloud

# Data management

- Geo-replication
- Data protection
- Object replication
- Blob inventory
- Static website
- Lifecycle management

Correct Answer: A Explanation

# **Explanation/Reference:**

#### **QUESTION 176**

You have an Azure subscription that contains a storage account named storage1.

You plan to create a blob container named container1.

You need to use customer-managed key encryption for container1.

Which key should you use?

A. an EC key that uses the P-384 curve only

B. an EC key that uses the P-521 curve only

C. an EC key that uses the P-384 curve or P-521 curve only

D. an RSA key with a key size of 4096 only

E. an RSA key type with a key size of 2048, 3072, or 4096 only

Correct Answer: E Explanation

# **Explanation/Reference:**

## **QUESTION 177**

**HOTSPOT** 

-

You have an Azure subscription that contains a user named User1 and a storage account named storage1. The storage1 account contains the resources shown in the following table.

| Name       | Type<br>Container |  |
|------------|-------------------|--|
| container1 |                   |  |
| folder1    | File share        |  |
| Table1     | Table             |  |

User1 is assigned the following roles for storage1:

- · Storage Blob Data Reader
- · Storage Table Data Contributor
- · Storage File Data SMB Share Contributor

For storage1, you create a shared access signature (SAS) named SAS1 that has the settings shown in the following exhibit. (Click the Exhibit tab.)

| Allowed services ⊙  ☐ Blob ☐ File ☐ Queue ☑ Table                                                         |
|----------------------------------------------------------------------------------------------------|
| Allowed resource types ① Service Container Object                                                         |
| Allowed permissions   ✓ Read ✓ Write ✓ Delete ✓ List ✓ Add ✓ Create ✓ Update   Process  Immutable storage |
| Blob versioning permissions ① Enables deletion of versions                                                |
| Allowed blob index permissions ③  Read/Write Filter                                                       |
| Start and expiry date/time ①                                                                              |
| Start 01/01/2022 🛅 12:00:00 PM                                                                            |
| End 01/01/2030 🛅 12:00:00 PM                                                                              |
| (UTC+01:00) Belgrade, Bratislava, Budapest, Ljubljana, Prague                                             |
| Allowed IP addresses ①                                                                                    |
| For example, 168.1.5.65 or 168.1.5.65-168.1.5.70                                                          |
| Allowed protocols ⊙                                                                                       |
| Preferred routing tier ①                                                                                  |
| Basic (default) Microsoft network routing Internet routing                                                |
| 1 Some routing options are disabled because the endpoints are not published.                              |
| Signing key ①                                                                                             |
| key1 V                                                                                                    |
| Generate SAS and connection string                                                                        |

To which resources can User1 write by using SAS1 and key1? To answer, select the appropriate options in the answer area.

NOTE: Each correct selection is worth one point.

# Answer Area

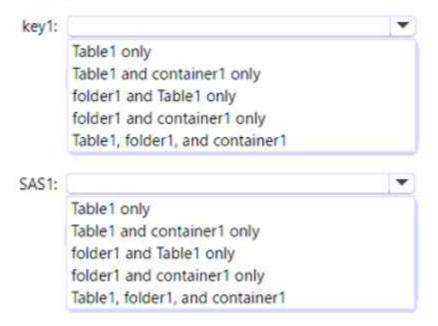

# Answer:

A. key1: folder1, container1, table1 - full access to everything SAS1: table1

Correct Answer: A Explanation

# Explanation/Reference:

# QUESTION 178 HOTSPOT

-

You have an Azure subscription that contains the storage account shown in the following exhibit.

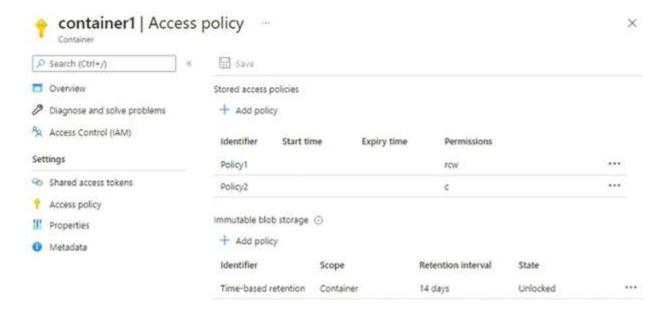

Use the drop-down menus to select the answer choice that completes each statement based on the information presented in the graphic

NOTE: Each correct selection is worth one point.

# The maximum number of additional stored access policies that you can create for container1 is [answer choice]. The maximum number of additional immutable blob storage policies that you can create for container1 is [answer choice].

Answer:

#### A.

#### Answer Area

The maximum number of additional stored access policies that you can create for container1 is [answer choice]. 0

The maximum number of additional immutable blob storage policies that you can create for container1 is [answer choice]. 0

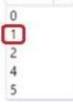

Correct Answer: A Explanation

#### **Explanation/Reference:**

#### **QUESTION 179**

You have an Azure subscription named Subscription1.

You have 5 TB of data that you need to transfer to Subscription1.

You plan to use an Azure Import/Export job.

What can you use as the destination of the imported data?

- A. Azure Blob Storage
- B. Azure Data Lake Store
- C. Azure SQL Database
- D. a virtual machine

Correct Answer: A Explanation

#### **Explanation/Reference:**

#### **QUESTION 180**

You have an Azure subscription. The subscription contains a storage account named storage1 that has the lifecycle management rules shown in the following table.

| Name  | If base blobs were last modified more than (days) | Then                    |
|-------|---------------------------------------------------|-------------------------|
| Rule1 | 5 days                                            | Move to cool storage    |
| Rule2 | 5 days                                            | Delete the blob         |
| Rule3 | 5 days                                            | Move to archive storage |

On June 1, you store a blob named File1 in the Hot access tier of storage1.

What is the state of File1 on June 7?

- A. stored in the Cool access tier
- B. stored in the Archive access tier
- C. stored in the Hot access tier
- D. deleted

**Correct Answer:** D **Explanation** 

#### Explanation/Reference:

#### QUESTION 181 HOTSPOT

. . .

You have an Azure subscription that contains the storage accounts shown in the following table.

| Name     | Kind             | Redundancy                                 |
|----------|------------------|--------------------------------------------|
| storage1 | StorageV2        | Geo-zone-redundant storage (GZRS)          |
| storage2 | BlobStorage      | Read-access geo-redundant storage (RA-GRS) |
| storage3 | BlockBlobStorage | Zone-redundant storage (ZRS)               |

You need to identify which storage accounts support lifecycle management, and which storage accounts support moving data to the Archive access tier.

Which storage accounts should you use? To answer, select the appropriate options in the answer area.

NOTE: Each correct selection is worth one point.

#### Answer Area

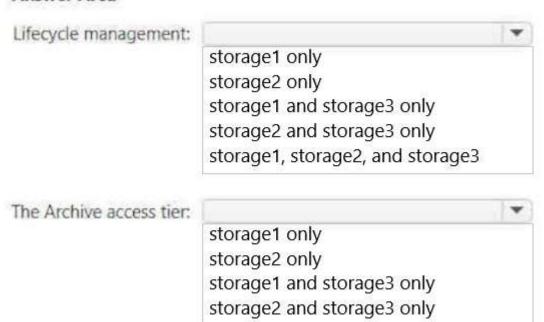

storage1, storage2, and storage3

#### Answer:

# A. Answer Area

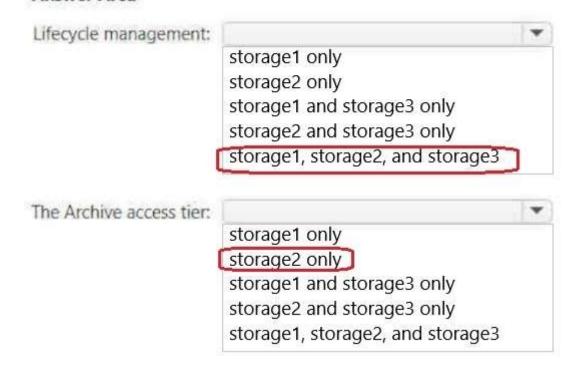

Correct Answer: A Explanation

#### **Explanation/Reference:**

#### **QUESTION 182**

You have an Azure subscription named Subscription1.

You have 5 TB of data that you need to transfer to Subscription1.

You plan to use an Azure Import/Export job.

What can you use as the destination of the imported data?

- A. an Azure Cosmos DB database
- B. Azure Data Lake Store
- C. Azure Blob storage
- D. Azure Data Factory

**Correct Answer:** C **Explanation** 

#### **Explanation/Reference:**

#### **QUESTION 183**

HOTSPOT

-

You have an Azure subscription that contains a storage account named storage1. The storage1 account contains a container named container1.

You create a blob lifecycle rule named rule1.

You need to con gure rule1 to automatically move blobs that were NOT updated for 45 days from contained to the Cool access tier.

How should you complete the rule? To answer, select the appropriate options in the answer area.

NOTE: Each correct selection is worth one point.

```
Answer Area
```

```
"rules": [
   "enabled": true,
   "name": "rule1",
   "type": "Lifecycle",
   "definition": {
      "actions": {
       "baseBlob": {
          "tierToCool": {
                                                          : 45
              "daysAfterCreationCreaterThan"
              "daysAfterLastAccessTimeGreaterThan"
              "daysAfterModificationGreaterThan"
       }
     },
      "filters": {
       "blobTypes": [
            "AppendBlob"
            "Blockblob"
            "Pageblob"
        "prefixMatch": [
          "container1"
 }
```

Answer:

# Answer Area "rules": [ "enabled": true, "name": "rule1", "type": "Lifecycle", "definition": { "actions": { "baseBlob": { "tierToCool": { "daysAfterCreationCreaterThan" "daysAfterLastAccessTimeGreaterThan" "daysAfterModificationGreaterThan" 30 "filters": { "blobTypes": [ "AppendBlob" "Blockblob" "Pageblob" "prefixMatch": [ "container1"

Correct Answer: A Explanation

#### Explanation/Reference:

#### **QUESTION 184**

You have an Azure subscription named Subscription1.

You have 5 TB of data that you need to transfer to Subscription1.

You plan to use an Azure Import/Export job.

What can you use as the destination of the imported data?

- A. an Azure Cosmos DB database
- B. Azure Blob Storage
- C. Azure SQL Database

#### D. the Azure File Sync Storage Sync Service

Correct Answer: B Explanation

#### Explanation/Reference:

#### **QUESTION 185**

You plan to create an Azure Storage account named storage1 that will contain a le share named share1.

You need to ensure that share1 can support SMB Multichannel. The solution must minimize costs.

How should you con gure storage?

- A. Premium performance with locally-redundant storage (LRS)
- B. Standard performance with zone-redundant storage (ZRS)
- C. Premium performance with geo-redundant storage (GRS)
- D. Standard performance with locally-redundant storage (LRS)

Correct Answer: A Explanation

#### **Explanation/Reference:**

#### **QUESTION 186**

67 Topic 3

You have an Azure subscription named Subscription1.

You have 5 TB of data that you need to transfer to Subscription1.

You plan to use an Azure Import/Export job.

What can you use as the destination of the imported data?

- A. Azure Data Lake Store
- B. Azure File Storage
- C. Azure SQL Database
- D. the Azure File Sync Storage Sync Service

Correct Answer: B Explanation

#### **Explanation/Reference:**

#### **QUESTION 187**

You have an Azure subscription that contains a storage account named storage1.

You plan to use conditions when assigning role-based access control (RBAC) roles to storage1.

Which storage1 services support conditions when assigning roles?

- A. containers only
- B. file shares only

- C. tables only
- D. queues only
- E. containers and queues only
- F. file shares and tables only

Correct Answer: E Explanation

#### Explanation/Reference:

#### **QUESTION 188**

HOTSPOT

\_

You have an Azure subscription that contains the resource groups shown in the following table.

| Name | Region  |
|------|---------|
| RG1  | West US |
| RG2  | West US |
| RG3  | East US |

The subscription contains the virtual networks shown in the following table.

| Name  | Resource group | Region     | Subnet  | Subnet IP address space |
|-------|----------------|------------|---------|-------------------------|
| VNet1 | RG1            | West US    | Subnet1 | 10.1.0.0/16             |
| VNet2 | RG2            | Central US | Subnet2 | 10.2.0.0/24             |
| VNet3 | RG3            | East US    | Subnet3 | 10.3.0.0/24             |

You plan to deploy the Azure Kubernetes Service (AKS) clusters shown in the following table.

| Name | Resource<br>group | Region  | Number of nodes | Network configuration                      |
|------|-------------------|---------|-----------------|--------------------------------------------|
| AKS1 | RG1               | West US | 30              | Azure Container Network<br>Interface (CNI) |
| AKS2 | RG2               | West US | 100             | Azure Container Network<br>Interface (CNI) |
| AKS3 | RG3               | East US | 50              | Kubenet                                    |

For each of the following statements, select Yes if the statement is true. Otherwise, select No.

NOTE: Each correct selection is worth one point.

| Statements                    | Yes | No |
|-------------------------------|-----|----|
| You can deploy AKS1 to VNet2. | 0   | 0  |
| You can deploy AKS2 to VNet1. | 0   | 0  |
| You can deploy AKS3 to VNet3. | 0   | 0  |

#### Answer:

| Answer Area                   |     |    |
|-------------------------------|-----|----|
| Statements                    | Yes | No |
| You can deploy AKS1 to VNet2. | 0   |    |
| You can deploy AKS2 to VNet1. |     | 0  |
| You can deploy AKS3 to VNet3. |     | 0  |

Correct Answer: A Explanation

#### **Explanation/Reference:**

#### **QUESTION 189**

You plan to deploy several Azure virtual machines that will run Windows Server 2019 in a virtual machine scale set by using an Azure Resource Manager template.

You need to ensure that NGINX is available on all the virtual machines after they are deployed.

What should you use?

- A. the Publish-AzVMDscCon guration cmdlet
- B. Azure Application Insights
- C. a Desired State Con guration (DSC) extension
- D. Azure AD Application Proxy

**Correct Answer**: C **Explanation** 

#### Explanation/Reference:

#### **QUESTION 190**

#### **Topic 4 - Question Set 4**

Note: This question is part of a series of questions that present the same scenario. Each question in the series contains a unique solution that might meet the stated goals. Some question sets might have more than one correct solution, while others might not have a correct solution.

After you answer a question in this section, you will NOT be able to return to it. As a result, these questions will not appear in the review screen.

You deploy an Azure Kubernetes Service (AKS) cluster named AKS1.

You need to deploy a YAML file to AKS1.

Solution: From Azure CLI, you run az aks.

Does this meet the goal?

A. Yes

B. No

Correct Answer: B Explanation

#### **Explanation/Reference:**

Reference:

https://docs.microsoft.com/en-us/azure/aks/kubernetes-walkthrough

#### **QUESTION 191**

Note: This question is part of a series of questions that present the same scenario. Each question in the series contains a unique solution that might meet the stated goals. Some question sets might have more than one correct solution, while others might not have a correct solution.

After you answer a question in this section, you will NOT be able to return to it. As a result, these questions will not appear in the review screen.

You deploy an Azure Kubernetes Service (AKS) cluster named AKS1.

You need to deploy a YAML file to AKS1.

Solution: From Azure CLI, you run the kubectl client.

Does this meet the goal?

A. Yes

B. No

Correct Answer: A Explanation

#### **Explanation/Reference:**

Reference:

https://docs.microsoft.com/en-us/azure/aks/kubernetes-walkthrough

#### **QUESTION 192**

Note: This question is part of a series of questions that present the same scenario. Each question in the series contains a unique solution that might meet the stated goals. Some question sets might have more than one correct solution, while others might not have a correct solution.

After you answer a question in this section, you will NOT be able to return to it. As a result, these questions will not appear in the review screen.

You deploy an Azure Kubernetes Service (AKS) cluster named AKS1.

You need to deploy a YAML file to AKS1.

Solution: From Azure CLI, you run azcopy.

Does this meet the goal?

A. Yes

B. No

Correct Answer: B Explanation

#### **Explanation/Reference:**

Reference:

https://docs.microsoft.com/en-us/azure/aks/kubernetes-walkthrough

#### **QUESTION 193**

Note: This question is part of a series of questions that present the same scenario. Each question in the series contains a unique solution that might meet the stated goals. Some question sets might have more than one correct solution, while others might not have a correct solution.

After you answer a question in this section, you will NOT be able to return to it. As a result, these questions will not appear in the review screen.

You have an Azure virtual machine named VM1 that runs Windows Server 2016.

You need to create an alert in Azure when more than two error events are logged to the System event log on VM1 within an hour.

Solution: You create an Azure storage account and configure shared access signatures (SASs). You install the Microsoft Monitoring Agent on VM1. You create an alert in Azure Monitor and specify the storage account as the source.

Does that meet the goal?

A. Yes

B. No

Correct Answer: B Explanation

#### Explanation/Reference:

Instead: You create an Azure Log Analytics workspace and configure the data settings. You install the Microsoft Monitoring Agent on VM1. You create an alert in

Azure Monitor and specify the Log Analytics workspace as the source.

Reference:

https://docs.microsoft.com/en-us/azure/azure-monitor/platform/agents-overview

#### **QUESTION 194**

HOTSPOT -

You have an Azure subscription named Subscription1. Subscription1 contains the resources in the following table.

| Name  | Type            |
|-------|-----------------|
| RG1   | Resource group  |
| RG2   | Resource group  |
| VNet1 | Virtual network |
| VNet2 | Virtual network |

VNet1 is in RG1. VNet2 is in RG2. There is no connectivity between VNet1 and VNet2. An administrator named Admin1 creates an Azure virtual machine named VM1 in RG1. VM1 uses a disk named Disk1 and connects to VNet1. Admin1 then installs a custom application in VM1. You need to move the custom application to VNet2. The solution must minimize administrative effort. Which two actions should you perform? To answer, select the appropriate options in the answer area. NOTE: Each correct selection is worth one point. Hot Area:

#### **Answer Area**

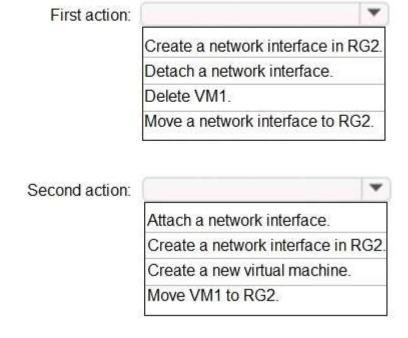

Answer:

#### Answer Area

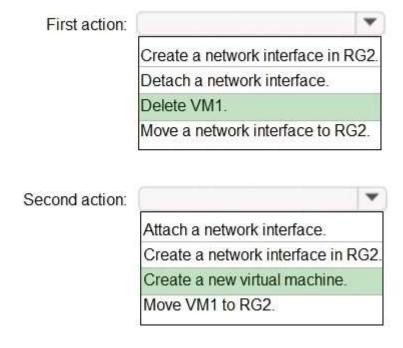

Correct Answer: A Explanation

#### **Explanation/Reference:**

We cannot just move a virtual machine between networks. What we need to do is identify the disk used by the VM, delete the VM itself while retaining the disk, and recreate the VM in the target virtual network and then attach the original disk to it.

Reference:

https://blogs.technet.microsoft.com/canitpro/2014/06/16/step-by-step-move-a-vm-to-a-different-vnet-on-azure/https://4sysops.com/archives/move-an-azure-vm-to-another-virtual-network-vnet/#migrate-an-azure-vm-between-vnets

#### **QUESTION 195**

You download an Azure Resource Manager template based on an existing virtual machine. The template will be used to deploy 100 virtual machines.

You need to modify the template to reference an administrative password. You must prevent the password from being stored in plain text.

What should you create to store the password?

- A. an Azure Key Vault and an access policy
- B. an Azure Storage account and an access policy
- C. a Recovery Services vault and a backup policy
- D. Azure Active Directory (AD) Identity Protection and an Azure policy

Correct Answer: A Explanation

#### **Explanation/Reference:**

You can use a template that allows you to deploy a simple Windows VM by retrieving the password that is stored in a Key Vault. Therefore, the password is never put in plain text in the template parameter file.

#### Reference:

https://azure.microsoft.com/en-us/resources/templates/101-vm-secure-password/

#### **QUESTION 196**

**HOTSPOT** -

You have the App Service plans shown in the following table.

| Name | Operating system | Location   |
|------|------------------|------------|
| ASP1 | Windows          | West US    |
| ASP2 | Windows          | Central US |
| ASP3 | Linux            | West US    |

You plan to create the Azure web apps shown in the following table.

| Name    | Runtime stack | Location |
|---------|---------------|----------|
| WebApp1 | .NET Core 3.0 | West US  |
| WebApp2 | ASP.NET 4.7   | West US  |

You need to identify which App Service plans can be used for the web apps. What should you identify? To answer, select the appropriate options in the answer area. NOTE: Each correct selection is worth one point. Hot Area:

## **Answer Area**

ASP1 only
ASP3 only
ASP1 and ASP2 only
ASP1 and ASP3 only
ASP1 and ASP3 only
ASP1, ASP2, and ASP3

WebApp2:

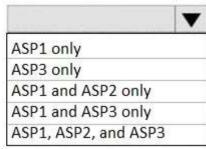

#### Answer:

## A. Answer Area

WebApp1:

ASP1 only
ASP3 only
ASP1 and ASP2 only
ASP1 and ASP3 only
ASP1, ASP2, and ASP3

WebApp2:

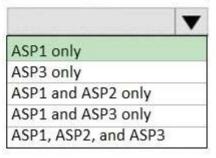

Correct Answer: A Explanation

#### **Explanation/Reference:**

Box 1: ASP1 ASP3 -

Asp1, ASP3: ASP.NET Core apps can be hosted both on Windows or Linux.

Not ASP2: The region in which your app runs is the region of the App Service plan it's in.

Box 2: ASP1 -

ASP.NET apps can be hosted on Windows only.

#### Reference:

https://docs.microsoft.com/en-us/azure/app-service/quickstart-dotnetcore?pivots=platform-linux https://docs.microsoft.com/en-us/azure/app-service/app-service-plan-manage#

#### **QUESTION 197**

HOTSPOT -

You create a virtual machine scale set named Scale1. Scale1 is con gured as shown in the following exhibit.

# Create a virtual machine scale set

Basics Disks Networking Scaling Management Health Advanced

An Azure virtual machine scale set can automatically increase or decrease the number of VM instances that run your application. This automated and elastic behavior reduces the management overhead to monitor and optimize the performance of your application. Learn more about VMSS scaling

| Instance                               |                       |          |
|----------------------------------------|-----------------------|----------|
| Initial instance count * ①             | 4                     | 4        |
| Scaling                                |                       |          |
| Scaling policy                         | ○ Manual       Custom |          |
| Minimum number of VMs * ©              | 2                     | ~        |
| Maximum number of VMs + 🗇              | 20                    | 4        |
| Scale out                              |                       |          |
| CPU threshold (%)* ○                   | 80                    | V        |
| Duration in minutes • ③                | 5                     | ~        |
| Number of VMs to increase by* 🗇        | 2                     | <u> </u> |
| Scale in                               |                       |          |
| CPU threshold (%)* ©                   | 30                    | V        |
| Number of VMs to decrease by * ©       | 4                     | ~        |
| Diagnostic logs                        |                       |          |
| Collect diagnostic logs from Autoscale | ⊙ ⊙ Disabled          |          |

Use the drop-down menus to select the answer choice that completes each statement based on the information presented in the graphic.

NOTE: Each correct selection is worth one point.

Hot Area:

## Answer Area

If Scale1 is utilized at 85 percent for six minutes after it is deployed, Scale1 will be running [answer choice].

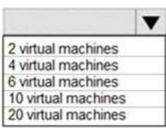

If Scale1 is first utilized at 25 percent for six minutes after it is deployed, and then utilized at 50 percent for six minutes, Scale1 will be running [answer choice].

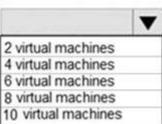

#### Answer:

#### A.

### **Answer Area**

If Scale1 is utilized at 85 percent for six minutes after it is deployed, Scale1 will be running [answer choice].

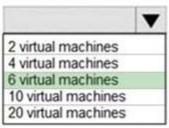

If Scale1 is first utilized at 25 percent for six minutes after it is deployed, and then utilized at 50 percent for six minutes, Scale1 will be running [answer choice].

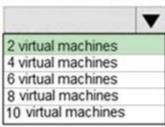

Correct Answer: A Explanation

#### **Explanation/Reference:**

Box 1: 6 virtual machines -

The Autoscale scale out rule increases the number of VMs by 2 if the CPU threshold is 80% or higher. The initial instance count is 4 and rises to 6 when the 2 extra instances of VMs are added.

#### Box 2: 2 virtual machnes -

The Autoscale scale in rule decreases the number of VMs by 4 if the CPU threshold is 30% or lower. The initial instance count is 4 and thus cannot be reduced to

0 as the minimum instances is set to 2. Instances are only added when the CPU threshold reaches 80%.

#### Reference:

https://docs.microsoft.com/en-us/azure/azure-monitor/platform/autoscale-overview https://docs.microsoft.com/en-us/azure/azure-monitor/platform/autoscale-best-practices https://docs.microsoft.com/en-us/azure/azure-monitor/platform/autoscale-common-scale-patterns

#### **QUESTION 198**

You plan to automate the deployment of a virtual machine scale set that uses the Windows Server 2016 Datacenter image. You need to ensure that when the scale set virtual machines are provisioned, they have web server components installed. Which two actions should you perform? Each correct answer presents part of the solution.

NOTE: Each correct selection is worth one point.

- A. Upload a con guration script
- B. Create an automation account
- C. Create an Azure policy
- D. Modify the extensionPro le section of the Azure Resource Manager template
- E. Create a new virtual machine scale set in the Azure portal

Correct Answer: AD

**Explanation** 

#### **Explanation/Reference:**

#### **QUESTION 199**

**HOTSPOT** -

You have an Azure Kubernetes Service (AKS) cluster named AKS1 and a computer named Computer1 that runs Windows 10. Computer1 that has the Azure CLI installed.

You need to install the kubectl client on Computer1.

Which command should you run? To answer, select the appropriate options in the answer area.

NOTE: Each correct selection is worth one point.

Hot Area:

# **Answer Area**

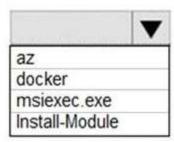

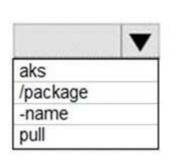

Install-cli

Answer:

# Answer Area

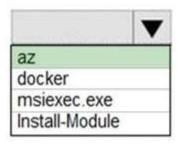

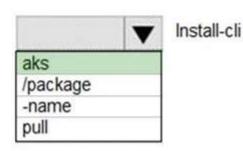

Correct Answer: A Explanation

#### **Explanation/Reference:**

To install kubectl locally, use the az aks install-cli command: az aks install-cli Reference: https://docs.microsoft.com/en-us/azure/aks/kubernetes-walkthrough

#### **QUESTION 200**

DRAG DROP -

You onboard 10 Azure virtual machines to Azure Automation State Con guration. You need to use Azure Automation State Con guration to manage the ongoing consistency of the virtual machine con gurations. Which three actions should you perform in sequence? To answer, move the appropriate actions from the list of actions to the answer area and arrange them in the correct order.

NOTE: More than one order of answer choices is correct. You will receive credit for any of the correct orders you select.

Select and Place:

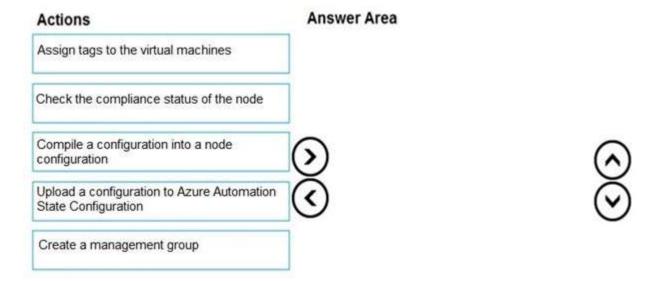

- A. 1. Upload a configuration to Azure Automation State Configuration
  - 2. Compile a configuration into a node configuration
  - 3. Check the compliance status of the node.

Correct Answer: A Explanation

#### **Explanation/Reference:**

#### **QUESTION 201**

You have an Azure Resource Manager template named Template1 that is used to deploy an Azure virtual machine.

Template1 contains the following text:

```
"location": {
    "type": "String",
    "defaultValue": "eastus",
    "allowedValues": [
        "canadacentral",
        "eastus",
        "westeurope",
        "westus" ]
}
```

The variables section in Template1 contains the following text:

"location": "westeurope"

The resources section in Template1 contains the following text:

```
"type": "Microsoft.Compute/virtualMachines", 
"apiVersion": "2018-10-01", 
"name": "[variables('vmName')]", 
"location": "westeurope",
```

You need to deploy the virtual machine to the West US location by using Template1. What should you do?

- A. Modify the location in the resources section to westus
- B. Select West US during the deployment
- C. Modify the location in the variables section to westus

Correct Answer: A Explanation

#### **Explanation/Reference:**

#### **QUESTION 202**

You create an App Service plan named Plan1 and an Azure web app named webapp1.

You discover that the option to create a staging slot is unavailable.

You need to create a staging slot for Plan1.

What should you do rst?

- A. From Plan1, scale up the App Service plan
- B. From webapp1, modify the Application settings
- C. From webapp1, add a custom domain
- D. From Plan1, scale out the App Service plan

Correct Answer: A Explanation

#### **Explanation/Reference:**

The app must be running in the Standard, Premium, or Isolated tier in order for you to enable multiple deployment slots. If the app isn't already in the Standard, Premium, or Isolated tier, you receive a message that indicates the supported tiers for enabling staged publishing. At this point, you have the option to select Upgrade and go to the Scale tab of your app before continuing. Scale up: Get more CPU, memory, disk space, and extra features like dedicated virtual machines (VMs), custom domains and certi cates, staging slots, autoscaling, and more.

Incorrect:

Scale out: Increase the number of VM instances that run your app. You can scale out to as many as 30 instances

#### Reference:

https://docs.microsoft.com/en-us/azure/app-service/deploy-staging-slots https://docs.microsoft.com/en-us/azure/app-service/manage-scale-up

#### **QUESTION 203**

You plan to move a distributed on-premises app named App1 to an Azure subscription. After the planned move, App1 will be hosted on several Azure virtual machines. You need to ensure that App1 always runs on at least eight virtual machines during planned Azure maintenance. What should you create?

- A. one virtual machine scale set that has 10 virtual machines instances
- B. one Availability Set that has three fault domains and one update domain
- C. one Availability Set that has 10 update domains and one fault domain
- D. one virtual machine scale set that has 12 virtual machines instances

Correct Answer: A Explanation

#### **Explanation/Reference:**

#### **QUESTION 204**

Note: This question is part of a series of questions that present the same scenario. Each question in the series contains a unique solution that might meet the stated goals. Some question sets might have more than one correct solution, while others might not have a correct solution. After you answer a question in this section, you will NOT be able to return to it. As a result, these questions will not appear in the review screen.

You have an Azure virtual machine named VM1 that runs Windows Server 2016.

You need to create an alert in Azure when more than two error events are logged to the System event log on VM1 within an hour. Solution: You create an event subscription on VM1. You create an alert in Azure Monitor and specify VM1 as the source Does this meet the goal?

A. Yes

B. No

Correct Answer: B Explanation

#### **Explanation/Reference:**

Instead: You create an Azure Log Analytics workspace and con gure the data settings. You install the Microsoft Monitoring Agent on VM1. You create an alert in

Azure Monitor and specify the Log Analytics workspace as the source.

Reference:

https://docs.microsoft.com/en-us/azure/azure-monitor/platform/agents-overview

#### **QUESTION 205**

Note: This question is part of a series of questions that present the same scenario. Each question in the series contains a unique solution that might meet the stated goals. Some question sets might have more than one correct solution, while others might not have a correct solution. After you answer a question in this section, you will NOT be able to return to it. As a result, these questions will not appear in the review screen. You have an Azure virtual machine named VM1. VM1 was deployed by using a custom Azure Resource Manager template named ARM1.json.

You receive a noti cation that VM1 will be affected by maintenance.

You need to move VM1 to a different host immediately.

Solution: From the Overview blade, you move the virtual machine to a different subscription.

Does this meet the goal?

A. Yes B. No

Correct Answer: B Explanation

#### **Explanation/Reference:**

You would need to redeploy the VM.

Reference:

https://docs.microsoft.com/en-us/azure/virtual-machines/windows/redeploy-to-new-node

#### **QUESTION 206**

Note: This question is part of a series of questions that present the same scenario. Each question in the series contains a unique solution that might meet the stated goals. Some question sets might have more than one correct solution, while others might not have a correct solution. After you answer a question in this section, you will NOT be able to return to it. As a result, these questions will not appear in the review screen. You have an Azure virtual machine named VM1. VM1 was deployed by using a custom Azure Resource Manager template named ARM1.json.

You receive a noti cation that VM1 will be affected by maintenance.

You need to move VM1 to a different host immediately.

Solution: From the Redeploy blade, you click Redeploy.

Does this meet the goal?

A. Yes

B. No

Correct Answer: A Explanation

#### **Explanation/Reference:**

When you redeploy a VM, it moves the VM to a new node within the Azure infrastructure and then powers it back on, retaining all your con guration options and associated resources.

References:

https://docs.microsoft.com/en-us/azure/virtual-machines/windows/redeploy-to-new-node

#### **QUESTION 207**

Note: This question is part of a series of questions that present the same scenario. Each question in the series contains a unique solution that might meet the stated goals. Some question sets might have more than one correct solution, while others might not have a correct solution. After you answer a question in this section, you will NOT be able to return to it. As a result, these questions will not appear in the review screen. You have an Azure virtual machine named VM1. VM1 was deployed by using a custom Azure Resource Manager template named ARM1.ison.

You receive a noti cation that VM1 will be affected by maintenance.

You need to move VM1 to a different host immediately.

Solution: From the Update management blade, you click Enable.

Does this meet the goal?

A. Yes

B. No

Correct Answer: B Explanation

#### Explanation/Reference:

You would need to redeploy the VM.

Reference:

https://docs.microsoft.com/en-us/azure/virtual-machines/windows/redeploy-to-new-node

#### **QUESTION 208**

You have an Azure subscription that contains a web app named webapp1. You need to add a custom domain named www.contoso.com to webapp1. What should you do rst?

- A. Create a DNS record
- B. Add a connection string
- C. Upload a certi cate.
- D. Stop webapp1.

Correct Answer: A Explanation

#### **Explanation/Reference:**

You can use either a CNAME record or an A record to map a custom DNS name to App Service.

https://docs.microsoft.com/en-us/Azure/app-service/app-service-web-tutorial-custom-domain

#### **QUESTION 209**

Note: This question is part of a series of questions that present the same scenario. Each question in the series contains a unique solution that might meet the stated goals. Some question sets might have more than one correct solution, while others might not have a correct solution. After you answer a question in this section, you will NOT be able to return to it. As a result, these questions will not appear in the review screen. You have an Azure subscription that contains the resources shown in the following table.

| Name     | Туре            | Region    |
|----------|-----------------|-----------|
| RG1      | Resource group  | West US   |
| RG2      | Resource group  | East Asia |
| storage1 | Storage account | West US   |
| storage2 | Storage account | East Asia |
| VM1      | Virtual machine | West US   |
| VNET1    | Virtual network | West US   |
| VNET2    | Virtual network | East Asia |
|          |                 |           |

VM1 connects to VNET1.

You need to connect VM1 to VNET2.

Solution: You move VM1 to RG2, and then you add a new network interface to VM1.

Does this meet the goal?

A. Yes

Correct Answer: B Explanation

#### **Explanation/Reference:**

Instead you should delete VM1. You recreate VM1, and then you add the network interface for VM1. Note: When you create an Azure virtual machine (VM), you must create a virtual network (VNet) or use an existing VNet. You can change the subnet a VM is connected to after it's created, but you cannot change the VNet.

#### Reference:

https://docs.microsoft.com/en-us/azure/virtual-machines/windows/network-overview

#### **QUESTION 210**

Note: This question is part of a series of questions that present the same scenario. Each question in the series contains a unique solution that might meet the stated goals. Some question sets might have more than one correct solution, while others might not have a correct solution. After you answer a question in this section, you will NOT be able to return to it. As a result, these questions will not appear in the review screen. You have an Azure subscription that contains the resources shown in the following table.

| Name     | Туре            | Region    |
|----------|-----------------|-----------|
| RG1      | Resource group  | West US   |
| RG2      | Resource group  | East Asia |
| storage1 | Storage account | West US   |
| storage2 | Storage account | East Asia |
| VM1      | Virtual machine | West US   |
| VNET1    | Virtual network | West US   |
| VNET2    | Virtual network | East Asia |

VM1 connects to VNET1.

You need to connect VM1 to VNET2.

Solution: You delete VM1. You recreate VM1, and then you create a new network interface for VM1 and connect it to VNET2.

Does this meet the goal?

A. Yes

B. No

Correct Answer: A Explanation

#### **Explanation/Reference:**

You should delete VM1. You recreate VM1, and then you add the network interface for VM1. Note: When you create an Azure virtual machine (VM), you must create a virtual network (VNet) or use an existing VNet. You can change the subnet a VM is connected to after it's created, but you cannot change the VNet.

https://docs.microsoft.com/en-us/azure/virtual-machines/windows/network-overview

#### **QUESTION 211**

Note: This question is part of a series of questions that present the same scenario. Each question in the series contains a unique solution that might meet the stated goals. Some question sets might have more than one

correct solution, while others might not have a correct solution. After you answer a question in this section, you will NOT be able to return to it. As a result, these questions will not appear in the review screen. You have an Azure subscription that contains the resources shown in the following table.

| Name     | Туре            | Region    |
|----------|-----------------|-----------|
| RG1      | Resource group  | West US   |
| RG2      | Resource group  | East Asia |
| storage1 | Storage account | West US   |
| storage2 | Storage account | East Asia |
| VM1      | Virtual machine | West US   |
| VNET1    | Virtual network | West US   |
| VNET2    | Virtual network | East Asia |

VM1 connects to VNET1.

You need to connect VM1 to VNET2.

Solution: You turn off VM1, and then you add a new network interface to VM1.

Does this meet the goal?

A. Yes B. No

Correct Answer: B Explanation

#### **Explanation/Reference:**

Instead you should delete VM1. You recreate VM1, and then you add the network interface for VM1. Note: When you create an Azure virtual machine (VM), you must create a virtual network (VNet) or use an existing VNet. You can change the subnet a VM is connected to after it's created, but you cannot change the VNet. Reference:

https://docs.microsoft.com/en-us/azure/virtual-machines/windows/network-overview

#### **QUESTION 212**

HOTSPOT -

You have an Azure subscription named Subscription1 that contains the quotas shown in the following table.

| Quota                    | Location | Usage   |
|--------------------------|----------|---------|
| Standard BS Family vCPUs | West US  | 0 of 20 |
| Standard D Family vCPUs  | West US  | 0 of 20 |
| Total Regional vCPUs     | West US  | 0 of 20 |

You deploy virtual machines to Subscription1 as shown in the following table.

| Name | Size           | vCPUs | Location | Status                   |
|------|----------------|-------|----------|--------------------------|
| VM1  | Standard_B2ms  | 2     | West US  | Running                  |
| VM2  | Standard_B16ms | 16    | West US  | Stopped<br>(Deallocated) |

You plan to deploy the virtual machines shown in the following table.

| Name | Size            | vCPUs |
|------|-----------------|-------|
| VM3  | Standard_B2ms   | 1     |
| VM4  | Standard_D4s_v3 | 4     |
| VM5  | Standard_B16ms  | 16    |

For each of the following statements, select Yes if the statement is true. Otherwise, select No. NOTE: Each correct selection is worth one point. Hot Area:

# **Answer Area**

| Statements                     | Yes | No |
|--------------------------------|-----|----|
| You can deploy VM3 to West US. | 0   | 0  |
| You can deploy VM4 to West US. | 0   | 0  |
| You can deploy VM5 to West US. | 0   | 0  |

#### Answer:

A.

# **Answer Area**

| Statements                     | Yes | No |
|--------------------------------|-----|----|
| You can deploy VM3 to West US. | 0   | 0  |
| You can deploy VM4 to West US. | 0   | 0  |
| You can deploy VM5 to West US. | 0   | 0  |

# Correct Answer: A Explanation

#### **Explanation/Reference:**

The total regional vCPUs is 20 so that means a maximum total of 20 vCPUs across all the different VM sizes. The deallocated VM with 16 vCPUs counts towards the total. VM20 and VM1 are using 18 of the maximum 20 vCPUs leaving only two vCPUs available.

Reference:

https://docs.microsoft.com/en-us/azure/virtual-machines/windows/quotas

#### **QUESTION 213**

HOTSPOT -

You have an Azure subscription that contains an Azure Availability Set named WEBPROD-AS-USE2 as shown in the following exhibit.

```
PS Azure:\> az vm availability-set list -q RG1
  "id": "/subscriptions/8372f433-2dcd-4361-b5ef-5b188fed87d0/resourceGroups/
RG1/providers/Microsoft.Compute/availabilitySets/WEBPROD-AS-USE2".
  "location": "eastus2",
  "name": "WEBPROD-AS-USE2",
  "platformFaultDomainCount": 2,
  "platformUpdateDomainCount": 10,
  "proximityPlacementGroup": null,
  "resourceGroup": "RG1",
  "sku": {
   "capacity": null,
   "name": "Aligned",
   "tier": null
  "statuses": null,
  "tags": {}.
  "type": "Microsoft.Compute/availabilitySets",
  "virtualMachines": []
Azure:/
```

You add 14 virtual machines to WEBPROD-AS-USE2.

Use the drop-down menus to select the answer choice that completes each statement based on the information presented in the graphic.

NOTE: Each correct selection is worth one point.

Hot Area:

#### **Answer Area**

When Microsoft performs planned maintenance in East US 2, the maximum number of unavailable virtual machines will be [answer choice].

|    | - |
|----|---|
| 2  |   |
| 7  |   |
| 10 |   |
| 14 |   |

If the server rack in the Azure datacenter that hosts WEBPROD-AS-USE2 experiences a power failure, the maximum number of unavailable virtual machines will be [answer choice].

|    | _ |
|----|---|
| 2  |   |
| 7  |   |
| 10 |   |
| 14 |   |

#### Answer:

# Answer Area

When Microsoft performs planned maintenance in East US 2, the maximum number of unavailable virtual machines will be [answer choice].

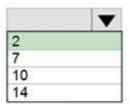

If the server rack in the Azure datacenter that hosts WEBPROD-AS-USE2 experiences a power failure, the maximum number of unavailable virtual machines will be [answer choice].

| 2  |  |
|----|--|
| 7  |  |
| 10 |  |
| 14 |  |

Correct Answer: A Explanation

#### **Explanation/Reference:**

Box 1: 2 -

There are 10 update domains. The 14 VMs are shared across the 10 update domains so four update domains will have two VMs and six update domains will have one VM. Only one update domain is rebooted at a time. Therefore, a maximum of two VMs will be offline.

Box 2: 7 -

There are 2 fault domains. The 14 VMs are shared across the 2 fault domains, so 7 VMs in each fault domain. A rack failure will affect one fault domain so 7 VMs will be offline.

Reference:

https://docs.microsoft.com/en-us/azure/virtual-machines/windows/manage-availability

#### **QUESTION 214**

25 Topic 4

You deploy an Azure Kubernetes Service (AKS) cluster named Cluster1 that uses the IP addresses shown in the following table.

| IP address   | Assigned to             |
|--------------|-------------------------|
| 131.107.2.1  | Load balancer front end |
| 192.168.10.2 | Kubernetes DNS service  |
| 172.17.7.1   | Docket bridge address   |
| 10.0.10.11   | Kubernetes cluster node |

You need to provide internet users with access to the applications that run in Cluster1. Which IP address should you include in the DNS record for Cluster1?

A. 131.107.2.1

B. 10.0.10.11

C. 172.17.7.1

D. 192.168.10.2

Correct Answer: A Explanation

#### **Explanation/Reference:**

#### **QUESTION 215**

You have a deployment template named Template1 that is used to deploy 10 Azure web apps. You need to identify what to deploy before you deploy Template1. The solution must minimize Azure costs. What should you identify?

- A. ve Azure Application Gateways
- B. one App Service plan
- C. 10 App Service plans
- D. one Azure Tra c Manager
- E. one Azure Application Gateway

Correct Answer: B Explanation

#### **Explanation/Reference:**

You create Azure web apps in an App Service plan.

Reference:

https://docs.microsoft.com/en-us/azure/app-service/overview-hosting-plans

#### **QUESTION 216**

**HOTSPOT** -

You plan to deploy an Azure container instance by using the following Azure Resource Manager template.

```
"type": "Microsoft.ContainerInstance/containerGroups",
 "apiVersion": "2018-10-01",
"name": "webprod",
"location": "westus",
 "properties": {
      "containers": [
         {
               "name": "webprod",
               "properties": {
                  "image": "microsoft/iis:nanoserver",
                  "ports": [
                            "protocol": "TCP",
                            "port": 80
                  ],
                  "environmentVariables": [],
                  "resources": {
                       "requests": {
                          "memoryInGB": 1.5,
                          "cpu": 1
                  }
              }
          }
      "restartPolicy": "OnFailure",
      "ipAddress": {
          "ports": [
                   "protocol": "TCP",
                   "port": 80
           "ip": "[parameters('IPAddress')]",
          "type": "Public"
        "osType": "Windows"
}
```

Use the drop-down menus to select the answer choice that completes each statement based on the information presented in the template.

NOTE: Each correct selection is worth one point.

Hot Area:

#### Answer Area

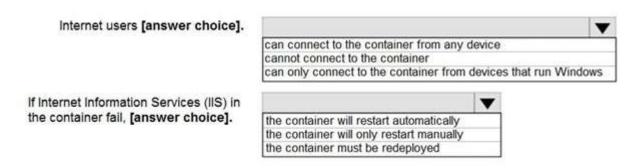

#### Answer:

# A. Answer Area

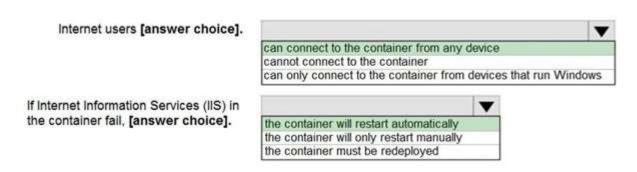

Correct Answer: A Explanation

#### **Explanation/Reference:**

#### **QUESTION 217**

28 Topic 4

You have an Azure subscription that contains a virtual machine named VM1. VM1 hosts a line-of-business application that is available 24 hours a day. VM1 has one network interface and one managed disk. VM1 uses the D4s v3 size.

You plan to make the following changes to VM1:

- ⇒ Change the size to D8s v3.
- ⇒ Add a 500-GB managed disk.
- ⇒ Add the Puppet Agent extension.
- Enable Desired State Configuration Management.

Which change will cause downtime for VM1?

- A. Enable Desired State Con guration Management
- B. Add a 500-GB managed disk
- C. Change the size to D8s v3
- D. Add the Puppet Agent extension

Correct Answer: C

#### **Explanation**

#### **Explanation/Reference:**

While resizing the VM it must be in a stopped state.

Reference:

https://azure.microsoft.com/en-us/blog/resize-virtual-machines/

#### **QUESTION 218**

You have an app named App1 that runs on an Azure web app named webapp1. The developers at your company upload an update of App1 to a Git repository named Git1.

Webapp1 has the deployment slots shown in the following table.

| Name         | Function   |
|--------------|------------|
| webapp1-prod | Production |
| webapp1-test | Staging    |

You need to ensure that the App1 update is tested before the update is made available to users. Which two actions should you perform? Each correct answer presents part of the solution.

NOTE: Each correct selection is worth one point.

- A. Swap the slots
- B. Deploy the App1 update to webapp1-prod, and then test the update
- C. Stop webapp1-prod
- D. Deploy the App1 update to webapp1-test, and then test the update
- E. Stop webapp1-test

Correct Answer: AD

**Explanation** 

#### **Explanation/Reference:**

#### **QUESTION 219**

You have an Azure subscription named Subscription1 that has the following providers registered:

- Authorization
- Automation
- Resources
- ⇒ Compute
- KeyVault
- $\Rightarrow$  Network
- ⇒ Storage
- ⇒ Billing
- Web

Subscription1 contains an Azure virtual machine named VM1 that has the following configurations:

- Private IP address: 10.0.0.4 (dynamic)
- → Network security group (NSG): NSG1
- ⇒ Public IP address: None
   ⇒ Availability set: AVSet
   ⇒ Subnet: 10.0.0.0/24
   ⇒ Managed disks: No
   ⇒ Location: East US

You need to record all the successful and failed connection attempts to VM1.

Which three actions should you perform? Each correct answer presents part of the solution.

NOTE: Each correct selection is worth one point.

- A. Enable Azure Network Watcher in the East US Azure region.
- B. Add an Azure Network Watcher connection monitor.
- C. Register the MicrosoftLogAnalytics provider.
- D. Create an Azure Storage account.
- E. Register the Microsoft.Insights resource provider.
- F. Enable Azure Network Watcher ow logs.

Correct Answer: DEF

**Explanation** 

#### **Explanation/Reference:**

#### **QUESTION 220**

You need to deploy an Azure virtual machine scale set that contains five instances as quickly as possible. What should you do?

- A. Deploy ve virtual machines. Modify the Availability Zones settings for each virtual machine.
- B. Deploy ve virtual machines. Modify the Size setting for each virtual machine.
- C. Deploy one virtual machine scale set that is set to VM (virtual machines) orchestration mode.
- D. Deploy one virtual machine scale set that is set to ScaleSetVM orchestration mode.

**Correct Answer**: D **Explanation** 

#### **Explanation/Reference:**

Reference:

https://docs.microsoft.com/en-us/azure/virtual-machine-scale-sets/orchestration-modes

#### **QUESTION 221**

You plan to create the Azure web apps shown in the following table.

| Name    | Runtime stack      |
|---------|--------------------|
| WebApp1 | .NET Core 3.1(LTS) |
| WebApp2 | ASP.NET V 4.8      |
| WebApp3 | PHP 7.3            |
| WebApp4 | Ruby 2.6           |

What is the minimum number of App Service plans you should create for the web apps?

- A. 1
- B. 2
- C. 3
- D. 4

**Correct Answer:** B **Explanation** 

#### Explanation/Reference:

#### **QUESTION 222**

**HOTSPOT** -

You have a pay-as-you-go Azure subscription that contains the virtual machines shown in the following table.

| Name | Resource group | Daily cost |
|------|----------------|------------|
| VM1  | RG1            | 20 euros   |
| VM2  | RG2            | 30 euros   |

You create the budget shown in the following exhibit.

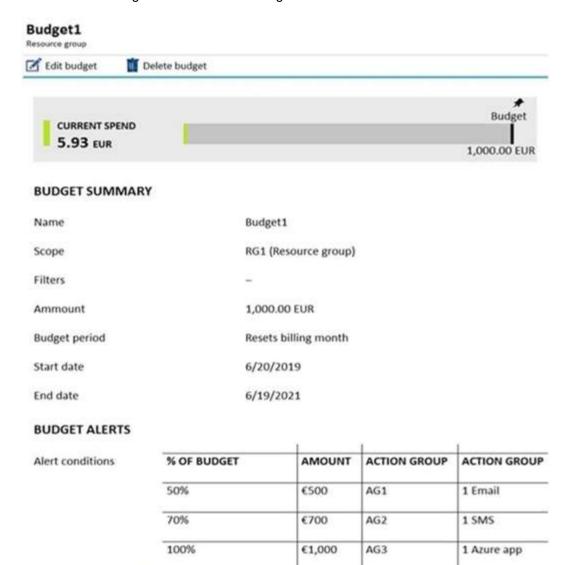

The AG1 action group contains a user named admin@contoso.com only.

User1@Contoso.com

Use the drop-down menus to select the answer choice that completes each statement based on the information presented in the graphic.

Hot Area:

Alert recipients (email)

#### Answer Area

When the maximum amount in Budget1 is reached, [answer choice].

VM1 and VM2 are turned off
VM1 and VM2 continue to run
VM1 is turned off, and VM2 continues to run

Based on the current usage costs of the virtual machines, [answer choice].

no email notifications will be sent each month one email notification will be sent each month two email notifications will be sent each month three email notifications will be sent each month

#### Answer:

# A. Answer Area

When the maximum amount in Budget1 is reached, [answer choice].

VM1 and VM2 are turned off VM1 and VM2 continue to run VM1 is turned off, and VM2 continues to run

Based on the current usage costs of the virtual machines, [answer choice].

no email notifications will be sent each month one email notification will be sent each month two email notifications will be sent each month three email notifications will be sent each month

Correct Answer: A Explanation

#### **Explanation/Reference:**

Box 1: VM1 and VM2 continue to run

The budget alerts are for Resource Group RG1, which include VM1, but not VM2. However, when the budget thresholds you've created are exceeded, only noti cations are triggered. None of your resources are affected and your consumption isn't stopped.

Box 2: one email noti cation will be sent each month.

Budget alerts for Resource Group RG1, which include VM1, but not VM2.VM1 consumes 20 Euro/day. The 50%, 500 Euro limit, will be reached in 25 days, and an email will be sent.

The 70% and 100% alert conditions will not be reached within a month, and they don't trigger email actions anyway. Credit alerts: Credit alerts are generated automatically at 90% and at 100% of your Azure credit balance. Whenever an alert is generated, it's re ected in cost alerts and in the email sent to the account owners. 90% and 100% will not be reached though.

#### Reference:

https://docs.microsoft.com/en-us/azure/cost-management-billing/costs/cost-mgt-alerts-monitor-usage-spending

https://docs.microsoft.com/en-gb/azure/cost-management-billing/costs/tutorial-acm-create-budgets

#### **QUESTION 223**

34 Topic 4

Note: This question is part of a series of questions that present the same scenario. Each question in the series contains a unique solution that might meet the stated goals. Some question sets might have more than one correct solution, while others might not have a correct solution.

After you answer a question in this section, you will NOT be able to return to it. As a result, these questions will not appear in the review screen.

You have an Azure subscription named Subscription1. Subscription1 contains a resource group named RG1. RG1 contains resources that were deployed by using templates.

You need to view the date and time when the resources were created in RG1.

Solution: From the Subscriptions blade, you select the subscription, and then click Programmatic deployment. Does this meet the goal?

A. Yes B. No

Correct Answer: B Explanation

### Explanation/Reference:

From the RG1 blade, click Deployments. You see a history of deployment for the resource group. Reference:

https://docs.microsoft.com/en-us/azure/azure-resource-manager/templates/template-tutorial-create-rst-template?tabs=azure-powershell

#### **QUESTION 224**

Note: This question is part of a series of questions that present the same scenario. Each question in the series contains a unique solution that might meet the stated goals. Some question sets might have more than one correct solution, while others might not have a correct solution.

After you answer a question in this section, you will NOT be able to return to it. As a result, these questions will not appear in the review screen.

You have an Azure subscription that contains the resources shown in the following table.

| Name     | Туре            | Region    |
|----------|-----------------|-----------|
| RG1      | Resource group  | West US   |
| RG2      | Resource group  | East Asia |
| storage1 | Storage account | West US   |
| storage2 | Storage account | East Asia |
| VM1      | Virtual machine | West US   |
| VNET1    | Virtual network | West US   |
| VNET2    | Virtual network | East Asia |

VM1 connects to VNET1.

You need to connect VM1 to VNET2.

Solution: You create a new network interface, and then you add the network interface to VM1. Does this meet the goal?

A. Yes

B. No

Correct Answer: B Explanation

**Explanation/Reference:** 

You should delete VM1. You recreate VM1, and then you add the network interface for VM1. Note: When you create an Azure virtual machine (VM), you must create a virtual network (VNet) or use an existing VNet. You can change the subnet a VM is connected to after it's created, but you cannot change the VNet. Reference:

https://docs.microsoft.com/en-us/azure/virtual-machines/windows/network-overview

#### **QUESTION 225**

You have an Azure Active Directory (Azure AD) tenant named adatum.com that contains the users shown in the following table.

| Name  | Role                      |  |
|-------|---------------------------|--|
| User1 | None                      |  |
| User2 | Global administrator      |  |
| User3 | Cloud device administrate |  |
| User4 | Intune administrator      |  |

Adatum.com has the following configurations:

- → Users may join devices to Azure AD is set to User1.
- → Additional local administrators on Azure AD joined devices is set to None.

You deploy Windows 10 to a computer named Computer1. User1 joins Computer1 to adatum.com.

You need to identify the local Administrator group membership on Computer1.

Which users are members of the local Administrators group?

- A. User1 only
- B. User2 only
- C. User1 and User2 only
- D. User1, User2, and User3 only
- E. User1, User2, User3, and User4

**Correct Answer:** C **Explanation** 

### **Explanation/Reference:**

Users may join devices to Azure AD - This setting enables you to select the users who can register their devices as Azure AD joined devices. The default is All.

Additional local administrators on Azure AD joined devices - You can select the users that are granted local administrator rights on a device. Users added here are added to the Device Administrators role in Azure AD. Global administrators, here User2, in Azure AD and device owners are granted local administrator rights by default.

Reference:

https://docs.microsoft.com/en-us/azure/active-directory/devices/device-management-azure-portal

### **QUESTION 226**

HOTSPOT -

You have Azure subscriptions named Subscription1 and Subscription2.

Subscription1 has following resource groups:

| Name | Region      | Lock type |
|------|-------------|-----------|
| RG1  | West Europe | None      |
| RG2  | West Europe | Read Only |

RG1 includes a web app named App1 in the West Europe location. Subscription2 contains the following resource groups:

| Name | Region      | Lock type |
|------|-------------|-----------|
| RG3  | East Europe | Delete    |
| RG4  | Central US  | none      |

For each of the following statements, select Yes if the statement is true. Otherwise, select No. NOTE: Each correct selection is worth one point. Hot Area:

## **Answer Area**

| Statements               | Yes | No |
|--------------------------|-----|----|
| App1 can be moved to RG2 | 0   | 0  |
| App1 can be moved to RG3 | 0   | 0  |
| App1 can be moved to RG4 | 0   | 0  |

### Answer:

# Answer Area

| Statements               | Yes | No |
|--------------------------|-----|----|
| App1 can be moved to RG2 | 0   | 0  |
| App1 can be moved to RG3 | 0   | 0  |
| App1 can be moved to RG4 | 0   | 0  |

Correct Answer: A Explanation

### Explanation/Reference:

Box 1: No -

RG2 is read only. ReadOnly means authorized users can read a resource, but they cannot delete or update the resource.

Box 2: Yes -

Box 3: Yes -

Note:

App Service resources are region-speci c and cannot be moved directly across regions. You can move the App Service resource by creating a copy of your existing App Service resource in the target region, then move your content over to the new app. You can then delete the source app and App Service plan.

To make copying your app easier, you can clone an individual App Service app into an App Service plan in another region.

#### Reference:

https://docs.microsoft.com/en-us/azure/app-service/manage-move-across-regions

https://docs.microsoft.com/en-us/azure/azure-resource-manager/management/move-limitations/app-service-move-limitations

### **QUESTION 227**

HOTSPOT -

You have an Azure subscription named Subscription1 that contains the following resource group:

Name: RG1 Region: West US Tag: `tag1`: `value1`

You assign an Azure policy named Policy1 to Subscription1 by using the following con gurations:

**Exclusions: None** 

Policy de nition: Append a tag and its value to resources

Assignment name: Policy1

Parameters: Tag name: tag2

Tag value: value2 -

٠

After Policy1 is assigned, you create a storage account that has the following con guration:

Name: storage1 Location: West US Resource group: RG1 Tags: `tag3`: `value3`

Tags: `tag3`: `value3`
You need to identify which tags are assigned to each resource.

What should you identify? To answer, select the appropriate options in the answer area.

NOTE: Each correct selection is worth one point.

Hot Area:

## Answer Area

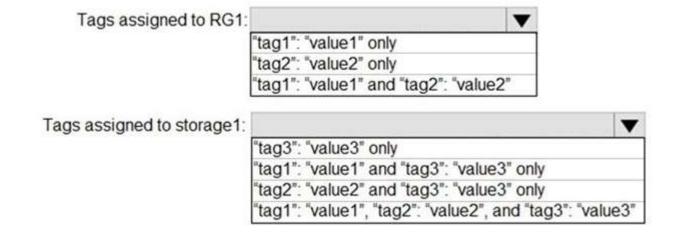

#### Answer:

## Answer Area

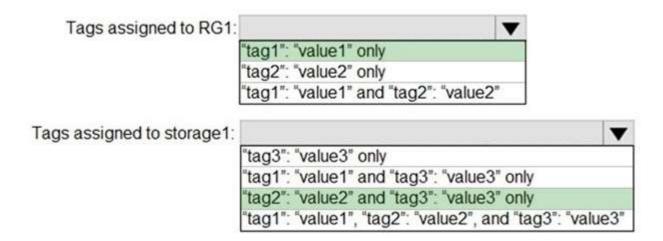

Correct Answer: A Explanation

### Explanation/Reference:

Box 1: "tag1": "value1" only -

Box 2: "tag2": "value2" and "tag3": "value3" only

Tags applied to the resource group are not inherited by the resources in that resource group. Reference:

https://docs.microsoft.com/en-us/azure/azure-resource-manager/resource-group-using-tags Topic 4

### **QUESTION 228**

**HOTSPOT** -

You have an Azure subscription named Subscription1.

In Subscription1, you create an alert rule named Alert1.

The Alert1 action group is con gured as shown in the following exhibit.

```
ResourceGroupName : default-activitylogalerts
GroupShortName
                   : AG1
Enabled
                   : True
EmailReceivers : (Action1 "EmailAction
SmsReceivers : (Action1 "SMSAction")
                   : (Action1 "EmailAction")
WebhookReceivers : ()
Ιđ
                    : /subscriptions/a4fde29b-d56a-4f6c-8298-
6c53cd0b720c/resourceGroups/
default-activitylogalerts/providers/microsoft.insights/actionGroups/ActionGroup1
Name
                    : ActionGroup1
Type
                    : Microsoft.Insights/ActionGroups
                    : Global
Location
Tags
```

Alert1 alert criteria triggered every minute.

Use the drop-down menus to select the answer choice that completes each statement based on the information presented in the graphic.

NOTE: Each correct selection is worth one point. Hot Area:

### **Answer Area**

The number of email messages that Alert1 will send in an hour is

0
4
6
12
60

The number of SMS messages that Alert2 will send in an hour is

0
4
6
12
60
12
60

#### Answer:

## A. Answer Area

The number of email messages that Alert1 will send in an hour is

0
4
6
12
60

The number of SMS messages that Alert2 will send in an hour is

0
4
6
12
6
12
60

Correct Answer: A Explanation

### Explanation/Reference:

Box 1: 60 -

One alert per minute will trigger one email per minute.

Box 2: 12 -

No more than 1 SMS every 5 minutes can be send, which equals 12 per hour.

Note: Rate limiting is a suspension of noti cations that occurs when too many are sent to a particular phone number, email address or device.

Rate limiting ensures that alerts are manageable and actionable.

The rate limit thresholds are:

SMS: No more than 1 SMS every 5 minutes.

Voice: No more than 1 Voice call every 5 minutes.

Email: No more than 100 emails in an hour.

Other actions are not rate limited.

Reference:

https://docs.microsoft.com/en-us/azure/azure-monitor/platform/alerts-rate-limiting

#### **QUESTION 229**

You have an Azure subscription named Subscription1 that contains the resources shown in the following table.

| Name   | Туре                    | Region       | Resource group |
|--------|-------------------------|--------------|----------------|
| RG1    | Resource group          | West Europe  | Not applicable |
| RG2    | Resource group          | North Europe | Not applicable |
| Vault1 | Recovery Services vault | West Europe  | RG1            |

You create virtual machines in Subscription1 as shown in the following table.

| Name | Resource group | Region       | Operating system    |
|------|----------------|--------------|---------------------|
| VM1  | RG1            | West Europe  | Windows Server 2016 |
| VM2  | RG1            | North Europe | Windows Server 2016 |
| VM3  | RG2            | West Europe  | Windows Server 2016 |
| VMA  | RG1            | West Europe  | Ubuntu Server 18.04 |
| VMB  | RG1            | North Europe | Ubuntu Server 18.04 |
| VMC  | RG2            | West Europe  | Ubuntu Server 18.04 |

You plan to use Vault1 for the backup of as many virtual machines as possible. Which virtual machines can be backed up to Vault1?

- A. VM1 only
- B. VM3 and VMC only
- C. VM1, VM2, VM3, VMA, VMB, and VMC
- D. VM1, VM3, VMA, and VMC only
- E. VM1 and VM3 only

Correct Answer: D Explanation

## Explanation/Reference:

To create a vault to protect virtual machines, the vault must be in the same region as the virtual machines. If you have virtual machines in several regions, create a

Recovery Services vault in each region.

Reference:

https://docs.microsoft.com/bs-cyrl-ba/azure/backup/backup-create-rs-vault

#### **QUESTION 230**

You have an Azure Kubernetes Service (AKS) cluster named AKS1.

You need to con gure cluster autoscaler for AKS1.

Which two tools should you use? Each correct answer presents a complete solution.

NOTE: Each correct selection is worth one point.

- A. the kubectl command
- B. the az aks command
- C. the Set-AzVm cmdlet
- D. the Azure portal
- E. the Set-AzAks cmdlet

Correct Answer: BD

**Explanation** 

### **Explanation/Reference:**

#### **QUESTION 231**

You create the following resources in an Azure subscription:

An Azure Container Registry instance named Registry1

An Azure Kubernetes Service (AKS) cluster named Cluster1

You create a container image named App1 on your administrative workstation.

You need to deploy App1 to Cluster1.

What should you do first?

- A. Run the docker push command.
- B. Create an App Service plan.
- C. Run the az acr build command.
- D. Run the az aks create command.

Correct Answer: A Explanation

### **Explanation/Reference:**

### **QUESTION 232**

You have an Azure subscription that contains the resources shown in the following table.

| Name       | Туре                      | Resource group | Location   |
|------------|---------------------------|----------------|------------|
| RG1        | Resource group            | Not applicable | Central US |
| RG2        | Resource group            | Not applicable | West US    |
| VMSS1      | Virtual machine scale set | RG2            | West US    |
| Proximity1 | Proximity placement group | RG1            | Central US |
| Proximity2 | Proximity placement group | RG2            | West US    |
| Proximity3 | Proximity placement group | RG1            | Central US |

You need to con gure a proximity placement group for VMSS1. Which proximity placement groups should you use?

- A. Proximity2 only
- B. Proximity1, Proximity2, and Proximity3
- C. Proximity1 only
- D. Proximity1 and Proximity3 only

Correct Answer: A Explanation

### **Explanation/Reference:**

### **QUESTION 233**

44 Topic 4

Note: This question is part of a series of questions that present the same scenario. Each question in the series contains a unique solution that might meet the stated goals. Some question sets might have more than one correct solution, while others might not have a correct solution.

After you answer a question in this section, you will NOT be able to return to it. As a result, these questions will not appear in the review screen.

You have an Azure subscription named Subscription1. Subscription1 contains a resource group named RG1. RG1 contains resources that were deployed by using templates.

You need to view the date and time when the resources were created in RG1.

Solution: From the Subscriptions blade, you select the subscription, and then click Resource providers. Does this meet the goal?

A. Yes

B. No

Correct Answer: B Explanation

### **Explanation/Reference:**

#### **QUESTION 234**

Note: This question is part of a series of questions that present the same scenario. Each question in the series contains a unique solution that might meet the stated goals. Some question sets might have more than one correct solution, while others might not have a correct solution.

After you answer a question in this section, you will NOT be able to return to it. As a result, these questions will not appear in the review screen.

You have an Azure subscription named Subscription1. Subscription1 contains a resource group named RG1. RG1 contains resources that were deployed by using templates.

You need to view the date and time when the resources were created in RG1.

Solution: From the RG1 blade, you click Automation script.

Does this meet the goal?

A. Yes

B. No

Correct Answer: B Explanation

#### Explanation/Reference:

From the RG1 blade, click Deployments. You see a history of deployment for the resource group. Reference:

https://docs.microsoft.com/en-us/azure/azure-resource-manager/templates/template-tutorial-create-first-template?tabs=azure-powershell

### **QUESTION 235**

46 Topic 4

Note: This question is part of a series of questions that present the same scenario. Each question in the series contains a unique solution that might meet the stated goals. Some question sets might have more than one correct solution, while others might not have a correct solution.

After you answer a question in this section, you will NOT be able to return to it. As a result, these questions will not appear in the review screen.

You have an Azure subscription named Subscription1. Subscription1 contains a resource group named RG1.

RG1 contains resources that were deployed by using templates.

You need to view the date and time when the resources were created in RG1.

Solution: From the RG1 blade, you click Deployments.

Does this meet the goal?

A. Yes B. No

Correct Answer: A Explanation

### **Explanation/Reference:**

From the RG1 blade, click Deployments. You see a history of deployment for the resource group. Reference:

https://docs.microsoft.com/en-us/azure/azure-resource-manager/templates/template-tutorial-create-first-template?tabs=azure-powershell

#### **QUESTION 236**

You have an Azure subscription named Subscription1.

You deploy a Linux virtual machine named VM1 to Subscription1.

You need to monitor the metrics and the logs of VM1.

What should you use?

- A. Azure HDInsight
- B. Linux Diagnostic Extension (LAD) 3.0
- C. the AzurePerformanceDiagnostics extension
- D. Azure Analysis Services

**Correct Answer:** B **Explanation** 

### **Explanation/Reference:**

The Linux Diagnostic Extension should be used which downloads the Diagnostic Extension (LAD) agent on Linux server.

Reference:

https://docs.microsoft.com/en-us/azure/virtual-machines/extensions/diagnostics-linux

#### **QUESTION 237**

**HOTSPOT** -

You have an Azure subscription named Subscription1. Subscription1 contains a virtual machine named VM1. You install and con gure a web server and a DNS server on VM1.

VM1 has the effective network security rules shown in the following exhibit:

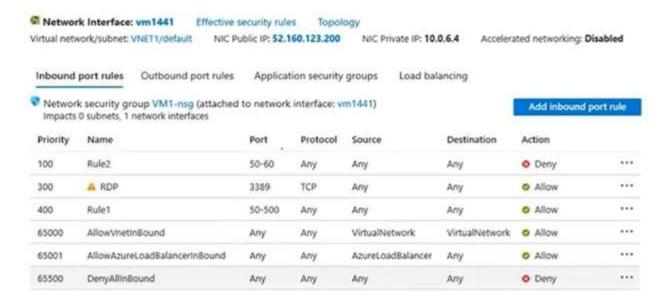

Use the drop-down menus to select the answer choice that completes each statement based on the information presented in the graphic.

NOTE: Each correct selection is worth one point.

Hot Area:

### **Answer Area**

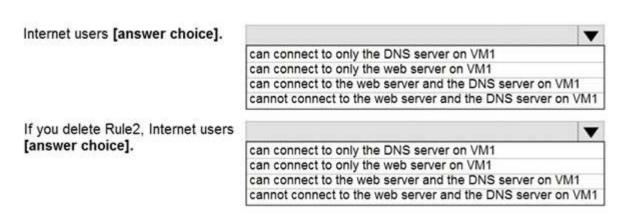

Answer:

## Answer Area

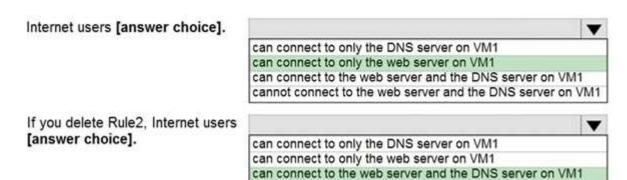

cannot connect to the web server and the DNS server on VM1

Correct Answer: A Explanation

### **Explanation/Reference:**

Box 1:

Rule2 blocks ports 50-60, which includes port 53, the DNS port. Internet users can reach to the Web server, since it uses port 80.

Box 2:

If Rule2 is removed internet users can reach the DNS server as well.

Note: Rules are processed in priority order, with lower numbers processed before higher numbers, because lower numbers have higher priority. Once traffic matches a rule, processing stops. As a result, any rules that exist with lower priorities (higher numbers) that have the same attributes as rules with higher priorities are not processed.

Reference:

https://docs.microsoft.com/en-us/azure/virtual-network/security-overview

#### **QUESTION 238**

49 Topic 4

You plan to deploy three Azure virtual machines named VM1, VM2, and VM3. The virtual machines will host a web app named App1.

You need to ensure that at least two virtual machines are available if a single Azure datacenter becomes unavailable.

What should you deploy?

- A. all three virtual machines in a single Availability Zone
- B. all virtual machines in a single Availability Set
- C. each virtual machine in a separate Availability Zone
- D. each virtual machine in a separate Availability Set

**Correct Answer:** C **Explanation** 

### **Explanation/Reference:**

Use availability zones to protect from datacenter level failures.

Reference:

https://docs.microsoft.com/en-us/azure/virtual-machines/windows/manage-availability https://docs.microsoft.com/en-us/azure/virtual- machines/windows/tutorial-availability-sets

### **QUESTION 239**

50 Topic 4

You have an Azure virtual machine named VM1 that runs Windows Server 2019.

You save VM1 as a template named Template1 to the Azure Resource Manager library.

You plan to deploy a virtual machine named VM2 from Template1.

What can you configure during the deployment of VM2?

- A. operating system
- B. administrator username
- C. virtual machine size
- D. resource group

**Correct Answer**: D **Explanation** 

### **Explanation/Reference:**

#### **QUESTION 240**

You have an Azure subscription that contains an Azure virtual machine named VM1. VM1 runs a financial reporting app named App1 that does not support multiple active instances.

At the end of each month, CPU usage for VM1 peaks when App1 runs.

You need to create a scheduled runbook to increase the processor performance of VM1 at the end of each month.

What task should you include in the runbook?

- A. Add the Azure Performance Diagnostics agent to VM1.
- B. Modify the VM size property of VM1.
- C. Add VM1 to a scale set.
- D. Increase the vCPU quota for the subscription.
- E. Add a Desired State Con guration (DSC) extension to VM1.

Correct Answer: B Explanation

#### **Explanation/Reference:**

### **QUESTION 241**

52 Topic 4

You plan to deploy several Azure virtual machines that will run Windows Server 2019 in a virtual machine scale set by using an Azure Resource Manager template.

You need to ensure that NGINX is available on all the virtual machines after they are deployed.

What should you use?

- A. Deployment Center in Azure App Service
- B. A Desired State Con guration (DSC) extension
- C. the New-AzCon gurationAssignment cmdlet
- D. a Microsoft Intune device con guration profile

Correct Answer: B Explanation

### **Explanation/Reference:**

Azure virtual machine extensions are small packages that run post-deployment configuration and automation on Azure virtual machines.

In the following example, the Azure CLI is used to deploy a custom script extension to an existing virtual machine, which installs a Nginx webserver. az vm extension set \

- --resource-group myResourceGroup \
- --vm-name myVM --name customScript \
- --publisher Microsoft.Azure.Extensions \
- --settings '{"commandToExecute": "apt-get install -y nginx"}

Note:

There are several versions of this question in the exam. The question has two correct answers:

- 1. a Desired State Configuration (DSC) extension
- 2. Azure Custom Script Extension

The question can have other incorrect answer options, including the following:

- ⇒ the Publish-AzVMDscConfiguration cmdlet
- ⇒ Azure Application Insights

#### Reference:

https://docs.microsoft.com/en-us/azure/architecture/framework/devops/automation-configuration

#### **QUESTION 242**

**HOTSPOT** -

You deploy an Azure Kubernetes Service (AKS) cluster that has the network pro le shown in the following exhibit.

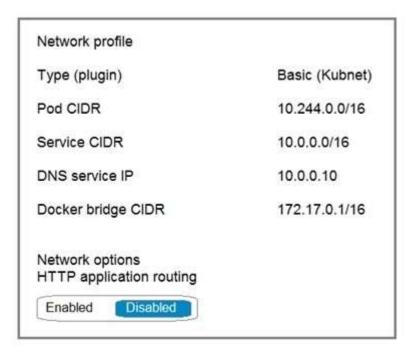

Use the drop-down menus to select the answer choice that completes each statement based on the information presented in the graphic.

NOTE: Each correct selection is worth one point.

Hot Area:

## **Answer Area**

Containers will be assigned an IP address in the [answer choice] subnet.

10.244.0.0/16 10.0.0.0/16 172.17.0.1/16

Services in the AKS cluster will be assigned an IP address in the [answer choice] subnet.

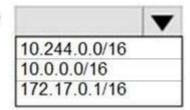

#### Answer:

# Answer Area

Containers will be assigned an IP address in the [answer choice] subnet.

|               | • |
|---------------|---|
| 10.244.0.0/16 |   |
| 10.0.0.0/16   |   |
| 172.17.0.1/16 |   |

Services in the AKS cluster will be assigned an IP address in the [answer choice] subnet.

|               | • |
|---------------|---|
| 10.244.0.0/16 |   |
| 10.0.0.0/16   |   |
| 172.17.0.1/16 |   |

Correct Answer: A Explanation

#### **Explanation/Reference:**

Box 1: 10.244.0.0/16 -

The Pod CIDR.

Note: The --pod-cidr should be a large address space that isn't in use elsewhere in your network environment. This range includes any on- premises network ranges if you connect, or plan to connect, your Azure virtual networks using Express Route or a Site-to-Site VPN connection. This address range must be large enough to accommodate the number of nodes that you expect to scale up to. You can't change this address range once the cluster is deployed if you need more addresses for additional nodes.

#### Box 2: 10.0.0.0/16 -

The --service-cidr is used to assign internal services in the AKS cluster an IP address.

#### Reference

https://docs.microsoft.com/en-us/azure/aks/con gure-kubenet

### **QUESTION 243**

**HOTSPOT** -

You have the App Service plan shown in the following exhibit.

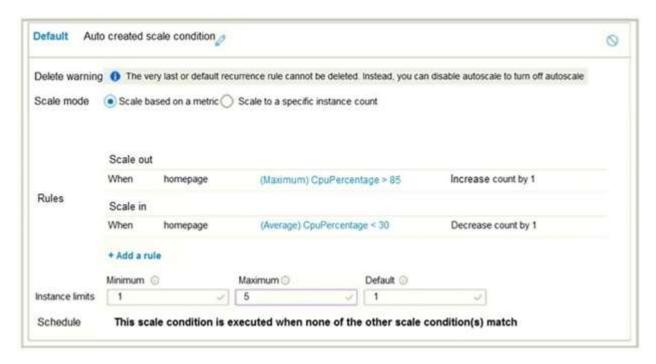

The scale-in settings for the App Service plan are con gured as shown in the following exhibit.

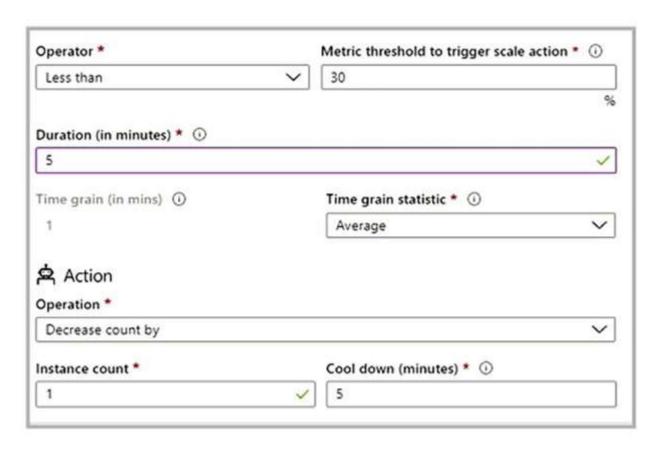

The scale out rule is con gured with the same duration and cool down tile as the scale in rule. Use the drop-down menus to select the answer choice that completes each statement based on the information presented in the graphic.

NOTE: Each correct selection is worth one point.

Hot Area:

If after deployment CPU usage is 70 percent for one hour and then reaches 90 percent for five minutes, at that time the total number of 1 instances will be [answer choice]. 2 3 4 5 If after deployment the CPU maintains constant usage of 90 percent for one hour, and then the average CPU usage is below 25 percent 1 for nine minutes, at that point the number of instances will be 2 [answer choice]. 3 4 5

A. Box 1: 2 Box 2: 4 Correct Answer: A Explanation

### **Explanation/Reference:**

#### **QUESTION 244**

You have an Azure virtual machine named VM1 that runs Windows Server 2019. The VM was deployed using default drive settings.

You sign in to VM1 as a user named User1 and perform the following actions:

Create les on drive C.

Create les on drive D.

Modify the screen saver timeout.

Change the desktop background.

You plan to redeploy VM1.

Which changes will be lost after you redeploy VM1?

- A. the modi ed screen saver timeout
- B. the new desktop background
- C. the new les on drive D
- D. the new les on drive C

**Correct Answer:** C **Explanation** 

### **Explanation/Reference:**

#### **QUESTION 245**

You have an Azure subscription.

You have an on-premises virtual machine named VM1. The settings for VM1 are shown in the exhibit. (Click the Exhibit tab.)

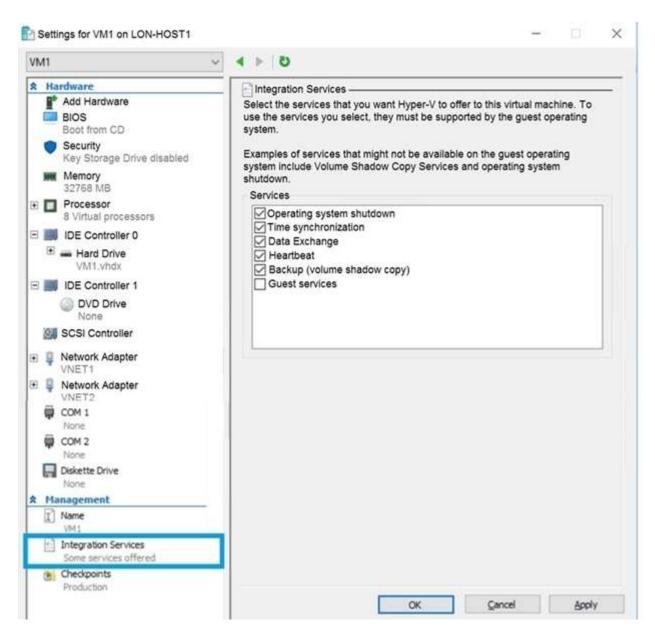

You need to ensure that you can use the disks attached to VM1 as a template for Azure virtual machines. What should you modify on VM1?

- A. the memory
- B. the network adapters
- C. the hard drive
- D. the processor
- E. Integration Services

**Correct Answer**: C **Explanation** 

### **Explanation/Reference:**

From the exhibit we see that the disk is in the VHDX format.

Before you upload a Windows virtual machine (VM) from on-premises to Microsoft Azure, you must prepare the virtual hard disk (VHD or VHDX). Azure supports only generation 1 VMs that are in the VHD le format and have a xed sized disk. The maximum size allowed for the VHD is 1,023 GB. You can convert a generation 1 VM from

the VHDX le system to VHD and from a dynamically expanding disk to xed-sized. Reference:

https://docs.microsoft.com/en-us/azure/virtual-machines/windows/prepare-for-upload-vhd-image

#### **QUESTION 246**

**HOTSPOT** -

You have an Azure subscription that contains a virtual machine scale set. The scale set contains four instances that have the following con gurations:

Operating system: Windows Server 2016

Size: Standard D1 v2

You run the get-azvmss cmdlet as shown in the following exhibit:

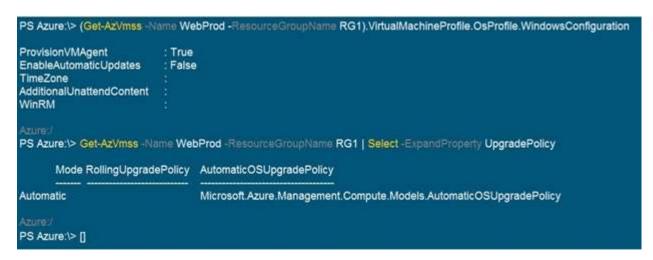

Use the drop-down menus to select the answer choice that completes each statement based on the information presented in the graphic.

NOTE: Each correct selection is worth one point.

Hot Area:

### **Answer Area**

When an administrator changes the virtual machine size, the size will be changed on up to [answer choice] virtual machines simultaneously.

When a new build of the Windows Server 2016 image is released, the new build will be deployed to up to [answer choice] virtual machines simultaneously.

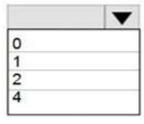

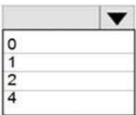

Correct Answer: A Explanation

### **Explanation/Reference:**

#### **QUESTION 247**

You have an Azure subscription named Subscription1 that is used by several departments at your company. Subscription1 contains the resources in the following table:

| Name       | Type            |
|------------|-----------------|
| storage1   | Storage account |
| RG1        | Resource group  |
| container1 | Blob container  |
| share1     | File share      |

Another administrator deploys a virtual machine named VM1 and an Azure Storage account named storage2 by using a single Azure Resource Manager template.

You need to view the template used for the deployment.

From which blade can you view the template that was used for the deployment?

- A. VM1
- B. RG1
- C. storage2
- D. container1

Correct Answer: B Explanation

### **Explanation/Reference:**

View template from deployment history

1. Go to the resource group for your new resource group. Notice that the portal shows the result of the last deployment. Select this link.

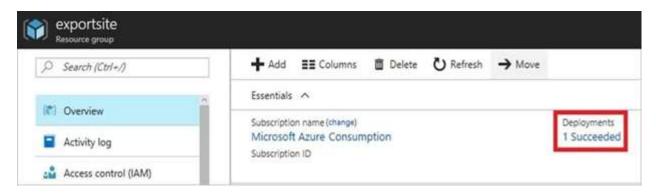

2. You see a history of deployments for the group. In your case, the portal probably lists only one deployment. Select this deployment.

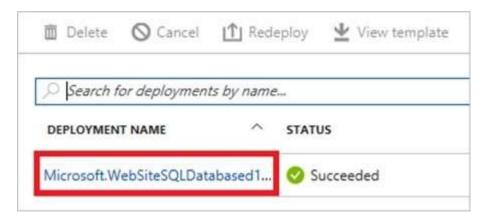

3. The portal displays a summary of the deployment. The summary includes the status of the deployment and its operations and the values that you provided for parameters. To see the template that you used for the deployment, select View template.

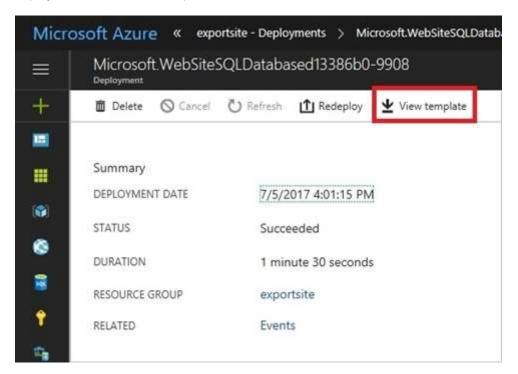

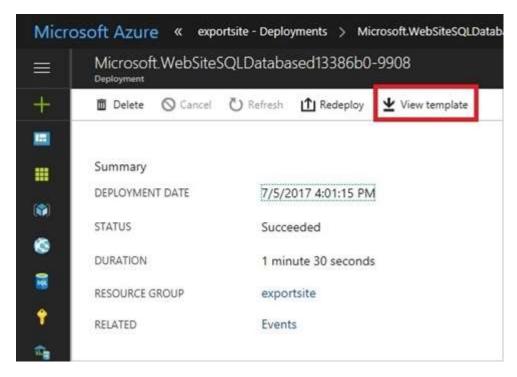

#### Reference:

https://docs.microsoft.com/en-us/azure/azure-resource-manager/resource-manager-export-template

#### **QUESTION 248**

59 Topic 4

You have an Azure web app named App1. App1 has the deployment slots shown in the following table:

| Name         | Function   |  |
|--------------|------------|--|
| webapp1-prod | Production |  |
| webapp1-test | Staging    |  |

In webapp1-test, you test several changes to App1.

You back up App1.

You swap webapp1-test for webapp1-prod and discover that App1 is experiencing performance issues.

You need to revert to the previous version of App1 as quickly as possible.

What should you do?

- A. Redeploy App1
- B. Swap the slots
- C. Clone App1
- D. Restore the backup of App1

**Correct Answer:** B **Explanation** 

### **Explanation/Reference:**

When you swap deployment slots, Azure swaps the Virtual IP addresses of the source and destination slots, thereby swapping the URLs of the slots. We can easily revert the deployment by swapping back.

Reference:

https://docs.microsoft.com/en-us/azure/app-service/deploy-staging-slots

#### **QUESTION 249**

HOTSPOT -

You have an Azure subscription named Subscription1. Subscription1 contains two Azure virtual machines VM1 and VM2. VM1 and VM2 run Windows Server 2016.

VM1 is backed up daily by Azure Backup without using the Azure Backup agent.

VM1 is affected by ransomware that encrypts data.

You need to restore the latest backup of VM1.

To which location can you restore the backup? To answer, select the appropriate options in the answer area.

NOTE: Each correct selection is worth one point.

Hot Area:

### Answer Area

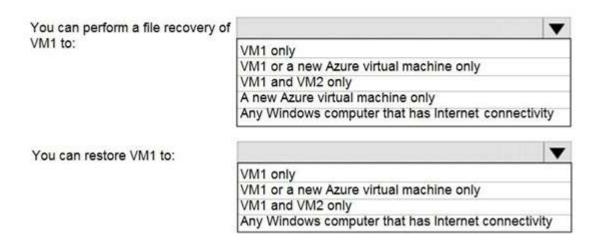

A. Box 1: Any Windows computer that has Internet connectivity

Box 2: VM1 or a new Azure virtual machine only

Correct Answer: A Explanation

#### **Explanation/Reference:**

### **QUESTION 250**

You plan to back up an Azure virtual machine named VM1.

You discover that the Backup Pre-Check status displays a status of Warning.

What is a possible cause of the Warning status?

- A. VM1 is stopped.
- B. VM1 does not have the latest version of the Azure VM Agent (WaAppAgent.exe) installed.
- C. VM1 has an unmanaged disk.
- D. A Recovery Services vault is unavailable.

Correct Answer: B Explanation

### Explanation/Reference:

The Warning state indicates one or more issues in VM's con guration that might lead to backup failures and provides recommended steps to ensure successful backups. Not having the latest VM Agent installed, for example, can cause backups to fail intermittently and falls in this class of issues.

#### Reference:

https://azure.microsoft.com/en-us/blog/azure-vm-backup-pre-checks/

#### **QUESTION 251**

62 Topic 4

Note: This question is part of a series of questions that present the same scenario. Each question in the series contains a unique solution that might meet the stated goals. Some question sets might have more than one correct solution, while others might not have a correct solution.

After you answer a question in this section, you will NOT be able to return to it. As a result, these questions will not appear in the review screen.

You have an Azure virtual machine named VM1. VM1 was deployed by using a custom Azure Resource Manager template named ARM1.json.

You receive a notification that VM1 will be affected by maintenance.

You need to move VM1 to a different host immediately.

Solution: From the Overview blade, you move the virtual machine to a different resource group.

Does this meet the goal?

A. Yes

B. No

Correct Answer: B Explanation

#### **Explanation/Reference:**

You would need to redeploy the VM.

Reference:

https://docs.microsoft.com/en-us/azure/virtual-machines/windows/redeploy-to-new-node

### **QUESTION 252**

**HOTSPOT** -

You have an Azure subscription.

You plan to use Azure Resource Manager templates to deploy 50 Azure virtual machines that will be part of the same availability set. You need to ensure that as many virtual machines as possible are available if the fabric fails or during servicing. How should you con gure the template? To answer, select the appropriate options in the answer area.

NOTE: Each correct selection is worth one point.

Hot Area:

### **Answer Area**

```
"$schema": "https://schema.management.azure.com/schemas/2015-01-01/deploymentTemplate.json#",
 "contentVersion": "1.0.0.0",
 "parameters": {},
 "resources": [
     "type": "Microsoft.Compute/availabilitySets",
     "name": "ha",
     "apiVersion": "2017-12-01",
     "location": "eastus",
     "properties": {
       "platformFaultDomainCount":
                                      2 3 4
       "platformUpdateDomainCount":
) }
                                       10
                                       20
                                       25
                                       30
                                       40
                                       50
```

Answer:

### Answer Area

```
"$schema": "https://schema.management.azure.com/schemas/2015-01-01/deploymentTemplate.json#",
  "contentVersion": "1.0.0.0",
  "parameters": {},
  "resources": [
      "type": "Microsoft.Compute/availabilitySets",
      "name": "ha",
      "apiVersion": "2017-12-01",
      "location": "eastus",
      "properties": {
         "platformFaultDomainCount":
         "platformUpdateDomainCount":
                                         10
    }
                                         20
  ]
                                         25
}
                                         30
                                         40
                                         50
```

Correct Answer: A Explanation

#### **Explanation/Reference:**

Box 1: 2 -

Use two fault domains.

2 or 3 is max, depending on which region you are in.

Box 2: 20 -

Use 20 for platformUpdateDomainCount

Increasing the update domain (platformUpdateDomainCount) helps with capacity and availability planning when the platform reboots nodes. A higher number for the pool (20 is max) means that fewer of their nodes in any given availability set would be rebooted at once.

### Reference:

https://www.itprotoday.com/microsoft-azure/check-if-azure-region-supports-2-or-3-fault-domains-managed-disks

https://github.com/Azure/acs-engine/issues/1030

### **QUESTION 253**

Note: This question is part of a series of questions that present the same scenario. Each question in the series contains a unique solution that might meet the stated goals. Some question sets might have more than one correct solution, while others might not have a correct solution.

After you answer a question in this section, you will NOT be able to return to it. As a result, these questions will not appear in the review screen.

You have an Azure virtual machine named VM1 that runs Windows Server 2016.

You need to create an alert in Azure when more than two error events are logged to the System event log on VM1 within an hour.

Solution: You create an Azure Log Analytics workspace and configure the Agent configuration settings. You install the Microsoft Monitoring Agent on VM1. You create an alert in Azure Monitor and specify the Log Analytics workspace as the source.

Does this meet the goal?

A. Yes

B. No

Correct Answer: A

**Explanation** 

### Explanation/Reference:

Alerts in Azure Monitor can identify important information in your Log Analytics repository. They are created by alert rules that automatically run log searches at regular intervals, and if results of the log search match particular criteria, then an alert record is created and it can be configured to perform an automated response. The Log Analytics agent collects monitoring data from the guest operating system and workloads of virtual machines in Azure, other cloud providers, and on- premises. It collects data into a Log Analytics workspace. References:

https://docs.microsoft.com/en-us/azure/azure-monitor/learn/tutorial-response https://docs.microsoft.com/en-us/azure/azure-monitor/platform/agents-overview

### **QUESTION 254**

**HOTSPOT** -

You have an Azure subscription.

You deploy a virtual machine scale set that is con gured as shown in the following exhibit.

### Create a virtual machine scale set

Basics Disks Networking Scaling Management Health Advanced

An Azure virtual machine scale set can automatically increase or decrease the number of VM instances that run your application. This automated and elastic behavior reduces the management overhead to monitor and optimize the performance of your application. Learn more about VMSS scaling

| Instance                                                                            |                                          |                   |
|-------------------------------------------------------------------------------------|------------------------------------------|-------------------|
| Initial instance count * ©                                                          | 2                                        | - V               |
| Scaling                                                                             |                                          |                   |
| Scaling policy                                                                      | ○ Manual       Custom                    |                   |
| Minimum number of VMs * ©                                                           | 1                                        | V                 |
| Maximum number of VMs + @                                                           | 10                                       | ~                 |
| Scale out                                                                           |                                          |                   |
| CPU threshold (%)* ○                                                                | 75                                       | ~                 |
| Duration in minutes • @                                                             | 10                                       | ~                 |
| Number of VMs to increase by∗ ⊙                                                     | 1                                        | Ý                 |
| Scale in                                                                            |                                          |                   |
| CPU threshold (%)* ②                                                                | 25                                       | 4                 |
| Number of VMs to decrease by * ©                                                    | 1                                        | 4                 |
| Diagnostic logs                                                                     |                                          |                   |
| Collect diagnostic logs from Autoscale                                              | ⊙                                        |                   |
| Scale-In policy                                                                     |                                          |                   |
| Configure the order in which virtual machine<br>Learn more about scale-in policies. | es are selected for deletion during a so | ale-in operation. |
| Scale-in policy Default - balance across                                            | availability zones and fault domains, t  | hen delete V v    |

Use the drop-down menus to select the answer choice that answers each question based on the information presented in the graphic NOTE: Each correct selection is worth one point. Hot Area:

## **Answer Area**

At 9:00 AM, the scale set starts and CPU utilization is 90 percent for 15 minutes. How many virtual machine instances will be running at 9:15 AM?

|   | V |
|---|---|
| 2 |   |
| 3 |   |
| 4 |   |
| 5 |   |

At 10:00 AM, the scale set has five virtual machine instances running and CPU utilization falls to less than 15 percent for 60 minutes. How many virtual machine instances will be running at 11:00 AM?

#### Answer:

A.

## **Answer Area**

At 9:00 AM, the scale set starts and CPU utilization is 90 percent for 15 minutes. How many virtual machine instances will be running at 9:15 AM?

|   | ▼ |
|---|---|
| 2 |   |
| 3 |   |
| 4 |   |
| 5 |   |

At 10:00 AM, the scale set has five virtual machine instances running and CPU utilization falls to less than 15 percent for 60 minutes. How many virtual machine instances will be running at 11:00 AM?

| V |
|---|
|   |
|   |
|   |
|   |
|   |

### **Explanation**

### **Explanation/Reference:**

Reference:

https://docs.microsoft.com/en-us/azure/virtual-machine-scale-sets/virtual-machine-scale-sets-autoscale-portal

#### **QUESTION 255**

You have web apps in the West US, Central US and East US Azure regions.

You have the App Service plans shown in the following table.

| Name | Operating system | Location   | SKU and size    |
|------|------------------|------------|-----------------|
| ASP1 | Windows          | West US    | Standard S1     |
| ASP2 | Linux            | Central US | Premium V2 P1v2 |
| ASP3 | Linux            | East US    | Premium V2 P1v2 |
| ASP4 | Linux            | East US    | Premium V2 P1v2 |

You plan to create an additional App Service plan named ASP5 that will use the Linux operating system. You need to identify in which of the currently used locations you can deploy ASP5. What should you recommend?

- A. West US, Central US, or East US
- B. Central US only
- C. East US only
- D. West US only

Correct Answer: A Explanation

### **Explanation/Reference:**

Reference:

https://docs.microsoft.com/en-us/azure/app-service/app-service-plan-manage

### **QUESTION 256**

You plan to deploy several Azure virtual machines that will run Windows Server 2019 in a virtual machine scale set by using an Azure Resource Manager template.

You need to ensure that NGINX is available on all the virtual machines after they are deployed. What should you use?

- A. the New-AzCon gurationAssignment cmdlet
- B. a Desired State Con guration (DSC) extension
- C. Azure Active Directory (Azure AD) Application Proxy
- D. Azure Application Insights

Correct Answer: B Explanation

#### **Explanation/Reference:**

Reference:

https://docs.microsoft.com/en-us/azure/virtual-machines/extensions/dsc-overview

### **QUESTION 257**

**HOTSPOT** -

You have an Azure subscription that contains the resources shown in the following table.

| Name                                 | Туре             |
|--------------------------------------|------------------|
| ManagementGroup1                     | Management group |
| RG1                                  | Resource group   |
| 9c8bc1cd-7655-4c66-b3ea-a8ee101d8f75 | Subscription ID  |
| Tag1                                 | Tag              |

In Azure Cloud Shell, you need to create a virtual machine by using an Azure Resource Manager (ARM) template. How should you complete the command? To answer, select the appropriate options in the answer area

NOTE: Each correct selection is worth one point.

Hot Area:

- TemplateUri "https://rxw.gitbubusercontent.com/Azure/azure-quickstart templates/master/101-vm-simple-windows/azuredeploy.joon" \*
- adminUsername localAdministrator -adminPassword @adminPassword -dnsLabelPrefix ContosoVMI

#### Answer:

A. SadminFassword = Nead-Host -Frompt "Enter the administrator password" -AsSecureString

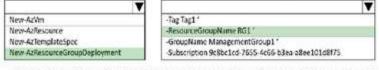

- TemplateUri "https://rxw.githubusercontent.com/Azure/azure-quickstart-templates/master/101-vm-simple-windows/azuredeploy.json" '
- adminUsername LocalAdministrator -adminPassword SadminPassword -dnsLabelFrefix ContoseVM1

# Correct Answer: A Explanation

### Explanation/Reference:

Reference:

https://docs.microsoft.com/en-us/powershell/module/az.resources/new-azresourcegroupdeployment?view=azps-6.6.0

#### **QUESTION 258**

Note: This question is part of a series of questions that present the same scenario. Each question in the series contains a unique solution that might meet the stated goals. Some questions sets might have more than one correct solution, while others might not have a correct solution.

After you answer a question in this section, you will NOT be able to return to it. As a result, these questions will not appear in the review screen.

You deploy an Azure Kubernetes Service (AKS) cluster named AKS1.

You need to deploy a YAML file to AKS1.

Solution: From Azure Cloud Shell, you run az aks.

Does this meet the goal?

B. No

Correct Answer: B Explanation

### **Explanation/Reference:**

To deploy a YAML file, the command is:

kubectl apply -f <file\_name>.yaml

Reference:

https://docs.microsoft.com/en-us/azure/aks/kubernetes-walkthrough

#### **QUESTION 259**

Note: This question is part of a series of questions that present the same scenario. Each question in the series contains a unique solution that might meet the stated goals. Some question sets might have more than one correct solution, while others might not have a correct solution.

After you answer a question in this section, you will NOT be able to return to it. As a result, these questions will not appear in the review screen.

You have an Azure virtual machine named VM1 that runs Windows Server 2016.

You need to create an alert in Azure when more than two error events are logged to the System event log on VM1 within an hour.

Solution: You create an Azure Log Analytics workspace and configure the data settings. You add the Microsoft Monitoring Agent VM extension to VM1. You create an alert in Azure Monitor and specify the Log Analytics workspace as the source.

Does this meet the goal?

A. Yes

B. No

### **Correct Answer:**

#### **Explanation**

#### **Explanation/Reference:**

You must install the Microsoft Monitoring Agent on VM1, and not the Microsoft Monitoring Agent VM extension. Reference:

https://docs.microsoft.com/en-us/azure/azure-monitor/platform/agents-overview

#### **QUESTION 260**

71 Topic 4

Note: This question is part of a series of questions that present the same scenario. Each question in the series contains a unique solution that might meet the stated goals. Some question sets might have more than one correct solution, while others might not have a correct solution.

After you answer a question in this section, you will NOT be able to return to it. As a result, these questions will not appear in the review screen.

You have an Azure virtual machine named VM1 that runs Windows Server 2016.

You need to create an alert in Azure when more than two error events are logged to the System event log on VM1 within an hour.

Solution: You create an Azure Log Analytics workspace and configure the data settings. You install the Microsoft Monitoring Agent on VM1. You create an alert in

Azure Monitor and specify the Log Analytics workspace as the source.

Does this meet the goal?

A. Yes

B. No

Correct Answer: A Explanation

### Explanation/Reference:

Alerts in Azure Monitor can identify important information in your Log Analytics repository. They are created by alert rules that automatically run log searches at regular intervals, and if results of the log search match particular criteria, then an alert record is created and it can be configured to perform an automated response. The Log Analytics agent collects monitoring data from the guest operating system and workloads of virtual machines in Azure, other cloud providers, and on- premises. It collects data into a Log Analytics workspace.

#### Reference:

https://docs.microsoft.com/en-us/azure/azure-monitor/learn/tutorial-response https://docs.microsoft.com/en-us/azure/azure-monitor/platform/agents-overview

#### **QUESTION 261**

You have an Azure subscription that contains the resources shown in the following table.

| Name   | Туре                    | Resource group | Location |
|--------|-------------------------|----------------|----------|
| Vault1 | Recovery services vault | RG1            | East US  |
| VM1    | Virtual machine         | RG1            | East US  |
| VM2    | Virtual machine         | RG1            | West US  |

All virtual machines run Windows Server 2016.

On VM1, you back up a folder named Folder1 as shown in the following exhibit.

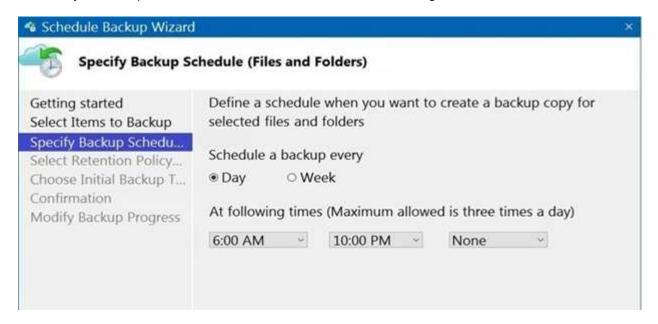

You plan to restore the backup to a different virtual machine.

You need to restore the backup to VM2.

What should you do first?

- A. From VM1, install the Windows Server Backup feature.
- B. From VM2, install the Microsoft Azure Recovery Services Agent.
- C. From VM1, install the Microsoft Azure Recovery Services Agent.
- D. From VM2, install the Windows Server Backup feature.

Correct Answer: B Explanation

### **Explanation/Reference:**

Reference:

https://docs.microsoft.com/en-us/azure/backup/backup-azure-restore-windows-server

#### **QUESTION 262**

HOTSPOT -

You have an Azure subscription.

You need to use an Azure Resource Manager (ARM) template to create a virtual machine that will have multiple data disks. How should you complete the template? To answer, select the appropriate options in the answer area.

NOTE: Each correct selection is worth one point.

Hot Area:

#### Answer Area

```
"$schema": "https://schema.management.azure.com/schemas/2019-04-01/deploymentTemplate.json#",
 "parameters": (
    "numberOfDataDisks": {
     "type": "int",
      "metadata": {
        "description": "The number of dataDisks to create."
   1.
  "resources": [
     "type": "Microsoft.Compute/virtualMachines",
      "apiVersion": "2017-03-30",
      "properties": (
        "storageProfile": (
         "copy":[
         "copyIndex": |
         "dependsOn":[
          ( "name": "dataDisks",
            "count": "[parameters('numberOfDataDisks')]",
            "input": {
              "diskSizeGB": 1023,
              "lun":
                                             ▼ ('dataDisks')]",
                      "[сору
                      "[copyIndex
                      "[dependsOn
              "createOption": "Empty"
```

Answer:

### A. Answer Area

```
"$schema": "https://schema.management.azure.com/schemas/2019-04-01/deploymentTemplate.json#",
 "parameters": (
    "numberOfDataDisks": {
     "type": "int",
     "metadata": {
        "description": "The number of dataDisks to create."
   1.
 "resources": [
     "type": "Microsoft.Compute/virtualMachines",
     "apiVersion": "2017-03-30",
      "properties": (
        "storageProfile": (
         "copy":[
         "copyIndex":
         "dependsOn":[
          ( "name": "dataDisks",
            "count": "[parameters('numberOfDataDisks')]",
            "input": {
              "diskSizeGB": 1023,
              "lun":
                                             ▼ ('dataDiska')]",
                      "[сору
                      "[copyIndex
                      "[depends0n
              "createOption": "Empty"
```

Correct Answer: A Explanation

### **Explanation/Reference:**

#### **QUESTION 263**

Note: This question is part of a series of questions that present the same scenario. Each question in the series contains a unique solution that might meet the stated goals. Some question sets might have more than one correct solution, while others might not have a correct solution. After you answer a question in this section, you will NOT be able to return to it. As a result, these questions will not appear in the review screen. You have an Azure subscription named Subscription1 that contains the resources shown in the following table.

| Name  | Туре            | Location     | Resource group |
|-------|-----------------|--------------|----------------|
| RG1   | Resource group  | East US      | Not applicable |
| RG2   | Resource group  | West Europe  | Not applicable |
| RG3   | Resource group  | North Europe | Not applicable |
| VNET1 | Virtual network | Central US   | RG1            |
| VM1   | Virtual machine | West US      | RG2            |

Subscription1 also includes a virtual network named VNET2. VM1 connects to a virtual network named VNET2 by using a network interface named NIC1.

You need to create a new network interface named NIC2 for VM1.

Solution: You create NIC2 in RG1 and West US.

Does this meet the goal?

A. Yes

B. No

Correct Answer: A Explanation

#### **Explanation/Reference:**

The virtual machine you attach a network interface to and the virtual network you connect it to must exist in the same location, here West US, also referred to as a region.

Reference:

https://docs.microsoft.com/en-us/azure/virtual-network/virtual-network-network-interface

#### **QUESTION 264**

Note: This question is part of a series of questions that present the same scenario. Each question in the series contains a unique solution that might meet the stated goals. Some question sets might have more than one correct solution, while others might not have a correct solution. After you answer a question in this section, you will NOT be able to return to it. As a result, these questions will not appear in the review screen. You have an Azure subscription named Subscription1 that contains the resources shown in the following table.

| Name  | Туре            | Location     | Resource group |
|-------|-----------------|--------------|----------------|
| RG1   | Resource group  | East US      | Not applicable |
| RG2   | Resource group  | West Europe  | Not applicable |
| RG3   | Resource group  | North Europe | Not applicable |
| VNET1 | Virtual network | Central US   | RG1            |
| VM1   | Virtual machine | West US      | RG2            |

Subscription1 also includes a virtual network named VNET2. VM1 connects to a virtual network named VNET2 by using a network interface named NIC1.

You need to create a new network interface named NIC2 for VM1.

Solution: You create NIC2 in RG2 and Central US.

Does this meet the goal?

A. Yes

B. No

**Correct Answer:** B **Explanation** 

#### **Explanation/Reference:**

The virtual machine you attach a network interface to and the virtual network you connect it to must exist in the same location, here West US, also referred to as a region.

Reterence:

https://docs.microsoft.com/en-us/azure/virtual-network/virtual-network-network-interface

#### **QUESTION 265**

Note: This question is part of a series of questions that present the same scenario. Each question in the series contains a unique solution that might meet the stated goals. Some question sets might have more than one correct solution, while others might not have a correct solution. After you answer a question in this section, you will NOT be able to return to it. As a result, these questions will not appear in the review screen. You have an Azure subscription named Subscription1 that contains the resources shown in the following table.

| Name  | Туре            | Location     | Resource group |
|-------|-----------------|--------------|----------------|
| RG1   | Resource group  | East US      | Not applicable |
| RG2   | Resource group  | West Europe  | Not applicable |
| RG3   | Resource group  | North Europe | Not applicable |
| VNET1 | Virtual network | Central US   | RG1            |
| VM1   | Virtual machine | West US      | RG2            |

Subscription1 also includes a virtual network named VNET2. VM1 connects to a virtual network named VNET2 by using a network interface named NIC1.

You need to create a new network interface named NIC2 for VM1.

Solution: You create NIC2 in RG2 and West US.

Does this meet the goal?

A. Yes B. No

Correct Answer: A Explanation

#### **Explanation/Reference:**

The virtual machine you attach a network interface to and the virtual network you connect it to must exist in the same location, here West US, also referred to as a region.

Reference:

https://docs.microsoft.com/en-us/azure/virtual-network/virtual-network-network-interface

#### **QUESTION 266**

You develop the following Azure Resource Manager (ARM) template to create a resource group and deploy an Azure Storage account to the resource group.

```
1
    "$schema": https://schema.management.azure.com/schemas/2015-01-01/deploymentTemplate.json#,
    "contentVersion": "1.0.0.0",
    "resources": [
       {
            "type": "Microsoft.Resources/resourceGroups",
            "apiVersion": "2018-05-01",
            "location": "eastus",
            "name": "RG1"
        1.
            "type": "Microsoft.Resources/deployments",
            "apiVersion": "2017-05-10",
            "name": "storageDeployment",
            "resourceGroup": "RG1",
            "dependsOn": [
                "[resourceId('Microsoft.Resources/resourceGroups/', 'RG1')]"
            "properties": {
                "mode": "Incremental",
                "template": {
                    "$schema": https://schema.management.azure.com/schemas/2015-01-01/deploymentTemplate.json#,
                    "contentVersion": "1.0.0.0",
                    "resources": [
                        {
                            "type": "Microsoft.Storage/storageAccounts",
                           "apiVersion": "2017-10-01",
                           "name": "storage1",
                           "location": "eastus",
                           "kind": "StorageV2",
                           "sku": {
                                "name": "Standard_LRS"
                       }
                   1
             }
      }
   1
}
```

Which cmdlet should you run to deploy the template?

- A. New-AzResource
- B. New-AzResourceGroupDeployment
- C. New-AzTenantDeployment
- D. New-AzDeployment

**Correct Answer**: D **Explanation** 

# **Explanation/Reference:**

#### **QUESTION 267**

HOTSPOT -

You have an Azure App Service app named WebApp1 that contains two folders named Folder1 and Folder2.

You need to con gure a daily backup of WebApp1. The solution must ensure that Folder2 is excluded from the backup. What should you create rst, and what should you use to exclude Folder2? To answer, select the appropriate options in the answer area.

NOTE: Each correct selection is worth one point. Hot Area:

# Answer Area

First create:

An Azure Storage account

A Backup vault

A Recovery Services vault

A resource group

To exclude Folder2, use:

A \_backup.filter file
A backup policy
A lock
A WebJob

Answer:

A. Answer Area

First create:

An Azure Storage account

A Backup vault

A Recovery Services vault

A resource group

To exclude Folder2, use:

A \_backup.filter file

A backup policy

A lock

A WebJob

Correct Answer: A Explanation

#### **Explanation/Reference:**

Box 1: An Azure Storage account -

App Service can back up the following information to an Azure storage account and container that you have congured your app to use.

App con guration -

File content -

Database connected to your app -

Note: Choose your backup destination by selecting a Storage Account and Container. The storage account must belong to the same subscription as the app you want to back up. If you wish, you can create a new storage account or a new container in the respective pages.

Box 2: A backup. Iter le -

Exclude les from your backup.

Suppose you have an app that contains log les and static images that have been backup once and are not going to change. In such cases, you can exclude those folders and les from being stored in your future backups. To exclude les and folders from your backups, create a \_backup. Iter le in the D:\home\site \www.oot folder of your app. Specify the list of les and folders you want to exclude in this le.

#### Reference:

https://docs.microsoft.com/en-us/azure/app-service/manage-backup

#### **QUESTION 268**

You plan to deploy several Azure virtual machines that will run Windows Server 2019 in a virtual machine scale set by using an Azure Resource Manager template.

You need to ensure that NGINX is available on all the virtual machines after they are deployed. What should you use?

- A. the Publish-AzVMDscCon guration cmdlet
- B. Azure Application Insights
- C. Azure Custom Script Extension
- D. a Microsoft Endpoint Manager device con guration pro file

# **Correct Answer:** C **Explanation**

#### **Explanation/Reference:**

Use Azure Resource Manager templates to install applications into virtual machine scale sets with the Custom Script Extension. Note: The Custom Script Extension downloads and executes scripts on Azure VMs. This extension is useful for post deployment con guration, software installation, or any other con guration / management task.

To see the Custom Script Extension in action, create a scale set that installs the NGINX web server and outputs the hostname of the scale set VM instance.

https://docs.microsoft.com/en-us/azure/virtual-machine-scale-sets/tutorial-install-apps-template

#### **QUESTION 269**

**HOTSPOT** -

You have an Azure subscription. The subscription contains a virtual machine that runs Windows 10.

You need to join the virtual machine to an Active Directory domain.

How should you complete the Azure Resource Manager (ARM) template? To answer, select the appropriate options in the answer area.

NOTE: Each correct selection is worth one point.

Hot Area:

```
{
     "apiVersion": "2017-03-30",
     "type":
              "Extensions",
              "Microsoft.Compute/VirtualMachines",
              "Microsoft.Compute/virtualMachines/extensions",
     "name": "[concat(parameters('VName'), '/joindomain')]",
     "location": "[parameter('location')]",
     "properties": {
      "publisher": "Microsoft.Compute",
      "type": "JsonADDomainExtension",
      "typeHandlerVersion": "1.3",
      "autoUpgradeMinorVersion": true,
      "settings": {
        "Name": "[parameters('domainName')]",
       "User": "[parameters('domainusername')]",
        "Restart": "true",
       "Options": "3"
     },
     "ProtectedSettings":{
      "Settings":{
      "Statuses":{
      "Password": "[parameters('domainPassword')]"
 }
```

Answer:

```
{
     "apiVersion": "2017-03-30",
     "type":
              "Extensions".
              "Microsoft.Compute/VirtualMachines",
              "Microsoft.Compute/virtualMachines/extensions"
     "name": "[concat(parameters('VName'), '/joindomain')]",
     "location": "[parameter('location')]",
     "properties": {
       "publisher": "Microsoft.Compute",
       "type": "JsonADDomainExtension",
       "typeHandlerVersion": "1.3",
       "autoUpgradeMinorVersion": true,
       "settings": {
        "Name": "[parameters('domainName')]",
       "User": "[parameters('domainusername')]",
        "Restart": "true",
        "Options": "3"
     },
      ProtectedSettings":
      "Settings":{
      Statuses":
      "Password": "[parameters('domainPassword')]"
  }
```

# Correct Answer: A Explanation

# **Explanation/Reference:**

Box 1: "Microsoft.Compute/VirtualMachines/extensions",

The following JSON example uses the Microsoft.Compute/virtualMachines/extensions resource type to install the Active Directory domain join extension.

Parameters are used that you specify at deployment time. When the extension is deployed, the VM is joined to the speci ed managed domain.

```
Box 2: "ProtectedSettings":{
Example:
{
```

```
"apiVersion": "2015-06-15",
"type": "Microsoft.Compute/virtualMachines/extensions",
"name": "[concat(parameters('dnsLabelPre x'),'/joindomain')]",
"location": "[parameters('location')]", "dependsOn": [
"[concat('Microsoft.Compute/virtualMachines/', parameters('dnsLabelPre x'))]"],
"properties": {
"publisher": "Microsoft.Compute",
"type": "JsonADDomainExtension",
"typeHandlerVersion": "1.3",
"autoUpgradeMinorVersion": true,
"settings": {
"Name": "[parameters('domainToJoin')]",
"OUPath": "[parameters('ouPath')]",
"User": "[concat(parameters('domainToJoin'), '\\', parameters('domainUsername'))]", "Restart": "true",
"Options": "[parameters('domainJoinOptions')]"
},
"protectedSettings": {
"Password": "[parameters('domainPassword')]"
```

#### Reference:

https://docs.microsoft.com/en-us/azure/active-directory-domain-services/join-windows-vm-template

#### **QUESTION 270**

You have an Azure subscription that contains the resources shown in the following table.

| Name       | Type                      | Resource group | Location   |
|------------|---------------------------|----------------|------------|
| RG1        | Resource group            | Not applicable | Central US |
| RG2        | Resource group            | Not applicable | West US    |
| VMSS1      | Virtual machine scale set | RG2            | West US    |
| Proximity1 | Proximity placement group | RG1            | West US    |
| Proximity2 | Proximity placement group | RG2            | Central US |
| Proximity3 | Proximity placement group | RG1            | Central US |

You need to con gure a proximity placement group for VMSS1. Which proximity placement groups should you use?

- A. Proximity2 only
- B. Proximity1, Proximity2, and Proximity3
- C. Proximity1 only
- D. Proximity1 and Proximity3 only

**Correct Answer**: C **Explanation** 

#### **Explanation/Reference:**

Resource Group location of VMSS1 is the RG2 location, which is West US.

Only Proximity1, which also in RG2, is located in West US

Note: When you assign your virtual machines to a proximity placement group, the virtual machines are placed in the same data center, resulting in lower and deterministic latency for your applications. Reference:

https://azure.microsoft.com/en-us/blog/introducing-proximity-placement-groups/

#### **QUESTION 271**

HOTSPOT

\_

You are creating an Azure Kubernetes Services (AKS) cluster as shown in the following exhibit.

Use the drop-down menus to select the answer choice that completes each statement based on the information presented in the graphic.

NOTE: Each correct selection is worth one point.

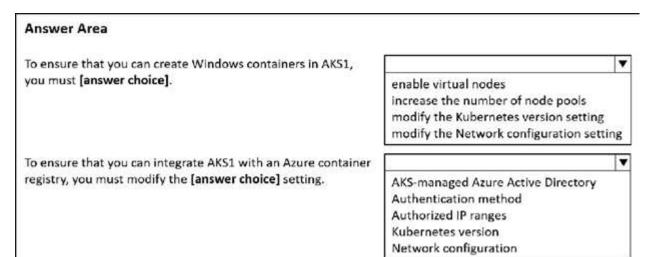

#### Answer:

# A. Answer Area

To ensure that you can create Windows containers in AKS1, you must [answer choice].

To ensure that you can integrate AKS1 with an Azure container registry, you must modify the [answer choice] setting.

enable virtual nodes
increase the number of node pools
modify the Kubernetes version setting
modify the Network configuration setting

AKS-managed Azure Active Directory
Authentication method
Authorized IP ranges
Kubernetes version
Network configuration

**Correct Answer:** A **Explanation** 

**Explanation/Reference:** 

QUESTION 272 HOTSPOT

-

You have an Azure subscription that contains an Azure Kubernetes Service (AKS) cluster named Cluster1. Cluster1 hosts a node pool named Pool1 that has four nodes.

You need to perform a coordinated upgrade of Cluster1. The solution must meet the following requirements:

- · Deploy two new nodes to perform the upgrade.
- · Minimize costs.

How should you complete the command? To answer, select the appropriate options in the answer area.

NOTE: Each correct selection is worth one point.

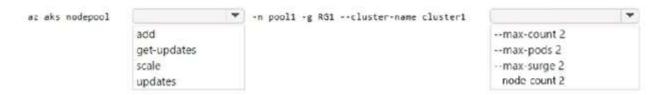

#### Answer:

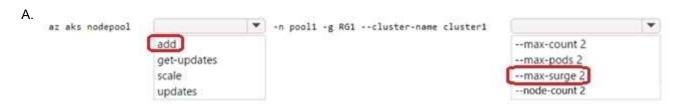

Correct Answer: A Explanation

# Explanation/Reference:

### **QUESTION 273**

HOTSPOT

You have an Azure subscription.

You create the following le named Deploy.json.

```
1
    "$schema": "https://schema.management.azure.com/schemas/2019-04-01/deploymentTemplate.json#",
   "contentVersion": "1.0.0.0",
  "parameters": {
   "location": {
      "type": "string",
      "defaultValue": "westus"
    "resources": [
       "apiVersion": "2019-04-01",
       "type": "Microsoft.Storage/storageAccounts",
        "name": "[concat(copyIndex(), 'storage', uniqueString(resourceGroup().id))]",
       "location": "[resourceGroup().location]",
        "sku": {
          "name": "Premium_LRS"
       3,
       "kind": "StorageV2",
        "properties": {},
        "copy": {
          "name": "storagecopy",
          "count": 3
       }
```

You connect to the subscription and run the following commands.

```
New-AzResourceGroup -Name RG1 -Location "centralus"

New-AzResourceGroupDeployment -ResourceGroupName RG1 -TemplateFile "deploy.json"
```

For each of the following statements, select Yes if the statement is true. Otherwise, select No.

NOTE: Each correct selection is worth one point.

#### **Answer Area**

| Statements                                                             | Yes | No |
|------------------------------------------------------------------------|-----|----|
| The commands will create four new resources.                           | 0   | 0  |
| The commands will create storage accounts in the West US Azure region. | 0   | 0  |
| The first storage account that is created will have a prefix of 0.     | 0   | 0  |

#### Answer:

| Statements                                                             | Yes | No |
|------------------------------------------------------------------------|-----|----|
| The commands will create four new resources.                           |     | 0  |
| The commands will create storage accounts in the West US Azure region. | 0   |    |
| The first storage account that is created will have a prefix of 0.     |     | 0  |

Correct Answer: A Explanation

# Explanation/Reference:

#### **QUESTION 274**

85 Topic 4

You plan to deploy several Azure virtual machines that will run Windows Server 2019 in a virtual machine scale set by using an Azure Resource Manager template.

You need to ensure that NGINX is available on all the virtual machines after they are deployed.

What should you use?

- A. Azure Custom Script Extension
- B. Deployment Center in Azure App Service
- C. the Publish-AzVMDscCon guration cmdlet
- D. the New-AzCon gurationAssignment cmdlet

Correct Answer: A Explanation

#### **Explanation/Reference:**

#### **QUESTION 275**

HOTSPOT

\_

You have an Azure subscription that contains a resource group named RG1.

You plan to use an Azure Resource Manager (ARM) template named template1 to deploy resources. The solution must meet the following requirements:

- · Deploy new resources to RG1.
- · Remove all the existing resources from RG1 before deploying the new resources.

How should you complete the command? To answer, select the appropriate options in the answer area.

NOTE: Each correct selection is worth one point.

New-AzResourceGroupDeployment -TemplateUri

"https://contoso.com/template1" -TemplateParameterfile

params.json

RG1 -Mode

-Name
-QueryString
-ResourceGroupName
-Tag

Image: Parameterfile

RG1 -Mode

Image: Parameterfile

Incremental

#### Answer:

A. New-AzResourceGroupDeployment -TemplateUri

"https://contoso.com/template1" -TemplateParameterfile

params.json

RG1 -Mode

-Name

-QueryString

-ResourceGroupName

-Tag

Correct Answer: A Explanation

**Explanation/Reference:** 

#### QUESTION 276 HOTSPOT

-

You have an Azure App Service web app named app1.

You con gure autoscaling as shown in following exhibit.

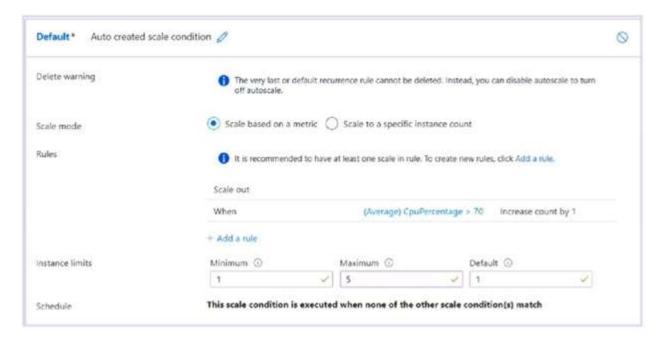

You configure the autoscale rule criteria as shown in the following exhibit.

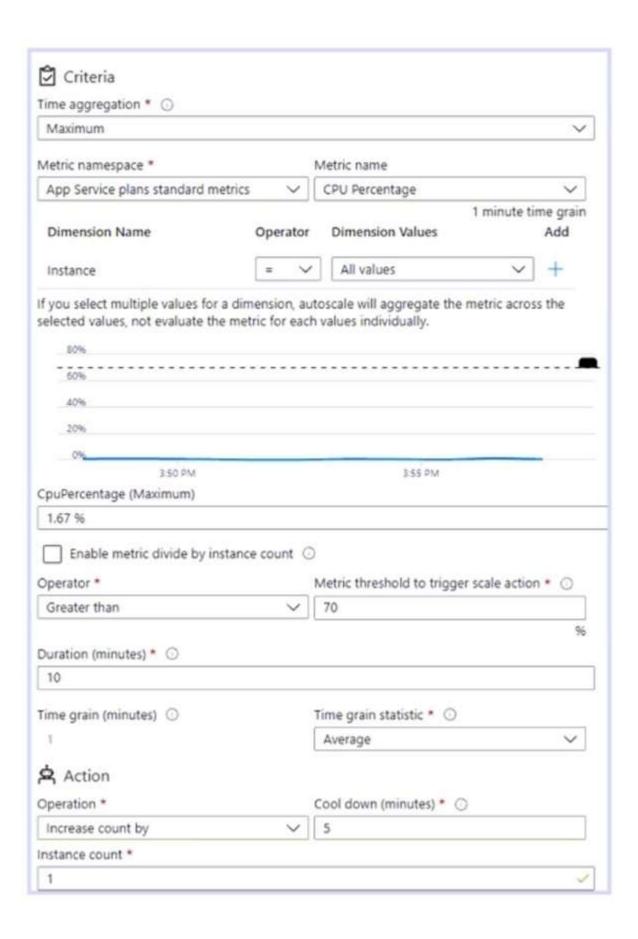

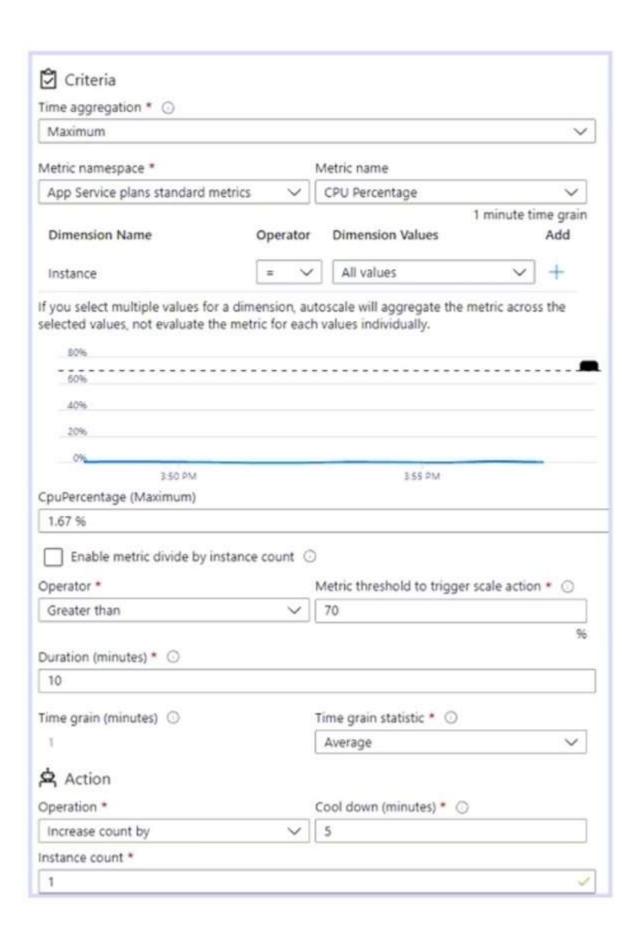

Use the drop-down menus to select the answer choice that answers each question based on the information presented in the graphic.

NOTE: Each correct selection is worth one point.

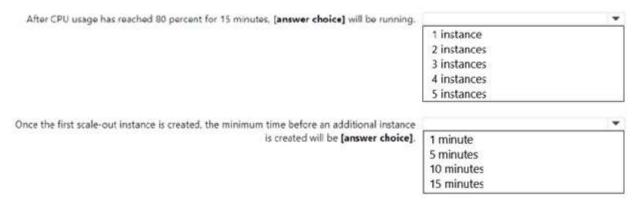

#### Answer:

| ٩.                                                                                           |             |
|----------------------------------------------------------------------------------------------|-------------|
| After CPU usage has reached 80 percent for 15 minutes, [answer choice] will be running.      |             |
|                                                                                              | 1 instance  |
|                                                                                              | 2 instances |
|                                                                                              | 3 instances |
|                                                                                              | 4 instances |
|                                                                                              | 5 instances |
| Once the first scale-out instance is created, the minimum time before an additional instance |             |
| is created will be [answer choice].                                                          | 1 minute    |
|                                                                                              | 5 minutes   |
|                                                                                              | 10 minutes  |
|                                                                                              | 15 minutes  |

Correct Answer: A Explanation

# **Explanation/Reference:**

# **QUESTION 277**

You have an Azure subscription.

You plan to deploy the Azure container instances shown in the following table.

| Name      | Operating system                                |  |
|-----------|-------------------------------------------------|--|
| Instance1 | Nano Server installation of Windows Server 2019 |  |
| Instance2 | Server Core installation of Windows Server 2019 |  |
| Instance3 | Linux                                           |  |
| Instance4 | Linux                                           |  |

Which instances can you deploy to a container group?

A. Instance1 only

- B. Instance2 only
- C. Instance1 and Instance2 only
- D. Instance3 and Instance4 only

**Correct Answer:** D **Explanation** 

# **Explanation/Reference:**

#### **QUESTION 278**

89 Topic 4

You plan to deploy several Azure virtual machines that will run Windows Server 2019 in a virtual machine scale set by using an Azure Resource Manager template.

You need to ensure that NGINX is available on all the virtual machines after they are deployed.

What should you use?

- A. Azure Custom Script Extension
- B. Deployment Center in Azure App Service
- C. the New-AzCon gurationAssignment cmdlet
- D. Azure AD Application Proxy

Correct Answer: A Explanation

#### **Explanation/Reference:**

#### **QUESTION 279**

You have an Azure subscription that has the public IP addresses shown in the following table.

| Name | IP version | SKU      | Tier     | IP address assignment |
|------|------------|----------|----------|-----------------------|
| IP1  | IPv4       | Standard | Regional | Static                |
| IP2  | IPv4       | Standard | Global   | Static                |
| IP3  | IPv4       | Basic    | Regional | Dynamic               |
| IP4  | IPv4       | Basic    | Regional | Static                |
| IP5  | IPv6       | Standard | Regional | Static                |

You plan to deploy an Instance of Azure Firewall Premium named FW1.

Which IP addresses can you use?

- A. IP2 only
- B. IP1 and IP2 only
- C. IP1, IP2, and IP5 only
- D. IP1, IP2, IP4, and IP5 only

Correct Answer: B

**Explanation** 

### **Explanation/Reference:**

#### **QUESTION 280**

**Topic 5 - Question Set 5** 

**HOTSPOT** -

You have an Azure subscription named Sub1.

You plan to deploy a multi-tiered application that will contain the tiers shown in the following table.

| Tier                          | Accessible from the<br>Internet | Number of virtual<br>machines |
|-------------------------------|---------------------------------|-------------------------------|
| Front-end web server          | Yes                             | 10                            |
| Business logic                | No                              | 100                           |
| Microsoft SQL Server database | No                              | 5                             |

You need to recommend a networking solution to meet the following requirements:

Ensure that communication between the web servers and the business logic tier spreads equally across the virtual machines.

Protect the web servers from SQL injection attacks.

Which Azure resource should you recommend for each requirement? To answer, select the appropriate options in the answer area.

NOTE: Each correct selection is worth one point.

Hot Area:

#### **Answer Area**

Ensure that communication between the web servers and the business logic tier spreads equally across the virtual machines:

Protect the web servers from SQL injection attacks:

an application gateway that uses the Standard tier an application gateway that uses the WAF tier an internal load balancer a network security group (NSG) a public load balancer

an application gateway that uses the Standard tier an application gateway that uses the WAF tier an internal load balancer a network security group (NSG) a public load balancer

Answer:

# A. Answer Area

Ensure that communication between the web servers and the business logic tier spreads equally across the virtual machines:

Protect the web servers from SQL injection attacks:

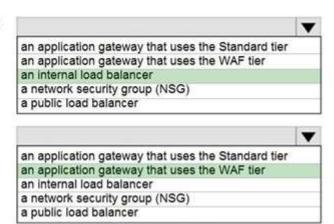

Correct Answer: A Explanation

#### **Explanation/Reference:**

Box 1: an internal load balancer

Azure Internal Load Balancer (ILB) provides network load balancing between virtual machines that reside inside a cloud service or a virtual network with a regional scope.

Box 2: an application gateway that uses the WAF tier

Azure Web Application Firewall (WAF) on Azure Application Gateway provides centralized protection of your web applications from common exploits and vulnerabilities. Web applications are increasingly targeted by malicious attacks that exploit commonly known vulnerabilities.

#### Reference:

https://docs.microsoft.com/en-us/azure/web-application- rewall/ag/ag-overview

### **QUESTION 281**

2 Topic 5

Your company has three offices. The offices are located in Miami, Los Angeles, and New York. Each office contains datacenter.

You have an Azure subscription that contains resources in the East US and West US Azure regions. Each region contains a virtual network. The virtual networks are peered.

You need to connect the datacenters to the subscription. The solution must minimize network latency between the datacenters.

What should you create?

- A. three Azure Application Gateways and one On-premises data gateway
- B. three virtual hubs and one virtual WAN
- C. three virtual WANs and one virtual hub
- D. three On-premises data gateways and one Azure Application Gateway

Correct Answer: B Explanation

#### **Explanation/Reference:**

#### QUESTION 282 HOTSPOT -

You plan to deploy ve virtual machines to a virtual network subnet.

Each virtual machine will have a public IP address and a private IP address.

Each virtual machine requires the same inbound and outbound security rules.

What is the minimum number of network interfaces and network security groups that you require? To answer, select the appropriate options in the answer area.

NOTE: Each correct selection is worth one point.

Hot Area:

# **Answer Area**

Minimum number of network interfaces:

|    | • |
|----|---|
| 5  |   |
| 10 |   |
| 15 |   |
| 20 |   |

Minimum number of network security groups:

|    | ▼ |
|----|---|
| 1  |   |
| 2  |   |
| 5  |   |
| 10 |   |

Answer:

Answer Area

Minimum number of network interfaces:

|    | • |
|----|---|
| 5  | - |
| 10 |   |
| 15 |   |
| 20 |   |

Minimum number of network security groups:

| 1  |  |
|----|--|
| 2  |  |
| 5  |  |
| 10 |  |

Correct Answer: A Explanation

## **Explanation/Reference:**

Box 1: 5 -

A public and a private IP address can be assigned to a single network interface.

Box 2: 1

You can associate zero, or one, network security group to each virtual network subnet and network interface in a virtual machine. The same network security group can be associated to as many subnets and network interfaces as you choose.

Reference:

https://docs.microsoft.com/en-us/azure/virtual-network/virtual-network-interface-addresses

#### **QUESTION 283**

You have an Azure subscription that contains the resources shown in the following table.

| Name | Туре            |
|------|-----------------|
| LB1  | Load balancer   |
| VM1  | Virtual machine |
| VM2  | Virtual machine |

LB1 is con gured as shown in the following table.

| Name                 | Туре                      | Value                                     |
|----------------------|---------------------------|-------------------------------------------|
| bepool1              | Backend pool              | VM1, VM2                                  |
| LoadBalancerFrontEnd | Frontend IP configuration | Public IP address                         |
|                      |                           | Protocol: TCP                             |
| havehed              | Harlth and ha             | Port: 80                                  |
| hprobe1              | Health probe              | Interval: 5 seconds                       |
|                      |                           | Unhealthy threshold: 2                    |
|                      |                           | IP version: IPv4                          |
|                      |                           | Frontend IP address: LoadBalancerFrontEnd |
| contract.            | Load balancing rule       | Port: 80                                  |
| rule1                |                           | Backend Port: 80                          |
|                      |                           | Backend pool: bepool1                     |
|                      |                           | Health probe: hprobe1                     |

You plan to create new inbound NAT rules that meet the following requirements: Provide Remote Desktop access to VM1 from the internet by using port 3389. Provide Remote Desktop access to VM2 from the internet by using port 3389. What should you create on LB1 before you can create the new inbound NAT rules?

- A. a frontend IP address
- B. a load balancing rule
- C. a health probe
- D. a backend pool

Correct Answer: A

# **Explanation**

#### **Explanation/Reference:**

#### **QUESTION 284**

HOTSPOT -

You have Azure virtual machines that run Windows Server 2019 and are con gured as shown in the following table.

| Name | Private IP address | Public IP address | Virtual network name | DNS suffix configured in<br>Windows Server |
|------|--------------------|-------------------|----------------------|--------------------------------------------|
| VM1  | 10.1.0.4           | 52.186.85.63      | VNET1                | Adatum.com                                 |
| VM2  | 10.1.0.5           | 13.92.168.13      | VNET1                | Contoso.com                                |

You create a private Azure DNS zone named adatum.com. You con gure the adatum.com zone to allow auto registration from VNET1. Which A records will be added to the adatum.com zone for each virtual machine? To answer, select the appropriate options in the answer area.

NOTE: Each correct selection is worth one point.

Hot Area:

# **Answer Area**

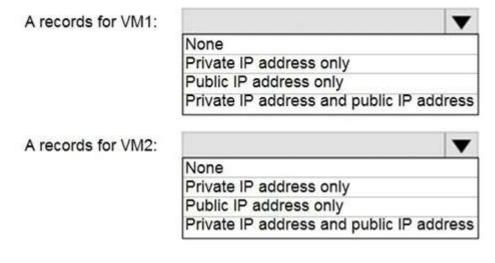

Answer:

Correct Answer: A Explanation

#### **Explanation/Reference:**

The virtual machines are registered (added) to the private zone as A records pointing to their private IP addresses.

Reference:

https://docs.microsoft.com/en-us/azure/dns/private-dns-overview https://docs.microsoft.com/en-us/azure/dns/private-dns-scenarios

#### **QUESTION 285**

**HOTSPOT** -

You have an Azure virtual network named VNet1 that connects to your on-premises network by using a site-to-site VPN. VNet1 contains one subnet named

Sunet1.

Subnet1 is associated to a network security group (NSG) named NSG1. Subnet1 contains a basic internal load balancer named ILB1. ILB1 has three Azure virtual machines in the backend pool.

You need to collect data about the IP addresses that connects to ILB1. You must be able to run interactive queries from the Azure portal against the collected data.

What should you do? To answer, select the appropriate options in the answer area.

NOTE: Each correct selection is worth one point.

Hot Area:

Resource to create:

An Azure Event Grid
An Azure Log Analytics workspace
An Azure Storage account

Resource on which to enable diagnostics:

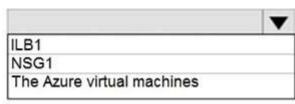

A. Box 1: An Azure Log Analytics workspace

Box 2: NSG1

Correct Answer: A Explanation

Explanation/Reference:

#### **QUESTION 286**

You have the Azure virtual networks shown in the following table.

| Name  | Address space   | Subnet          | Resource group Azure region |
|-------|-----------------|-----------------|-----------------------------|
| VNet1 | 10.11.0.0/16    | 10.11.0.0/17    | West US                     |
| VNet2 | 10.11.0.0/17    | 10.11.0.0/25    | West US                     |
| VNet3 | 10.10.0.0/22    | 10.10.1.0/24    | East US                     |
| VNet4 | 192.168.16.0/22 | 192,168,16,0/24 | North Europe                |

To which virtual networks can you establish a peering connection from VNet1?

- A. VNet2 andVNet3 only
- B. VNet2 only
- C. VNet3 and VNet4 only
- D. VNet2, VNet3, and VNet4

**Correct Answer:** C **Explanation** 

#### Explanation/Reference:

Address spaces must not overlap to enable VNet Peering. Incorrect Answers:

A, B, D: The address space for VNet2 overlaps with VNet1. We therefore cannot establish a peering between VNet2 and VNet1.

Reference:

https://docs.microsoft.com/en-us/azure/virtual-network/tutorial-connect-virtual-networks-portal https://docs.microsoft.com/en- us/azure/virtual-network/virtual-networks-faq#vnet-peering

#### **QUESTION 287**

You have an Azure subscription that contains a virtual network named VNet1. VNet1 contains four subnets named Gateway, Perimeter, NVA, and Production.

The NVA subnet contains two network virtual appliances (NVAs) that will perform network traffic inspection between the Perimeter subnet and the Production subnet.

You need to implement an Azure load balancer for the NVAs. The solution must meet the following requirements:

- ⇒ The NVAs must run in an active-active configuration that uses automatic failover.
- ⇒ The load balancer must load balance traffic to two services on the Production subnet. The services have different IP addresses.

Which three actions should you perform? Each correct answer presents part of the solution.

NOTE: Each correct selection is worth one point.

- A. Deploy a basic load balancer
- B. Deploy a standard load balancer
- C. Add two load balancing rules that have HA Ports and Floating IP enabled
- D. Add two load balancing rules that have HA Ports enabled and Floating IP disabled
- E. Add a frontend IP con guration, a backend pool, and a health probe
- F. Add a frontend IP con guration, two backend pools, and a health probe

Correct Answer: BDE

**Explanation** 

#### **Explanation/Reference:**

#### **QUESTION 288**

You have an Azure subscription named Subscription1 that contains two Azure virtual networks named VNet1 and VNet2. VNet1 contains a VPN gateway named

VPNGW1 that uses static routing. There is a site-to-site VPN connection between your on-premises network and VNet1.

On a computer named Client1 that runs Windows 10, you configure a point-to-site VPN connection to VNet1. You configure virtual network peering between VNet1 and VNet2. You verify that you can connect to VNet2 from the on-premises network. Client1 is unable to connect to VNet2.

You need to ensure that you can connect Client1 to VNet2.

What should you do?

- A. Download and re-install the VPN client con guration package on Client1.
- B. Select Allow gateway transit on VNet1.
- C. Select Allow gateway transit on VNet2.
- D. Enable BGP on VPNGW1

Correct Answer: A Explanation

#### **Explanation/Reference:**

Reference:

https://docs.microsoft.com/en-us/azure/vpn-gateway/vpn-gateway-about-point-to-site-routing

#### **QUESTION 289**

**HOTSPOT** -

You have an Azure subscription. The subscription contains virtual machines that run Windows Server 2016 and are con gured as shown in the following table.

| Name | Virtual network | DNS suffix configured in<br>Windows Server |  |
|------|-----------------|--------------------------------------------|--|
| VM1  | VNET2           | Contoso.com                                |  |
| VM2  | VNET2           | None                                       |  |
| VM3  | VNET2           | Adatum.com                                 |  |

You create a public Azure DNS zone named adatum.com and a private Azure DNS zone named contoso.com. You create a virtual network link for contoso.com as shown in the following exhibit.

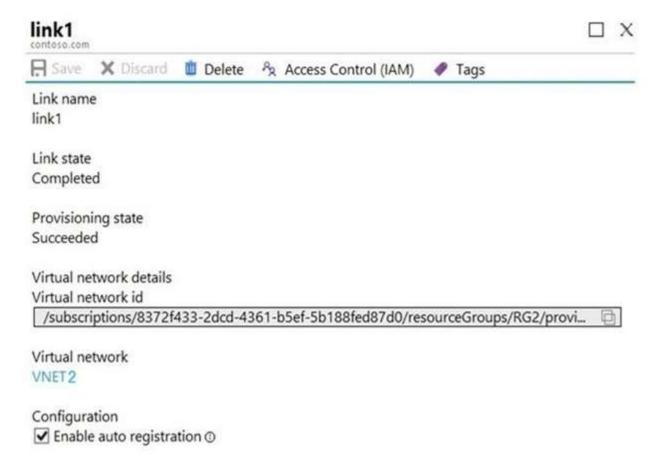

For each of the following statements, select Yes if the statement is true. Otherwise, select No. NOTE: Each correct selection is worth one point.

Hot Area:

| Statements                                                              | Yes | No |
|-------------------------------------------------------------------------|-----|----|
| When VM1 starts, a record for VM1 is added to the contoso.com DNS zone. | 0   | 0  |
| When VM2 starts, a record for VM2 is added to the contoso.com DNS zone. | 0   | 0  |
| When VM3 starts, a record for VM3 is added to the adatum.com DNS zone.  | 0   | 0  |

#### Answer:

# Answer Area

| Statements                                                              | Yes | No |
|-------------------------------------------------------------------------|-----|----|
| When VM1 starts, a record for VM1 is added to the contoso.com DNS zone. | 0   | 0  |
| When VM2 starts, a record for VM2 is added to the contoso.com DNS zone. | 0   | 0  |
| When VM3 starts, a record for VM3 is added to the adatum.com DNS zone.  | 0   | 0  |

Correct Answer: A Explanation

# Explanation/Reference:

Reference:

https://docs.microsoft.com/en-us/azure/virtual-network/virtual-networks-name-resolution-for-vms-and-role-instances

https://docs.microsoft.com/en-us/azure/dns/private-dns-autoregistration

# **QUESTION 290**

11 Topic 5

You have an Azure subscription that contains the resources in the following table.

| Name  | Туре                         | Azure region | Resource group |
|-------|------------------------------|--------------|----------------|
| VNet1 | Virtual network              | West US      | RG2            |
| VNet2 | Virtual network              | West US      | RG1            |
| VNet3 | Virtual network              | East US      | RG1            |
| NSG1  | Network security group (NSG) | East US      | RG2            |

To which subnets can you apply NSG1?

A. the subnets on VNet1 only

- B. the subnets on VNet2 and VNet3 only
- C. the subnets on VNet2 only
- D. the subnets on VNet3 only
- E. the subnets on VNet1, VNet2, and VNet3

**Correct Answer**: D **Explanation** 

#### **Explanation/Reference:**

All Azure resources are created in an Azure region and subscription. A resource can only be created in a virtual network that exists in the same region and subscription as the resource.

https://docs.microsoft.com/en-us/azure/virtual-network/virtual-network-vnet-plan-design-arm

#### **QUESTION 291**

DRAG DROP -

You have an Azure subscription that contains two virtual networks named VNet1 and VNet2. Virtual machines connect to the virtual networks. The virtual networks have the address spaces and the subnets con gured as shown in the following table.

| Virtual network | Address space | Subnet                     | Peering |
|-----------------|---------------|----------------------------|---------|
| VNet1           | 10.1.0.0/16   | 10.1.0.0/24<br>10.1.1.0/26 | VNet2   |
| VNet2           | 10.2.0.0/16   | 10.2.0.0/24                | VNet1   |

You need to add the address space of 10.33.0.0/16 to VNet1. The solution must ensure that the hosts on VNet1 and VNet2 can communicate. Which three actions should you perform in sequence? To answer, move the appropriate actions from the list of actions to the answer area and arrange them in the correct order. Select and Place:

| Answer Area |
|-------------|
|             |
|             |
| <b>③</b>    |
| <b>⊙</b>    |
|             |
|             |
|             |
|             |

#### Answer:

# A. Answer Area Actions Remove peering between VNet1 and Remove VNet1. Add the 10.33.0.0/16 address space to Add the 10.33.0.0/16 address space to VNet1. VNet1. Recreate peering between VNet1 and Create a new virtual network named VNet2. VNet1. On the peering connection in VNet2. allow gateway transit. Recreate peering between VNet1 and VNet2. On the peering connection in VNet1, allow gateway transit.

Correct Answer: A Explanation

VNet2.

# Explanation/Reference:

Step 1: Remove peering between Vnet1 and VNet2.

Remove peering between VNet1 and

You can't add address ranges to, or delete address ranges from a virtual network's address space once a virtual network is peered with another virtual network.

To add or remove address ranges, delete the peering, add or remove the address ranges, then re-create the peering.

Step 2: Add the 10.44.0.0/16 address space to VNet1.

Step 3: Recreate peering between VNet1 and VNet2

Reference:

https://docs.microsoft.com/en-us/azure/virtual-network/virtual-network-manage-peering

#### **QUESTION 292**

HOTSPOT -

You have an Azure subscription that contains the resource groups shown in the following table.

| Name | Location |  |
|------|----------|--|
| RG1  | West US  |  |
| RG2  | East US  |  |

RG1 contains the resources shown in the following table.

| Name     | Туре              | Location |
|----------|-------------------|----------|
| storage1 | Storage account   | West US  |
| VNet1    | Virtual network   | West US  |
| NIC1     | Network interface | West US  |
| Disk1    | Disk              | West US  |
| VM1      | Virtual machine   | West US  |

VM1 is running and connects to NIC1 and Disk1. NIC1 connects to VNET1.

RG2 contains a public IP address named IP2 that is in the East US location. IP2 is not assigned to a virtual machine. For each of the following statements, select Yes if the statement is true. Otherwise, select No. NOTE: Each correct selection is worth one point. Hot Area:

# **Answer Area**

| Statements                                               | Yes | No |
|----------------------------------------------------------|-----|----|
| You can move storage1 to RG2.                            | 0   | 0  |
| You can move NIC1 to RG2.                                | 0   | 0  |
| If you move IP2 to RG1, the location of IP2 will change. | 0   | 0  |

# Answer:

# Answer Area

| Statements                                               | Yes | No |
|----------------------------------------------------------|-----|----|
| You can move storage1 to RG2.                            | 0   | 0  |
| You can move NIC1 to RG2.                                | 0   | 0  |
| If you move IP2 to RG1, the location of IP2 will change. | 0   | 0  |

Correct Answer: A Explanation

**Explanation/Reference:** 

Box 1: Yes -

You can move storage -

Box 2: No -

You can't move to a new resource group a NIC that is attached to a virtual machine.

#### Box 3: No -

Azure Public IPs are region speci c and can't be moved from one region to another.

#### Reference:

https://docs.microsoft.com/en-us/azure/azure-resource-manager/management/move-support-resources https://docs.microsoft.com/en- us/azure/virtual-network/move-across-regions-publicip-powershell

#### **QUESTION 293**

You have an Azure web app named webapp1.

You have a virtual network named VNET1 and an Azure virtual machine named VM1 that hosts a MySQL database. VM1 connects to VNET1.

You need to ensure that webapp1 can access the data hosted on VM1.

What should you do?

- A. Deploy an internal load balancer
- B. Peer VNET1 to another virtual network
- C. Connect webapp1 to VNET1
- D. Deploy an Azure Application Gateway

**Correct Answer:** D **Explanation** 

**Explanation/Reference:** 

#### **QUESTION 294**

You create an Azure VM named VM1 that runs Windows Server 2019. VM1 is con gured as shown in the exhibit. (Click the Exhibit tab.)

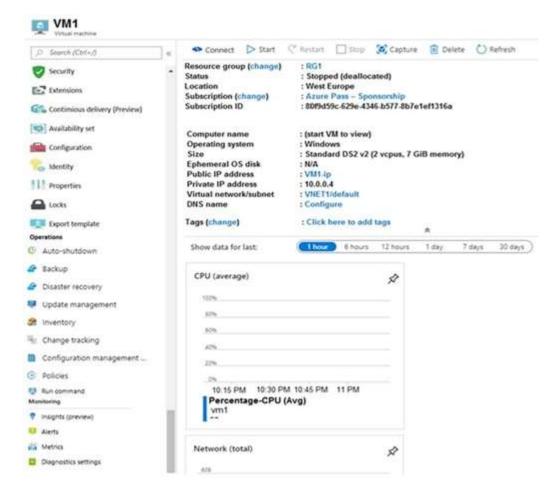

You need to enable Desired State Con guration for VM1. What should you do first?

- A. Connect to VM1.
- B. Start VM1.
- C. Capture a snapshot of VM1.
- D. Configure a DNS name for VM1.

Correct Answer: B Explanation

### Explanation/Reference:

Status is Stopped (Deallocated).

The DSC extension for Windows requires that the target virtual machine is able to communicate with Azure. The VM needs to be started.

Reference:

https://docs.microsoft.com/en-us/azure/virtual-machines/extensions/dsc-windows

#### **QUESTION 295**

You have five Azure virtual machines that run Windows Server 2016. The virtual machines are configured as web servers.

You have an Azure load balancer named LB1 that provides load balancing services for the virtual machines. You need to ensure that visitors are serviced by the same web server for each request. What should you configure?

A. Floating IP (direct server return) to Disabled

- B. Session persistence to None
- C. Floating IP (direct server return) to Enabled
- D. Session persistence to Client IP

Correct Answer: D Explanation

#### **Explanation/Reference:**

With Sticky Sessions when a client starts a session on one of your web servers, session stays on that specific server. To configure An Azure Load-Balancer For

Sticky Sessions set Session persistence to Client IP or to Client IP and protocol.

On the following image you can see sticky session configuration:

#### Note:

- ⇒ Client IP and protocol specifies that successive requests from the same client IP address and protocol combination will be handled by the same virtual machine.
- ⇒ Client IP specifies that successive requests from the same client IP address will be handled by the same virtual machine.

#### Reference:

https://cloudopszone.com/configure-azure-load-balancer-for-sticky-sessions/

#### **QUESTION 296**

Note: This question is part of a series of questions that present the same scenario. Each question in the series contains a unique solution that might meet the stated goals. Some question sets might have more than one correct solution, while others might not have a correct solution.

After you answer a question in this section, you will NOT be able to return to it. As a result, these questions will not appear in the review screen.

You have an Azure subscription that contains the following resources:

- ⇒ A virtual network that has a subnet named Subnet1
- ⇒ Two network security groups (NSGs) named NSG-VM1 and NSG-Subnet1
- ⇒ A virtual machine named VM1 that has the required Windows Server configurations to allow Remote Desktop connections

NSG-Subnet1 has the default inbound security rules only.

NSG-VM1 has the default inbound security rules and the following custom inbound security rule:

- ⇒ Priority: 100
- ⇒ Source: Any
- ⇒ Source port range: \*
- Destination: \*
- ⇒ Destination port range: 3389
- ⇒ Protocol: UDP
- ⇒ Action: Allow

VM1 has a public IP address and is connected to Subnet1. NSG-VM1 is associated to the network interface of VM1. NSG-Subnet1 is associated to Subnet1.

You need to be able to establish Remote Desktop connections from the internet to VM1.

Solution: You add an inbound security rule to NSG-Subnet1 that allows connections from the Any source to the \*destination for port range 3389 and uses the TCP protocol. You remove NSG-VM1 from the network interface of VM1.

Does this meet the goal?

- A. Yes
- B. No

Correct Answer: A Explanation

#### **Explanation/Reference:**

#### **QUESTION 297**

Note: This question is part of a series of questions that present the same scenario. Each question in the series contains a unique solution that might meet the stated goals. Some question sets might have more than one correct solution, while others might not have a correct solution.

After you answer a question in this section, you will NOT be able to return to it. As a result, these questions will not appear in the review screen.

You have an Azure subscription that contains the following resources:

- ⇒ A virtual network that has a subnet named Subnet1
- ⇒ Two network security groups (NSGs) named NSG-VM1 and NSG-Subnet1
- ⇒ A virtual machine named VM1 that has the required Windows Server configurations to allow Remote Desktop connections

NSG-Subnet1 has the default inbound security rules only.

NSG-VM1 has the default inbound security rules and the following custom inbound security rule:

- ⇒ Priority: 100⇒ Source: Any
- ⇒ Source port range: \*
- ⇒ Destination: \*
- ⇒ Destination port range: 3389

Protocol: UDP -

•

→ Action: Allow

VM1 has a public IP address and is connected to Subnet1. NSG-VM1 is associated to the network interface of VM1. NSG-Subnet1 is associated to Subnet1.

You need to be able to establish Remote Desktop connections from the internet to VM1.

Solution: You add an inbound security rule to NSG-Subnet1 that allows connections from the internet source to the VirtualNetwork destination for port range 3389 and uses the UDP protocol.

Does this meet the goal?

A. Yes

B. No

**Correct Answer**: B **Explanation** 

#### Explanation/Reference:

The default port for RDP is TCP port 3389. A rule to permit RDP traffic must be created automatically when you create your VM.

Note on NSG-Subnet1: Azure routes network traffic between all subnets in a virtual network, by default. Reference:

https://docs.microsoft.com/en-us/azure/virtual-machines/troubleshooting/troubleshoot-rdp-connection

### **QUESTION 298**

Note: This question is part of a series of questions that present the same scenario. Each question in the series contains a unique solution that might meet the stated goals. Some question sets might have more than one correct solution, while others might not have a correct solution.

After you answer a question in this section, you will NOT be able to return to it. As a result, these questions will not appear in the review screen.

You have an Azure subscription that contains the following resources:

- → A virtual network that has a subnet named Subnet1
- ⇒ Two network security groups (NSGs) named NSG-VM1 and NSG-Subnet1
- ⇒ A virtual machine named VM1 that has the required Windows Server configurations to allow Remote Desktop connections

NSG-Subnet1 has the default inbound security rules only.

NSG-VM1 has the default inbound security rules and the following custom inbound security rule:

- ⇒ Priority: 100
- Source: Any
- ⇒ Source port range: \*

⇒ Destination: \*

⇒ Destination port range: 3389

⇒ Protocol: UDP⇒ Action: Allow

VM1 has a public IP address and is connected to Subnet1. NSG-VM1 is associated to the network interface of VM1. NSG-Subnet1 is associated to Subnet1.

You need to be able to establish Remote Desktop connections from the internet to VM1.

Solution: You add an inbound security rule to NSG-Subnet1 and NSG-VM1 that allows connections from the internet source to the VirtualNetwork destination for port range 3389 and uses the TCP protocol. Does this meet the goal?

A. Yes

B. No

# Correct Answer: A Explanation

#### Explanation/Reference:

The default port for RDP is TCP port 3389. A rule to permit RDP traffic must be created automatically when you create your VM.

Note on NSG-Subnet1: Azure routes network traffic between all subnets in a virtual network, by default. Reference:

https://docs.microsoft.com/en-us/azure/virtual-machines/troubleshooting/troubleshoot-rdp-connection

#### **QUESTION 299**

**HOTSPOT** -

You have a virtual network named VNet1 that has the con guration shown in the following exhibit.

```
Name
                    : VNet1
ResourceGroupName : Production
Location
                   : /subscriptions/14d26092-8e42-4ea7-b770-
9dcef70fblea/resourceGroups/Production/providers/Microsoft.Network/virtualNetworks/VNet1
Etag : W/"76f7edd6-d022-455b-aeae-376059318e5d"
ResourceGuid : 562696cc-b2ba-4cc5-9619-0a735d6c34c7
ProvisioningState : Succeeded
AddressSpace
                         "AddressPrefixes": [
                            "10.2.0.0/16"
DhcpOptions
Subnets
                         "Name": "default",
                         "Etag": "W/\ "76f7edd6-d022-455b-aeae-376059318e5d\"",
                           "Id": "/subscriptions/14d26092-8e42-4ea7-b770-
                           9dcef70fblea/resourceGroups/Production/providers/Microsoft.Network/
                           virtualNetworks/VNet1/subnets/default",
                           "AddressPrefix": "10.2.0.0/24",
                           "IpConfigurations": [],
                           "ResourceNavigationLinks": [],
                           "ServiceEndpoints": [],
                           "ProvisioningState": "Succeeded"
VirtualNetworkPeerings : []
EnableDDoSProtection
EnableVmProtection
```

Use the drop-down menus to select the answer choice that completes each statement based on the information presented in the graphic.

NOTE: Each correct selection is worth one point.

Hot Area:

# **Answer Area**

Before a virtual machine on VNet1 can receive an IP address from 192.168.1.0/24, you must first

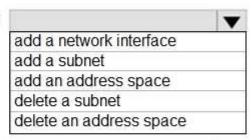

Before a virtual machine on VNet1 can receive an IP address from 10.2.1.0/24, you must first

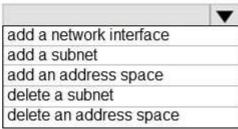

- A. Add an address space
  - Add a subnet

**Correct Answer:** A **Explanation** 

**Explanation/Reference:** 

#### **QUESTION 300**

You have an Azure subscription that contains a virtual network named VNET1. VNET1 contains the subnets shown in the following table.

| Name    | Connected virtual machines |  |
|---------|----------------------------|--|
| Subnet1 | VM1, VM2                   |  |
| Subnet2 | VM3, VM4                   |  |
| Subnet3 | VM5, VM6                   |  |

Each virtual machine uses a static IP address.

You need to create network security groups (NSGs) to meet following requirements:

- ⇒ Allow web requests from the internet to VM3, VM4, VM5, and VM6.
- ⇒ Allow all connections between VM1 and VM2.
- ⇒ Allow Remote Desktop connections to VM1.
- ⇒ Prevent all other network traffic to VNET1.

What is the minimum number of NSGs you should create?

- A. 1
- B. 3
- C. 4
- D. 12

Correct Answer: A Explanation

# **Explanation/Reference:**

#### **QUESTION 301**

You have an Azure subscription that contains the resources shown in the following table.

| Name  | Туре            | Resource group |
|-------|-----------------|----------------|
| VNET1 | Virtual network | RG1            |
| VM1   | Virtual machine | RG1            |

The Not allowed resource types Azure policy that has policy enforcement enabled is assigned to RG1 and uses the following parameters:

Microsoft.Network/virtualNetworks

Microsoft.Compute/virtualMachines

In RG1, you need to create a new virtual machine named VM2, and then connect VM2 to VNET1.

What should you do rst?

- A. Remove Microsoft.Compute/virtualMachines from the policy.
- B. Create an Azure Resource Manager template
- C. Add a subnet to VNET1.
- D. Remove Microsoft.Network/virtualNetworks from the policy.

# Correct Answer: A Explanation

#### **Explanation/Reference:**

The Not allowed resource types Azure policy prohibits the deployment of speci ed resource types. You specify an array of the resource types to block.

Virtual Networks and Virtual Machines are prohibited.

Reference:

https://docs.microsoft.com/en-us/azure/governance/policy/samples/not-allowed-resource-types

## **QUESTION 302**

Your company has an Azure subscription named Subscription1.

The company also has two on-premises servers named Server1 and Server2 that run Windows Server 2016. Server1 is configured as a DNS server that has a primary DNS zone named adatum.com. Adatum.com contains 1,000 DNS records.

You manage Server1 and Subscription1 from Server2. Server2 has the following tools installed:

- → The DNS Manager console
- ⇒ Azure CLI 2.0

You need to move the adatum.com zone to an Azure DNS zone in Subscription1. The solution must minimize administrative effort.

What should you use?

- A. Azure CLI
- B. Azure PowerShell

C. the Azure portal

D. the DNS Manager console

Correct Answer: A Explanation

## **Explanation/Reference:**

#### **QUESTION 303**

You have a public load balancer that balances ports 80 and 443 across three virtual machines named VM1, VM2, and VM3. You need to direct all the Remote Desktop Protocol (RDP) connections to VM3 only. What should you con gure?

A. an inbound NAT rule

B. a new public load balancer for VM3

C. a frontend IP con guration

D. a load balancing rule

Correct Answer: A Explanation

# **Explanation/Reference:**

Reference:

https://docs.microsoft.com/en-us/azure/load-balancer/tutorial-load-balancer-port-forwarding-portal https://pixelrobots.co.uk/2017/08/azure- load-balancer-for-rds/

# **QUESTION 304**

**HOTSPOT** -

You have an Azure subscription named Subscription1 that contains the virtual networks in the following table.

| Name  | Subnets            |
|-------|--------------------|
| VNet1 | Subnet11, Subnet12 |
| VNet2 | Subnet13           |

Subscription1 contains the virtual machines in the following table.

| Name | Subnet                  | Availability set |  |
|------|-------------------------|------------------|--|
| VM1  | Subnet11                | AS1              |  |
| VM2  | Subnet11                | AS1              |  |
| VM3  | Subnet11 Not applicab   |                  |  |
| VM4  | Subnet11 Not app        |                  |  |
| VM5  | M5 Subnet12 Not applica |                  |  |
| VM6  | Subnet12                | Not applicable   |  |

In Subscription1, you create a load balancer that has the following con gurations:

Name: LB1 SKU: Basic Type: Internal Subnet: Subnet12 Virtual network: VNET1

For each of the following statements, select Yes if the statement is true. Otherwise, select No.

NOTE: Each correct selection is worth one point. Hot Area:

# **Answer Area**

| Statements                                       | Yes | No |
|--------------------------------------------------|-----|----|
| LB1 can balance the traffic between VM1 and VM2. | 0   | 0  |
| LB1 can balance the traffic between VM3 and VM4. | 0   | 0  |
| LB1 can balance the traffic between VM5 and VM6. | . 0 | 0  |

#### Answer:

A.

# **Answer Area**

| Statements                                       | Yes |
|--------------------------------------------------|-----|
| LB1 can balance the traffic between VM1 and VM2. | 0   |
| LB1 can balance the traffic between VM3 and VM4. | 0   |
| LB1 can balance the traffic between VM5 and VM6. | . 0 |

**Correct Answer:** A **Explanation** 

# Explanation/Reference:

Reference:

https://docs.microsoft.com/en-us/azure/load-balancer/load-balancer-standard-overview

# **QUESTION 305**

HOTSPOT -

You have an Azure virtual machine that runs Windows Server 2019 and has the following con gurations:

Name: VM1

Location: West US Connected to: VNET1 Private IP address: 10.1.0.4 Public IP addresses: 52.186.85.63 DNS su x in Windows Server: Adatum.com

You create the Azure DNS zones shown in the following table.

| Name        | Туре    | Location     |
|-------------|---------|--------------|
| Adatum.pri  | Private | West Europe  |
| Contoso.pri | Private | Central US   |
| Adatum.com  | Public  | West Europe  |
| Contoso.com | Public  | North Europe |

You need to identify which DNS zones you can link to VNET1 and the DNS zones to which VM1 can automatically register. Which zones should you identify? To answer, select the appropriate options in the answer area.

NOTE: Each correct selection is worth one point.

Hot Area:

# **Answer Area**

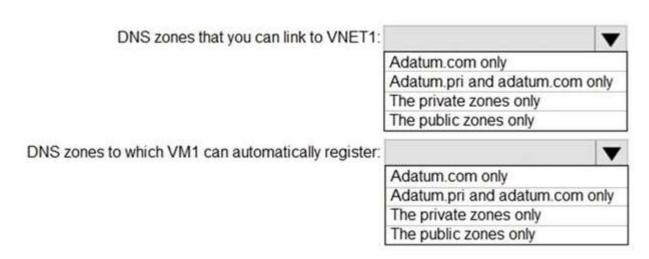

Answer:

# Answer Area

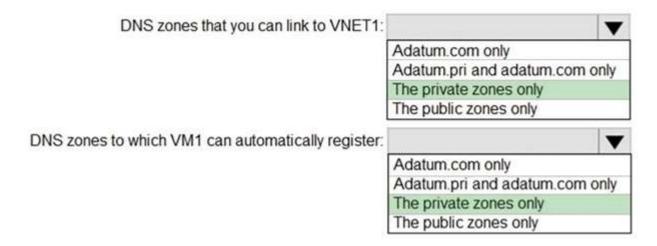

Correct Answer: A Explanation

# **Explanation/Reference:**

Reference:

https://docs.microsoft.com/en-us/azure/dns/private-dns-overview

#### **QUESTION 306**

DRAG DROP -

You have an on-premises network that you plan to connect to Azure by using a site-so-site VPN. In Azure, you have an Azure virtual network named VNet1 that uses an address space of 10.0.0.0/16 VNet1 contains a subnet named Subnet1 that uses an address space of 10.0.0.0/24.

You need to create a site-to-site VPN to Azure.

Which four actions should you perform in sequence? To answer, move the appropriate actions from the list of actions to the answer area and arrange them in the correct order.

NOTE: More than one order of answer choice is correct. You will receive credit for any of the correct orders you select.

Select and Place:

# Actions Create a local gateway. Create a VPN gateway. Create a gateway subnet. Create a custom DNS server. Create a VPN connection. Create an Azure Content Delivery Network (CDN) profile.

# Answer:

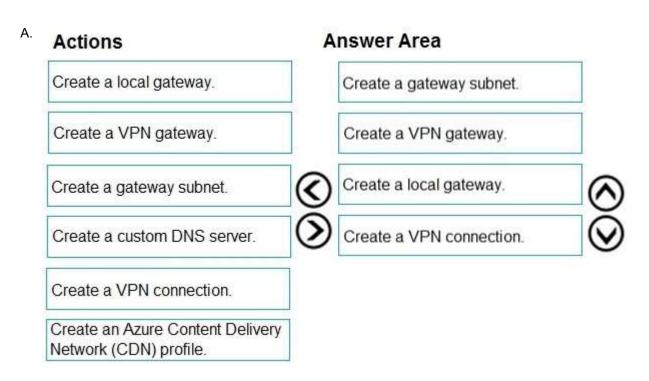

Correct Answer: A Explanation

Explanation/Reference:

# **QUESTION 307**

You have an Azure subscription that contains the resources in the following table.

| Name    | Type            | Details         |  |
|---------|-----------------|-----------------|--|
| VNet1   | Virtual network | Not applicable  |  |
| Subnet1 | Subnet          | Hosted on VNet1 |  |
| VM1     | Virtual machine | On Subnet1      |  |
| VM2     | Virtual machine | On Subnet1      |  |

VM1 and VM2 are deployed from the same template and host line-of-business applications. You con gure the network security group (NSG) shown in the exhibit. (Click the Exhibit tab.)

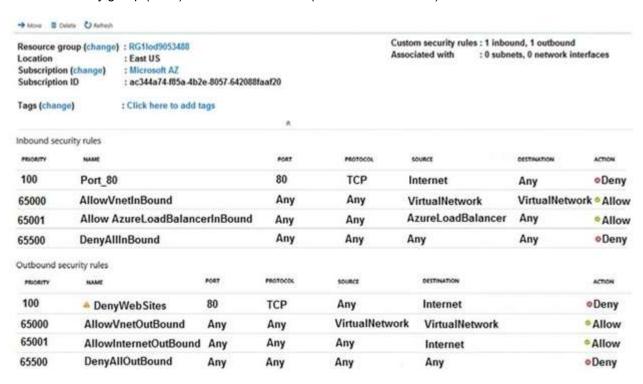

You need to prevent users of VM1 and VM2 from accessing websites on the Internet over TCP port 80. What should you do?

- A. Disassociate the NSG from a network interface
- B. Change the Port 80 inbound security rule.
- C. Associate the NSG to Subnet1.
- D. Change the DenyWebSites outbound security rule.

Correct Answer: C Explanation

#### **Explanation/Reference:**

You can associate or dissociate a network security group from a network interface or subnet. The NSG has the appropriate rule to block users from accessing the Internet. We just need to associate it with Subnet1. Reference:

https://docs.microsoft.com/en-us/azure/virtual-network/manage-network-security-group

#### **QUESTION 308**

You have two subscriptions named Subscription1 and Subscription2. Each subscription is associated to a different Azure AD tenant.

Subscription1 contains a virtual network named VNet1. VNet1 contains an Azure virtual machine named VM1 and has an IP address space of 10.0.0.0/16.

Subscription2 contains a virtual network named VNet2. VNet2 contains an Azure virtual machine named VM2 and has an IP address space of 10.10.0.0/24.

You need to connect VNet1 to VNet2.

What should you do first?

- A. Move VM1 to Subscription2.
- B. Move VNet1 to Subscription2.
- C. Modify the IP address space of VNet2.
- D. Provision virtual network gateways.

**Correct Answer**: D **Explanation** 

## **Explanation/Reference:**

The virtual networks can be in the same or different regions, and from the same or different subscriptions. When connecting VNets from different subscriptions, the subscriptions do not need to be associated with the same Active Directory tenant.

Configuring a VNet-to-VNet connection is a good way to easily connect VNets. Connecting a virtual network to another virtual network using the VNet-to-VNet connection type (VNet2VNet) is similar to creating a Site-to-Site IPsec connection to an on-premises location. Both connectivity types use a VPN gateway to provide a secure tunnel using IPsec/IKE, and both function the same way when communicating.

The local network gateway for each VNet treats the other VNet as a local site. This lets you specify additional address space for the local network gateway in order to route traffic.

#### Reference:

https://docs.microsoft.com/en-us/azure/vpn-gateway/vpn-gateway-howto-vnet-vnet-resource-manager-portal

#### **QUESTION 309**

You plan to create an Azure virtual machine named VM1 that will be con gured as shown in the following exhibit.

# Create a virtual machine

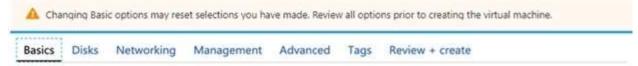

Create a virtual machine that runs Linux or Windows. Select an image from Azure marketplace or use your own customized image.

Complete the Basics tab then Review + create to provision a virtual machine with default parameters or review each tab for full customization.

Looking for classic VMs? Create VM from Azure Marketplace

#### PROJECT DETAILS

Select the subscription to manage deployed resources and costs. Use resource groups like folders to organize and manage all your resources.

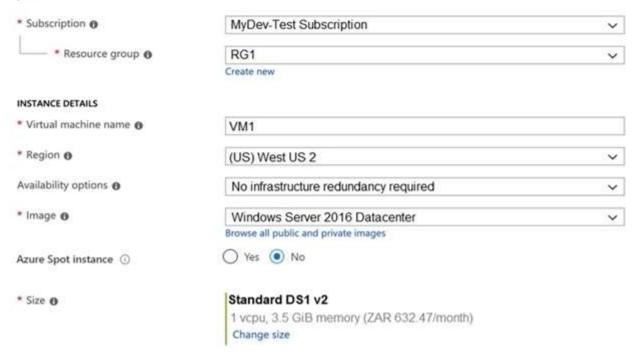

The planned disk con gurations for VM1 are shown in the following exhibit.

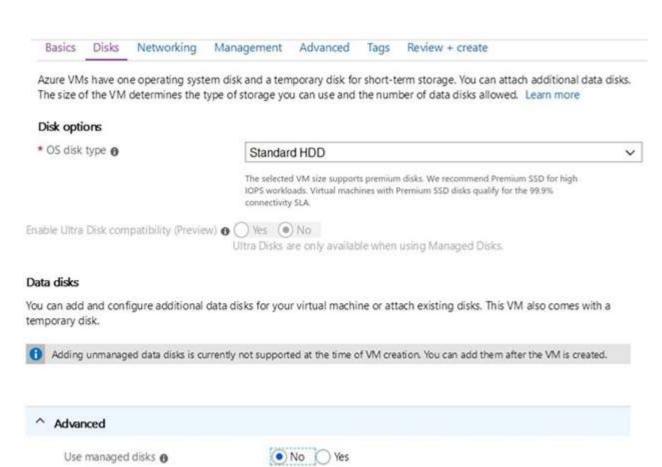

(new) rg1 disks799

Create new

Storage account e

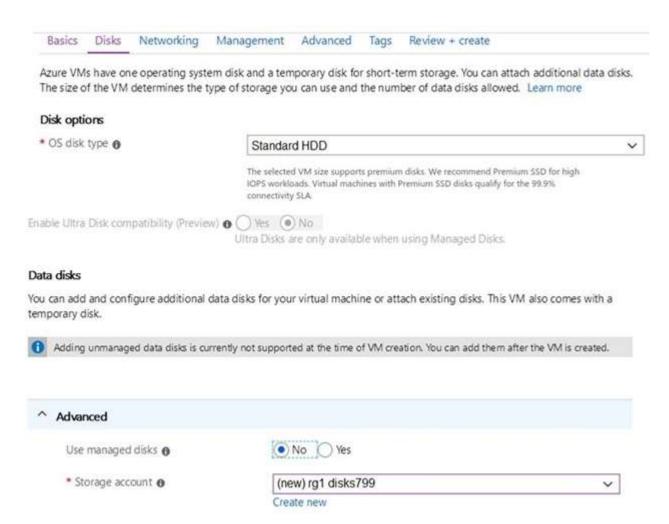

You need to ensure that VM1 can be created in an Availability Zone.

Which two settings should you modify? Each correct answer presents part of the solution.

NOTE: Each correct selection is worth one point.

- A. Use managed disks
- B. OS disk type
- C. Availability options
- D. Size
- E. Image

Correct Answer: AC

**Explanation** 

## **Explanation/Reference:**

A: Your VMs should use managed disks if you want to move them to an Availability Zone by using Site Recovery.

C: When you create a VM for an Availability Zone, Under Settings > High availability, select one of the numbered zones from the Availability zone dropdown.

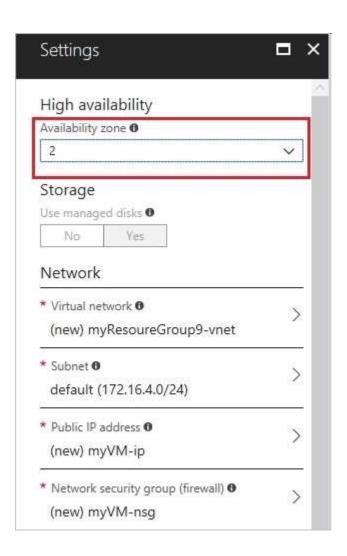

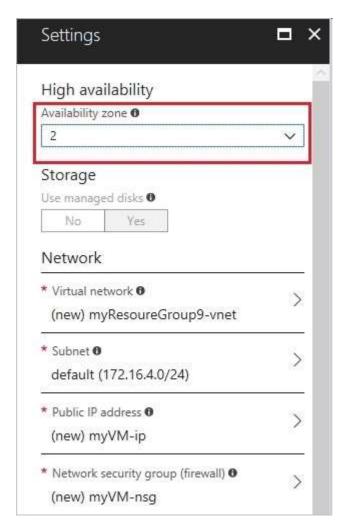

# Reference:

https://docs.microsoft.com/en-us/azure/site-recovery/move-azure-vms-avset-azone https://docs.microsoft.com/en-us/azure/virtual- machines/windows/create-portal-availability-zone

# **QUESTION 310**

**HOTSPOT** -

You have an Azure subscription that contains the resources shown in the following table.

| Name  | Туре                      | Resource group | Location   |
|-------|---------------------------|----------------|------------|
| RG1   | Resource group            | Not applicable | Central US |
| RG2   | Resource group            | Not applicable | West US    |
| RG3   | Resource group            | Not applicable | East US    |
| VMSS1 | Virtual machine scale set | RG1            | West US    |

VMSS1 is set to VM (virtual machines) orchestration mode.

You need to deploy a new Azure virtual machine named VM1, and then add VM1 to VMSS1. Which resource group and location should you use to deploy VM1? To answer, select the appropriate options in the answer area.

NOTE: Each correct selection is worth one point.

Hot Area:

# Answer Area

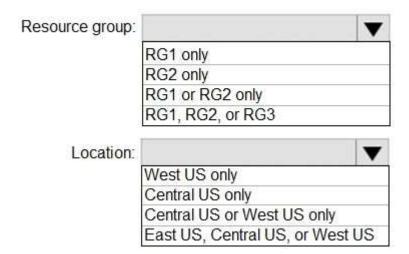

#### Answer:

# Answer Area

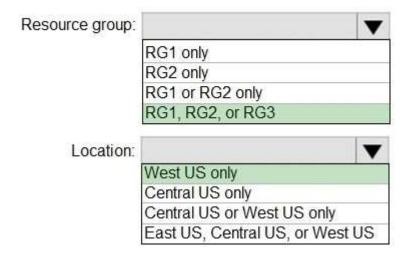

Correct Answer: A Explanation

# **Explanation/Reference:**

Box 1: RG1, RG2, or RG3 -

The resource group stores metadata about the resources. When you specify a location for the resource group, you're specifying where that metadata is stored.

Box 2: West US only -

Note: Virtual machine scale sets will support 2 distinct orchestration modes:

ScaleSetVM " Virtual machine instances added to the scale set are based on the scale set con guration model. The virtual machine instance lifecycle - creation, update, deletion - is managed by the scale set.

VM (virtual machines) "Virtual machines created outside of the scale set can be explicitly added to the scaleset.

Reference:

https://docs.microsoft.com/en-us/azure/azure-resource-manager/management/overview

## **QUESTION 311**

**HOTSPOT** -

You have an Azure subscription that contains three virtual networks named VNET1, VNET2, and VNET3. Peering for VNET1 is con gured as shown in the following exhibit.

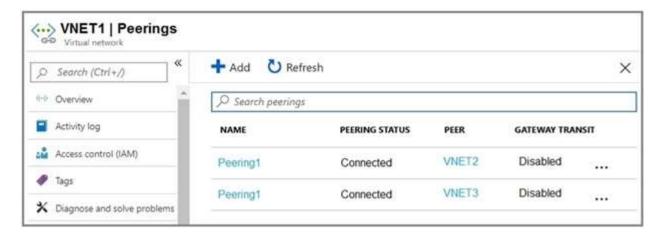

Peering for VNET2 is con gured as shown in the following exhibit.

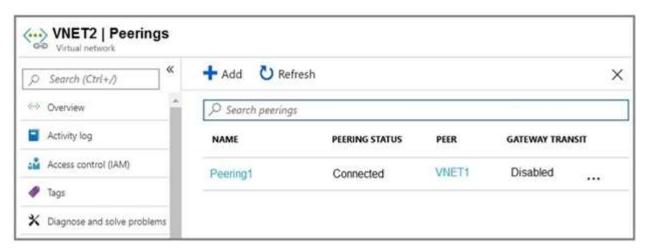

Peering for VNET3 is con gured as shown in the following exhibit.

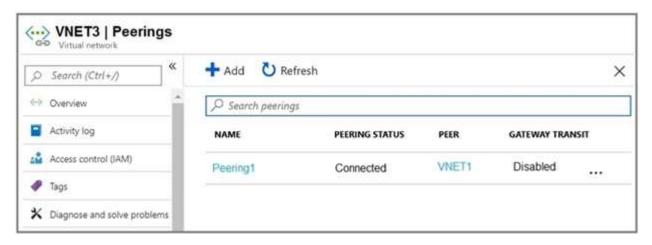

How can packets be routed between the virtual networks? To answer, select the appropriate options in the answer area.

NOTE: Each correct selection is worth one point.

Hot Area:

# **Answer Area**

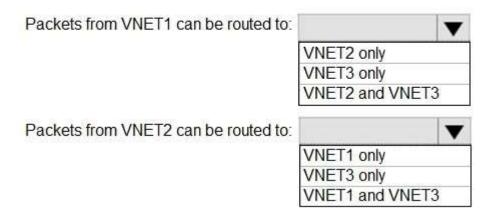

Answer:

# Answer Area

Packets from VNET1 can be routed to:

VNET2 only
VNET3 only
VNET2 and VNET3

Packets from VNET2 can be routed to:

VNET1 only
VNET3 only
VNET3 only
VNET3 only
VNET3 only
VNET3 and VNET3

**Correct Answer**: A **Explanation** 

# Explanation/Reference:

Box 1. VNET2 and VNET3 -

Box 2: VNET1 -

Gateway transit is disabled.

Reference:

https://docs.microsoft.com/en-us/azure/virtual-network/virtual-network-peering-overview

#### **QUESTION 312**

Note: This question is part of a series of questions that present the same scenario. Each question in the series contains a unique solution that might meet the stated goals. Some question sets might have more than one correct solution, while others might not have a correct solution.

After you answer a question in this section, you will NOT be able to return to it. As a result, these questions will not appear in the review screen.

You have a computer named Computer1 that has a point-to-site VPN connection to an Azure virtual network named VNet1. The point-to-site connection uses a self-signed certificate.

From Azure, you download and install the VPN client configuration package on a computer named Computer2. You need to ensure that you can establish a point-to-site VPN connection to VNet1 from Computer2.

Solution: You modify the Azure Active Directory (Azure AD) authentication policies.

Does this meet the goal?

A. Yes

B. No

Correct Answer: B Explanation

#### **Explanation/Reference:**

Instead export the client certificate from Computer1 and install the certificate on Computer2.

Each client computer that connects to a VNet using Point-to-Site must have a client certificate installed. You generate a client certificate from the self-signed root certificate, and then export and install the client certificate. If the client certificate is not installed, authentication fails.

Reference:

https://docs.microsoft.com/en-us/azure/vpn-gateway/vpn-gateway-certificates-point-to-site

#### **QUESTION 313**

Note: This question is part of a series of questions that present the same scenario. Each question in the series contains a unique solution that might meet the stated goals. Some question sets might have more than one correct solution, while others might not have a correct solution.

After you answer a question in this section, you will NOT be able to return to it. As a result, these questions will not appear in the review screen.

You have a computer named Computer1 that has a point-to-site VPN connection to an Azure virtual network named VNet1. The point-to-site connection uses a self-signed certificate.

From Azure, you download and install the VPN client configuration package on a computer named Computer2. You need to ensure that you can establish a point-to-site VPN connection to VNet1 from Computer2.

Solution: You join Computer2 to Azure Active Directory (Azure AD).

Does this meet the goal?

A. Yes

B. No

Correct Answer: B Explanation

## **Explanation/Reference:**

A client computer that connects to a VNet using Point-to-Site must have a client certi cate installed. Reference:

https://docs.microsoft.com/en-us/azure/vpn-gateway/vpn-gateway-certi cates-point-to-site

#### **QUESTION 314**

Note: This question is part of a series of questions that present the same scenario. Each question in the series contains a unique solution that might meet the stated goals. Some question sets might have more than one correct solution, while others might not have a correct solution.

After you answer a question in this section, you will NOT be able to return to it. As a result, these questions will not appear in the review screen.

You have an Azure subscription that contains 10 virtual networks. The virtual networks are hosted in separate resource groups.

Another administrator plans to create several network security groups (NSGs) in the subscription.

You need to ensure that when an NSG is created, it automatically blocks TCP port 8080 between the virtual networks.

Solution: You create a resource lock, and then you assign the lock to the subscription.

Does this meet the goal?

A. Yes

B. No

Correct Answer: B Explanation

#### **Explanation/Reference:**

#### **QUESTION 315**

You have an Azure subscription named Subscription1. Subscription1 contains a virtual machine named VM1. You have a computer named Computer1 that runs Windows 10. Computer1 is connected to the Internet. You add a network interface named vm1173 to VM1 as shown in the exhibit. (Click the Exhibit tab.)

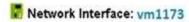

Effective security rules

Topology

Virtual network/subnet. RG1-vnet/default

Public IP: VM1-ip Private IP: 10.0.0.5 Accelerated

Any

networking: Disabled

Inbound port rules Outbound port rules Application security groups Load balancing Network security group VM1-nsg (attached to network Add inbound port rule interface: vm1173 ) Impacts 0 subnets, 1 network interfaces PRIORITY NAME PORT PROTOCOL SOURCE DESTINA... ACTION A RDP 3389 TCP Allow 300 Any Any 65000 Allow/netInBound VirtualN... VirtualN... Allow Any Arry 65001 AllowAzureLoadB... AzureLo... Any Any Any Allow

From Computer1, you attempt to connect to VM1 by using Remote Desktop, but the connection fails. You need to establish a Remote Desktop connection to VM1. What should you do first?

Any

Any

Any

A. Change the priority of the RDP rule

DenyAllInBound

- B. Attach a network interface
- C. Delete the DenyAllInBound rule
- D. Start VM1

65500

**Correct Answer**: D **Explanation** 

# Explanation/Reference:

Incorrect Answers:

A: Rules are processed in priority order, with lower numbers processed before higher numbers, because lower numbers have higher priority. Once tra c matches a rule, processing stops. RDP already has the lowest number and thus the highest priority.

B: The network interface has already been added to VM.

C: The Outbound rules are ne.

#### Reference:

https://docs.microsoft.com/en-us/azure/virtual-network/security-overview

#### **QUESTION 316**

You have the Azure virtual machines shown in the following table.

| Name | IP address          | Connected to  |  |
|------|---------------------|---------------|--|
| VM1  | 10.1.0.4            | VNET1/Subnet1 |  |
| VM2  | 2 10.1.10.4 VNET1/S |               |  |
| VM3  | 3 172.16.0.4 VNET2/ |               |  |
| VM4  | 10.2.0.8            | VNET3/SubnetB |  |

A DNS service is installed on VM1.

You con gure the DNS servers settings for each virtual network as shown in the following exhibit.

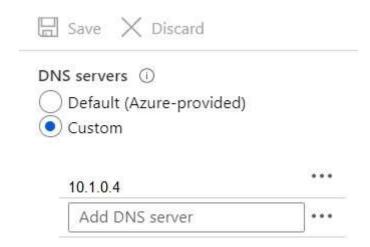

You need to ensure that all the virtual machines can resolve DNS names by using the DNS service on VM1. What should you do?

- A. Con gure a conditional forwarder on VM1
- B. Add service endpoints on VNET1
- C. Add service endpoints on VNET2 and VNET3
- D. Con gure peering between VNET1, VNET2, and VNET3

Correct Answer: D Explanation

## **Explanation/Reference:**

Virtual network peering enables you to seamlessly connect networks in Azure Virtual Network. The virtual networks appear as one for connectivity purposes. The tra c between virtual machines uses the Microsoft backbone infrastructure.

Incorrect Answers:

B, C: Virtual Network (VNet) service endpoint provides secure and direct connectivity to Azure services over an optimized route over the Azure backbone network.

Endpoints allow you to secure your critical Azure service resources to only your virtual networks. Service Endpoints enables private IP addresses in the VNet to reach the endpoint of an Azure service without needing a public IP address on the VNet.

#### Reference:

https://docs.microsoft.com/en-us/azure/virtual-network/virtual-network-service-endpoints-overview https://docs.microsoft.com/en-us/azure/virtual-network/virtual-network-peering-overview

# **QUESTION 317**

**HOTSPOT** -

You have an Azure subscription that contains the Azure virtual machines shown in the following table.

| Name | Connected to subnet |  |  |
|------|---------------------|--|--|
| VM1  | 172.16.1.0/24       |  |  |
| VM2  | 172.16.2.0/24       |  |  |

You add inbound security rules to a network security group (NSG) named NSG1 as shown in the following table.

| Priority | Source        | Destination   | Protocol | Port | Action |
|----------|---------------|---------------|----------|------|--------|
| 100      | 172.16.1.0/24 | 172.16.2.0/24 | TCP      | Any  | Allow  |
| 101      | Any           | 172.16.2.0/24 | TCP      | Any  | Deny   |

You run Azure Network Watcher as shown in the following exhibit.

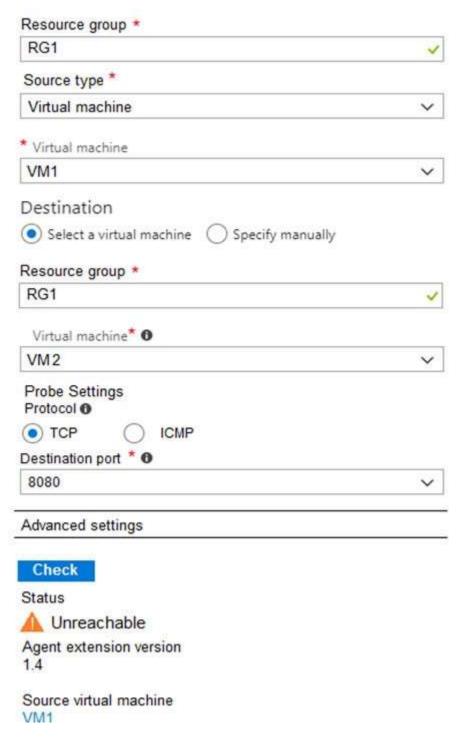

You run Network Watcher again as shown in the following exhibit.

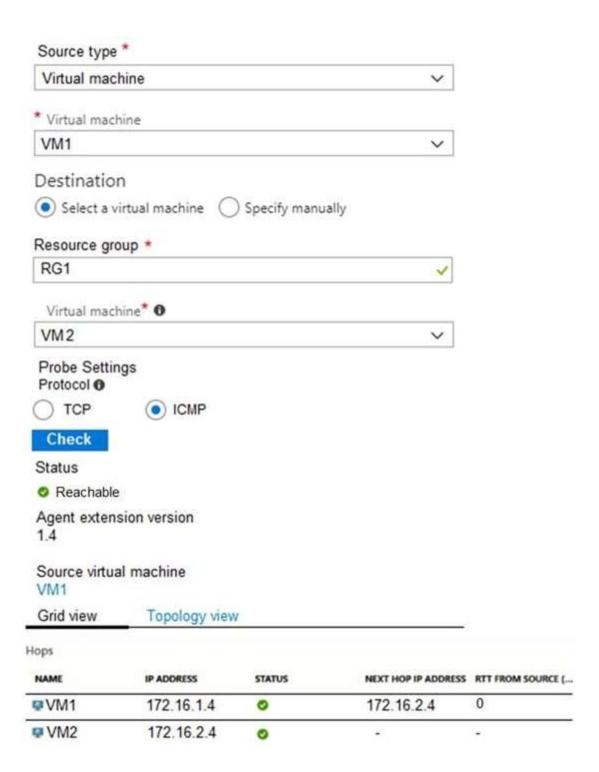

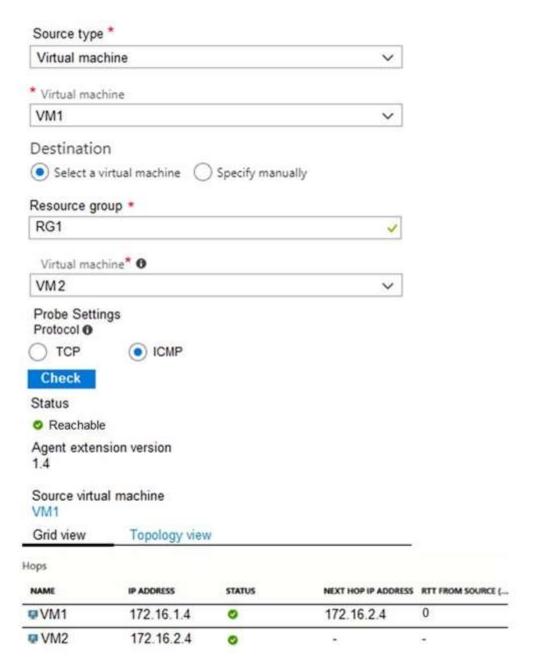

For each of the following statements, select Yes if the statement is true. Otherwise, select No. NOTE: Each correct selection is worth one point. Hot Area:

#### Answer Area

| Statements                                      | Yes | No |
|-------------------------------------------------|-----|----|
| NSG1 limits VM1 traffic                         | 0   | 0  |
| NSG1 applies to VM2                             | 0   | 0  |
| VM1 and VM2 connect to the same virtual network | 0   | 0  |

A. Box 1: No Box 2: Yes Box 3: Yes

Correct Answer: A Explanation

## **Explanation/Reference:**

#### **QUESTION 318**

You have the Azure virtual network named VNet1 that contains a subnet named Subnet1. Subnet1 contains three Azure virtual machines. Each virtual machine has a public IP address.

The virtual machines host several applications that are accessible over port 443 to users on the Internet.

Your on-premises network has a site-to-site VPN connection to VNet1.

You discover that the virtual machines can be accessed by using the Remote Desktop Protocol (RDP) from the Internet and from the on-premises network.

You need to prevent RDP access to the virtual machines from the Internet, unless the RDP connection is established from the on-premises network. The solution must ensure that all the applications can still be accessed by the Internet users.

What should you do?

- A. Modify the address space of the local network gateway
- B. Create a deny rule in a network security group (NSG) that is linked to Subnet1
- C. Remove the public IP addresses from the virtual machines
- D. Modify the address space of Subnet1

**Correct Answer**: B **Explanation** 

# **Explanation/Reference:**

You can use a site-to-site VPN to connect your on-premises network to an Azure virtual network. Users on your on-premises network connect by using the RDP or

SSH protocol over the site-to-site VPN connection. You don't have to allow direct RDP or SSH access over the internet.

Reference:

https://docs.microsoft.com/en-us/azure/security/fundamentals/network-best-practices

#### **QUESTION 319**

You have an Azure subscription that contains the resources in the following table.

| Name    | Туре                         |  |
|---------|------------------------------|--|
| ASG1    | Application security group   |  |
| NSG1    | Network security group (NSG) |  |
| Subnet1 | Subnet                       |  |
| VNet1   | Virtual network              |  |
| NIC1    | Network interface            |  |
| VM1     | Virtual machine              |  |

Subnet1 is associated to VNet1. NIC1 attaches VM1 to Subnet1.

You need to apply ASG1 to VM1.

What should you do?

- A. Associate NIC1 to ASG1
- B. Modify the properties of ASG1
- C. Modify the properties of NSG1

Correct Answer: A Explanation

## Explanation/Reference:

Application Security Group can be associated with NICs.

References

https://docs.microsoft.com/en-us/azure/virtual-network/security-overview#application-security-groups

#### **QUESTION 320**

41 Topic 5

You have an Azure subscription named Subscription1 that contains an Azure virtual network named VNet1.

VNet1 connects to your on-premises network by using

Azure ExpressRoute.

You plan to prepare the environment for automatic failover in case of ExpressRoute failure.

You need to connect VNet1 to the on-premises network by using a site-to-site VPN. The solution must minimize cost.

Which three actions should you perform? Each correct answer presents part of the solution.

NOTE: Each correct selection is worth one point..

- A. Create a connection
- B. Create a local site VPN gateway
- C. Create a VPN gateway that uses the VpnGw1 SKU
- D. Create a gateway subnet
- E. Create a VPN gateway that uses the Basic SKU

Correct Answer: ABC

**Explanation** 

## **Explanation/Reference:**

#### **QUESTION 321**

HOTSPOT -

You have peering con gured as shown in the following exhibit.

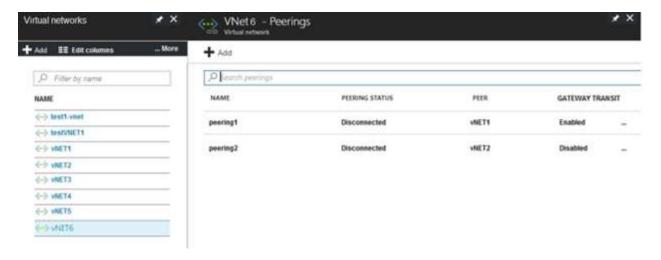

Use the drop-down menus to select the answer choice that completes each statement based on the information presented in the graphic.

NOTE: Each correct selection is worth one point.

Hot Area:

# **Answer Area**

Hosts on vNET6 can communicate with hosts on [answer choice].

To change the status of the peering connection to vNET1 to Connected, you must first [answer choice].

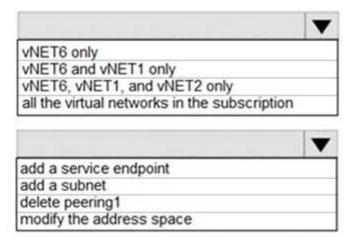

Answer:

# Answer Area

Hosts on vNET6 can communicate with hosts on [answer choice].

To change the status of the peering connection to vNET1 to Connected, you must first [answer choice].

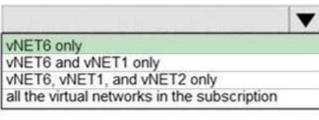

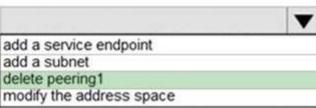

Correct Answer: A Explanation

# **Explanation/Reference:**

Box 1: vNET6 only -

Peering status to both VNet1 and Vnet2 are disconnected.

Box 2: delete peering1 -

Peering to Vnet1 is Enabled but disconnected. We need to update or re-create the remote peering to get it back to Initiated state.

Reference:

https://blog.kloud.com.au/2018/10/19/address-space-maintenance-with-vnet-peering/

# **QUESTION 322**

**HOTSPOT** -

You have an Azure subscription that contains the resources in the following table.

| Name Type |                           |  |
|-----------|---------------------------|--|
| VM1       | Virtual machine           |  |
| VM2       | Virtual machine           |  |
| LB1       | Load balancer (Basic SKU) |  |

You install the Web Server server role (IIS) on VM1 and VM2, and then add VM1 and VM2 to LB1. LB1 is con gured as shown in the LB1 exhibit. (Click the LB1 tab.)

#### Essentials ^ Resource group (change) Backend pool VMRG Backend1 (2 virtual machines) Location Health probe West Europe Probe1(HTTP:80/Probe1.htm) Subscription name (change) Load balancing rule Azure Pass Rule1 (TCP/80) NAT rules Subscription ID e65d2b22-fde8 Public IP address SKU Basic 104.40.178.194 (LB1)

Rule1 is con gured as shown in the Rule1 exhibit. (Click the Rule1 tab.)

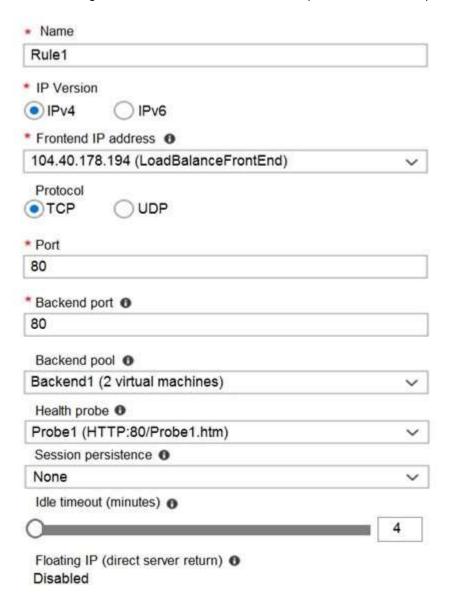

For each of the following statements, select Yes if the statement is true. Otherwise, select No.

NOTE: Each correct selection is worth one point. Hot Area:

# Answer Area

| Statements                                                                                    | Yes | No |
|-----------------------------------------------------------------------------------------------|-----|----|
| VM1 is in the same availability set as VM2.                                                   | 0   | 0  |
| If Probe1.htm is present on VM1 and VM2, LB1 will balance TCP port 80 between VM1 and VM2.    | 0   | 0  |
| If you delete Rule1, LB1 will balance all the requests between VM1 and VM2 for all the ports. | 0   | 0  |

#### Answer:

# Answer Area

| Statements                                                                                    | Yes | No |
|-----------------------------------------------------------------------------------------------|-----|----|
| VM1 is in the same availability set as VM2.                                                   | 0   | 0  |
| If Probe1.htm is present on VM1 and VM2, LB1 will balance TCP port 80 between VM1 and VM2.    | 0   | 0  |
| If you delete Rule1, LB1 will balance all the requests between VM1 and VM2 for all the ports. | 0   | 0  |

Correct Answer: A Explanation

#### **Explanation/Reference:**

Box 1: Yes -

A Basic Load Balancer supports virtual machines in a single availability set or virtual machine scale set.

Box 2: Yes -

When using load-balancing rules with Azure Load Balancer, you need to specify health probes to allow Load Balancer to detect the backend endpoint status. The con guration of the health probe and probe responses determine which backend pool instances will receive new ows. You can use health probes to detect the failure of an application on a backend endpoint. You can also generate a custom response to a health probe and use the health probe for ow control to manage load or planned downtime. When a health probe fails, Load Balancer will stop sending new ows to the respective unhealthy instance. Outbound connectivity is not impacted, only inbound connectivity is impacted.

Box 3: No - Reference:

https://docs.microsoft.com/en-us/azure/load-balancer/skus

https://docs.microsoft.com/en-us/azure/load-balancer/load-balancer-custom-probe-overview

# **QUESTION 323**

**HOTSPOT** -

You have an Azure virtual machine named VM1 that connects to a virtual network named VNet1. VM1 has the following con gurations:

Subnet: 10.0.0.0/24 Availability set: AVSet

Network security group (NSG): None Private IP address: 10.0.0.4 (dynamic) Public IP address: 40.90.219.6 (dynamic)

You deploy a standard, Internet-facing load balancer named slb1.

You need to con gure slb1 to allow connectivity to VM1.

Which changes should you apply to VM1 as you con gure slb1? To answer, select the appropriate options in the answer area.

NOTE: Each correct selection is worth one point.

Hot Area:

# **Answer Area**

Before you create a backend pool on slb1, you must:

Create and assign an NSG to VM1
Remove the public IP address from VM1
Change the private IP address of VM1 to static

Before you can connect to VM1 from slb1, you must:

Create and configure an NSG
Remove the public IP address from VM1
Change the private IP address of VM1 to static

#### Answer:

# A. Answer Area

Before you create a backend pool on slb1, you must:

Create and assign an NSG to VM1
Remove the public IP address from VM1
Change the private IP address of VM1 to static

Before you can connect to VM1 from slb1, you must:

Create and configure an NSG
Remove the public IP address from VM1
Change the private IP address of VM1 to static

Correct Answer: A Explanation

# **Explanation/Reference:**

Change the private IP address of VM1 to static

Box 1: Remove the public IP address from VM1

Note: A public load balancer can provide outbound connections for virtual machines (VMs) inside your virtual network. These connections are accomplished by translating their private IP addresses to public IP addresses. Public Load Balancers are used to load balance internet tracto your VMs.

Box 2: Create and con gure an NSG

NSGs are used to explicitly permit allowed traffic. If you do not have an NSG on a subnet or NIC of your virtual machine resource, trafic is not allowed to reach this resource.

#### Reference:

https://docs.microsoft.com/en-us/azure/load-balancer/load-balancer-overview

#### **QUESTION 324**

You have an Azure subscription that contains the resources shown in the following table.

| Name  | Туре              | Location     |
|-------|-------------------|--------------|
| VNET1 | Virtual network   | East US      |
| IP1   | Public IP address | West Europe  |
| RT1   | Route table       | North Europe |

You need to create a network interface named NIC1. In which location can you create NIC1?

- A. East US and North Europe only
- B. East US only
- C. East US, West Europe, and North Europe
- D. East US and West Europe only

**Correct Answer:** B **Explanation** 

# **Explanation/Reference:**

Before creating a network interface, you must have an existing virtual network in the same location and subscription you create a network interface in.

Reference:

https://docs.microsoft.com/en-us/azure/virtual-network/virtual-network-network-interface

#### **QUESTION 325**

You have Azure virtual machines that run Windows Server 2019 and are con gured as shown in the following table.

| Name | Virtual network name | DNS suffix configured in<br>Windows Server |
|------|----------------------|--------------------------------------------|
| VM1  | VNET1                | Contoso.com                                |
| VM2  | VNET2                | Contoso.com                                |

You create a public Azure DNS zone named adatum.com and a private Azure DNS zone named contoso.com. For controso.com, you create a virtual network link named link1 as shown in the exhibit. (Click the Exhibit tab.)

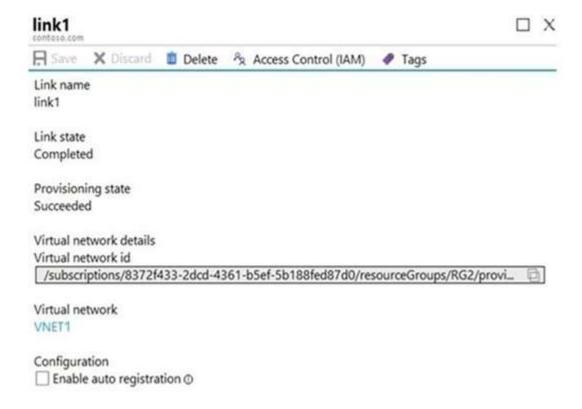

You discover that VM1 can resolve names in contoso.com but cannot resolve names in adatum.com. VM1 can resolve other hosts on the Internet.

You need to ensure that VM1 can resolve host names in adatum.com.

What should you do?

- A. Update the DNS su x on VM1 to be adatum.com
- B. Con gure the name servers for adatum.com at the domain registrar
- C. Create an SRV record in the contoso.com zone
- D. Modify the Access control (IAM) settings for link1

Correct Answer: A Explanation

# **Explanation/Reference:**

If you use Azure Provided DNS then appropriate DNS su x will be automatically applied to your virtual machines. For all other options you must either use Fully

Quali ed Domain Names (FQDN) or manually apply appropriate DNS su x to your virtual machines. Reference:

https://docs.microsoft.com/en-us/azure/virtual-network/virtual-networks-name-resolution-for-vms-and-role-instances

#### **QUESTION 326**

HOTSPOT -

You plan to use Azure Network Watcher to perform the following tasks:

Task1: Identify a security rule that prevents a network packet from reaching an Azure virtual machine. Task2: Validate outbound connectivity from an Azure virtual machine to an external host. Which feature should you use for each task? To answer, select the appropriate options in the answer area.

NOTE: Each correct selection is worth one point.

Hot Area:

# **Answer Area**

Task1:

IP flow verify
Next hop
Packet capture
Security group view
Traffic Analytics

Task2:

Connection troubleshoot
IP flow verify
Next hop
NSG flow logs
Traffic Analytics

Answer:

A.

# **Answer Area**

Task1:

IP flow verify
Next hop
Packet capture
Security group view
Traffic Analytics

Task2:

Connection troubleshoot
IP flow verify
Next hop
NSG flow logs
Traffic Analytics

Correct Answer: A Explanation

# **Explanation/Reference:**

Box 1: IP ow verify -

At some point, a VM may become unable to communicate with other resources, because of a security rule. The IP ow verify capability enables you to specify a source and destination IPv4 address, port, protocol (TCP or UDP), and tra c direction (inbound or outbound). IP ow verify then tests the communication and informs you if the connection succeeds or fails. If the connection fails, IP ow verify tells you which.

#### Box 2: Connection troubleshoot -

Diagnose outbound connections from a VM: The connection troubleshoot capability enables you to test a connection between a VM and another VM, an FQDN, a

URI, or an IPv4 address. The test returns similar information returned when using the connection monitor capability, but tests the connection at a point in time, rather than monitoring it over time, as connection monitor does. Learn more about how to troubleshoot connections using connection-troubleshoot. Reference:

https://docs.microsoft.com/en-us/azure/network-watcher/network-watcher-monitoring-overview

#### **QUESTION 327**

HOTSPOT -

You have an Azure subscription that contains the Azure virtual machines shown in the following table.

| Name | Operating system             | Subnet  | Virtual network |
|------|------------------------------|---------|-----------------|
| VM1  | Windows Server 2019          | Subnet1 | VNET1           |
| VM2  | Windows Server 2019          | Subnet2 | VNET1           |
| VM3  | Red Hat Enterprise Linux 7.7 | Subnet3 | VNET1           |

You con gure the network interfaces of the virtual machines to use the settings shown in the following table.

| Name | DNS server    |  |
|------|---------------|--|
| VM1  | None          |  |
| VM2  | 192.168.10.15 |  |
| VM3  | 192.168.10.15 |  |

From the settings of VNET1 you con gure the DNS servers shown in the following exhibit.

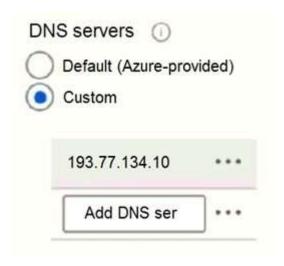

The virtual machines can successfully connect to the DNS server that has an IP address of 192.168.10.15 and the DNS server that has an IP address of

193.77.134.10.

For each of the following statements, select Yes if the statement is true. Otherwise, select No.

NOTE: Each correct selection is worth one point.

Hot Area:

# **Answer Area**

| Statements                                     | Yes | No |
|------------------------------------------------|-----|----|
| VM1 connects to 193.77.134.10 for DNS queries. | 0   | 0  |
| VM2 connects to 193.77.134.10 for DNS queries. | 0   | 0  |
| VM3 connects to 192.168.10.15 for DNS queries. | 0   | 0  |

### Answer:

# Answer Area

| Statements                                     | Yes | No |
|------------------------------------------------|-----|----|
| VM1 connects to 193.77.134.10 for DNS queries. | 0   | 0  |
| VM2 connects to 193.77.134.10 for DNS queries. | 0   | 0  |
| VM3 connects to 192.168.10.15 for DNS queries. | 0   | 0  |

Correct Answer: A Explanation

# **Explanation/Reference:**

Box 1: Yes -

You can specify DNS server IP addresses in the VNet settings. The setting is applied as the default DNS server (s) for all VMs in the VNet.

Box 2: No -

You can set DNS servers per VM or cloud service to override the default network settings.

Box 3: Yes -

You can set DNS servers per VM or cloud service to override the default network settings.

Reference:

https://docs.microsoft.com/en-us/azure/virtual-network/virtual-networks-fag#name-resolution-dns

### **QUESTION 328**

**HOTSPOT** -

You have an Azure subscription that contains the resource groups shown in the following table.

| Name | Lock name | Lock type |
|------|-----------|-----------|
| RG1  | None      | None      |
| RG2  | Lock      | Delete    |

RG1 contains the resources shown in the following table.

| Name     | Туре              | Lock name | Lock type |
|----------|-------------------|-----------|-----------|
| storage2 | Storage account   | Lock1     | Delete    |
| VNET2    | Virtual network   | Lock2     | Read-only |
| IP2      | Public IP address | None      | None      |

You need to identify which resources you can move from RG1 to RG2, and which resources you can move from RG2 to RG1. Which resources should you identify? To answer, select the appropriate options in the answer area.

NOTE: Each correct selection is worth one point.

Hot Area:

# **Answer Area**

Resources that you can move from RG1 to RG2:

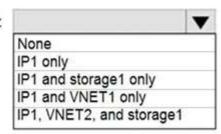

Resources that you can move from RG2 to RG1:

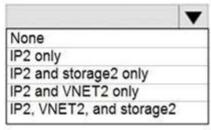

# Answer:

A. Box 1: IP1, VNET2, and storage1 Box 2: IP2, VNET2, and storage2

Correct Answer: A Explanation

# Explanation/Reference:

### **QUESTION 329**

Note: This question is part of a series of questions that present the same scenario. Each question in the series contains a unique solution that might meet the stated goals. Some question sets might have more than one correct solution, while others might not have a correct solution. After you answer a question in this section, you will NOT be able to return to it. As a result, these questions will not appear in the review screen. You have an Azure subscription that contains the virtual machines shown in the following table.

| Name | Public IP SKU | Connected to  | Status                |
|------|---------------|---------------|-----------------------|
| VM1  | None          | VNET1/Subnet1 | Stopped (deallocated) |
| VM2  | Basic         | VNET1/Subnet2 | Running               |

You deploy a load balancer that has the following con gurations:

Name: LB1 Type: Internal SKU: Standard

Virtual network: VNET1

You need to ensure that you can add VM1 and VM2 to the backend pool of LB1.

Solution: You create a Basic SKU public IP address, associate the address to the network interface of VM1,

and then start VM1. Does this meet the goal?

A. Yes B. No

Correct Answer: B Explanation

### Explanation/Reference:

A Backend Pool con gured by IP address has the following limitations:

Standard load balancer only

Reference:

https://docs.microsoft.com/en-us/azure/load-balancer/backend-pool-management

### **QUESTION 330**

Note: This question is part of a series of questions that present the same scenario. Each question in the series contains a unique solution that might meet the stated goals. Some question sets might have more than one correct solution, while others might not have a correct solution. After you answer a question in this section, you will NOT be able to return to it. As a result, these questions will not appear in the review screen. You have an Azure subscription that contains the virtual machines shown in the following table.

| Name | Public IP SKU | Connected to  | Status                |
|------|---------------|---------------|-----------------------|
| VM1  | None          | VNET1/Subnet1 | Stopped (deallocated) |
| VM2  | Basic         | VNET1/Subnet2 | Running               |

You deploy a load balancer that has the following con gurations:

Name: LB1 Type: Internal SKU: Standard

Virtual network: VNET1

You need to ensure that you can add VM1 and VM2 to the backend pool of LB1.

Solution: You create a Standard SKU public IP address, associate the address to the network interface of VM1,

and then stop VM2. Does this meet the goal?

A. Yes

B. No

Correct Answer: B Explanation

### Explanation/Reference:

A Backend Pool con gured by IP address has the following limitations:

Standard load balancer only

Reference:

https://docs.microsoft.com/en-us/azure/load-balancer/backend-pool-management

### **QUESTION 331**

Note: This question is part of a series of questions that present the same scenario. Each question in the series contains a unique solution that might meet the stated goals. Some question sets might have more than one correct solution, while others might not have a correct solution. After you answer a question in this section, you will NOT be able to return to it. As a result, these questions will not appear in the review screen. You have an Azure subscription that contains the virtual machines shown in the following table.

| Name | Public IP SKU | Connected to  | Status                |
|------|---------------|---------------|-----------------------|
| VM1  | None          | VNET1/Subnet1 | Stopped (deallocated) |
| VM2  | Basic         | VNET1/Subnet2 | Running               |

You deploy a load balancer that has the following con gurations:

Name: LB1 Type: Internal SKU: Standard

Virtual network: VNET1

You need to ensure that you can add VM1 and VM2 to the backend pool of LB1.

Solution: You create two Standard SKU public IP addresses and associate a Standard SKU public IP address

to the network interface of each virtual machine.

Does this meet the goal?

A. Yes B. No

Correct Answer: A Explanation

### **Explanation/Reference:**

A Backend Pool con gured by IP address has the following limitations:

Standard load balancer only

Reference:

https://docs.microsoft.com/en-us/azure/load-balancer/backend-pool-management

# **QUESTION 332**

Note: This question is part of a series of questions that present the same scenario. Each question in the series contains a unique solution that might meet the stated goals. Some question sets might have more than one correct solution, while others might not have a correct solution.

After you answer a question in this section, you will NOT be able to return to it. As a result, these questions will not appear in the review screen.

You have a computer named Computer1 that has a point-to-site VPN connection to an Azure virtual network named VNet1. The point-to-site connection uses a self-signed certificate.

From Azure, you download and install the VPN client configuration package on a computer named Computer2.

You need to ensure that you can establish a point-to-site VPN connection to VNet1 from Computer2.

Solution: You export the client certificate from Computer1 and install the certificate on Computer2.

Does this meet the goal?

A. Yes

B. No

Correct Answer: A Explanation

# **Explanation/Reference:**

Each client computer that connects to a VNet using Point-to-Site must have a client certi cate installed. You generate a client certi cate from the self-signed root certificate, and then export and install the client certificate. If the client certi cate is not installed, authentication fails.

Reference:

https://docs.microsoft.com/en-us/azure/vpn-gateway/vpn-gateway-certi cates-point-to-site

### **QUESTION 333**

You have an Azure virtual machine named VM1.

The network interface for VM1 is con gured as shown in the exhibit. (Click the Exhibit tab.)

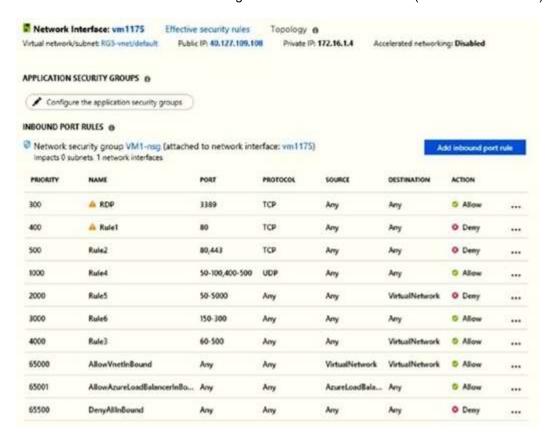

You deploy a web server on VM1, and then create a secure website that is accessible by using the HTTPS protocol. VM1 is used as a web server only.

You need to ensure that users can connect to the website from the Internet.

What should you do?

- A. Modify the protocol of Rule4
- B. Delete Rule1
- C. For Rule5, change the Action to Allow and change the priority to 401
- D. Create a new inbound rule that allows TCP protocol 443 and con gure the rule to have a priority of 501.

Correct Answer: C **Explanation** 

# Explanation/Reference:

HTTPS uses port 443.

Rule2, with priority 500, denies HTTPS tra c.

Rule5, with priority changed from 2000 to 401, would allow HTTPS tra c.

Note: Priority is a number between 100 and 4096. Rules are processed in priority order, with lower numbers processed before higher numbers, because lower numbers have higher priority. Once tra c matches a rule, processing stops. As a result, any rules that exist with lower priorities (higher numbers) that have the same attributes as rules with higher priorities are not processed.

There are several versions of this question in the exam. The question has two possible correct answers:

1. Change the priority of Rule3 to 450.

2. For Rule5, change the Action to Allow and change the priority to 401.

Other incorrect answer options you may see on the exam include the following:

Modify the action of Rule1.

Change the priority of Rule6 to 100.

For Rule4, change the protocol from UDP to Any.

### Reference:

Note:

https://docs.microsoft.com/en-us/azure/virtual-network/network-security-groups-overview

### **QUESTION 334**

Note: This question is part of a series of questions that present the same scenario. Each question in the series contains a unique solution that might meet the stated goals. Some question sets might have more than one correct solution, while others might not have a correct solution.

After you answer a question in this section, you will NOT be able to return to it. As a result, these questions will not appear in the review screen.

You have an Azure subscription that contains 10 virtual networks. The virtual networks are hosted in separate resource groups.

Another administrator plans to create several network security groups (NSGs) in the subscription.

You need to ensure that when an NSG is created, it automatically blocks TCP port 8080 between the virtual networks.

Solution: From the Resource providers blade, you unregister the Microsoft. Classic Network provider.

Does this meet the goal?

A. Yes

B. No

A. Yes

B. No

Correct Answer: B **Explanation** 

# **Explanation/Reference:**

You should use a policy definition.

Resource policy definition used by Azure Policy enables you to establish conventions for resources in your organization by describing when the policy is enforced and what effect to take. By defining conventions, you can control costs and more easily manage your resources.

Reference:

https://docs.microsoft.com/en-us/azure/azure-policy/policy-definition

# **QUESTION 335**

HOTSPOT -

You manage two Azure subscriptions named Subscription1 and Subscription2. Subscription1 has following virtual networks:

| Name  | Address space | Location    |
|-------|---------------|-------------|
| VNET1 | 10.10.10.0/24 | West Europe |
| VNET2 | 172.16.0.0/16 | West US     |

The virtual networks contain the following subnets:

| Name     | Address space   | In virtual network |
|----------|-----------------|--------------------|
| Subnet11 | 10.10.10.0/24   | VNET1              |
| Subnet21 | 172.16.0.0/18   | VNET2              |
| Subnet22 | 172.16.128.0/18 | VNET2              |

Subscription2 contains the following virtual network:

Name: VNETA

Address space: 10.10.128.0/17 Location: Canada Central

VNETA contains the following subnets:

| Name     | Address space  |
|----------|----------------|
| SubnetA1 | 10.10.130.0/24 |
| SubnetA2 | 10.10.131.0/24 |

For each of the following statements, select Yes if the statement is true. Otherwise, select No. NOTE: Each correct selection is worth one point. Hot Area:

# **Answer Area**

| Statements                                                            | Yes | No |
|-----------------------------------------------------------------------|-----|----|
| A Site-to-Site connection can be established between VNET1 and VNET2. | 0   | 0  |
| VNET1 and VNET2 can be peered.                                        | 0   | 0  |
| VNET1 and VNETA can be peered.                                        | 0   | 0  |

A. Box 1: No Box 2: Yes

Box 3: Yes

Correct Answer: A Explanation

# **Explanation/Reference:**

### **QUESTION 336**

Note: This question is part of a series of questions that present the same scenario. Each question in the series contains a unique solution that might meet the stated goals. Some question sets might have more than one correct solution, while others might not have a correct solution. After you answer a question in this section, you will NOT be able to return to it. As a result, these questions will not appear in the review screen. You have an app named App1 that is installed on two Azure virtual machines named VM1 and VM2. Connections to App1 are managed by using an Azure Load Balancer.

The effective network security con gurations for VM2 are shown in the following exhibit.

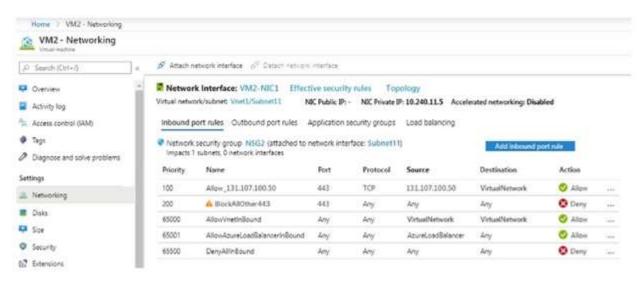

You discover that connections to App1 from 131.107.100.50 over TCP port 443 fail.

You verify that the Load Balancer rules are con gured correctly.

You need to ensure that connections to App1 can be established successfully from 131.107.100.50 over TCP port 443. Solution: You create an inbound security rule that denies all tra c from the 131.107.100.50 source and has a cost of 64999.

Does this meet the goal?

A. Yes

B. No

Correct Answer: B Explanation

# **Explanation/Reference:**

Reference:

https://fastreroute.com/azure-network-security-groups-explained/

### **QUESTION 337**

Note: This question is part of a series of questions that present the same scenario. Each question in the series contains a unique solution that might meet the stated goals. Some question sets might have more than one correct solution, while others might not have a correct solution.

After you answer a question in this section, you will NOT be able to return to it. As a result, these questions will not appear in the review screen.

You have an app named App1 that is installed on two Azure virtual machines named VM1 and VM2.

Connections to App1 are managed by using an Azure Load

The effective network security configurations for VM2 are shown in the following exhibit.

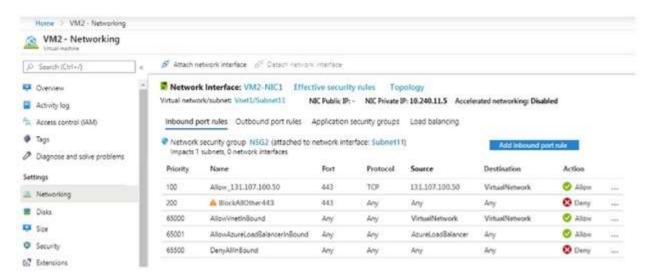

You discover that connections to App1 from 131.107.100.50 over TCP port 443 fail.

You verify that the Load Balancer rules are configured correctly.

You need to ensure that connections to App1 can be established successfully from 131.107.100.50 over TCP port 443.

Solution: You delete the BlockAllOther443 inbound security rule.

Does this meet the goal?

A. Yes

B. No

Correct Answer: B Explanation

### **Explanation/Reference:**

Reference:

https://fastreroute.com/azure-network-security-groups-explained/

# **QUESTION 338**

Note: This question is part of a series of questions that present the same scenario. Each question in the series contains a unique solution that might meet the stated goals. Some question sets might have more than one correct solution, while others might not have a correct solution.

After you answer a question in this section, you will NOT be able to return to it. As a result, these questions will not appear in the review screen.

You have an app named App1 that is installed on two Azure virtual machines named VM1 and VM2.

Connections to App1 are managed by using an Azure Load

Balancer.

The effective network security configurations for VM2 are shown in the following exhibit.

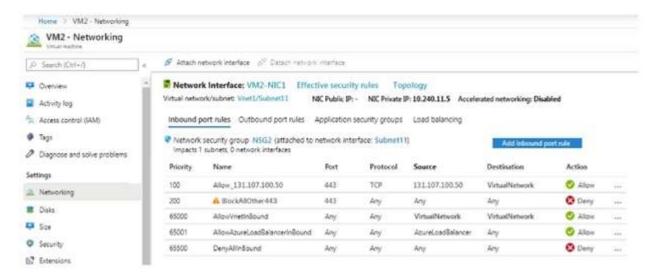

You discover that connections to App1 from 131.107.100.50 over TCP port 443 fail.

You verify that the Load Balancer rules are configured correctly.

You need to ensure that connections to App1 can be established successfully from 131.107.100.50 over TCP port 443.

Solution: You modify the priority of the Allow\_131.107.100.50 inbound security rule.

Does this meet the goal?

A. Yes

B. No

Correct Answer: B Explanation

# **Explanation/Reference:**

The rule currently has the highest priority.

Reference:

https://fastreroute.com/azure-network-security-groups-explained/

# **QUESTION 339**

Note: This question is part of a series of questions that present the same scenario. Each question in the series contains a unique solution that might meet the stated goals. Some question sets might have more than one correct solution, while others might not have a correct solution.

After you answer a question in this section, you will NOT be able to return to it. As a result, these questions will not appear in the review screen.

You have an Azure subscription that contains 10 virtual networks. The virtual networks are hosted in separate resource groups.

Another administrator plans to create several network security groups (NSGs) in the subscription.

You need to ensure that when an NSG is created, it automatically blocks TCP port 8080 between the virtual networks.

Solution: You assign a built-in policy definition to the subscription.

Does this meet the goal?

A. Yes

B. No

Correct Answer: B Explanation

# **Explanation/Reference:**

Resource policy definition used by Azure Policy enables you to establish conventions for resources in your

organization by describing when the policy is enforced and what effect to take. By defining conventions, you can control costs and more easily manage your resources.

Reference:

https://docs.microsoft.com/en-us/azure/azure-policy/policy-definition

### **QUESTION 340**

You have an Azure subscription.

You plan to deploy an Azure Kubernetes Service (AKS) cluster to support an app named App1. On-premises clients connect to App1 by using the IP address of the pod.

For the AKS cluster, you need to choose a network type that will support App1.

What should you choose?

- A. kubenet
- B. Azure Container Networking Interface (CNI)
- C. Hybrid Connection endpoints
- D. Azure Private Link

Correct Answer: B Explanation

# **Explanation/Reference:**

With Azure CNI, every pod gets an IP address from the subnet and can be accessed directly. These IP addresses must be unique across your network space.

**Incorrect Answers:** 

A: The kubenet networking option is the default configuration for AKS cluster creation. With kubenet, nodes get an IP address from the Azure virtual network subnet. Pods receive an IP address from a logically different address space to the Azure virtual network subnet of the nodes. Network address translation (NAT) is then configured so that the pods can reach resources on the Azure virtual network.

C, D. AKS only supports Kubenet networking and Azure Container Networking Interface (CNI) networking Reference:

https://docs.microsoft.com/en-us/azure/aks/concepts-network

### **QUESTION 341**

Note: This question is part of a series of questions that present the same scenario. Each question in the series contains a unique solution that might meet the stated goals. Some question sets might have more than one correct solution, while others might not have a correct solution. After you answer a question in this section, you will NOT be able to return to it. As a result, these questions will not appear in the review screen. You have an Azure subscription that contains the virtual machines shown in the following table.

| Name | Public IP SKU | Connected to  | Status                |
|------|---------------|---------------|-----------------------|
| VM1  | None          | VNET1/Subnet1 | Stopped (deallocated) |
| VM2  | Basic         | VNET1/Subnet2 | Running               |

You deploy a load balancer that has the following con gurations:

Name: LB1 Type: Internal SKU: Standard

Virtual network: VNET1

You need to ensure that you can add VM1 and VM2 to the backend pool of LB1. Solution: You disassociate the public IP address from the network interface of VM2.

Does this meet the goal?

A. Yes

B. No

Correct Answer: B Explanation

# **Explanation/Reference:**

### **QUESTION 342**

Note: This question is part of a series of questions that present the same scenario. Each question in the series contains a unique solution that might meet the stated goals. Some question sets might have more than one correct solution, while others might not have a correct solution.

After you answer a question in this section, you will NOT be able to return to it. As a result, these questions will not appear in the review screen.

You have an Azure subscription that contains 10 virtual networks. The virtual networks are hosted in separate resource groups.

Another administrator plans to create several network security groups (NSGs) in the subscription.

You need to ensure that when an NSG is created, it automatically blocks TCP port 8080 between the virtual networks.

Solution: You configure a custom policy definition, and then you assign the policy to the subscription. Does this meet the goal?

A. Yes

B. No

Correct Answer: A Explanation

### **Explanation/Reference:**

Resource policy definition used by Azure Policy enables you to establish conventions for resources in your organization by describing when the policy is enforced and what effect to take. By defining conventions, you can control costs and more easily manage your resources.

Reference:

https://docs.microsoft.com/en-us/azure/azure-policy/policy-definition

### **QUESTION 343**

You have two Azure virtual networks named VNet1 and VNet2. VNet1 contains an Azure virtual machine named VM1. VNet2 contains an Azure virtual machine named VM2.

VM1 hosts a frontend application that connects to VM2 to retrieve data.

Users report that the frontend application is slower than usual.

You need to view the average round-trip time (RTT) of the packets from VM1 to VM2.

Which Azure Network Watcher feature should you use?

- A. IP ow verify
- B. Connection troubleshoot
- C. Connection monitor
- D. NSG ow logs

**Correct Answer:** C **Explanation** 

# **Explanation/Reference:**

The connection monitor capability monitors communication at a regular interval and informs you of reachability, latency, and network topology changes between the VM and the endpoint Incorrect Answers:

A: The IP flow verify capability enables you to specify a source and destination IPv4 address, port, protocol (TCP or UDP), and traffic direction (inbound or outbound). IP flow verify then tests the communication and informs you if the connection succeeds or fails. If the connection fails, IP flow verify tells you which security rule allowed or denied the communication, so that you can resolve the problem.

B: The connection troubleshoot capability enables you to test a connection between a VM and another VM, an

FQDN, a URI, or an IPv4 address. The test returns similar information returned when using the connection monitor capability, but tests the connection at a point in time, rather than monitoring it over time, as connection monitor does.

D: The NSG flow log capability allows you to log the source and destination IP address, port, protocol, and whether traffic was allowed or denied by an NSG.

Reference:

https://docs.microsoft.com/en-us/azure/network-watcher/network-watcher-monitoring-overview

# **QUESTION 344**

**HOTSPOT** -

You have an Azure subscription that contains the public load balancers shown in the following table.

| Name | SKU      |
|------|----------|
| LB1  | Basic    |
| LB2  | Standard |

You plan to create six virtual machines and to load balance requests to the virtual machines. Each load balancer will load balance three virtual machines.

You need to create the virtual machines for the planned solution.

How should you create the virtual machines? To answer, select the appropriate options in the answer area. NOTE: Each correct selection is worth one point.

Hot Area:

### **Answer Area**

The virtual machines that will be load balanced by using LB1 must:

be connected to the same virtual network be created in the same availability set or virtual machine scale set run the same operating system

The virtual machines that will be load balanced by using LB2 must:

be connected to the same virtual network be created in the same virtual network be created in the same resource group be created in the same availability set or virtual machine scale set run the same operating system

### Answer:

# A. Answer Area

The virtual machines that will be load balanced by using LB1 must:

The virtual machines that will be load balanced by using LB2 must:

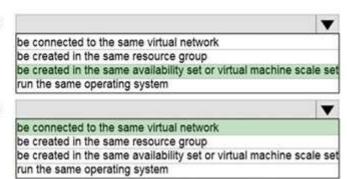

Correct Answer: A Explanation

### **Explanation/Reference:**

Box 1: be created in the same availability set or virtual machine scale set. The Basic tier is quite restrictive. A load balancer is restricted to a single availability set, virtual machine scale set, or a single machine.

Box 2: be connected to the same virtual network

The Standard tier can span any virtual machine in a single virtual network, including blends of scale sets, availability sets, and machines.

Reference:

https://www.petri.com/comparing-basic-standard-azure-load-balancers

# **QUESTION 345**

**HOTSPOT** -

You have an on-premises data center and an Azure subscription. The data center contains two VPN devices. The subscription contains an Azure virtual network named VNet1. VNet1 contains a gateway subnet. You need to create a site-to-site VPN. The solution must ensure that if a single instance of an Azure VPN gateway fails, or a single on-premises VPN device fails, the failure will not cause an interruption that is longer than two minutes. What is the minimum number of public IP addresses, virtual network gateways, and local network gateways required in Azure? To answer, select the appropriate options in the answer area. NOTE: Each correct selection is worth one point. Hot Area:

# **Answer Area**

| Public IP addresses:      |   | -   |
|---------------------------|---|-----|
|                           | 1 |     |
|                           | 2 |     |
|                           |   |     |
|                           | 4 |     |
| Virtual network gateways: |   | -   |
|                           | 1 |     |
|                           | 2 |     |
|                           | 3 |     |
|                           | 4 |     |
| Local network gateways:   |   | -   |
|                           | 1 | 711 |
|                           | 2 |     |
|                           | 3 |     |
|                           | 4 |     |

Answer:

# Answer Area

| Public IP addresses:      |   | - |
|---------------------------|---|---|
|                           | 1 |   |
|                           | 2 |   |
|                           | 3 |   |
|                           | 4 |   |
| Virtual network gateways: |   | - |
|                           | 1 |   |
|                           | 2 |   |
|                           | 3 |   |
|                           | 4 |   |
| Local network gateways:   |   | - |
|                           | 1 |   |
|                           | 2 |   |
|                           | 3 |   |
|                           | 4 |   |

Correct Answer: A Explanation

Explanation/Reference:

### Box 1: 4 -

Two public IP addresses in the on-premises data center, and two public IP addresses in the VNET.

The most reliable option is to combine the active-active gateways on both your network and Azure, as shown in the diagram below.

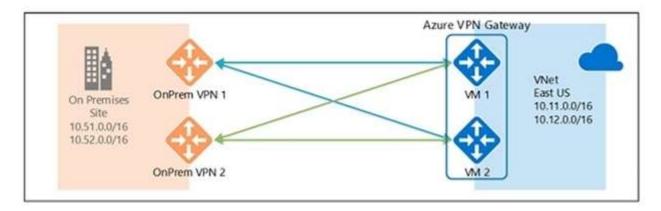

### Box 2: 2 -

Every Azure VPN gateway consists of two instances in an active-standby configuration. For any planned maintenance or unplanned disruption that happens to the active instance, the standby instance would take over (failover) automatically, and resume the S2S VPN or VNet-to-VNet connections.

### Box 3: 2 -

Dual-redundancy: active-active VPN gateways for both Azure and on-premises networks Reference:

https://docs.microsoft.com/en-us/azure/vpn-gateway/vpn-gateway-highlyavailable

### **QUESTION 346**

You have an Azure subscription that contains two virtual machines as shown in the following table.

| Name | Operating system    | Location    | IP address | DNS server               |
|------|---------------------|-------------|------------|--------------------------|
| VM1  | Windows Server 2019 | West Europe | 10.0.0.4   | Default (Azure-provided) |
| VM2  | Windows Server 2019 | West Europe | 10.0.0.5   | Default (Azure-provided) |

You perform a reverse DNS lookup for 10.0.0.4 from VM2. Which FQDN will be returned?

- A. vm1.core.windows.net
- B. vm1.azure.com
- C. vm1.westeurope.cloudapp.azure.com
- D. vm1.internal.cloudapp.net

Correct Answer: B Explanation

### **Explanation/Reference:**

### **QUESTION 347**

Note: This question is part of a series of questions that present the same scenario. Each question in the series contains a unique solution that might meet the stated goals. Some question sets might have more than one correct solution, while others might not have a correct solution.

After you answer a question in this section, you will NOT be able to return to it. As a result, these questions will not appear in the review screen.

You have an app named App1 that is installed on two Azure virtual machines named VM1 and VM2.

Connections to App1 are managed by using an Azure Load

The effective network security configurations for VM2 are shown in the following exhibit.

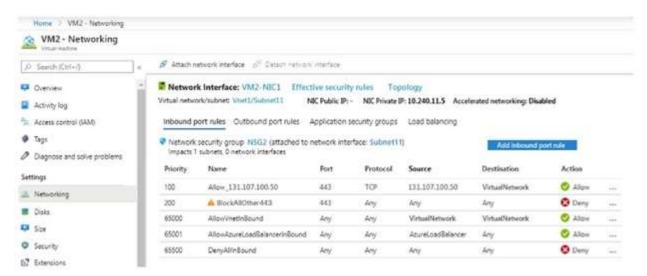

You discover that connections to App1 from 131.107.100.50 over TCP port 443 fail.

You verify that the Load Balancer rules are configured correctly.

You need to ensure that connections to App1 can be established successfully from 131.107.100.50 over TCP port 443.

Solution: You create an inbound security rule that allows any traffic from the AzureLoadBalancer source and has a cost of 150.

Does this meet the goal?

A. Yes

B. No

Correct Answer: A Explanation

# **Explanation/Reference:**

Reference:

https://docs.microsoft.com/en-us/azure/virtual-network/network-security-groups-overview

# **QUESTION 348**

You have an Azure subscription that contains a policy-based virtual network gateway named GW1 and a virtual network named VNet1.

You need to ensure that you can configure a point-to-site connection from an on-premises computer to VNet1. Which two actions should you perform? Each correct answer presents part of the solution.

NOTE: Each correct selection is worth one point.

- A. Add a service endpoint to VNet1
- B. Reset GW1
- C. Create a route-based virtual network gateway
- D. Add a connection to GW1
- E. Delete GW1
- F. Add a public IP address space to VNet1

**Correct Answer:** CE **Explanation** 

# **Explanation/Reference:**

C: A VPN gateway is used when creating a VPN connection to your on-premises network.

Route-based VPN devices use any-to-any (wildcard) traffic selectors, and let routing/forwarding tables direct traffic to different IPsec tunnels. It is typically built on router platforms where each IPsec tunnel is modeled as a network interface or VTI (virtual tunnel interface).

E: Policy-based VPN devices use the combinations of prefixes from both networks to define how traffic is encrypted/decrypted through IPsec tunnels. It is typically built on firewall devices that perform packet filtering. IPsec tunnel encryption and decryption are added to the packet filtering and processing engine. Incorrect Answers:

F: Point-to-Site connections do not require a VPN device or a public-facing IP address.

### Reference:

https://docs.microsoft.com/en-us/azure/vpn-gateway/create-routebased-vpn-gateway-portal https://docs.microsoft.com/en-us/azure/vpn-gateway/vpn-gateway-connect-multiple-policybased-rm-ps

### **QUESTION 349**

HOTSPOT -

You have an Azure subscription that contains the resources in the following table:

| Name  | Type                               |
|-------|------------------------------------|
| VMRG  | Resource group                     |
| VNet1 | Virtual network                    |
| VNet2 | Virtual network                    |
| VM5   | Virtual machine connected to VNet1 |
| VM6   | Virtual machine connected to VNet2 |

In Azure, you create a private DNS zone named adatum.com. You set the registration virtual network to VNet2. The adatum.com zone is con gured as shown in the following exhibit:

| Resource group (change) vmrg  Subscription (change) Azure Pass  Subscription ID a4fde29b-d56a-4f6c-8298-6c53cd0b720c |          |       | Name server 1                                                                                                    |  |  |
|----------------------------------------------------------------------------------------------------|----------|-------|----------------------------------------------------------------------------------------------------|--|--|
|                                                                                                    |          |       | Name server 2                                                                                                    |  |  |
|                                                                                                    |          | b720c | Name server 3 - Name server 4 -                                                                                                    |  |  |
| Tags (change)<br>Click here to ac                                                                                    | d tags   |       | Α                                                                                                    |  |  |
| ∠ Search rec                                                                                                    | ord sets |       |                                                                                                    |  |  |
| Name                                                                                                    | Туре     | TTL   | VALUE                                                                                                    |  |  |
| @                                                                                                    | SOA      | 3600  | Email: azuredns-hostmaster.microsoft.com<br>Host: internal.cloudapp.net<br>Refresh: 3600<br>Retry: 300<br>Expire: 2419200<br>Minimum TTL: 300<br>Serial number: 1 |  |  |
| vm1                                                                                                    | А        | 3600  | 10.1.0.4                                                                                                    |  |  |
| vm9                                                                                                    | Α        | 3600  | 10.1.0.12                                                                                                    |  |  |
|                                                                                                    |          |       |                                                                                                    |  |  |

For each of the following statements, select Yes if the statement is true. Otherwise, select No. NOTE: Each correct selection is worth one point. Hot Area:

# **Answer Area**

| Statements                                                                    | Yes | No |
|-------------------------------------------------------------------------------|-----|----|
| The A record for VM5 will be registered automatically in the adatum.com zone. | 0   | 0  |
| VM5 can resolve VM9.adatum.com.                                               | 0   | 0  |
| VM6 can resolve VM9.adatum.com.                                               | 0   | 0  |

# Answer:

# **Answer Area**

| Statements                                                                    | Yes | No |
|-------------------------------------------------------------------------------|-----|----|
| The A record for VM5 will be registered automatically in the adatum.com zone. | 0   | 0  |
| VM5 can resolve VM9.adatum.com.                                               | 0   | 0  |
| VM6 can resolve VM9.adatum.com.                                               | 0   | 0  |

**Correct Answer:** A **Explanation** 

### **Explanation/Reference:**

Box 1: No -

Azure DNS provides automatic registration of virtual machines from a single virtual network that's linked to a private zone as a registration virtual network. VM5 does not belong to the registration virtual network though.

# Box 2: No -

Forward DNS resolution is supported across virtual networks that are linked to the private zone as resolution virtual networks. VM5 does belong to a resolution virtual network.

### Box 3: Yes -

VM6 belongs to registration virtual network, and an A (Host) record exists for VM9 in the DNS zone. By default, registration virtual networks also act as resolution virtual networks, in the sense that DNS resolution against the zone works from any of the virtual machines within the registration virtual network.

### Reference:

https://docs.microsoft.com/en-us/azure/dns/private-dns-overview

### **QUESTION 350**

HOTSPOT -

You have an Azure subscription that contains the virtual networks shown in the following table.

| Name  | Location |
|-------|----------|
| VNET1 | West US  |
| VNET2 | West US  |
| VNET3 | East US  |

The subscription contains the private DNS zones shown in the following table.

| Name      | Location |
|-----------|----------|
| Zone1.com | West US  |
| Zone2.com | West US  |
| Zone3.com | East US  |

You add virtual network links to the private DNS zones as shown in the following table.

| Name  | Private DNS zone | Virtual<br>network | Enable auto<br>registration |
|-------|------------------|--------------------|-----------------------------|
| Link1 | Zone1.com        | VNET1              | Yes                         |
| Link2 | Zone2.com        | VNET2              | No                          |
| Link3 | Zone3.com        | VNET3              | No                          |

For each of the following statements, select Yes if the statement is true. Otherwise, select No. NOTE: Each correct selection is worth one point. Hot Area:

# **Answer Area**

| Statements                                                                              |   | No |
|-----------------------------------------------------------------------------------------|---|----|
| You can enable auto registration for Link2.                                             | 0 | 0  |
| You can add a virtual network link for VNET1 to Zone3.com.                              | 0 | 0  |
| You can add a virtual network link for VNET2 to Zone1.com and enable auto registration. | 0 | 0  |

# A. 1. Yes

No registration zone for VNET2.

2. Yes

A virtual network can have multiple resolution zones associated to it.

3 Yes

No registration zone for VNET2.

Correct Answer: A Explanation

**Explanation/Reference:** 

### **QUESTION 351**

**HOTSPOT** -

You have an Azure subscription.

You plan to use an Azure Resource Manager template to deploy a virtual network named VNET1 that will use Azure Bastion. How should you complete the template? To answer, select the appropriate options in the answer area.

NOTE: Each correct selection is worth one point.

Hot Area:

# **Answer Area**

```
"type": "Microsoft.Network/virtualNetworks",
"name": "VNET1"
"apiVersion": "2019-02-01",
"location": "[resourceGroup().location]",
"properties": {
"addressSpace": {
"addressPrefixes": ["10.10.10.0/24"]
},
"subnets": [
{
         "name":
                  AzureBastionSubnet
                  AzureFirewallSubnet
                  LAN01
                  RemoteAccessSubnet
         "properties": {
           "addressPrefix":
                              10.10.10.0/27
                              10.10.10.0/29
                              10.10.10.0/30
        }
       },
           "name": "LAN02",
           "properties": {
               "addressPrefix": "10.10.10.128/25"
         }
       1
     }
   }
```

### Answer:

# Answer Area

```
"type": "Microsoft.Network/virtualNetworks",
"name": "VNET1"
"apiVersion": "2019-02-01",
"location": "[resourceGroup().location]",
"properties": {
"addressSpace": {
"addressPrefixes": ["10.10.10.0/24"]
1,
"subnets": [
         "name":
                  AzureBastionSubnet
                  AzureFirewallSubnet
                  LAN01
                  RemoteAccessSubnet
         "properties": {
           "addressPrefix":
                              10.10.10.0/27
                              10.10.10.0/29
                              10.10.10.0/30
        }
       1,
           "name": "LAN02",
           "properties": {
               "addressPrefix": "10.10.10.128/25"
         }
       1
     }
   }
```

Correct Answer: A Explanation

# **Explanation/Reference:**

Reference

https://medium.com/charot/deploy-azure-bastion-preview-using-an-arm-template-15e3010767d6

# **QUESTION 352**

Note: This question is part of a series of questions that present the same scenario. Each question in the series contains a unique solution that might meet the stated goals. Some question sets might have more than one

correct solution, while others might not have a correct solution.

After you answer a question in this section, you will NOT be able to return to it. As a result, these questions will not appear in the review screen.

You manage a virtual network named VNet1 that is hosted in the West US Azure region.

VNet1 hosts two virtual machines named VM1 and VM2 that run Windows Server.

You need to inspect all the network traffic from VM1 to VM2 for a period of three hours.

Solution: From Azure Network Watcher, you create a packet capture.

Does this meet the goal?

A. Yes B. No

Correct Answer: A Explanation

# Explanation/Reference:

Network Watcher variable packet capture allows you to create packet capture sessions to track traffic to and from a virtual machine. Packet capture helps to diagnose network anomalies both reactively and proactively. Other uses include gathering network statistics, gaining information on network intrusions, to debug client-server communications and much more.

Reference:

https://docs.microsoft.com/en-us/azure/network-watcher/network-watcher-packet-capture-overview

### **QUESTION 353**

Note: This question is part of a series of questions that present the same scenario. Each question in the series contains a unique solution that might meet the stated goals. Some question sets might have more than one correct solution, while others might not have a correct solution.

After you answer a question in this section, you will NOT be able to return to it. As a result, these questions will not appear in the review screen.

You manage a virtual network named VNet1 that is hosted in the West US Azure region.

VNet1 hosts two virtual machines named VM1 and VM2 that run Windows Server.

You need to inspect all the network traffic from VM1 to VM2 for a period of three hours.

Solution: From Azure Network Watcher, you create a connection monitor.

Does this meet the goal?

A. Yes

B. No

Correct Answer: B Explanation

### **Explanation/Reference:**

### **QUESTION 354**

Note: This question is part of a series of questions that present the same scenario. Each question in the series contains a unique solution that might meet the stated goals. Some question sets might have more than one correct solution, while others might not have a correct solution.

After you answer a question in this section, you will NOT be able to return to it. As a result, these questions will not appear in the review screen.

You manage a virtual network named VNet1 that is hosted in the West US Azure region.

VNet1 hosts two virtual machines named VM1 and VM2 that run Windows Server.

You need to inspect all the network traffic from VM1 to VM2 for a period of three hours.

Solution: From Performance Monitor, you create a Data Collector Set (DCS).

Does this meet the goal?

- A. Yes
- B. No

**Correct Answer**: B **Explanation** 

# **Explanation/Reference:**

Use the Connection Monitor feature of Azure Network Watcher.

Reference:

https://docs.microsoft.com/en-us/azure/network-watcher/network-watcher-monitoring-overview

### **QUESTION 355**

DRAG DROP -

You have an Azure subscription that contains the resources shown in the following table.

| Name | Туре                         | Description                              |  |
|------|------------------------------|------------------------------------------|--|
| vm1  | Virtual machine              | Uses a basic public IP address           |  |
| vm2  | Virtual machine              | Uses a basic public IP address           |  |
| nsg1 | Network security group (NSG) | Allows incoming traffic from port<br>443 |  |
| lb1  | Azure Standard Load Balancer | Not applicable                           |  |

You need to load balance HTTPS connections to vm1 and vm2 by using lb1.

Which three actions should you perform in sequence? To answer, move the appropriate actions from the list of actions to the answer area and arrange them in the correct order.

Select and Place:

# Remove nsg1. Remove the public IP addresses from vm1 and vm2. Create a health probe and backend pool on lb1. Create an availability set. Create a load balancing rule on lb1.

Answer:

| Remove nsg1.                | Remove the public IP addresses<br>from vm1 and vm2. |
|-----------------------------|-----------------------------------------------------|
|                             | Create a health probe and backend pool on lb1.      |
|                             | Create a load balancing rule on lb1.                |
| Create an availability set. |                                                     |

Correct Answer: A Explanation

# **Explanation/Reference:**

Reference:

https://docs.microsoft.com/en-us/azure/load-balancer/tutorial-load-balancer-standard-public-zone-redundant-portal Topic 5

# **QUESTION 356**

Note: This question is part of a series of questions that present the same scenario. Each question in the series contains a unique solution that might meet the stated goals. Some question sets might have more than one correct solution, while others might not have a correct solution.

After you answer a question in this section, you will NOT be able to return to it. As a result, these questions will not appear in the review screen.

You manage a virtual network named VNet1 that is hosted in the West US Azure region.

VNet1 hosts two virtual machines named VM1 and VM2 that run Windows Server.

You need to inspect all the network traffic from VM1 to VM2 for a period of three hours.

Solution: From Azure Monitor, you create a metric on Network In and Network Out.

Does this meet the goal?

A. Yes

B. No

Correct Answer: B Explanation

# **Explanation/Reference:**

Reference:

https://azure.microsoft.com/en-us/updates/general-availability-azure-network-watcher-connection-monitor-in-all-public-regions/

# **QUESTION 357**

Note: This question is part of a series of questions that present the same scenario. Each question in the series contains a unique solution that might meet the stated goals. Some question sets might have more than one correct solution, while others might not have a correct solution.

After you answer a question in this section, you will NOT be able to return to it. As a result, these questions will not appear in the review screen.

You have an app named App1 that is installed on two Azure virtual machines named VM1 and VM2.

Connections to App1 are managed by using an Azure Load Balancer.

The effective network security configurations for VM2 are shown in the following exhibit.

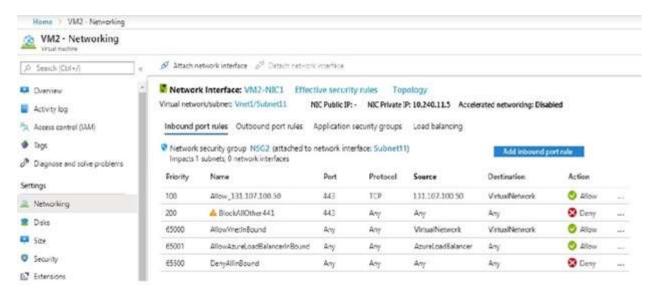

You discover that connections to App1 from 131.107.100.50 over TCP port 443 fail.

You verify that the Load Balancer rules are configured correctly.

You need to ensure that connections to App1 can be established successfully from 131.107.100.50 over TCP port 443.

Solution: You create an inbound security rule that denies all traffic from the 131.107.100.50 source and has a priority of 64999.

Does this meet the goal?

A. Yes

B. No

Correct Answer: B Explanation

# **Explanation/Reference:**

Reference:

https://fastreroute.com/azure-network-security-groups-explained/

# **QUESTION 358**

DRAG DROP -

You have an Azure subscription that contains two on-premises locations named site1 and site2.

You need to connect site1 and site2 by using an Azure Virtual WAN.

Which four actions should you perform in sequence? To answer, move the appropriate actions from the list of actions to the answer area and arrange them in the correct order. Select and Place:

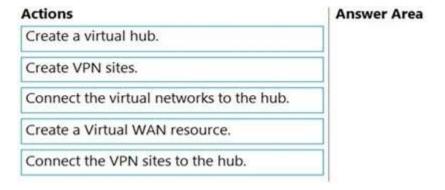

### Answer:

| Actions                                  | Answer Area                        |
|------------------------------------------|------------------------------------|
|                                          | Create a Virtual WAN resource.     |
|                                          | Create a virtual hub.              |
| Connect the virtual networks to the hub. | Create VPN sites.                  |
|                                          | Connect the VPN sites to the hub.  |
|                                          | Connect the VIIV sites to the Hub. |
|                                          |                                    |

Correct Answer: A Explanation

# Explanation/Reference:

Reference:

https://docs.microsoft.com/en-us/azure/virtual-wan/virtual-wan-site-to-site-portal

# **QUESTION 359**

HOTSPOT -

You have an Azure subscription that contains the virtual networks shown in the following table.

| Name  | Peered with | DNS server               |
|-------|-------------|--------------------------|
| VNET1 | VNET2       | Default (Azure-provided) |
| VNET2 | VNET1       | 10.10.0.4                |

You have the virtual machines shown in the following table.

| Name    | IP address  | Network interface | Connects to   |
|---------|-------------|-------------------|---------------|
| Server1 | 10.10.0.4   | NIC1              | VNET1/Subnet1 |
| Server2 | 172.16.0.4  | NIC2              | VNET1/Subnet2 |
| Server3 | 192.168.0.4 | NIC3              | VNET2/Subnet2 |

You have the virtual network interfaces shown in the following table.

| Name                          | DNS server |  |
|-------------------------------|------------|--|
| NIC1 Inherit from virtual net |            |  |
| NIC2                          | 10.10.0.4  |  |
| NIC3 Inherit from virtual ne  |            |  |

Server1 is a DNS server that contains the resources shown in the following table.

| Name              | Туре             | Value          |  |
|-------------------|------------------|----------------|--|
| contoso.com       | Primary DNS zone | Not applicable |  |
| Host1.contoso.com | A record         | 131.107.10.15  |  |

You have an Azure private DNS zone named contoso.com that has a virtual network link to VNET2 and the records shown in the following table.

| Name  | Туре     | Value          |  |
|-------|----------|----------------|--|
| Host1 | A record | 131.107.200.20 |  |
| Host2 | A record | 131.107.50.50  |  |

For each of the following statements, select Yes if the statement is true. Otherwise, select No. NOTE: Each correct selection is worth one point. Hot Area:

# **Answer Area**

| Statements                                           | Yes | No |
|------------------------------------------------------|-----|----|
| Server2 resolves host2.contoso.com to 131.107.50.50. | 0   | 0  |
| Server2 resolves host1.contoso.com to 131.107.10.15. | 0   | 0  |
| Server3 resolves host2.contoso.com to 131.107.50.50. | 0   | 0  |

A. No Yes No

Correct Answer: A Explanation

**Explanation/Reference:** 

# **QUESTION 360**

You have a virtual network named VNet1 as shown in the exhibit. (Click the Exhibit tab.)

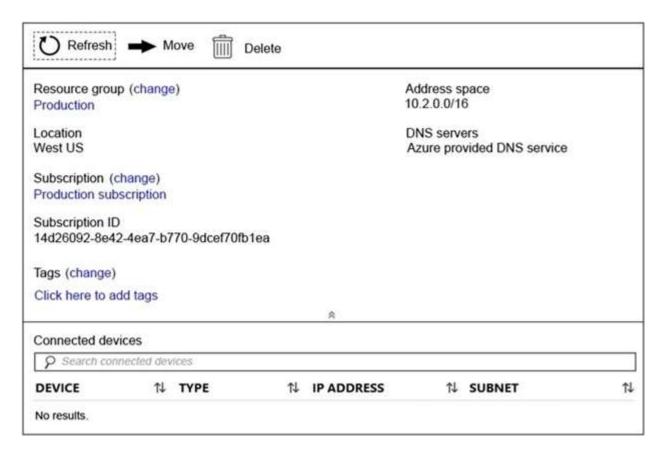

No devices are connected to VNet1.

You plan to peer VNet1 to another virtual network named VNet2. VNet2 has an address space of 10.2.0.0/16. You need to create the peering.

What should you do first?

- A. Modify the address space of VNet1.
- B. Add a gateway subnet to VNet1.
- C. Create a subnet on VNet1 and VNet2.
- D. Con gure a service endpoint on VNet2.

# Correct Answer: A Explanation

### **Explanation/Reference:**

The virtual networks you peer must have non-overlapping IP address spaces. The exhibit indicates that VNet1 has an address space of 10.2.0.0/16, which is the same as VNet2, and thus overlaps. We need to change the address space for VNet1.

# Reference:

https://docs.microsoft.com/en-us/azure/virtual-network/virtual-network-manage-peering#requirements-and-constraints

https://docs.microsoft.com/en-us/azure/virtual-network/virtual-networks-faq

# **QUESTION 361**

You have the Azure virtual machines shown in the following table.

| Name | IP address | Virtual network |
|------|------------|-----------------|
| VM1  | 10.0.0.4   | VNET1           |
| VM2  | 10.0.0.5   | VNET1           |

VNET1 is linked to a private DNS zone named contoso.com that contains the records shown in the following table.

| Name  | Туре  | TTL  | Value             | Auto registered |
|-------|-------|------|-------------------|-----------------|
| comp1 | TXT   | 3600 | 10.0.0.5          | False           |
| comp2 | Α     | 3600 | 10.0.0.5          | False           |
| comp3 | CNAME | 3600 | comp1.contoso.com | False           |
| comp4 | PTR   | 3600 | 10.0.0.5          | False           |

You need to ping VM2 from VM1.

Which DNS names can you use to ping VM2?

- A. comp2.contoso.com and comp4.contoso.com only
- B. comp1.contoso.com, comp2.contoso.com, comp3.contoso.com, and comp4.contoso.com
- C. comp2.contoso.com only
- D. comp1.contoso.com and comp2.contoso.com only
- E. comp1.contoso.com, comp2.contoso.com, and comp4.contoso.com only

**Correct Answer:** C **Explanation** 

**Explanation/Reference:** 

# **QUESTION 362**

HOTSPOT -

You have a network security group (NSG) named NSG1 that has the rules de ned in the exhibit. (Click the Exhibit tab.)

```
Name
                                      : ALLOW HTTPS
                                      : /subscriptions/09d06b22-ff51-48b7-a8be-947f15cbd69d/resourceGroups/RG1/
Id
                                        providers/Microsoft.Network/networkSecurityGroups/NSG1/securityRules/AL
Etag
                                      : W/"8e3e9995-aa78-41e2-bfea-44b50c389873"
ProvisioningState
                                      : Succeeded
Description
Protocol
                                        TCP
SourcePortRange
                                        (*)
{443}
DestinationPortRange
SourceAddressPrefix
DestinationAddressPrefix
SourceApplicationSecurityGroups
                                        DestinationApplicationSecurityGroups
                                        Allow
Access
Priority
                                        100
Direction
                                      : Inbound
                                      : DENY_PING
Name
Id
                                      : /subscriptions/09d06b22-ff51-48b7-a8be-947f15cbd69d/resourceGroups/RG1/
                                        providers/Microsoft.Network/networkSecurityGroups/NSG1/securityRules/DE
                                      NY_PING
: W/"8e3e9995-aa78-41e2-bfea-44b50c389873"
Etag
ProvisioningState
                                        Succeeded
Description
                                        ICMP
Protocol
                                        (*)
(*)
{VirtualNetwork}
SourcePortRange
DestinationPortRange
SourceAddressPrefix
                                        DestinationAddressPrefix
SourceApplicationSecurityGroups
DestinationApplicationSecurityGroups
Access
                                        Deny
Priority
                                        111
Direction
                                      : Outbound
```

NSG1 is associated to a subnet named Subnet1. Subnet1 contains the virtual machines shown in the following table.

| Name | IP address |  |
|------|------------|--|
| VM1  | 10.1.0.10  |  |
| VM2  | 10.1.0.11  |  |

You need to add a rule to NSG1 to ensure that VM1 can ping VM2. The solution must use the principle of least privilege. How should you con gure the rule? To answer, select the appropriate options in the answer area. NOTE: Each correct selection is worth one point. Hot Area:

# **Answer Area**

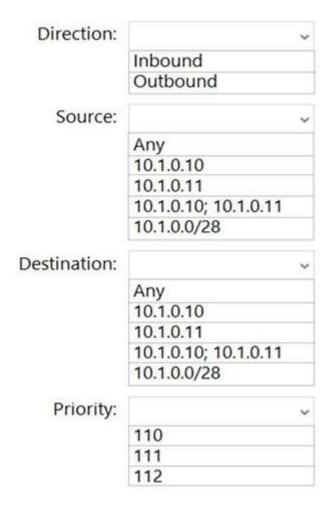

### Answer:

A. Direction: Outbound Source 10.1.0.10 (VM1) Destination: 10.1.0.11 (VM2)

Priority: 110

Correct Answer: A Explanation

### **Explanation/Reference:**

# **QUESTION 363**

Note: This question is part of a series of questions that present the same scenario. Each question in the series contains a unique solution that might meet the stated goals. Some question sets might have more than one correct solution, while others might not have a correct solution.

After you answer a question in this section, you will NOT be able to return to it. As a result, these questions will not appear in the review screen.

You have a computer named Computer1 that has a point-to-site VPN connection to an Azure virtual network named VNet1. The point-to-site connection uses a self-signed certificate.

From Azure, you download and install the VPN client configuration package on a computer named Computer 2. You need to ensure that you can establish a point-to-site VPN connection to VNet1 from Computer 2. Solution: On Computer 2, you set the Startup type for the IPSec Policy Agent service to Automatic.

Does this meet the goal?

A. Yes

B. No

Correct Answer: B Explanation

# **Explanation/Reference:**

Each client computer that connects to a VNet using Point-to-Site must have a client certificate installed. You generate a client certificate from the self-signed root certificate, and then export and install the client certificate. If the client certificate is not installed, authentication fails.

Reference:

https://docs.microsoft.com/en-us/azure/vpn-gateway/vpn-gateway-certificates-point-to-site

### **QUESTION 364**

You have five Azure virtual machines that run Windows Server 2016. The virtual machines are configured as web servers.

You have an Azure load balancer named LB1 that provides load balancing services for the virtual machines. You need to ensure that visitors are serviced by the same web server for each request.

What should you configure?

- A. Session persistence to Client IP and protocol
- B. Protocol to UDP
- C. Session persistence to None
- D. Floating IP (direct server return) to Enabled

Correct Answer: A Explanation

# **Explanation/Reference:**

Reference:

https://docs.microsoft.com/en-us/azure/load-balancer/load-balancer-distribution-mode?tabs=azure-portal

### **QUESTION 365**

You have an Azure subscription that uses the public IP addresses shown in the following table.

| Name | IP version | SKU      | IP address<br>assignment | Availability zone |
|------|------------|----------|--------------------------|-------------------|
| IP1  | IPv6       | Basic    | Static                   | Not applicable    |
| IP2  | IPv6       | Basic    | Dynamic                  | Not applicable    |
| IP3  | IPv6       | Standard | Static                   | Zone-redundant    |

You need to create a public Azure Standard Load Balancer. Which public IP addresses can you use?

A. IP1, IP2, and IP3

B. IP2 only

C. IP3 only

D. IP1 and IP3 only

**Correct Answer:** C **Explanation** 

# **Explanation/Reference:**

Matching SKUs are required for load balancer and public IP resources. You can't have a mixture of Basic SKU resources and standard SKU resources.

### Reference:

https://docs.microsoft.com/en-us/azure/virtual-network/ip-services/public-ip-addresses

### **QUESTION 366**

87 Topic 5

You have an Azure subscription.

You are deploying an Azure Kubernetes Service (AKS) cluster that will contain multiple pods. The pods will use kubernet networking.

You need to restrict network traffic between the pods.

What should you configure on the AKS cluster?

- A. the Azure network policy
- B. the Calico network policy
- C. pod security policies
- D. an application security group

Correct Answer: B Explanation

# Explanation/Reference:

Reference:

https://docs.microsoft.com/en-us/azure/aks/use-network-policies

# **QUESTION 367**

**HOTSPOT** -

You have an Azure subscription that contains a virtual network named VNet1. VNet1 uses an IP address space of 10.0.0.0/16 and contains the VPN Gateway and subnets in the following table:

| Name          | IP address range |  |
|---------------|------------------|--|
| Subnet0       | 10.0.0.0/24      |  |
| Subnet1       | 10.0.1.0/24      |  |
| Subnet2       | 10.0.2.0/24      |  |
| GatewaySubnet | 10.0.254.0/24    |  |

Subnet1 contains a virtual appliance named VM1 that operates as a router.

You create a routing table named RT1.

You need to route all inbound tra c from the VPN gateway to VNet1 through VM1. How should you con gure RT1? To answer, select the appropriate options in the answer area.

NOTE: Each correct selection is worth one point.

Hot Area:

# **Answer Area**

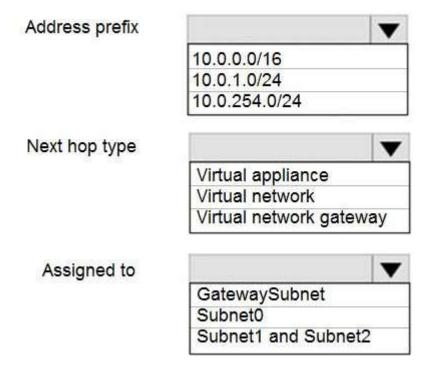

Answer:

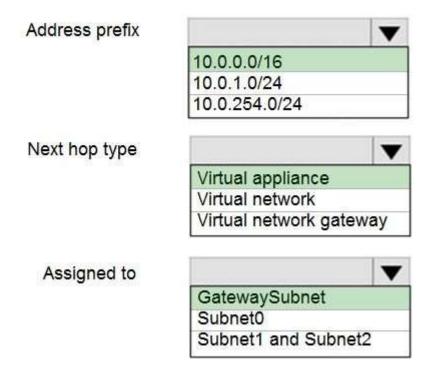

Correct Answer: A Explanation

#### **Explanation/Reference:**

#### **QUESTION 368**

You have five Azure virtual machines that run Windows Server 2016. The virtual machines are configured as web servers.

You have an Azure load balancer named LB1 that provides load balancing services for the virtual machines. You need to ensure that visitors are serviced by the same web server for each request. What should you configure?

- A. Floating IP (direct server return) to Enabled
- B. Floating IP (direct server return) to Disabled
- C. a health probe
- D. Session persistence to Client IP and Protocol

**Correct Answer:** D **Explanation** 

#### **Explanation/Reference:**

With Sticky Sessions when a client starts a session on one of your web servers, session stays on that specific server. To configure An Azure Load-Balancer For

Sticky Sessions set Session persistence to Client IP.

On the following image you can see sticky session configuration:

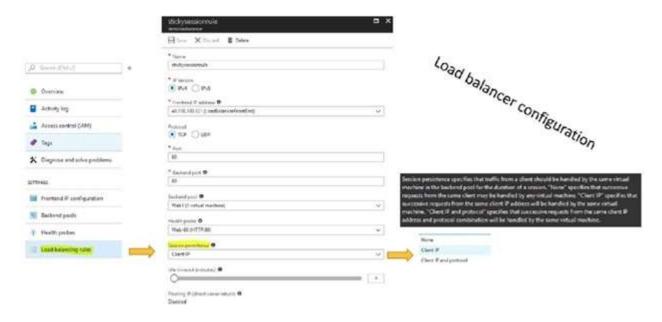

#### Note:

There are several versions of this question in the exam. The question can have other incorrect answer options, including the following:

- 1. Idle Time-out (minutes) to 20
- 2. Protocol to UDP

#### Reference:

https://cloudopszone.com/con gure-azure-load-balancer-for-sticky-sessions/

#### **QUESTION 369**

HOTSPOT -

You have an Azure subscription that contains the virtual machines shown in the following table:

| Name | Operating system    | Connects to |
|------|---------------------|-------------|
| VM1  | Windows Server 2019 | Subnet1     |
| VM2  | Windows Server 2019 | Subnet2     |

VM1 and VM2 use public IP addresses. From Windows Server 2019 on VM1 and VM2, you allow inbound Remote Desktop connections.

Subnet1 and Subnet2 are in a virtual network named VNET1.

The subscription contains two network security groups (NSGs) named NSG1 and NSG2. NSG1 uses only the default rules.

NSG2 uses the default rules and the following custom incoming rule:

Priority: 100 Name: Rule1 Port: 3389 Protocol: TCP Source: Any Destination: Any Action: Allow

NSG1 is associated to Subnet1. NSG2 is associated to the network interface of VM2. For each of the following statements, select Yes if the statement is true. Otherwise, select No.

NOTE: Each correct selection is worth one point.

Hot Area:

| Statements                                                         | Yes | No |
|--------------------------------------------------------------------|-----|----|
| From the Internet, you can connect to VM1 by using Remote Desktop. | 0   | 0  |
| From the Internet, you can connect to VM2 by using Remote Desktop. | 0   | 0  |
| From VM1, you can connect to VM2 by using Remote Desktop           | 0   | 0  |

#### Answer:

## Answer Area

| Statements                                                         | Yes | No |
|--------------------------------------------------------------------|-----|----|
| From the Internet, you can connect to VM1 by using Remote Desktop. | 0   | 0  |
| From the Internet, you can connect to VM2 by using Remote Desktop. | 0   | 0  |
| From VM1, you can connect to VM2 by using Remote<br>Desktop        | 0   | 0  |

Correct Answer: A Explanation

#### **Explanation/Reference:**

#### **QUESTION 370**

You have an Azure subscription that contains two virtual machines named VM1 and VM2. You create an Azure load balancer.

You plan to create a load balancing rule that will load balance HTTPS traffic between VM1 and VM2. Which two additional load balancer resources should you create before you can create the load balancing rule? Each correct answer presents part of the solution.

NOTE: Each correct selection is worth one point.

- A. a frontend IP address
- B. an inbound NAT rule
- C. a virtual network
- D. a backend pool
- E. a health probe

Correct Answer: DE

**Explanation** 

#### **Explanation/Reference:**

Reference:

https://docs.microsoft.com/en-us/azure/load-balancer/components

#### **QUESTION 371**

92 Topic 5

You have an on-premises network that contains a database server named dbserver1.

You have an Azure subscription.

You plan to deploy three Azure virtual machines. Each virtual machine will be deployed to a separate availability zone. You need to con gure an Azure VPN gateway for a site-to-site VPN. The solution must ensure that the virtual machines can connect to dbserver1. Which type of public IP address SKU and assignment should you use for the gateway?

A. a basic SKU and a static IP address assignment

B. a standard SKU and a static IP address assignment

C. a basic SKU and a dynamic IP address assignment

**Correct Answer**: B **Explanation** 

#### Explanation/Reference:

#### **QUESTION 372**

HOTSPOT -

You have the Azure virtual machines shown in the following table.

| Name | IP address  | Virtual network |
|------|-------------|-----------------|
| VM1  | 10.0.0.4    | VNET1           |
| VM2  | 172.16.0.4  | VNET2           |
| VM3  | 192.168.0.4 | VNET3           |
| VM4  | 192.168.0.5 | VNET3           |

VNET1, VNET2, and VNET3 are peered.

| Name    | Туре | Value       |
|---------|------|-------------|
| Server1 | A    | 131.107.2.3 |
| Server2 | A    | 131.107.2.4 |

VNET1 and VNET2 are linked to an Azure private DNS zone named contoso.com that contains the records shown in the following table.

| Name    | Туре | Value       |
|---------|------|-------------|
| Server1 | A    | 131.107.3.3 |
| Server2 | A    | 131.107.3.4 |

The virtual networks are con gured to use the DNS servers shown in the following table.

| Virtual network | DNS server               |  |
|-----------------|--------------------------|--|
| VNET1           | Default (Azure-provided) |  |
| VNET2           | Custom: 192.168.0.5      |  |
| VNET3           | Custom: 192.168.0.5      |  |

For each of the following statements, select Yes if the statement is true. Otherwise, select No. NOTE: Each correct selection is worth one point. Hot Area:

| Statements                                             | Yes | No |
|--------------------------------------------------------|-----|----|
| From VM1, server1.contoso.com resolves to 131.107.3.3. | 0   | 0  |
| From VM2, server1.contoso.com resolves to 131.107.3.3. | 0   | 0  |
| From VM3, server2.contoso.com resolves to 131.107.2.4. | 0   | 0  |

#### Answer:

From VM2, server1.contoso.com resolves to 131.107.3.3.

From VM2, server1.contoso.com resolves to 131.107.3.3.

From VM3, server2.contoso.com resolves to 131.107.2.4.

Correct Answer: A Explanation

Explanation/Reference:

Box 1: Yes -

VM1 is in VNET1. In VNET1 Server1 resolves to 131.107.3.3

| Name    | Туре | Value       |
|---------|------|-------------|
| Server1 | A    | 131.107.3.3 |
| Server2 | A    | 131.107.3.4 |

Box 2: No -

VM2 is in VNET2. VNET2 uses custom DNS server 192.168.05

Box 3: Yes

#### **QUESTION 373**

HOTSPOT -

You have two Azure virtual machines as shown in the following table.

| Name | Operating<br>system                                 | Private<br>IP<br>address | Public IP address | DNS suffix configured in the operating system | Connected to |
|------|-----------------------------------------------------|--------------------------|-------------------|-----------------------------------------------|--------------|
| vm1  | Windows<br>Server 2019                              | 10.0.1.4                 | 131.107.50.20     | Contoso.com                                   | vnet1        |
| vm2  | SUSE Linux<br>Enterprise<br>Server 15<br>(SLES) SP2 | 10.0.1.5                 | 131.107.90.80     | None                                          | vnet1        |

You create the Azure DNS zones shown in the following table.

| Name         | Туре             |
|--------------|------------------|
| Contoso.com  | DNS zone         |
| Fabrikam.com | Private DNS zone |

You perform the following actions:

 $\phi$  3/4 fabrikam.com, you add a virtual network link to vnet1 and enable auto registration. For contoso.com, you assign vm1 and vm2 the Owner role.

For each of the following statements, select Yes if the statement is true. Otherwise, select No.

NOTE: Each correct selection is worth one point.

Hot Area:

| Statements                                                                                | Yes | No |
|-------------------------------------------------------------------------------------------|-----|----|
| The DNS A record for vm1 is added to contoso.com and has the IP address of 131.107.50.20. | 0   | 0  |
| The DNS A record for vm1 is added to fabrikam.com and has the IP address of 10.0.1.4.     | 0   | 0  |
| The DNS A record for vm2 is added to fabrikam.com and has the IP address of 10.0.1.5.     | 0   | 0  |

A. Box 1: No

Box 2: Yes

Box 3: Yes

**Correct Answer:** A **Explanation** 

#### **Explanation/Reference:**

#### **QUESTION 374**

95 Topic 5

You have an on-premises datacenter and an Azure subscription. You plan to connect the datacenter to Azure by using ExpressRoute.

You need to deploy an ExpressRoute gateway. The solution must meet the following requirements:

- ⇒ Support up to 10 Gbps of traffic.
- ⇒ Support availability zones.
- ⇒ Support FastPath.
- ⇒ Minimize costs.

Which SKU should you deploy?

- A. ERGw1AZ
- B. ERGw2
- C. ErGw3
- D. ErGw3AZ

**Correct Answer:** D **Explanation** 

#### **Explanation/Reference:**

ErGw3Az supports FastPath.

The following table shows the features supported across each gateway type.

| Gateway SKU       | VPN Gateway and          | FastPath | Max Number of Circui |
|-------------------|--------------------------|----------|----------------------|
|                   | ExpressRoute coexistence |          | Connections          |
| Standard          | Yes                      | No       | 4                    |
| SKU/ERGw1Az       |                          |          |                      |
| High Perf         | Yes                      | No       | 8                    |
| SKU/ERGw2Az       |                          |          |                      |
| Ultra Performance | Yes                      | Yes      | 16                   |
| SKU/ErGw3Az       |                          |          |                      |

| ١ | lot | e: l | Express | Route | virtual | l networl | k qatewa | vs can | use the | followi | na Sk | (Us: |
|---|-----|------|---------|-------|---------|-----------|----------|--------|---------|---------|-------|------|
|   |     |      |         |       |         |           |          |        |         |         |       |      |

| Stand | ard - |
|-------|-------|
|-------|-------|

HighPerformance -

UltraPerformance -

ErGw1Az -

ErGw2Az -

ErGw3Az -

Reference:

https://docs.microsoft.com/en-us/azure/expressroute/expressroute-about-virtual-network-gateways

#### **QUESTION 375**

HOTSPOT -

You have a virtual network named VNET1 that contains the subnets shown in the following table:

| Name    | Subnet       | Network security group (NSG) |
|---------|--------------|------------------------------|
| Subnet1 | 10.10.1.0/24 | NSG1                         |
| Subnet2 | 10.10.2.0/24 | None                         |

You have Azure virtual machines that have the network con gurations shown in the following table:

| Name | Subnet  | IP address | NSG  |
|------|---------|------------|------|
| VM1  | Subnet1 | 10.10.1.5  | NSG2 |
| VM2  | Subnet2 | 10.10.2.5  | None |
| VM3  | Subnet2 | 10.10.2.6  | None |

For NSG1, you create the inbound security rule shown in the following table:

| Priority | Source       | Destination  | Destination port | Action |
|----------|--------------|--------------|------------------|--------|
| 101      | 10.10.2.0/24 | 10.10.1.0/24 | TCP/1433         | Allow  |

For NSG2, you create the inbound security rule shown in the following table:

| Priority | Source    | Destination | Destination port | Action |
|----------|-----------|-------------|------------------|--------|
| 125      | 10.10.2.5 | 10.10.1.5   | TCP/1433         | Block  |

For each of the following statements, select Yes if the statement is true. Otherwise, select No. NOTE: Each correct selection is worth one point. Hot Area:

#### **Answer Area**

| Statements                                            | Yes | No |  |
|-------------------------------------------------------|-----|----|--|
| VM2 can connect to the TCP port 1433 services on VM1. | 0   | 0  |  |
| VM1 can connect to the TCP port 1433 services on VM2. | 0   | 0  |  |
| VM2 can connect to the TCP port 1433 services on VM3. | 0   | 0  |  |

A. No Yes Yes

Correct Answer: A Explanation

#### Explanation/Reference:

#### **QUESTION 376**

HOTSPOT -

You have an Azure subscription named Subscription1.

Subscription1 contains the virtual machines in the following table:

| Name | IP address |
|------|------------|
| VM1  | 10.0.1.4   |
| VM2  | 10.0.2.4   |
| VM3  | 10.0.3.4   |

Subscription1 contains a virtual network named VNet1 that has the subnets in the following table:

| Name    | Address space | Connected virtual machine |
|---------|---------------|---------------------------|
| Subnet1 | 10.0.1.0/24   | VM1                       |
| Subnet2 | 10.0.2.0/24   | VM2                       |
| Subnet3 | 10.0.3.0/24   | VM3                       |

VM3 has multiple network adapters, including a network adapter named NIC3. IP forwarding is enabled on NIC3. Routing is enabled on VM3. You create a route table named RT1 that contains the routes in the following table:

| Address prefix | Next hop type     | Next hop address |
|----------------|-------------------|------------------|
| 10.0.1.0/24    | Virtual appliance | 10.0.3.4         |
| 10.0.2.0/24    | Virtual appliance | 10.0.3.4         |

You apply RT1 to Subnet1 and Subnet2.

For each of the following statements, select Yes if the statement is true. Otherwise, select No.

NOTE: Each correct selection is worth one point.

Hot Area:

#### **Answer Area**

| Statements                                                           | Yes | No |
|----------------------------------------------------------------------|-----|----|
| VM3 can establish a network connection to VM1.                       | 0   | 0  |
| If VM3 is turned off, VM2 can establish a network connection to VM1. | 0   | 0  |
| VM1 can establish a network connection to VM2.                       | 0   | 0  |

Answer:

| Statements                                                           | Yes | No |
|----------------------------------------------------------------------|-----|----|
| VM3 can establish a network connection to VM1.                       | 0   | 0  |
| If VM3 is turned off, VM2 can establish a network connection to VM1. | 0   | 0  |
| VM1 can establish a network connection to VM2.                       | 0   | 0  |

Correct Answer: A Explanation

#### **Explanation/Reference:**

IP forwarding enables the virtual machine a network interface is attached to:

Receive network tra c not destined for one of the IP addresses assigned to any of the IP con gurations assigned to the network interface. Send network traffic with a different source IP address than the one assigned to one of a network interface's IP con gurations.

٠

The setting must be enabled for every network interface that is attached to the virtual machine that receives tra c that the virtual machine needs to forward. A virtual machine can forward tra c whether it has multiple network interfaces or a single network interface attached to it.

#### Box 1: Yes -

The routing table allows connections from VM3 to VM1 and VM2. And as IP forwarding is enabled on VM3, VM3 can connect to VM1.

#### Box 2: No -

VM3, which has IP forwarding, must be turned on, in order for VM2 to connect to VM1.

#### Box 3: Yes -

The routing table allows connections from VM1 and VM2 to VM3. IP forwarding on VM3 allows VM1 to connect to VM2 via VM3.

#### Reference:

https://docs.microsoft.com/en-us/azure/virtual-network/virtual-networks-udr-overview https://www.quora.com/What-is-IP-forwarding

#### **QUESTION 377**

Your on-premises network contains an SMB share named Share1.

You have an Azure subscription that contains the following resources:

A web app named webapp1

A virtual network named VNET1

You need to ensure that webapp1 can connect to Share1.

What should you deploy?

- A. an Azure Application Gateway
- B. an Azure Active Directory (Azure AD) Application Proxy
- C. an Azure Virtual Network Gateway

**Correct Answer:** C **Explanation** 

#### **Explanation/Reference:**

A Site-to-Site VPN gateway connection can be used to connect your on-premises network to an Azure virtual network over an IPsec/IKE (IKEv1 or IKEv2) VPN tunnel.

This type of connection requires a VPN device, a VPN gateway, located on-premises that has an externally facing public IP address assigned to it.

Incorrect Answers:

B: Application Proxy is a feature of Azure AD that enables users to access on-premises web applications from a remote client.

Reference:

https://docs.microsoft.com/en-us/azure/vpn-gateway/vpn-gateway-howto-site-to-site-resource-manager-portal

#### **QUESTION 378**

You plan to deploy several Azure virtual machines that will run Windows Server 2019 in a virtual machine scale set by using an Azure Resource Manager template.

You need to ensure that NGINX is available on all the virtual machines after they are deployed.

What should you use?

- A. the Publish-AzVMDscCon guration cmdlet
- B. Azure Application Insights
- C. Azure Custom Script Extension
- D. the New-AzConfigurationAssignement cmdlet

**Correct Answer:** C **Explanation** 

#### **Explanation/Reference:**

Note:

There are several versions of this question in the exam. The question has two correct answers:

- 1. a Desired State Con guration (DSC) extension
- 2. Azure Custom Script Extension

The question can have other incorrect answer options, including the following:

Deployment Center in Azure App Service

a Microsoft Intune device con guration profile

#### Reference:

https://docs.microsoft.com/en-us/azure/architecture/framework/devops/automation-configuration

#### **QUESTION 379**

100 Topic 5

Your on-premises network contains a VPN gateway.

You have an Azure subscription that contains the resources shown in the following table.

| Name     | Type                    | Description                                                |
|----------|-------------------------|------------------------------------------------------------|
| vgw1     | Virtual network gateway | Gateway for Site-to-Site VPN to the on-premises<br>network |
| storage1 | Storage account         | Standard performance tier                                  |
| Vnet1    | Virtual network         | Enabled forced tunneling                                   |
| VM1      | Virtual machine         | Connected to Vnet1                                         |

You need to ensure that all the tra c from VM1 to storage1 travels across the Microsoft backbone network. What should you con gure?

- A. a network security group (NSG)
- B. service endpoints
- C. Azure Peering Service

#### D. Azure Firewall

Correct Answer: A Explanation

#### Explanation/Reference:

#### **QUESTION 380**

You plan to deploy route-based Site-to-Site VPN connections between several on-premises locations and an Azure virtual network.

Which tunneling protocol should you use?

A. IKEv1

B. PPTP

C. IKEv2

D. L2TP

**Correct Answer**: C **Explanation** 

#### **Explanation/Reference:**

A Site-to-Site (S2S) VPN gateway connection is used to connect your on-premises network to an Azure virtual network over an IPsec/IKE (IKEv1 or IKEv2) VPN tunnel.

IKEv2 supports 10 S2S connections, while IKEv1 only supports 1.

#### Reference:

https://docs.microsoft.com/en-us/azure/vpn-gateway/vpn-gateway-howto-site-to-site-classic-portal https://docs.microsoft.com/en-us/azure/vpn-gateway/vpn-gateway-connect-multiple-policybased-rm-ps

#### **QUESTION 381**

102 Topic 5

You have an Azure subscription that contains the resources shown in the following table.

| Name  | Type            | Description                                                                                                    |
|-------|-----------------|----------------------------------------------------------------------------------------------------|
| VNET1 | Virtual network | Azure region: US East Contains the following subnets: Subnet1: 172.16.1.0/24 Subnet2: 172.16.2.0/24 Subnet3: 172.16.3.0/24                                               |
| VNET2 | Virtual network | Azure region: West US Contains the following subnets: DemoSubnet1: 172.16.1.0/24 RecoverySubnetA: 172.16.5.0/24 RecoverySubnetB: 172.16.3.0/24 TestSubnet1:172.16.2.0/24 |
| VM1   | Virtual machine | Connected to Subnet2                                                                                                    |

You con gure Azure Site Recovery to replicate VM1 between the US East and West US regions.

You perform a test failover of VM1 and specify VNET2 as the target virtual network.

When the test version of VM1 is created, to which subnet will the virtual machine be connected?

- A. TestSubnet1
- B. DemoSubnet1
- C. RecoverySubnetA
- D. RecoverySubnetB

Correct Answer: B Explanation

#### **Explanation/Reference:**

#### **QUESTION 382**

You have ve Azure virtual machines that run Windows Server 2016. The virtual machines are con gured as web servers.

You have an Azure load balancer named LB1 that provides load balancing services for the virtual machines.

You need to ensure that visitors are serviced by the same web server for each request.

What should you con gure?

- A. Protocol to UDP
- B. Session persistence to None
- C. Floating IP (direct server return) to Disabled
- D. Session persistence to Client IP

**Correct Answer**: D **Explanation** 

#### **Explanation/Reference:**

#### **QUESTION 383**

You plan to deploy several Azure virtual machines that will run Windows Server 2019 in a virtual machine scale set by using an Azure Resource Manager template.

You need to ensure that NGINX is available on all the virtual machines after they are deployed.

What should you use?

- A. the Publish-AzVMDscCon guration cmdlet
- B. a Microsoft Endpoint Manager device configuration profile
- C. Deployment Center in Azure App Service
- D. a Desired State Con guration (DSC) extension

Correct Answer: D Explanation

#### **Explanation/Reference:**

#### **QUESTION 384**

You have ve Azure virtual machines that run Windows Server 2016. The virtual machines are configured as web servers.

You have an Azure load balancer named LB1 that provides load balancing services for the virtual machines.

You need to ensure that visitors are serviced by the same web server for each request.

What should you con gure?

- A. Floating IP (direct server return) to Disabled
- B. Session persistence to Client IP
- C. Protocol to UDP
- D. Idle Time-out (minutes) to 20

Correct Answer: B Explanation

#### **Explanation/Reference:**

#### **QUESTION 385**

You have an Azure subscription that contains 20 virtual machines, a network security group (NSG) named NSG1, and two virtual networks named VNET1 and VNET2 that are peered.

You plan to deploy an Azure Bastion Basic SKU host named Bastion1 to VNET1.

You need to con gure NSG1 to allow inbound access to the virtual machines via Bastion1.

Which port should you con gure for the inbound security rule?

A. 22

B. 443

C. 389

D. 8080

Correct Answer: B Explanation

#### **Explanation/Reference:**

<u>-</u>

#### **QUESTION 386**

HOTSPOT

-

Your network contains an on-premises Active Directory Domain Services (AD DS) domain named contoso.com. The domain contains the servers shown in the following table.

| Name    | IP address      | Role                            |  |
|---------|-----------------|---------------------------------|--|
| DC1     | 192.168.2.1/16  | Domain controller<br>DNS server |  |
| Server1 | 192.168.2.50/16 | Member server                   |  |

You plan to migrate contoso.com to Azure.

You create an Azure virtual network named VNET1 that has the following settings:

· Address space: 10.0.0.0/16

· Subnet:

o Name: Subnet1

o IPv4: 10.0.1.0/24

You need to move DC1 to VNET1. The solution must ensure that the member servers in contoso.com can resolve AD DS DNS names.

How should you con gure DC1? To answer, select the appropriate options in the answer area.

NOTE: Each correct selection is worth one point.

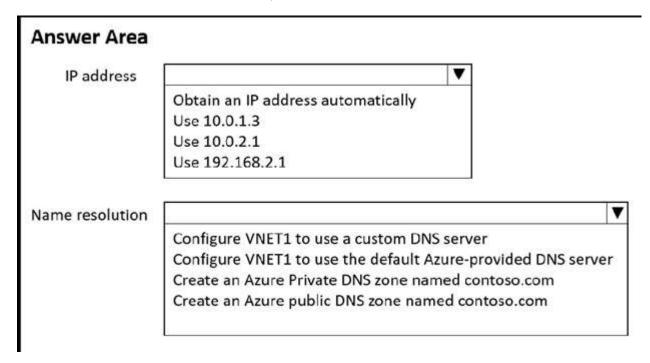

- A. 1) Obtain an IP address automatically
  - 2) Configure VNET1 to use a custom DNS server

Correct Answer: A Explanation

#### **Explanation/Reference:**

#### **QUESTION 387**

You have ve Azure virtual machines that run Windows Server 2016. The virtual machines are configured as web servers.

You have an Azure load balancer named LB1 that provides load balancing services for the virtual machines.

You need to ensure that visitors are serviced by the same web server for each request.

What should you configure?

- A. Session persistence to None
- B. a health probe
- C. Session persistence to Client IP
- D. Idle Time-out (minutes) to 20

Correct Answer: C

#### **Explanation**

#### Explanation/Reference:

#### **QUESTION 388**

You have an Azure subscription that contains the virtual networks shown in the following table.

| Name  | Azure region | Resource group |
|-------|--------------|----------------|
| VNET1 | West US      | RG1            |
| VNET2 | Central US   | RG1            |
| VNET3 | Central US   | RG2            |
| VNET4 | West US      | RG2            |

You need to deploy an Azure rewall named AF1 to RG1 in the West US Azure region.

To which virtual networks can you deploy AF1?

- A. VNET1, VNET2, VNET3, and VNET4
- B. VNET1 and VNET2 only
- C. VNET1 only
- D. VNET1, VNET2, and VNET4 only
- E. VNET1 and VNET4 only

**Correct Answer:** C **Explanation** 

#### Explanation/Reference:

#### **QUESTION 389**

You have an on-premises network.

You have an Azure subscription that contains three virtual networks named VNET1. VNET2. and VNET3. The virtual networks are peered and connected to the on-premises network. The subscription contains the virtual machines shown in the following table.

| Name | Location   | Connected to |
|------|------------|--------------|
| VM1  | West US    | VNET1        |
| VM2  | West US    | VNET1        |
| VM3  | West US    | VNET2        |
| VM4  | Central US | VNET3        |

You need to monitor connectivity between the virtual machines and the on-premises network by using Connection Monitor.

What is the minimum number of connection monitors you should deploy?

- A. 1
- B. 2
- C. 3
- D. 4

| Correct Answer: B Explanation                                                                                                    |           |            |
|----------------------------------------------------------------------------------------------------|-----------|------------|
| Explanation/Reference: Topic 5                                                                                                    |           |            |
| QUESTION 390 HOTSPOT                                                                                                    |           |            |
| You plan to deploy the following Azure Resource Manager (ARM) template. For each of the following statements, select Yes if the statement is true. Otherwise, select NOTE: Each correct selection is worth one point. | t No.     |            |
| Answer Area                                                                                                    |           |            |
| Statements                                                                                                    | Yes       | No         |
| LB1 will be connected to a subnet named VNET1/netname                                                                                                    | 0         | 0          |
| LB1 can be deployed only to the resource group that contains VNET1                                                                                                    | 0         | 0          |
| The value of the sku variable can be provided as a parameter when the template is deployed from a command prompt                                                                                                    | 0         | 0          |
| A. NO<br>NO<br>NO                                                                                                    |           |            |
| Correct Answer: A Explanation                                                                                                    |           |            |
| Explanation/Reference:                                                                                                    |           |            |
| QUESTION 391<br>112 Topic 5                                                                                                    |           |            |
| You have an Azure subscription that contains a storage account. The account stores web                                                                                                    | site data | l <b>.</b> |
| You need to ensure that inbound user trafic uses the Microsoft point-of-presence (POP) clocation.                                                                                                    | osest to  | the user's |
| What should you configure?                                                                                                    |           |            |
| <ul><li>A. private endpoints</li><li>B. Azure Firewall rules</li><li>C. Routing preference</li></ul>                                                                                                    |           |            |

**Correct Answer:** C

D. load balancing

#### **Explanation**

#### **Explanation/Reference:**

#### **QUESTION 392**

You have two Azure virtual machines named VM1 and VM2 that run Windows Server. The virtual machines are in a subnet named Subnet1.

Subnet1 is in a virtual network named VNet1.

You need to prevent VM1 from accessing VM2 on port 3389.

What should you do?

- A. Create a network security group (NSG) that has an outbound security rule to deny destination port 3389 and apply the NSG to the network interface of VM1.
- B. Configure Azure Bastion in VNet1.
- C. Create a network security group (NSG) that has an outbound security rule to deny source port 3389 and apply the NSG to Subnet1.
- D. Create a network security group (NSG) that has an inbound security rule to deny source port 3389 and apply the NSG to Subnet1.

Correct Answer: A Explanation

#### Explanation/Reference:

#### **QUESTION 393**

You have an Azure subscription that contains the resources shown in the following table.

| Name      | Type             | Description                                   |
|-----------|------------------|-----------------------------------------------|
| App1      | App Service      | Virtual network integration enabled for VNET1 |
| ASP1      | App Service plan | Standard SKU                                  |
| VNET1     | Virtual network  | None                                          |
| Firewall1 | Azure Firewall   | Connected to VNET1                            |

You need to manage outbound tra c from VNET1 by using Firewall1.

What should you do first?

- A. Con gure the Hybrid Connection Manager.
- B. Upgrade ASP1 to the Premium SKU.
- C. Create a route table.
- D. Create an Azure Network Watcher.

**Correct Answer:** C **Explanation** 

#### Explanation/Reference:

#### **QUESTION 394**

You have an Azure subscription that contains the resources shown in the following table.

| Name        | Туре                                                        |  |  |
|-------------|-------------------------------------------------------------|--|--|
| VM1         | Virtual machine                                             |  |  |
| App1        | Web app                                                     |  |  |
| contoso.com | Azure Active Directory Domain Services (Azure AD DS) domain |  |  |

All the resources connect to a virtual network named VNet1.

You plan to deploy an Azure Bastion host named Bastion1 to VNet1.

Which resources can be protected by using Bastion1?

- A. VM1 only
- B. contoso.com only
- C. App1 and contoso.com only
- D. VM1 and contoso.com only
- E. VM1, App1, and contoso.com

Correct Answer: A Explanation

#### Explanation/Reference:

#### **QUESTION 395**

116 Topic 5

You have five Azure virtual machines that run Windows Server 2016. The virtual machines are configured as web servers.

You have an Azure load balancer named LB1 that provides load balancing services for the virtual machines.

You need to ensure that visitors are serviced by the same web server for each request.

What should you configure?

- A. Session persistence to None
- B. a health probe
- C. Session persistence to Client IP and protocol
- D. Idle Time-out (minutes) to 20

**Correct Answer**: C **Explanation** 

#### **Explanation/Reference:**

#### **QUESTION 396**

You have five Azure virtual machines that run Windows Server 2016. The virtual machines are configured as web servers.

You have an Azure load balancer named LB1 that provides load balancing services for the virtual machines.

You need to ensure that visitors are serviced by the same web server for each request.

What should you configure?

- A. a health probe
- B. Floating IP (direct server return) to Enabled
- C. Session persistence to Client IP and protocol
- D. Protocol to UDP

Correct Answer: C

**Explanation** 

#### Explanation/Reference:

#### **QUESTION 397**

You have an Azure subscription that contains 10 virtual machines and the resources shown in the following table.

| Name     | Type                         | Description     |
|----------|------------------------------|-----------------|
| VNET1    | Virtual network              | none            |
| Bastion1 | Basic SKU Azure Bastion host | Subnet size /26 |

You need to ensure that Bastion1 can support 100 concurrent SSH users. The solution must minimize administrative effort.

What should you do first?

- A. Resize the subnet of Bastion1
- B. Con gure host scaling.
- C. Create a network security group (NSG)
- D. Upgrade Bastion1 to the Standard SKU

Correct Answer: D Explanation

#### **Explanation/Reference:**

#### **QUESTION 398**

You have five Azure virtual machines that run Windows Server 2016. The virtual machines are configured as web servers.

You have an Azure load balancer named LB1 that provides load balancing services for the virtual machines.

You need to ensure that visitors are serviced by the same web server for each request.

What should you configure?

- A. Session persistence to Client IP and protocol
- B. Protocol to UDP
- C. Session persistence to None
- D. Floating IP (direct server return) to Disabled

Correct Answer: A Explanation

#### **Explanation/Reference:**

#### **QUESTION 399**

DRAG DROP

-

You have a Windows 11 device named Device and an Azure subscription that contains the resources shown in the following table.

| Name     | Description                                                                                                  |  |
|----------|----------------------------------------------------------------------------------------------------|--|
| VNET1    | Virtual network                                                                                              |  |
| VM1      | Virtual machine that runs Windows Server 2022 and does NOT<br>have a public IP address<br>Connected to VNET1 |  |
| Bastion1 | Azure Bastion Basic SKU host connected to VNET1                                                              |  |

Device1 has Azure PowerShell and Azure Command-Line Interface (CLI) installed.

From Device1, you need to establish a Remote Desktop connection to VM1.

Which three actions should you perform in sequence? To answer, move the appropriate actions from the list of actions to the answer area and arrange them in the correct order.

| Actions                                                | Answer Area |     |
|--------------------------------------------------------|-------------|-----|
| From Azure CLI on Device1, run az network bastion rdp. |             |     |
| From Bastion1, enable Kerberos authentication.         | \           |     |
| From VM1, enable just-in-time (JIT) VM access.         | )           | ာ့  |
| From Bastion 1, select Native Client Support.          | )           | (~) |
| On Device1, run =stsc.exe.                             |             | •   |
| Upgrade Bastion1 to the Standard SKU.                  |             |     |

#### Answer:

| Upgra  | de Bastion1 to the Standard SKU.        |
|--------|-----------------------------------------|
| From 8 | Bastion1, select Native Client Support. |

Correct Answer: A Explanation

Explanation/Reference:

**QUESTION 400** 

You have five Azure virtual machines that run Windows Server 2016. The virtual machines are configured as web servers.

You have an Azure load balancer named LB1 that provides load balancing services for the virtual machines.

You need to ensure that visitors are serviced by the same web server for each request.

What should you configure?

- A. Floating IP (direct server return) to Enabled
- B. Session persistence to Client IP
- C. Protocol to UDP
- D. Idle Time-out (minutes) to 20

Correct Answer: B Explanation

#### **Explanation/Reference:**

#### **QUESTION 401**

1 Topic 6

You have an Azure subscription that has a Recovery Services vault named Vault1. The subscription contains the virtual machines shown in the following table:

| Name | Operating system        | Auto-shutdown |  |  |
|------|-------------------------|---------------|--|--|
| VM1  | Windows Server 2012 R2  | Off           |  |  |
| VM2  | Windows Server 2016     | 19:00         |  |  |
| VM3  | Ubuntu Server 18.04 LTS | Off           |  |  |
| VM4  | Windows 10              | 19:00         |  |  |

You plan to schedule backups to occur every night at 23:00. Which virtual machines can you back up by using Azure Backup?

- A. VM1 and VM3 only
- B. VM1, VM2, VM3 and VM4
- C. VM1 and VM2 only
- D. VM1 only

### Correct Answer:

#### **Explanation**

#### Explanation/Reference:

Azure Backup supports backup of 64-bit Windows server operating system from Windows Server 2008.

Azure Backup supports backup of 64-bit Windows 10 operating system.

Azure Backup supports backup of 64-bit Ubuntu Server operating system from Ubuntu 12.04.

Azure Backup supports backup of VM that are shutdown or o ine.

Reference:

https://docs.microsoft.com/en-us/azure/backup/backup-support-matrix-iaas https://docs.microsoft.com/en-us/azure/virtual- machines/linux/endorsed-distros

#### Topic 6

#### **QUESTION 402**

#### Topic 6 - Question Set 6

#### **HOTSPOT** -

You create a Recovery Services vault backup policy named Policy1 as shown in the following exhibit:

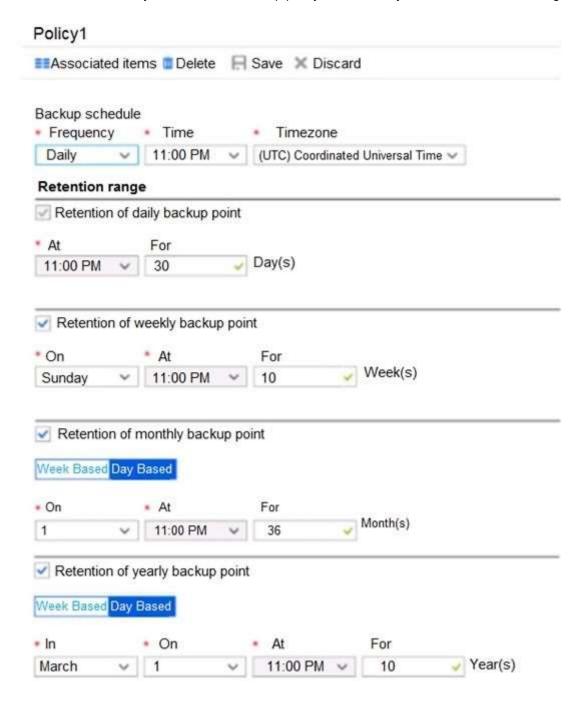

Use the drop-down menus to select the answer choice that completes each statement based on the information presented in the graphic.

NOTE: Each correct selection is worth one point.

Hot Area:

The backup that occurs on Sunday, March 1, will be retained for [answer choice].

The backup that occurs on Sunday, November 1, will be retained for [answer choice].

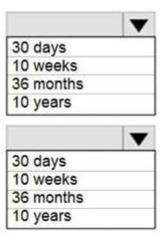

#### Answer:

A.

#### **Answer Area**

The backup that occurs on Sunday, March 1, will be retained for [answer choice].

The backup that occurs on Sunday, November 1, will be retained for [answer choice].

|                     | • |
|---------------------|---|
| 30 days             |   |
| 10 weeks            |   |
| 36 months           |   |
| 10 years            |   |
|                     |   |
|                     | ▼ |
| 30 days             | ▼ |
| 30 days<br>10 weeks | ▼ |
|                     | ▼ |

Correct Answer: A Explanation

#### Explanation/Reference:

Box 1: 10 years -

The yearly backup point occurs to 1 March and its retention period is 10 years.

Box 2: 36 months -

The monthly backup point occurs on the 1

of every month and its retention period is 36 months.

#### **QUESTION 403**

You have the Azure virtual machines shown in the following table:

| Name | Azure region |  |  |
|------|--------------|--|--|
| VM1  | West Europe  |  |  |
| VM2  | West Europe  |  |  |
| VM3  | North Europe |  |  |
| VM4  | North Europe |  |  |

You have a Recovery Services vault that protects VM1 and VM2. You need to protect VM3 and VM4 by using Recovery Services. What should you do first?

- A. Create a new Recovery Services vault
- B. Create a storage account
- C. Con gure the extensions for VM3 and VM4
- D. Create a new backup policy

Correct Answer: A Explanation

#### **Explanation/Reference:**

A Recovery Services vault is a storage entity in Azure that houses data. The data is typically copies of data, or configuration information for virtual machines

(VMs), workloads, servers, or workstations. You can use Recovery Services vaults to hold backup data for various Azure services Reference:

https://docs.microsoft.com/en-us/azure/site-recovery/azure-to-azure-tutorial-enable-replicatio

#### **QUESTION 404**

**HOTSPOT** -

You have an Azure subscription that contains an Azure Storage account named storage1 and the users shown in the following table.

| Name  | Member of |  |  |
|-------|-----------|--|--|
| User1 | Group1    |  |  |
| User2 | Group2    |  |  |
| User3 | Group1    |  |  |

You plan to monitor storage1 and to con gure email noti cations for the signals shown in the following table.

| Name                   | Type         | Users to notify         |
|------------------------|--------------|-------------------------|
| Ingress                | Metric       | User1 and User3 only    |
| Egress                 | Metric       | User1 only              |
| Delete storage account | Activity log | User1, User2, and User3 |
| Restore blob ranges    | Activity log | User1 and User3 only    |

You need to identify the minimum number of alert rules and action groups required for the planned monitoring. How many alert rules and action groups should you identify? To answer, select the appropriate options in the answer area.

NOTE: Each correct selection is worth one point.

Alert rules:

|   | • |
|---|---|
| 1 |   |
| 2 |   |
| 3 |   |
| 4 |   |

Action groups:

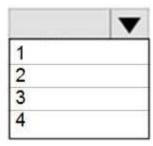

Answer:

A.

# **Answer Area**

Alert rules:

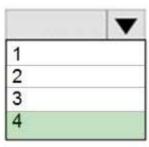

Action groups:

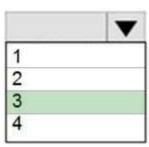

Correct Answer: A Explanation

#### **Explanation/Reference:**

#### **QUESTION 405**

You have an Azure subscription that contains the identities shown in the following table.

| Name       | Туре             | Member of |  |  |
|------------|------------------|-----------|--|--|
| User1      | User             | None      |  |  |
| User2      | User             | Group1    |  |  |
| Principal1 | Managed identity | None      |  |  |
| Principal2 | Managed identity | Group1    |  |  |

User1, Principal1, and Group1 are assigned the Monitoring Reader role.

An action group named AG1 has the Email Azure Resource Manager Role noti cation type and is con gured to email the Monitoring Reader role.

You create an alert rule named Alert1 that uses AG1.

You need to identity who will receive an email noti cation when Alert1 is triggered.

Who should you identify?

- A. User1 and Principal1 only
- B. User1, User2, Principal1, and Principal2
- C. User1 only
- D. User1 and User2 only

Correct Answer: D

**Explanation** 

#### Explanation/Reference:

#### **QUESTION 406**

HOTSPOT -

You have an Azure virtual machine named VM1 and a Recovery Services vault named Vault1. You create a backup policy named Policy1 as shown in the exhibit. (Click the Exhibit tab.)

# Policy1

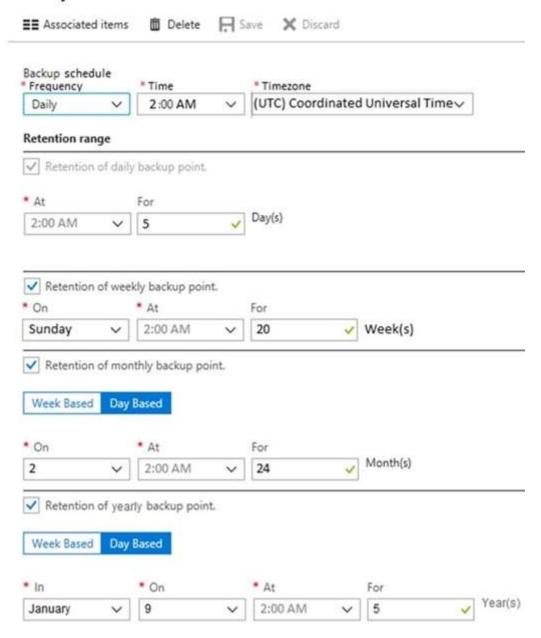

You con gure the backup of VM1 to use Policy1 on Thursday, January 1 at 1:00 AM.

You need to identify the number of available recovery points for VM1.

How many recovery points are available on January 8 and January 15? To answer, select the appropriate options in the answer area.

NOTE: Each correct selection is worth one point.

Hot Area:

January 8 at 2:00 PM (14:00):

5
6
8
9

January 15 at 2:00 PM (14:00):

5
8
17
19

#### Answer:

# Answer Area

| January 8 at 2:00 PM (14:00):  | ▼  |
|--------------------------------|----|
|                                | 5  |
|                                | 6  |
|                                | 8  |
|                                | 9  |
| January 15 at 2:00 PM (14:00): |    |
|                                | 5  |
|                                | 5  |
|                                | 17 |
|                                | 19 |

Correct Answer: A Explanation

#### Explanation/Reference:

Box 1: 6 -

5 latest daily recovery points, which includes the weekly backup from the previous Sunday, plus the monthly recovery point.

#### Box 2: 8 -

5 latest daily recovery points, plus two weekly backups, plus the monthly recovery point. Reference:

https://social.technet.microsoft.com/Forums/en-US/854ab6ae-79aa-4bad-ac65-471c4d422e94/daily-monthly-yearly-recovery-points-and- storage-used? forum=windowsazureonlinebackup

#### **QUESTION 407**

HOTSPOT -

You have the web apps shown in the following table.

| Name | Web framework             | Hosting environment                                                                                                    |
|------|---------------------------|----------------------------------------------------------------------------------------------------|
| App1 | Microsoft ASP.NET         | An on-premises physical server that runs Windows<br>Server 2019 and has Internet Information Services<br>(IIS) configured |
| App2 | Microsoft ASP.NET<br>Core | An Azure virtual machine that runs Windows Server<br>2019 and has Internet Information Services (IIS)<br>configured       |

You need to monitor the performance and usage of the apps by using Azure Application Insights. The solution must minimize modi cations to the application code.

What should you do on each app? To answer, select the appropriate options in the answer area.

NOTE: Each correct selection is worth one point.

Hot Area:

# **Answer Area**

# Install the Log Analytics agent Install the Azure Monitor agent Use the Application Insights SDK Install the Application Insights Agent

# Install the Log Analytics agent Install the Azure Monitor agent Use the Application Insights SDK Install the Application Insights Agent

#### Answer:

#### A.

## **Answer Area**

# App1: Install the Log Analytics agent Install the Azure Monitor agent Use the Application Insights SDK Install the Application Insights Agent

# App2: Install the Log Analytics agent Install the Azure Monitor agent Use the Application Insights SDK Install the Application Insights Agent

Correct Answer: A Explanation

#### **Explanation/Reference:**

Reference:

https://docs.microsoft.com/en-us/azure/azure-monitor/app/azure-web-apps

#### **QUESTION 408**

You have an Azure virtual machine named VM1.

You use Azure Backup to create a backup of VM1 named Backup1.

After creating Backup1, you perform the following changes to VM1:

- → Modify the size of VM1.
- ⇒ Copy a file named Budget.xls to a folder named Data.
- Reset the password for the built-in administrator account.
- ⇒ Add a data disk to VM1.

An administrator uses the Replace existing option to restore VM1 from Backup1.

You need to ensure that all the changes to VM1 are restored.

Which change should you perform again?

- A. Modify the size of VM1.
- B. Reset the password for the built-in administrator account.
- C. Add a data disk.
- D. Copy Budget.xls to Data.

**Correct Answer:** D **Explanation** 

#### **Explanation/Reference:**

Reference:

https://docs.microsoft.com/en-us/azure/backup/about-azure-vm-restore

#### **QUESTION 409**

HOTSPOT -

You have an Azure Active Directory (Azure AD) tenant named contoso.onmicrosoft.com that contains the users shown in the following table.

| Name  | Member of      | Role assigned      |  |  |
|-------|----------------|--------------------|--|--|
| User1 | Group1         | None               |  |  |
| User2 | Group2         | None               |  |  |
| User3 | Group1, Group2 | User administrator |  |  |

You enable password reset for contoso.onmicrosoft.com as shown in the Password Reset exhibit. (Click the Password Reset tab.)

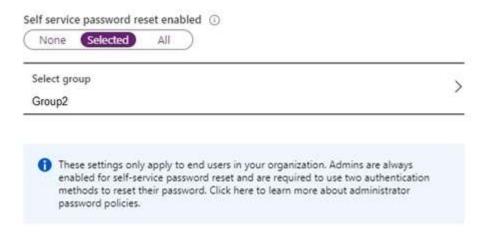

You configure the authentication methods for password reset as shown in the Authentication Methods exhibit. (Click the Authentication Methods tab.)

| Number of m  | ethods red   | quired to res | set o            |  |  |   |
|--------------|--------------|---------------|------------------|--|--|---|
| 1            | 2            |               |                  |  |  |   |
| Methods ava  | ilable to us | sers          |                  |  |  |   |
| Mol          | oile app no  | tification    |                  |  |  |   |
| Mol          | bile app co  | de            |                  |  |  |   |
| ☐ Em         | nail         |               |                  |  |  |   |
| ✓ Mol        | bile phone   |               |                  |  |  |   |
| Off          | ice phone    |               |                  |  |  |   |
| ✓ Sec        | curity ques  | tions         |                  |  |  |   |
| Number of qu |              |               | ter 0            |  |  |   |
| 3            | 4            | 5             |                  |  |  |   |
| Number of o  | questions re | quired to res | et O             |  |  |   |
| 3            | 4            | 5             |                  |  |  |   |
| Select se    | curity quest | ions          |                  |  |  | > |
| 10 secur     | ity questio  | ns selected   | Ř                |  |  |   |
|              |              |               | d users in your  |  |  |   |
| meti         |              | their passwor | d. Click here to |  |  |   |

For each of the following statements, select Yes if the statement is true. Otherwise, select No. NOTE: Each correct selection is worth one point. Hot Area:

#### **Answer Area**

| Statements                                                                                     | Yes | No |
|------------------------------------------------------------------------------------------------|-----|----|
| After User2 answers three security questions correctly, he can reset his password immediately. | 0   | 0  |
| If User1 forgets her password, she can reset the password by using the mobile phone app.       | 0   | 0  |
| User3 can add security questions to the password reset process                                 | 0   | 0  |

A. - NO: User2 needs 2 authentication methods. Security questions are not enough to reset password - NO: User1 is not part of the SSPR Group1

- NO: to be able to add security questions to the process, you need Global admin role

Correct Answer: A Explanation

#### **Explanation/Reference:**

#### **QUESTION 410**

Your company has a main office in London that contains 100 client computers.

Three years ago, you migrated to Azure Active Directory (Azure AD).

The company's security policy states that all personal devices and corporate-owned devices must be registered or joined to Azure AD.

A remote user named User1 is unable to join a personal device to Azure AD from a home network.

You verify that User1 was able to join devices to Azure AD in the past.

You need to ensure that User1 can join the device to Azure AD.

What should you do?

- A. Assign the User administrator role to User1.
- B. From the Device settings blade, modify the Maximum number of devices per user setting.
- C. Create a point-to-site VPN from the home network of User1 to Azure.
- D. From the Device settings blade, modify the Users may join devices to Azure AD setting.

**Correct Answer:** B **Explanation** 

#### **Explanation/Reference:**

The Maximum number of devices setting enables you to select the maximum number of devices that a user can have in Azure AD. If a user reaches this quota, they will not be able to add additional devices until one or more of the existing devices are removed.

Incorrect Answers:

C: Azure AD Join enables users to join their devices to Active Directory from anywhere as long as they have connectivity with the Internet.

D: The Users may join devices to Azure AD setting enables you to select the users who can join devices to Azure AD. Options are All, Selected and None. The default is All.

#### Reference:

https://docs.microsoft.com/en-us/azure/active-directory/devices/device-management-azure-portal http://techgenix.com/pros-and-cons-azure- ad-join/

#### **QUESTION 411**

HOTSPOT -

You have two Azure App Service app named App1 and App2. Each app has a production deployment slot and a test deployment slot. The Backup Con guration settings for the production slots are shown in the following table.

| Арр  | Backup<br>Every | Start backup schedule from | Retention<br>(Days) | Keep at least one<br>backup |
|------|-----------------|----------------------------|---------------------|-----------------------------|
| App1 | 1 Days          | January 6, 2021            | 0                   | Yes                         |
| App2 | 1 Days          | January 6, 2021            | 30                  | Yes                         |

For each of the following statements, select Yes if the statement is true. Otherwise, select No.

NOTE: Each correct selection is worth one point.

Hot Area:

| Statements                                                                                                 |   | No |
|----------------------------------------------------------------------------------------------------|---|----|
| On January 15, 2021, App1 will have only one backup in storage.                                            | 0 | 0  |
| On February 6, 2021, you can access the backup of the App2 test slot from January 15, 2021.                | 0 | 0  |
| On January 15, 2021, you can restore the App2 production slot backup from January 6 to the App2 test slot. | 0 | 0  |

A. NO NO YES

Correct Answer: A **Explanation** 

**Explanation/Reference:** 

#### **QUESTION 412**

HOTSPOT -

You have an Azure subscription that contains an Azure Active Directory (Azure AD) tenant named contoso.com. The tenant is synced to the on- premises Active Directory domain. The domain contains the users shown in the following table.

| Name       | Role                   |  |
|------------|------------------------|--|
| SecAdmin1  | Security administrator |  |
| BillAdmin1 | Billing administrator  |  |
| User1      | Reports reader         |  |

You enable self-service password reset (SSPR) for all users and con gure SSPR to have the following authentication methods:

Number of methods required to reset: 2

Methods available to users: Mobile phone, Security questions

Number of questions required to register: 3 Number of questions required to reset: 3

You select the following security questions:

What is your favorite food? In what city was your rst job?

What was the name of your rst pet?

For each of the following statements, select Yes if the statement is true. Otherwise, select No.

NOTE: Each correct selection is worth one point.

Hot Area:

| Statements                                                                                                    | Yes | No |
|----------------------------------------------------------------------------------------------------|-----|----|
| SecAdmin1 must answer the following question during the self-service password reset: In what city was your first job? | 0   | 0  |
| BillAdmin1 must answer the following question during the self-service password reset: What is your favorite food?     | 0   | 0  |
| User1 must answer the following question during the self-service password reset:                                      | 0   | 0  |

A. NO NO YES

Correct Answer: A Explanation

#### **Explanation/Reference:**

#### **QUESTION 413**

Note: This question is part of a series of questions that present the same scenario. Each question in the series contains a unique solution that might meet the stated goals. Some question sets might have more than one correct solution, while others might not have a correct solution. After you answer a question in this section, you will NOT be able to return to it. As a result, these questions will not appear in the review screen. You have an Azure subscription that contains the following users in an Azure Active Directory tenant named contoso.onmicrosoft.com:

| Name  | Role                 | Scope                  |
|-------|----------------------|------------------------|
| Userl | Global administrator | Azure Active Directory |
| User2 | Global administrator | Azure Active Directory |
| User3 | User administrator   | Azure Active Directory |
| User4 | Owner                | Azure Subscription     |

User1 creates a new Azure Active Directory tenant named external.contoso.onmicrosoft.com. You need to create new user accounts in external.contoso.onmicrosoft.com.

Solution: You instruct User1 to create the user accounts.

Does that meet the goal?

A. Yes B. No

Correct Answer: A Explanation

#### **Explanation/Reference:**

Only a global administrator can add users to this tenant.

Reference:

https://docs.microsoft.com/en-us/azure/devops/organizations/accounts/add-users-to-azure-ad

#### **QUESTION 414**

You have an existing Azure subscription that contains 10 virtual machines.

You need to monitor the latency between your on-premises network and the virtual machines. What should you use?

- A. Service Map
- B. Connection troubleshoot
- C. Network Performance Monitor
- D. Effective routes

**Correct Answer:** C **Explanation** 

#### **Explanation/Reference:**

Network Performance Monitor is a cloud-based hybrid network monitoring solution that helps you monitor network performance between various points in your network infrastructure. It also helps you monitor network connectivity to service and application endpoints and monitor the performance of Azure ExpressRoute. You can monitor network connectivity across cloud deployments and on-premises locations, multiple data centers, and branch o ces and mission-critical multitier applications or microservices. With Performance Monitor, you can detect network issues before users complain.

Reference:

https://docs.microsoft.com/en-us/azure/azure-monitor/insights/network-performance-monitor

#### **QUESTION 415**

HOTSPOT -

You have an Azure App Service plan named ASP1. CPU usage for ASP1 is shown in the following exhibit.

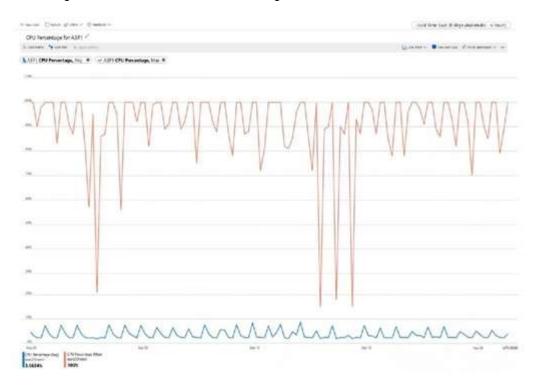

Use the drop-down menus to select the answer choice that completes each statement based on the information presented in the graphic.

NOTE: Each correct selection is worth one point.

Hot Area:

The average CPU percentage is calculated [answer choice] per day

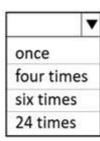

ASP1 must be [answer choice] to optimize CPU usage

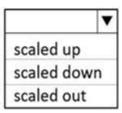

#### Answer:

A.

# **Answer Area**

The average CPU percentage is calculated [answer choice] per day

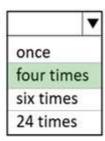

ASP1 must be [answer choice] to optimize CPU usage

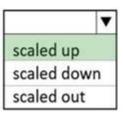

Correct Answer: A Explanation

# Explanation/Reference:

Box 1: four times -

From the exhibit we see that the time granularity is 6 hours: Last 30 days (Automatic - 6 hours). CPU Percentage Last days Automatic - hours

Box 2: scaled up -

#### Scale up when:

- \* You see that your workloads are hitting some performance limit such as CPU or I/O limits.
- \* You need to quickly react to x performance issues that can't be solved with classic database optimization.
- \* You need a solution that allows you to change service tiers to adapt to changing latency requirements.

#### Reference:

https://docs.microsoft.com/en-us/azure/azure-monitor/essentials/metrics-troubleshoot https://azure.microsoft.com/en-us/overview/scaling-out-vs-scaling-up

#### **QUESTION 416**

DRAG DROP -

You have an Azure Linux virtual machine that is protected by Azure Backup.

One week ago, two les were deleted from the virtual machine.

You need to restore the deleted les to an on-premises Windows Server 2016 computer as quickly as possible. Which four actions should you perform in sequence? To answer, move the appropriate actions from the list of actions to the answer area and arrange them in the correct order. Select and Place:

# Download and run the script to mount a drive on the local computer Select a restore point that contains the deleted files From the Azure portal, click Restore VM from the vault From the Azure portal, click File Recovery from the vault Mount a VHD Copy the files by using AZCopy Copy the files by using File Explorer

- A. Step 1: From the Azure portal, click File Recovery from the vault
  - Step 2. Select a restore point that contains the deleted files
  - Step 3: Download and run the script to mount a drive on the local computer (LINUX!!!)
  - Step 4. Copy the files by using AZCopy (yes, to blob storage and next to Windows 2016)

Correct Answer: A Explanation

**Explanation/Reference:** 

#### **QUESTION 417**

**HOTSPOT** -

You purchase a new Azure subscription named Subscription1.

You create a virtual machine named VM1 in Subscription1. VM1 is not protected by Azure Backup. You need to protect VM1 by using Azure Backup. Backups must be created at 01:00 and stored for 30 days. What should you do? To answer, select the appropriate options in the answer area.

NOTE: Each correct selection is worth one point.

Hot Area:

# **Answer Area**

Location in which to store the backups:

Object to use to configure the protection for VM1:

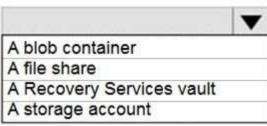

|                  | • |
|------------------|---|
| A backup policy  |   |
| A batch job      |   |
| A batch schedule |   |
| A recovery plan  |   |

Location in which to store the backups:

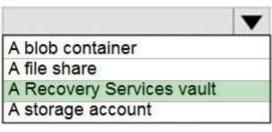

Object to use to configure the protection for VM1:

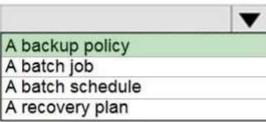

Correct Answer: A Explanation

# **Explanation/Reference:**

Box 1: A Recovery Services vault

You can set up a Recovery Services vault and con gure backup for multiple Azure VMs.

#### Box 2: A backup policy -

In Choose backup policy, do one of the following:

Leave the default policy. This backs up the VM once a day at the time speci ed, and retains backups in the vault for 30 days.

Select an existing backup policy if you have one.

Create a new policy, and de ne the policy settings.

#### Reference:

https://docs.microsoft.com/en-us/azure/backup/backup-azure-vms-first-look-arm

#### **QUESTION 418**

You have an Azure virtual machine named VM1.

Azure collects events from VM1.

You are creating an alert rule in Azure Monitor to notify an administrator when an error is logged in the System event log of VM1.

Which target resource should you monitor in the alert rule?

- A. virtual machine extension
- B. virtual machine
- C. metric alert
- D. Azure Log Analytics workspace

**Correct Answer**: D **Explanation** 

#### Explanation/Reference:

For the rst step to create the new alert tule, under the Create Alert section, you are going to select your Log Analytics workspace as the resource, since this is a log based alert signal.

#### Reference:

https://docs.microsoft.com/en-us/windows-server/storage/storage-spaces/con gure-azure-monitor

#### **QUESTION 419**

You have an Azure subscription that contains 100 virtual machines.

You regularly create and delete virtual machines.

You need to identify unattached disks that can be deleted.

What should you do?

- A. From Azure Cost Management, view Cost Analysis
- B. From Azure Advisor, modify the Advisor con guration
- C. From Microsoft Azure Storage Explorer, view the Account Management properties
- D. From Azure Cost Management, view Advisor Recommendations

**Correct Answer:** D **Explanation** 

## Explanation/Reference:

From Home "> Cost Management + Billing "> Cost Management, scroll down on the options and select View Recommendations:

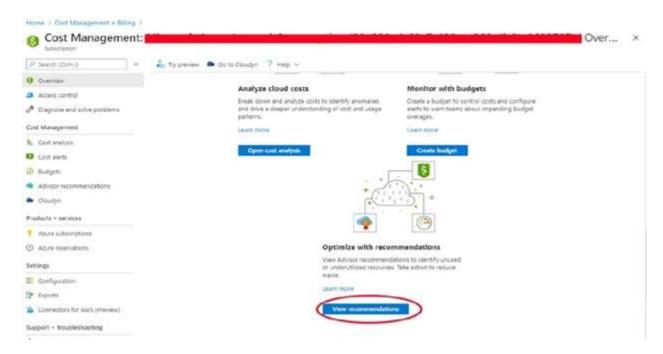

Azure Cost Management / Advisor -

From here you will see the recommendations for your subscription, if you have orphaned disks, they will be listed.

#### Reference:

https://codeserendipity.com/2020/07/08/microsoft-azure- nd-unattached-disks-that-can-be-deleted-and-other-recommendations/

#### **QUESTION 420**

You have an Azure web app named webapp1.

Users report that they often experience HTTP 500 errors when they connect to webapp1. You need to provide the developers of webapp1 with real-time access to the connection errors. The solution must provide all the connection error details.

What should you do first?

- A. From webapp1, enable Web server logging
- B. From Azure Monitor, create a workbook
- C. From Azure Monitor, create a Service Health alert
- D. From webapp1, turn on Application Logging

Correct Answer: A Explanation

#### **Explanation/Reference:**

#### **QUESTION 421**

21 Topic 6

You have an Azure web app named App1.

You need to monitor the availability of App1 by using a multi-step web test.

What should you use in Azure Monitor?

- A. Azure Service Health
- B. Azure Application Insights
- C. the Diagnostic settings
- D. metrics

Correct Answer: B Explanation

#### **Explanation/Reference:**

Upload the web test -

- 1. In the Application Insights portal on the Availability pane select Add Classic test, then select Multi-step as the SKU.
- 2. Upload your multi-step web test.
- 3. Set the test locations, frequency, and alert parameters.
- 4. Select Create.

#### Reference:

https://docs.microsoft.com/en-us/azure/azure-monitor/app/availability-multistep

#### **QUESTION 422**

**HOTSPOT** -

You have an Azure subscription that has diagnostic logging enabled and is con gured to send logs to a Log Analytics workspace.

You are investigating a service outage.

You need to view the event time, the event name, and the affected resources. How should you complete the query? To answer, select the appropriate options in the answer area.

NOTE: Each correct selection is worth one point.

Hot Area:

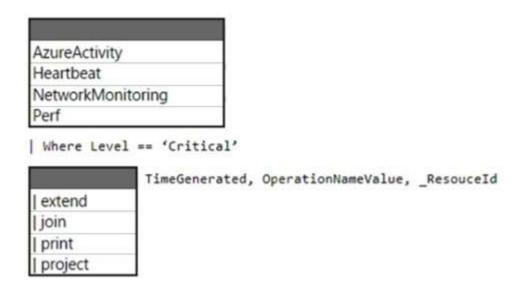

#### Answer:

# A. Answer Area

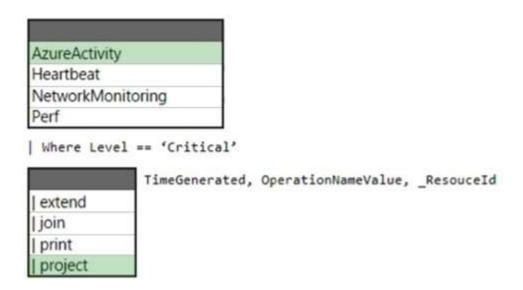

Correct Answer: A Explanation

# **Explanation/Reference:**

Box 1: AzureActivity -

The AzureActivity table has entries from the Azure activity log, which provides insight into subscription-level or management group-level events occurring in Azure.

Let's see only Critical entries during a speci c week.

The where operator is common in the Kusto Query Language. where Iters a table to rows that match speci c criteria. The following example uses multiple commands. First, the query retrieves all records for the table.

Then, it lters the data for only records that are in the time range. Finally, it lters those results for only records that have a Critical level.

#### AzureActivity -

| where TimeGenerated > datetime(10-01-2020) and TimeGenerated < datetime(10-07-2020) | where Level == 'Critical'

Incorrect:

not Perf: The Perf table has performance data that's collected from virtual machines that run the Log Analytics agent.

#### Box 2: | project -

Select a subset of columns: project.

Use project to include only the columns you want. Building on the preceding example, let's limit the output to certain columns:

#### AzureActivity -

| where TimeGenerated > datetime(10-01-2020) and TimeGenerated < datetime(10-07-2020) | where Level == 'Critical'

| project TimeGenerated, Level, OperationNameValue, ResourceGroup, \_ResourceId Reference: https://github.com/MicrosoftDocs/dataexplorer-docs/blob/main/data-explorer/kusto/query/tutorial.md

#### **QUESTION 423**

You have a Recovery Services vault named RSV1. RSV1 has a backup policy that retains instant snapshots for ve days and daily backup for 14 days.

RSV1 performs daily backups of VM1. VM1 hosts a static website that was updated eight days ago. You need to recover VM1 to a point eight days ago. The solution must minimize downtime. What should you do rst?

- A. Deallocate VM1.
- B. Restore VM1 by using the Replace existing restore con guration option.
- C. Delete VM1.
- D. Restore VM1 by using the Create new restore con guration option.

**Correct Answer:** D **Explanation** 

#### **Explanation/Reference:**

#### **QUESTION 424**

HOTSPOT -

You have an Azure subscription that contains the resources shown in the following table.

| Name       | Туре                    |  |
|------------|-------------------------|--|
| VM1        | Virtual machine         |  |
| storage1   | Storage account         |  |
| Workspace1 | Log Analytics workspace |  |
| DB1        | Azure SQL database      |  |

You plan to create a data collection rule named DCR1 in Azure Monitor.

Which resources can you set as data sources in DCR1, and which resources can you set as destinations in DCR1? To answer, select the appropriate options in the answer area.

NOTE: Each correct selection is worth one point.

Hot Area:

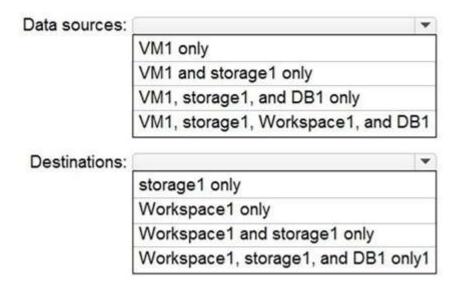

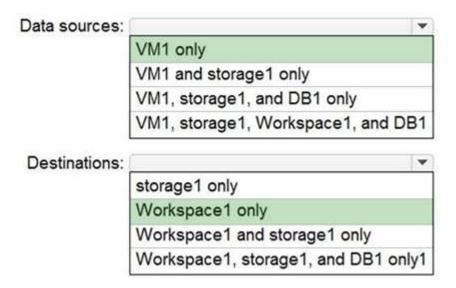

Correct Answer: A Explanation

#### Explanation/Reference:

Box 1: VM1 only -

A virtual machine may have an association to multiple DCRs, and a DCR may have multiple virtual machines associated to it. In the Resources tab, add the resources (virtual machines, virtual machine scale sets, Arc for servers) that should have the Data Collection Rule applied.

Box 2: Workspace1 only -

On the Destination tab, add one or more destinations for the data source. You can select multiple destinations of same of different types, for instance multiple Log

Analytics workspaces (i.e. "multi-homing").

Note: The Data Collection Rules (or DCR) improve on a few key areas of data collection from VMs including like better control and scoping of data collection (e.g. collect from a subset of VMs for a single workspace), collect once and send to both Log Analytics and Azure Monitor Metrics, send to multiple workspaces (multihoming for Linux), improved Windows event Itering, and improved extension management. Reference:

https://docs.microsoft.com/en-us/azure/azure-monitor/agents/data-collection-rule-azure-monitor-agent

#### **QUESTION 425**

HOTSPOT -

You have the role assignment le shown in the following exhibit.

```
"RoleAssignmentId": "e3108585-0e5d-4572-91a3-aa5d2df73999",
      "Scope": "/subscriptions/fb960108-fodc-499b-886e-d9c31d3f26ff",
      "DisplayNamo": "User1",
      "SignInName": "User1@contoso.onmicrosoft.com",
     "RoleDefinitionName": "Owner",
      "RoleAssignmentId": "3bab4763-16a9-4d5d-9fcd-eee0cc31a2le",
      "Scope": "/subscriptions/fb960108-fcdc-499b-886e-d9c31d3f26ff/resourceGroups/RG2",
      "DisplayName": "User2".
      "SignInName": "User2@contoso.onmicrosoft.com",
      "RoleDefinitionName": "Owner",
      "RoleAssignmentId": "a071c023-40a3-4b7f-8680-1109b40270c5",
      "Scope": "/subscriptions/fb960108-fodc-499b-886e-d9c3ld3f26ff/resourceGroups/RG1/providers/
Microsoft.Compute/virtualMachines/VM1",
      "DisplayName": "User3",
      "SignInNamo": "User3@contoso.onmicrosoft.com",
      "RoleDafinitionName": "Owner",
      "RoleAssignmentId": "c5b9e7da-76d4-4888-93b5-8afb2bb780b4",
      "Scope": "/subscriptions/fb960108-fcdc-499b-886e-d9c31d3f26ff/resourceGroups/RG1",
      "DisplayName": "User4",
      "SignInName": "User4@contoso.onmicrosoft.com",
      "RoleDefinitionName": "Contributor",
1
```

Use the drop-down menus to select the answer choice that completes each statement based on the information presented in the graphic.

NOTE: Each correct selection is worth one point. Hot Area:

#### **Answer Area**

[Answer choice] assigned the Owner role for VM1

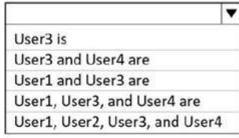

[Answer choice] can create a virtual machine in RG1

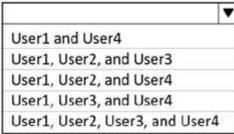

# A. Answer Area

[Answer choice] assigned the Owner role for VM1

User3 is
User3 and User4 are
User1 and User3 are
User1, User3, and User4 are
User1, User2, User3, and User4

[Answer choice] can create a virtual machine in RG1

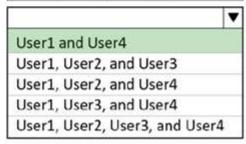

Correct Answer: A Explanation

**Explanation/Reference:** 

#### **QUESTION 426**

HOTSPOT -

You have the following custom role-based access control (RBAC) role.

```
"id": "b988327b-7dae-4d00-8925-1cc14fd68be4",
   "properties": (
       "roleName": "Role1",
       "description": "",
       "assignableScopes:" [
           "/subscriptions/c691ad84-99f2-42fd-949b-58afd7ef6ab3"
       "permissions": [
           1
               "actions": [
                   "Microsoft.Resources/subscription/resourceGroups/resources/read",
                   "Microsoft.Resources/subscription/resourceGroups/read",
                   "Microsoft.Resourcehealth/*",
                   "Microsoft.Authorization/*/read",
                   "Microsoft.Compute/*/read",
                   "Microsoft.Support/*",
                   "Microsoft.Authorization/*/read",
                   "Microsoft.Network/virtualNetworks/read",
                   "Microsoft.Resources/deployments/*",
                   "Microsoft.Resources/subscription/resourceGroups/read",
                   "Microsoft.Storage/storageAccounts/read",
                   "Microsoft.Compute/virtualMachines/start/action",
                   "Microsoft.Compute/virtualMachines/powerOff/action",
                   "Microsoft.Compute/virtualMachines/deallocate/action",
                   "Microsoft.Compute/virtualMachines/restart/action",
                   "Microsoft.Compute/virtualMachines/*",
                   "Microsoft.Compute/disks/*",
                   "Microsoft.Compute/availabilitySets/*",
                   "Microsoft.Network/virtualNetworks/subnets/join/action",
                   "Microsoft.Network/virtualNetworks/subnets/read",
                   "Microsoft.Network/virtualNetworks/subnets/virtualMachines/read",
                   "Microsoft.Network/networkinterfaces/*",
                   "Microsoft.Compute/snapshots/*"
               "notAction": [
                   "Microsoft.Authorization/*/Delete",
                   "Microsoft.Authorization/*/Write",
                   "Microsoft.Authorization/elevateAccess/Action"
               1
          )
      1
   1
1
```

For each of the following statements, select Yes if the statement is true. Otherwise, select No. NOTE: Each correct selection is worth one point. Hot Area:

#### **Answer Area**

| Statements                                                                      | Yes | No |
|---------------------------------------------------------------------------------|-----|----|
| Users that are assigned Role1 can assign Role1 to users.                        | 0   | 0  |
| Users that are assigned Role1 can deploy new virtual machines.                  | 0   | 0  |
| Users that are assigned Role1 can set a static IP address on a virtual machine. | 0   | 0  |

A. NO YES YES

Correct Answer: A Explanation

# Explanation/Reference:

# **QUESTION 427**

HOTSPOT -

You have an Azure subscription that contains the resources shown in the following table.

| Name     | Type                        | Description                  |
|----------|-----------------------------|------------------------------|
| VNET1    | Virtual network             | Contains subnet1 and subnet2 |
| subnet1  | Subnet                      | IP address space 10.3.0.0/24 |
| subnet2  | Subnet                      | IP address space 10.4.0.0/24 |
| NSG1     | Network security group (NS) | None                         |
| vm1      | Virtual machine             | IP address 10.3.0.15         |
| vm2      | Virtual machine             | IP address 10.4.0.16         |
| storage1 | Storage account             | None                         |

NSG1 is con gured as shown in the following exhibit.

| ↑ Essentials           |                               |      |                    |                           |                | JSON View |
|------------------------|-------------------------------|------|--------------------|---------------------------|----------------|-----------|
| besource group (change | ) : RG1                       |      | Custom security ru | les : 1 inbound, 2 outbou | md             |           |
| ocation                | East US 2                     |      | Associated with    | : 1 subnets, 0 network    | interfaces     |           |
| Subscription (change)  | : Microsoft Azure Sponsorship |      |                    |                           |                |           |
| Subscription ID        | 1                             |      |                    |                           |                |           |
| Tags (change)          | ; Click here to add tags      |      |                    |                           |                |           |
| → Inbound security     | y rules                       |      |                    |                           |                |           |
| Priority               | Name                          | Port | Protocol           | Source                    | Destination    | Action    |
| 110                    | HTTPS_VM1_Deny                | 443  | TCP                | Internet                  | 10.3.0.15      | O Deny    |
| 65000                  | AllowVnetinBound              | Any  | Any                | VirtualNetwork            | VirtualNetwork | O Allow   |
| 65001                  | AllowAzureLoadBalancerInBound | Any  | Any                | AzureLoadBalancer         | Any            | O Allow   |
| 65300                  | DenyAllinBound                | Arry | Any                | Any                       | Any            | O Deny    |
| ✓ Outbound secu        | rity rules                    |      |                    |                           |                |           |
| 145                    | Storage_Access                | 443  | TCP                | VirtualNetwork            | Storage        | O Allow   |
| 150                    | Block_Internet                | Any  | Any                | VirtualNetwork            | Internet.      | O Deny    |
| 65000                  | AllowVnetOutBound             | Arry | Any                | VirtualNetwork            | VirtualNetwork | o Allow   |
| 65001                  | AllowinternetOutBound         | Any  | Arry               | Any                       | Internet       | O Allow   |
| 65500                  | DenyAllOutBound               | Any  | Any                | Any                       | Any            | O Deny    |

For each of the following statements, select Yes if the statement is true. Otherwise, select No. NOTE: Each correct selection is worth one point. Hot Area:

| Statements                                                         | Yes | No |
|--------------------------------------------------------------------|-----|----|
| VM1 can access storage1.                                           | 0   | 0  |
| VM2 can access VM1 by using the HTTPS protocol.                    | 0   | 0  |
| The security rules for NSG1 apply to any virtual machine on VNET1. | 0   | 0  |

A. Yes Yes

No

Correct Answer: A Explanation

**Explanation/Reference:** 

#### **QUESTION 428**

You have an Azure subscription named Subscription1 that contains two Azure virtual networks named VNet1 and VNet2. VNet1 contains a VPN gateway named

VPNGW1 that uses static routing. There is a site-to-site VPN connection between your on-premises network and VNet1. On a computer named Client1 that runs Windows 10, you con gure a point-to-site VPN connection to VNet1. You con gure virtual network peering between VNet1 and VNet2. You verify that you can connect to VNet2 from the on-premises network. Client1 is unable to connect to VNet2.

You need to ensure that you can connect Client1 to VNet2.

What should you do?

- A. Select Use the remote virtual network's gateway or Route Server on VNet1 to VNet2 peering.
- B. Select Use the remote virtual network s gateway or Route Server on VNet2 to VNet1 peering.
- C. Download and re-install the VPN client con guration package on Client1.
- D. Enable BGP on VPNGW1.

**Correct Answer:** C **Explanation** 

Explanation/Reference:

#### **QUESTION 429**

HOTSPOT -

You have two Azure subscriptions named Sub1 and Sub2. Sub1 is in a management group named MG1. Sub2 is in a management group named MG2.

You have the resource groups shown in the following table.

| Name | Subscription |
|------|--------------|
| RG1  | Sub1         |
| RG2  | Sub2         |

You have the virtual machines shown in the following table.

| Name | Resource group |
|------|----------------|
| VM1  | RG1            |
| VM2  | RG2            |
| VM3  | RG2            |

You assign roles to users as shown in the following table.

| User  | Role                        | Resource |
|-------|-----------------------------|----------|
| User1 | Virtual Machine Contributor | MG1      |
| User1 | Virtual Machine User Login  | Sub2     |
| User2 | Virtual Machine Contributor | MG2      |
| User2 | Virtual Machine User Login  | Sub1     |
| User2 | Virtual Machine User Login  | VM3      |

For each of the following statements, select Yes if the statement is true. Otherwise, select No. NOTE: Each correct selection is worth one point. Hot Area:

# **Answer Area**

| Statements                                        | Yes | No |
|---------------------------------------------------|-----|----|
| User1 can sign in to VM1.                         | 0   | 0  |
| User2 can manage disks and disk snapshots of VM1. | 0   | 0  |
| User2 can manage disks and disk snapshots of VM3. | 0   | 0  |

A. NO NO NO Correct Answer: A Explanation

#### **Explanation/Reference:**

#### **QUESTION 430**

You have an Azure Active Directory (Azure AD) tenant that is linked to 10 Azure subscriptions. You need to centrally monitor user activity across all the subscriptions. What should you use?

- A. Azure Application Insights Pro ler
- B. access reviews
- C. Activity log Iters
- D. a Log Analytics workspace

**Correct Answer:** D **Explanation** 

# **Explanation/Reference:**

#### **QUESTION 431**

DRAG DROP -

You have an Azure subscription that contains a virtual machine name VM1.

VM1 has an operating system disk named Disk1 and a data disk named Disk2.

You need to back up Disk2 by using Azure Backup.

Which three actions should you perform in sequence? To answer, move the appropriate actions from the list of actions to the answer area and arrange them in the correct order. Select and Place:

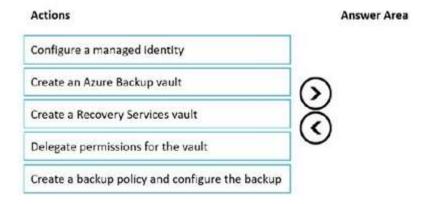

| Actions                            |   | Answer Area                                     |
|------------------------------------|---|-------------------------------------------------|
|                                    |   | Create an Azure Backup vault                    |
|                                    | 0 | Create a backup policy and configure the backup |
| Create a Recovery Services vault   |   | Configure a managed identity                    |
| Delegate permissions for the vault |   |                                                 |

Correct Answer: A Explanation

#### **Explanation/Reference:**

#### **QUESTION 432**

You have a subnet named Subnet1 that contains Azure virtual machines. A network security group (NSG) named NSG1 is associated to Subnet1.

NSG1 only contains the default rules.

You need to create a rule in NSG1 to prevent the hosts on Subnet1 form connecting to the Azure portal. The hosts must be able to connect to other internet hosts.

To what should you set Destination in the rule?

- A. Application security group
- B. IP Addresses
- C. Service Tag
- D. Any

**Correct Answer:** C **Explanation** 

#### **Explanation/Reference:**

#### **QUESTION 433**

33 Topic 6

You have an Azure subscription named Subscription1 that contains an Azure Log Analytics workspace named Workspace1.

You need to view the error events from a table named Event.

Which query should you run in Workspace1?

A. search in (Event) "error"

- A. search in (Event) "error"
- B. Event | where EventType is "error"
- C. select \* from Event where EventType == "error"
- D. Get-Event Event | where {\$\_.EventType == "error"}

Correct Answer: A Explanation

## **Explanation/Reference:**

#### **QUESTION 434**

34 Topic 6

You have an Azure App Service web app named App1. You need to collect performance traces for App1. What should you use?

- A. Azure Application Insights Profier
- B. the Activity log
- C. the Deployment center
- D. the Diagnose and solve problems settings

Correct Answer: B Explanation

# Explanation/Reference:

#### **QUESTION 435**

You have an Azure subscription that contains the storage accounts shown in the following table.

| Name     | Kind             | Location   |
|----------|------------------|------------|
| storage1 | StorageV2        | Central US |
| storage2 | BlobStorage      | West US    |
| storage3 | BlockBlobStorage | West US    |
| storage4 | FileStorage      | East US    |

You deploy a web app named App1 to the West US Azure region.

You need to back up App1. The solution must minimize costs.

Which storage account should you use as the target for the backup?

- A. storage1
- B. storage2
- C. storage3
- D. storage4

Correct Answer: B Explanation

#### **Explanation/Reference:**

#### **QUESTION 436**

**HOTSPOT** 

-

You have an Azure subscription that is linked to an Azure AD tenant. The tenant contains two users named User1 and User2.

The subscription contains the resources shown in the following table.

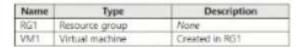

The subscription contains the alert rules shown in the following table.

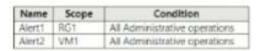

The users perform the following action:

- · User1 creates a new virtual disk and attaches the disk to VM1
- · User2 creates a new resource tag and assigns the tag to RG1 and VM1

Which alert rules are triggered by each user? To answer, select the appropriate options in the answer area.

NOTE: Each correct selection is worth one point.

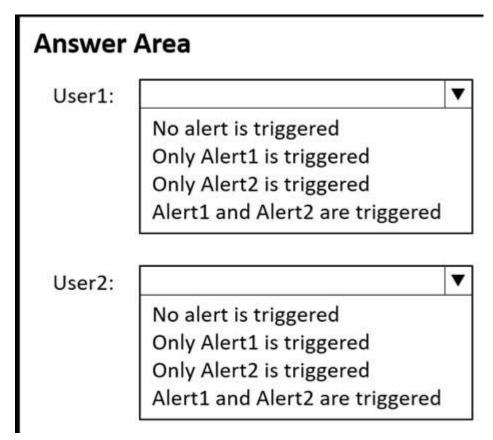

#### A.

# **Answer Area**

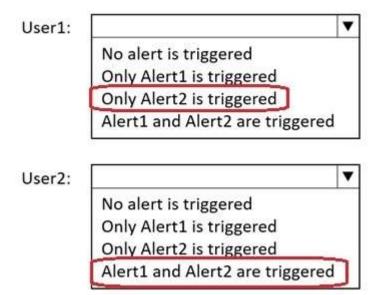

**Correct Answer:** A **Explanation** 

# **Explanation/Reference:**

#### **QUESTION 437**

You plan to deploy several Azure virtual machines that will run Windows Server 2019 in a virtual machine scale set by using an Azure Resource Manager template.

You need to ensure that NGINX is available on all the virtual machines after they are deployed.

What should you use?

- A. a Desired State Con guration (DSC) extension
- B. the New-AzCon gurationAssignment cmdlet
- C. Azure Application Insights
- D. a Microsoft Endpoint Manager device con guration profile

Correct Answer: A Explanation

#### **Explanation/Reference:**

# **QUESTION 438**

You have an Azure subscription that contains eight virtual machines and the resources shown in the following table.

| Name Description                                                                        |                                                                               |  |  |  |
|-----------------------------------------------------------------------------------------|-------------------------------------------------------------------------------|--|--|--|
| storage1                                                                                | Storage account                                                               |  |  |  |
| storage2                                                                                | Storage account                                                               |  |  |  |
| KeyVault1                                                                               | Key vault                                                                     |  |  |  |
| VNET1                                                                                   | Virtual network with a single subnet that has five virtual machi<br>connected |  |  |  |
| VNET2 Virtual network with a single subnet that has three virtual<br>machines connected |                                                                               |  |  |  |

You need to con gure access for VNET1. The solution must meet the following requirements:

- · The virtual machines connected to VNET1 must be able to communicate with the virtual machines connected to VNET2 by using the Microsoft backbone.
- $\cdot$  The virtual machines connected to VNET1 must be able to access storage1, storage2, and Azure AD by using the Microsoft backbone.

What is the minimum number of service endpoints you should add to VNET1?

- A. 1
- B. 2
- C. 3
- D. 5

**Correct Answer**: D **Explanation** 

# **Explanation/Reference:**

#### **QUESTION 439**

You need to con gure an Azure web app named contoso.azurewebsites.net to host www.contoso.com.

What should you do rst?

- A. Create A records named www.contoso.com and asuid.contoso.com.
- B. Create a TXT record named asuid that contains the domain veri cation ID.
- C. Create a CNAME record named asuid that contains the domain veri cation ID.
- D. Create a TXT record named www.contoso.com that has a value of contoso.azurewebsites.net.

Correct Answer: B Explanation

#### **Explanation/Reference:**

#### **QUESTION 440**

You have an Azure subscription that contains 10 network security groups (NSGs), 10 virtual machines, and a Log Analytics workspace named Workspace1. Each NSG is connected to a virtual machine.

You need to configure an Azure Monitor Network Insights alert that will be triggered when suspicious network traffic is detected.

What should you do first?

- A. Deploy Connection Monitor.
- B. Configure data collection endpoints.
- C. Configure a private link.
- D. Configure NSG ow logs.

**Correct Answer:** D **Explanation** 

#### **Explanation/Reference:**

#### **QUESTION 441**

HOTSPOT

\_

You have an Azure subscription named Sub1 that contains the resources shown in the following table.

| Name    | Description    |  |  |  |
|---------|----------------|--|--|--|
| RG1     | Resource group |  |  |  |
| Action1 |                |  |  |  |

Sub1 contains the following alert rule:

• Name: Alert1

• Scope: All resource groups in Sub1

o Include all future resources

· Condition: All administrative operations

Actions: Action1

Sub1 contains the following alert processing rule:

Name: Rule1Scope: Sub1

Rule type: Suppress notificationsApply the rule: On a specific time

o Start: August 10, 2022 o End: August 13, 2022

For each of the following statements, select Yes if the statement is true. Otherwise, select No.

NOTE: Each correct selection is worth one point.

| Statements                                                                                                 | Yes | No |
|----------------------------------------------------------------------------------------------------|-----|----|
| If you create a resource group in Sub1 on August 11, 2022, Alert1 is listed in the Azure portal.           | 0   | 0  |
| If you create a resource group in Sub1 on August 12, 2022, an email message is sent to admin1@contoso.com. | 0   | 0  |
| If you add a tag to RG1 on August 15, 2022, an email message is sent to admin1@contoso.com.                | 0   | 0  |

| A. | Statements                                                                                                 | Yes | No |
|----|----------------------------------------------------------------------------------------------------|-----|----|
|    | If you create a resource group in Sub1 on August 11, 2022, Alert1 is listed in the Azure portal.           |     | 0  |
|    | If you create a resource group in Sub1 on August 12, 2022, an email message is sent to admin1@contoso.com. | 0   | 0  |
|    | If you add a tag to RG1 on August 15, 2022, an email message is sent to admin1@contoso.com.                |     | 0  |

Correct Answer: A Explanation

# **Explanation/Reference:**

#### **QUESTION 442**

You have an Azure subscription that contains a storage account named storage1 in the North Europe Azure region.

You need to ensure that when blob data is added to storage1, a secondary copy is created in the East US region. The solution must minimize administrative effort.

What should you configure?

- A. operational backup
- B. object replication
- C. geo-redundant storage (GRS)
- D. a lifecycle management rule

**Correct Answer:** B **Explanation** 

#### **Explanation/Reference:**

# **QUESTION 443**

You have an Azure subscription that contains two Log Analytics workspaces named Workspace1 and Workspace2 and 100 virtual machines that run Windows Server.

You need to collect performance data and events from the virtual machines. The solution must meet the following requirements:

- Logs must be sent to Workspace1 and Workspace 2.
- All Windows events must be captured.
- All security events must be captured.

What should you install and configure on each virtual machine?

- A. the Azure Monitor agent
- B. the Windows Azure diagnostics extension (WAD)
- C. the Windows VM agent

Correct Answer: A Explanation

#### **Explanation/Reference:**

#### **QUESTION 444**

You have an Azure subscription that contains a virtual machine named VM1 and an Azure function named App1.

You need to create an alert rule that will run App1 if VM1 stops.

What should you create for the alert rule?

- A. an application security group
- B. a security group that has dynamic device membership
- C. an action group
- D. an application group

**Correct Answer:** C **Explanation** 

# **Explanation/Reference:**

#### **QUESTION 445**

45 Topic 6

You have an Azure subscription that contains a virtual network named VNet1.

VNet1 uses two ExpressRoute circuits that connect to two separate on-premises datacenters.

You need to create a dashboard to display detailed metrics and a visual representation of the network topology.

What should you use?

- A. Azure Monitor Network Insights
- B. a Data Collection Rule (DCR)
- C. Azure Virtual Network Watcher
- D. Log Analytics

Correct Answer: A Explanation

#### **Explanation/Reference:**

#### **QUESTION 446**

You deploy Azure virtual machines to three Azure regions

Each region contains a virtual network. Each virtual network contains multiple subnets peered in a full mesh topology.

Each subnet contains a network security group (NSG) that has defined rules.

A user reports that he cannot use port 33000 to connect from a virtual machine in one region to a virtual machine in another region.

Which two options can you use to diagnose the issue? Each correct answer presents a complete solution.

NOTE: Each correct selection is worth one point.

- A. Azure Virtual Network Manager
- B. IP flow verify
- C. Azure Monitor Network Insights
- D. Connection troubleshoot
- E. elective security rules

Correct Answer: BD

**Explanation** 

#### **Explanation/Reference:**

#### **QUESTION 447**

47 Topic 6

You have an Azure subscription.

You need to receive an email alert when a resource lock is removed from any resource in the subscription.

What should you use to create an activity log alert in Azure Monitor?

- A. a resource, a condition, and an action group
- B. a resource, a condition, and a Microsoft 365 group
- C. a Log Analytics workspace, a resource, and an action group
- D. a data collection endpoint, an application security group, and a resource group A

# Correct Answer: Explanation

Explanation/Reference:

# QUESTION 448 Topic 7 - Testlet 1

Introductory Info

Case study -

This is a case study. Case studies are not timed separately. You can use as much exam time as you would like to complete each case. However, there may be additional case studies and sections on this exam. You must manage your time to ensure that you are able to complete all questions included on this exam in the time provided.

To answer the questions included in a case study, you will need to reference information that is provided in the case study. Case studies might contain exhibits and other resources that provide more information about the scenario that is described in the case study. Each question is independent of the other questions in this case study.

At the end of this case study, a review screen will appear. This screen allows you to review your answers and to make changes before you move to the next section of the exam. After you begin a new section, you cannot return to this section.

To start the case study -

To display the first question in this case study, click the Next button. Use the buttons in the left pane to explore the content of the case study before you answer the questions. Clicking these buttons displays information such as business requirements, existing environment, and problem statements. If the case study has an All Information tab, note that the information displayed is identical to the information displayed on the subsequent tabs. When you are ready to answer a question, click the Question button to return to the question.

Overview -

Contoso, Ltd. is a manufacturing company that has offices worldwide. Contoso works with partner organizations to bring products to market.

Contoso products are manufactured by using blueprint files that the company authors and maintains.

#### Existing Environment -

Currently, Contoso uses multiple types of servers for business operations, including the following:

File servers

Domain controllers

Microsoft SQL Server servers

Your network contains an Active Directory forest named contoso.com. All servers and client computers are joined to Active Directory.

You have a public-facing application named App1. App1 is comprised of the following three tiers:

A SQL database

A web front end

A processing middle tier -

Each tier is comprised of five virtual machines. Users access the web front end by using HTTPS only.

Requirements -

#### Planned Changes -

Contoso plans to implement the following changes to the infrastructure:

Move all the tiers of App1 to Azure.

Move the existing product blueprint files to Azure Blob storage.

Create a hybrid directory to support an upcoming Microsoft 365 migration project.

#### Technical Requirements -

Contoso must meet the following technical requirements:

Move all the virtual machines for App1 to Azure.

Minimize the number of open ports between the App1 tiers.

Ensure that all the virtual machines for App1 are protected by backups.

Copy the blueprint files to Azure over the Internet.

Ensure that the blueprint files are stored in the archive storage tier.

Ensure that partner access to the blueprint files is secured and temporary.

Prevent user passwords or hashes of passwords from being stored in Azure.

Use unmanaged standard storage for the hard disks of the virtual machines.

Ensure that when users join devices to Azure Active Directory (Azure AD), the users use a mobile phone to verify their identity.

Minimize administrative effort whenever possible.

# User Requirements -

Contoso identifies the following requirements for users:

Ensure that only users who are part of a group named Pilot can join devices to Azure AD.

Designate a new user named Admin1 as the service admin for the Azure subscription.

Admin1 must receive email alerts regarding service outages.

Ensure that a new user named User3 can create network objects for the Azure subscription.

#### Question

#### HOTSPOT -

You need to con gure the Device settings to meet the technical requirements and the user requirements. Which two settings should you modify? To answer, select the appropriate settings in the answer area. Hot Area:

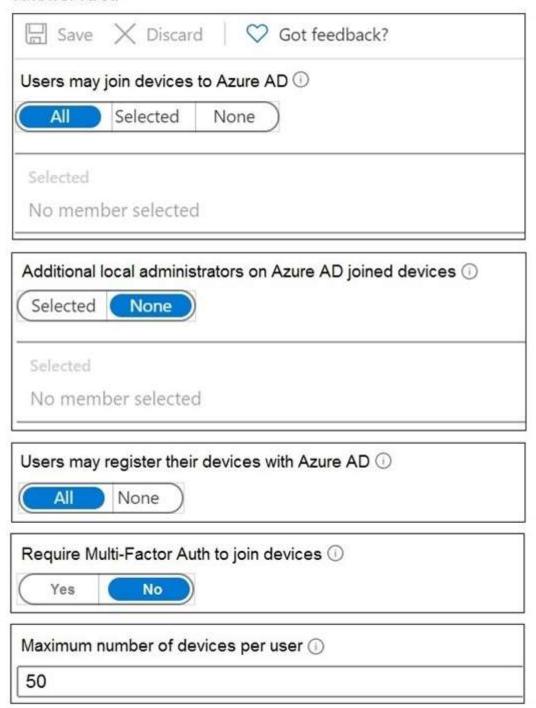

# A. Answer Area

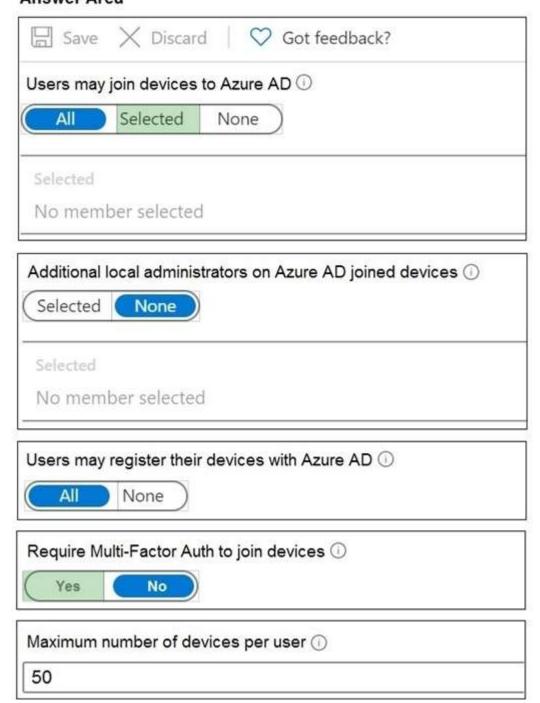

**Correct Answer:** A **Explanation** 

# **Explanation/Reference:**

Box 1: Selected -

Only selected users should be able to join devices

Box 2: Yes -

Ensure that when users join devices to Azure Active Directory (Azure AD), the users use a mobile phone to

verify their identity. Topic 7

#### **QUESTION 449**

Introductory Info

Case study -

This is a case study. Case studies are not timed separately. You can use as much exam time as you would like to complete each case. However, there may be additional case studies and sections on this exam. You must manage your time to ensure that you are able to complete all questions included on this exam in the time provided.

To answer the questions included in a case study, you will need to reference information that is provided in the case study. Case studies might contain exhibits and other resources that provide more information about the scenario that is described in the case study. Each question is independent of the other questions in this case study.

At the end of this case study, a review screen will appear. This screen allows you to review your answers and to make changes before you move to the next section of the exam. After you begin a new section, you cannot return to this section.

#### To start the case study -

To display the first question in this case study, click the Next button. Use the buttons in the left pane to explore the content of the case study before you answer the questions. Clicking these buttons displays information such as business requirements, existing environment, and problem statements. If the case study has an All Information tab, note that the information displayed is identical to the information displayed on the subsequent tabs. When you are ready to answer a question, click the Question button to return to the question.

#### Overview -

Contoso, Ltd. is a manufacturing company that has offices worldwide. Contoso works with partner organizations to bring products to market.

Contoso products are manufactured by using blueprint files that the company authors and maintains.

#### Existing Environment -

Currently, Contoso uses multiple types of servers for business operations, including the following:

File servers

Domain controllers

Microsoft SQL Server servers

Your network contains an Active Directory forest named contoso.com. All servers and client computers are joined to Active Directory.

You have a public-facing application named App1. App1 is comprised of the following three tiers:

A SQL database

A web front end

A processing middle tier -

Each tier is comprised of five virtual machines. Users access the web front end by using HTTPS only.

Requirements -

#### Planned Changes -

Contoso plans to implement the following changes to the infrastructure:

Move all the tiers of App1 to Azure.

Move the existing product blueprint files to Azure Blob storage.

Create a hybrid directory to support an upcoming Microsoft 365 migration project.

#### Technical Requirements -

Contoso must meet the following technical requirements:

Move all the virtual machines for App1 to Azure.

Minimize the number of open ports between the App1 tiers.

Ensure that all the virtual machines for App1 are protected by backups.

Copy the blueprint files to Azure over the Internet.

Ensure that the blueprint files are stored in the archive storage tier.

Ensure that partner access to the blueprint files is secured and temporary.

Prevent user passwords or hashes of passwords from being stored in Azure.

Use unmanaged standard storage for the hard disks of the virtual machines.

Ensure that when users join devices to Azure Active Directory (Azure AD), the users use a mobile phone to verify their identity.

Minimize administrative effort whenever possible.

User Requirements -

Contoso identifies the following requirements for users:

Ensure that only users who are part of a group named Pilot can join devices to Azure AD.

Designate a new user named Admin1 as the service admin for the Azure subscription.

Admin1 must receive email alerts regarding service outages.

Ensure that a new user named User3 can create network objects for the Azure subscription.

#### Question

You need to meet the user requirement for Admin1.

What should you do?

- A. From the Azure Active Directory blade, modify the Groups
- B. From the Azure Active Directory blade, modify the Properties
- C. From the Subscriptions blade, select the subscription, and then modify the Access control (IAM) settings
- D. From the Subscriptions blade, select the subscription, and then modify the Properties

**Correct Answer**: D **Explanation** 

# Explanation/Reference:

Scenario:

Designate a new user named Admin1 as the service admin for the Azure subscription.

Admin1 must receive email alerts regarding service outages.

Follow these steps to change the Service Administrator in the Azure portal.

- 1. Make sure your scenario is supported by checking the limitations for changing the Service Administrator.
- 2. Sign in to the Azure portal as the Account Administrator.
- 3. Open Cost Management + Billing and select a subscription.
- 4. In the left navigation, click Properties.
- 5. Click Service Admin.

#### Reference:

https://docs.microsoft.com/en-us/azure/role-based-access-control/classic-administrators

# QUESTION 450 Topic 8 - Testlet 10

# Introductory Info

Case study -

This is a case study. Case studies are not timed separately. You can use as much exam time as you would like to complete each case. However, there may be additional case studies and sections on this exam. You must manage your time to ensure that you are able to complete all questions included on this exam in the time provided.

To answer the questions included in a case study, you will need to reference information that is provided in the case study. Case studies might contain exhibits and other resources that provide more information about the scenario that is described in the case study. Each question is independent of the other questions in this case study.

At the end of this case study, a review screen will appear. This screen allows you to review your answers and to make changes before you move to the next section of the exam. After you begin a new section, you cannot return to this section.

To start the case study -

To display the first question in this case study, click the Next button. Use the buttons in the left pane to explore

the content of the case study before you answer the questions. Clicking these buttons displays information such as business requirements, existing environment, and problem statements. If the case study has an All Information tab, note that the information displayed is identical to the information displayed on the subsequent tabs. When you are ready to answer a question, click the Question button to return to the question.

#### Overview -

#### General Overview -

Contoso, Ltd. is a consulting company that has a main office in Montreal and branch offices in Seattle and New York.

#### Environment -

#### Existing Environment -

Contoso has an Azure subscription named Sub1 that is linked to an Azure Active Directory (Azure AD) tenant.

The network contains an on-premises Active

Directory domain that syncs to the Azure AD tenant.

The Azure AD tenant contains the users shown in the following table.

| Name  | Type          | Role |
|-------|---------------|------|
| User1 | ser1 Member N |      |
| User2 | ser2 Guest    |      |
| User3 | Member        | None |
| User4 | Member        | None |

Sub1 contains two resource groups named RG1 and RG2 and the virtual networks shown in the following table.

| Name  | Subnet           | Peered with  |
|-------|------------------|--------------|
| VNET1 | Subnet1, Subnet2 | VNET2        |
| VNET2 | Subnet1          | VNET1, VNET3 |
| VNET3 | Subnet1          | VNET2        |
| VNET4 | Subnet1          | None         |

User1 manages the resources in RG1. User4 manages the resources in RG2. Sub1 contains virtual machines that run Windows Server 2019 as shown in the following table

| Name | IP address  | Location   | Connected to  |
|------|-------------|------------|---------------|
| VM1  | 10.0.1.4    | West US    | VNET1/Subnet1 |
| VM2  | 10.0.2.4    | West US    | VNET1/Subnet2 |
| VM3  | 172.16.1.4  | Central US | VNET2/Subnet1 |
| VM4  | 192.168.1.4 | West US    | VNET3/Subnet1 |
| VM5  | 10.0.22.4   | East US    | VNET4/Subnet1 |

No network security groups (NSGs) are associated to the network interfaces or the subnets. Sub1 contains the storage accounts shown in the following table.

| Name     | Kind                                 | Location   | File share        | Identity-based access for file share                       |
|----------|--------------------------------------|------------|-------------------|------------------------------------------------------------|
| storage1 | Storage<br>(general<br>purpose v1)   | West US    | sharea            | Azure Active Directory<br>Domain Services<br>(Azure AD DS) |
| storage2 | StorageV2<br>(general<br>purpose v2) | East US    | shareb,<br>sharec | Disabled                                                   |
| storage3 | BlobStorage                          | East US 2  | Not applicable    | Not applicable                                             |
| storage4 | FileStorage                          | Central US | shared            | Azure Active Directory<br>Domain Services<br>(Azure AD DS) |

| Name     | Kind                                 | Location   | File share        | Identity-based access for file share                       |
|----------|--------------------------------------|------------|-------------------|------------------------------------------------------------|
| storage1 | Storage<br>(general<br>purpose v1)   | West US    | sharea            | Azure Active Directory<br>Domain Services<br>(Azure AD DS) |
| storage2 | StorageV2<br>(general<br>purpose v2) | East US    | shareb,<br>sharec | Disabled                                                   |
| storage3 | BlobStorage                          | East US 2  | Not applicable    | Not applicable                                             |
| storage4 | FileStorage                          | Central US | shared            | Azure Active Directory<br>Domain Services<br>(Azure AD DS) |

# Requirements -

# Planned Changes -

Contoso plans to implement the following changes:

Create a blob container named container 1 and a file share named share 1 that will use the Cool storage tier. Create a storage account named storage 5 and configure storage replication for the Blob service.

Create an NSG named NSG1 that will have the custom inbound security rules shown in the following table.

| Priority | Port | Protocol | Source      | Destination    | Action |
|----------|------|----------|-------------|----------------|--------|
| 500      | 3389 | TCP      | 10.0.2.0/24 | Any            | Deny   |
| 1000     | Any  | ICMP     | Any         | VirtualNetwork | Allow  |

Associate NSG1 to the network interface of VM1.

Create an NSG named NSG2 that will have the custom outbound security rules shown in the following table.

| Priority | Port | Protocol | Source      | Destination    | Action |
|----------|------|----------|-------------|----------------|--------|
| 200      | 3389 | TCP      | 10.0.0.0/16 | VirtualNetwork | Deny   |
| 400      | Any  | ICMP     | 10.0.2.0/24 | 10.0.1.0/24    | Allow  |

#### Associate NSG2 to VNET1/Subnet2.

Technical Requirements -

Contoso must meet the following technical requirements:

Create container1 and share1.

Use the principle of least privilege.

Create an Azure AD security group named Group4.

Back up the Azure file shares and virtual machines by using Azure Backup.

Trigger an alert if VM1 or VM2 has less than 20 GB of free space on volume C.

Enable User1 to create Azure policy definitions and User2 to assign Azure policies to RG1.

Create an internal Basic Azure Load Balancer named LB1 and connect the load balancer to VNET1/Subnet1 Enable flow logging for IP traffic from VM5 and retain the flow logs for a period of eight months.

Whenever possible, grant Group4 Azure role-based access control (Azure RBAC) read-only permissions to the Azure file shares.

#### Question

#### HOTSPOT -

You need to con gure Azure Backup to back up the le shares and virtual machines. What is the minimum number of Recovery Services vaults and backup policies you should create? To answer, select the appropriate options in the answer area.

NOTE: Each correct selection is worth one point.

Hot Area:

**Recovery Services vaults** 

|   | • |
|---|---|
| 1 |   |
| 2 |   |
| 3 |   |
| 4 |   |
| 7 |   |

Backup policies

|   | • |
|---|---|
| 1 |   |
| 2 |   |
| 3 |   |
| 4 |   |
| 5 |   |
| 6 |   |

# **Answer Area**

# **Recovery Services vaults**

|   | ▼ |
|---|---|
| 1 |   |
| 2 |   |
| 3 |   |
| 4 |   |
| 7 |   |

# Backup policies

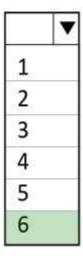

Correct Answer: A Explanation

# **Explanation/Reference:**

Box 1: 3 -

If you have data sources in multiple regions, create a Recovery Services vault for each region. The File Shares and VMs are located in three Regions: West US, East US, Central US.

Box 2: 6 -

A backup policy is scoped to a vault. For each vault we need one backup policy for File Shares and one backup policy for VM.

Note:

Back up the Azure le shares and virtual machines by using Azure Backup

| Name     | Kind                                 | Location   | File share        | Identity-based access for file share                       |
|----------|--------------------------------------|------------|-------------------|------------------------------------------------------------|
| storage1 | Storage<br>(general<br>purpose v1)   | West US    | sharea            | Azure Active Directory<br>Domain Services<br>(Azure AD DS) |
| storage2 | StorageV2<br>(general<br>purpose v2) | East US    | shareb,<br>sharec | Disabled                                                   |
| storage3 | BlobStorage                          | East US 2  | Not applicable    | Not applicable                                             |
| storage4 | FileStorage                          | Central US | shared            | Azure Active Directory<br>Domain Services<br>(Azure AD DS) |

| Name     | Kind                                 | Location   | File share        | Identity-based<br>access for file share                    |
|----------|--------------------------------------|------------|-------------------|------------------------------------------------------------|
| storage1 | Storage<br>(general<br>purpose v1)   | West US    | sharea            | Azure Active Directory<br>Domain Services<br>(Azure AD DS) |
| storage2 | StorageV2<br>(general<br>purpose v2) | East US    | shareb,<br>sharec | Disabled                                                   |
| storage3 | BlobStorage                          | East US 2  | Not applicable    | Not applicable                                             |
| storage4 | FileStorage                          | Central US | shared            | Azure Active Directory<br>Domain Services<br>(Azure AD DS) |

| Name | IP address  | Location   | Connected to  |
|------|-------------|------------|---------------|
| VM1  | 10.0.1.4    | West US    | VNET1/Subnet1 |
| VM2  | 10.0.2.4    | West US    | VNET1/Subnet2 |
| VM3  | 172.16.1.4  | Central US | VNET2/Subnet1 |
| VM4  | 192.168.1.4 | West US    | VNET3/Subnet1 |
| VM5  | 10.0.22.4   | East US    | VNET4/Subnet1 |

#### Reference:

https://docs.microsoft.com/en-us/azure/backup/backup-create-rs-vault https://docs.microsoft.com/en-us/azure/backup/guidance-best- practices

# **QUESTION 451**

Introductory Info

Case study -

This is a case study. Case studies are not timed separately. You can use as much exam time as you would like to complete each case. However, there may be additional case studies and sections on this exam. You must manage your time to ensure that you are able to complete all questions included on this exam in the time provided.

To answer the questions included in a case study, you will need to reference information that is provided in the

case study. Case studies might contain exhibits and other resources that provide more information about the scenario that is described in the case study. Each question is independent of the other questions in this case study.

At the end of this case study, a review screen will appear. This screen allows you to review your answers and to make changes before you move to the next section of the exam. After you begin a new section, you cannot return to this section.

#### To start the case study -

To display the first question in this case study, click the Next button. Use the buttons in the left pane to explore the content of the case study before you answer the questions. Clicking these buttons displays information such as business requirements, existing environment, and problem statements. If the case study has an All Information tab, note that the information displayed is identical to the information displayed on the subsequent tabs. When you are ready to answer a question, click the Question button to return to the question.

#### Overview -

#### General Overview -

Contoso, Ltd. is a consulting company that has a main office in Montreal and branch offices in Seattle and New York.

#### Environment -

#### **Existing Environment -**

Contoso has an Azure subscription named Sub1 that is linked to an Azure Active Directory (Azure AD) tenant. The network contains an on-premises Active

Directory domain that syncs to the Azure AD tenant.

The Azure AD tenant contains the users shown in the following table.

| Name  | Type   | Role |
|-------|--------|------|
| User1 | Member | None |
| User2 | Guest  | None |
| User3 | Member | None |
| User4 | Member | None |

Sub1 contains two resource groups named RG1 and RG2 and the virtual networks shown in the following table.

| Name  | Subnet           | Peered with  |
|-------|------------------|--------------|
| VNET1 | Subnet1, Subnet2 | VNET2        |
| VNET2 | Subnet1          | VNET1, VNET3 |
| VNET3 | Subnet1          | VNET2        |
| VNET4 | Subnet1          | None         |

User1 manages the resources in RG1. User4 manages the resources in RG2. Sub1 contains virtual machines that run Windows Server 2019 as shown in the following table

| Name | IP address  | Location   | Connected to  |
|------|-------------|------------|---------------|
| VM1  | 10.0.1.4    | West US    | VNET1/Subnet1 |
| VM2  | 10.0.2.4    | West US    | VNET1/Subnet2 |
| VM3  | 172.16.1.4  | Central US | VNET2/Subnet1 |
| VM4  | 192.168.1.4 | West US    | VNET3/Subnet1 |
| VM5  | 10.0.22.4   | East US    | VNET4/Subnet1 |

No network security groups (NSGs) are associated to the network interfaces or the subnets. Sub1 contains the storage accounts shown in the following table.

| Name     | Kind                                 | Location   | File share        | Identity-based access for file share                       |
|----------|--------------------------------------|------------|-------------------|------------------------------------------------------------|
| storage1 | Storage<br>(general<br>purpose v1)   | West US    | sharea            | Azure Active Directory<br>Domain Services<br>(Azure AD DS) |
| storage2 | StorageV2<br>(general<br>purpose v2) | East US    | shareb,<br>sharec | Disabled                                                   |
| storage3 | BlobStorage                          | East US 2  | Not applicable    | Not applicable                                             |
| storage4 | FileStorage                          | Central US | shared            | Azure Active Directory<br>Domain Services<br>(Azure AD DS) |

| Name     | Kind                                 | Location   | File share        | Identity-based access for file share                       |
|----------|--------------------------------------|------------|-------------------|------------------------------------------------------------|
| storage1 | Storage<br>(general<br>purpose v1)   | West US    | sharea            | Azure Active Directory<br>Domain Services<br>(Azure AD DS) |
| storage2 | StorageV2<br>(general<br>purpose v2) | East US    | shareb,<br>sharec | Disabled                                                   |
| storage3 | BlobStorage                          | East US 2  | Not applicable    | Not applicable                                             |
| storage4 | FileStorage                          | Central US | shared            | Azure Active Directory<br>Domain Services<br>(Azure AD DS) |

Requirements -

Planned Changes -

Contoso plans to implement the following changes:

Create a blob container named container1 and a file share named share1 that will use the Cool storage tier. Create a storage account named storage5 and configure storage replication for the Blob service. Create an NSG named NSG1 that will have the custom inbound security rules shown in the following table.

| Priority | Port | Protocol | Source      | Destination    | Action |
|----------|------|----------|-------------|----------------|--------|
| 500      | 3389 | TCP      | 10.0.2.0/24 | Any            | Deny   |
| 1000     | Any  | ICMP     | Any         | VirtualNetwork | Allow  |

Associate NSG1 to the network interface of VM1.

Create an NSG named NSG2 that will have the custom outbound security rules shown in the following table.

•

| Priority | Port | Protocol | Source      | Destination    | Action |
|----------|------|----------|-------------|----------------|--------|
| 200      | 3389 | TCP      | 10.0.0.0/16 | VirtualNetwork | Deny   |
| 400      | Any  | ICMP     | 10.0.2.0/24 | 10.0.1.0/24    | Allow  |

Associate NSG2 to VNET1/Subnet2.

Technical Requirements -

Contoso must meet the following technical requirements:

Create container1 and share1.

Use the principle of least privilege.

Create an Azure AD security group named Group4.

Back up the Azure file shares and virtual machines by using Azure Backup.

Trigger an alert if VM1 or VM2 has less than 20 GB of free space on volume C.

Enable User1 to create Azure policy definitions and User2 to assign Azure policies to RG1.

Create an internal Basic Azure Load Balancer named LB1 and connect the load balancer to VNET1/Subnet1 Enable flow logging for IP traffic from VM5 and retain the flow logs for a period of eight months.

Whenever possible, grant Group4 Azure role-based access control (Azure RBAC) read-only permissions to the Azure file shares.

#### Question

DRAG DROP -

You need to con gure the alerts for VM1 and VM2 to meet the technical requirements. Which three actions should you perform in sequence? To answer, move all actions from the list of actions to the answer area and arrange them in the correct order.

Select and Place:

| Actions                                                             | Answer Area  |   |
|---------------------------------------------------------------------|--------------|---|
| Create a Log Analytics workspace.                                   | ELV Marie Co |   |
| Configure the Diagnostic settings.                                  |              | 6 |
| Create an alert rule.                                               |              | > |
| Collect Windows performance counters from the Log Analytics agents. | <b>O</b>     | ( |
| Create an Azure SQL database.                                       |              |   |

- A. 1. Create a log Analytics workspace.
  - 2. Collect windows performance counters from the Log Analytics agents.
  - 3. Create an alert rule.

Correct Answer: A Explanation

# Explanation/Reference:

# QUESTION 452 Topic 9 - Testlet 2

# Introductory Info

Case study -

This is a case study. Case studies are not timed separately. You can use as much exam time as you would like to complete each case. However, there may be additional case studies and sections on this exam. You must manage your time to ensure that you are able to complete all questions included on this exam in the time provided.

To answer the questions included in a case study, you will need to reference information that is provided in the case study. Case studies might contain exhibits and other resources that provide more information about the scenario that is described in the case study. Each question is independent of the other questions in this case study.

At the end of this case study, a review screen will appear. This screen allows you to review your answers and to make changes before you move to the next section of the exam. After you begin a new section, you cannot return to this section.

#### To start the case study -

To display the first question in this case study, click the Next button. Use the buttons in the left pane to explore the content of the case study before you answer the questions. Clicking these buttons displays information such as business requirements, existing environment, and problem statements. If the case study has an All Information tab, note that the information displayed is identical to the information displayed on the subsequent tabs. When you are ready to answer a question, click the Question button to return to the question.

#### Overview -

#### General Overview -

Contoso, Ltd. is a consulting company that has a main office in Montreal and branch offices in Seattle and New York

#### Environment -

#### Existing Environment -

Contoso has an Azure subscription named Sub1 that is linked to an Azure Active Directory (Azure AD) tenant. The network contains an on-premises Active

Directory domain that syncs to the Azure AD tenant.

The Azure AD tenant contains the users shown in the following table.

| Name  | Type   | Role |
|-------|--------|------|
| User1 | Member | None |
| User2 | Guest  | None |
| User3 | Member | None |
| User4 | Member | None |

Sub1 contains two resource groups named RG1 and RG2 and the virtual networks shown in the following table.

| Name  | Subnet           | Peered with  |  |
|-------|------------------|--------------|--|
| VNET1 | Subnet1, Subnet2 | VNET2        |  |
| VNET2 | Subnet1          | VNET1, VNET3 |  |
| VNET3 | Subnet1          | VNET2        |  |
| VNET4 | Subnet1          | None         |  |

User1 manages the resources in RG1. User4 manages the resources in RG2. Sub1 contains virtual machines that run Windows Server 2019 as shown in the following table

| Name | IP address  | Location   | Connected to  |
|------|-------------|------------|---------------|
| VM1  | 10.0.1.4    | West US    | VNET1/Subnet1 |
| VM2  | 10.0.2.4    | West US    | VNET1/Subnet2 |
| VM3  | 172.16.1.4  | Central US | VNET2/Subnet1 |
| VM4  | 192.168.1.4 | West US    | VNET3/Subnet1 |
| VM5  | 10.0.22.4   | East US    | VNET4/Subnet1 |

No network security groups (NSGs) are associated to the network interfaces or the subnets. Sub1 contains the storage accounts shown in the following table.

| Name     | Kind                                 | Location   | File share        | Identity-based access for file share                       |
|----------|--------------------------------------|------------|-------------------|------------------------------------------------------------|
| storage1 | Storage<br>(general<br>purpose v1)   | West US    | sharea            | Azure Active Directory<br>Domain Services<br>(Azure AD DS) |
| storage2 | StorageV2<br>(general<br>purpose v2) | East US    | shareb,<br>sharec | Disabled                                                   |
| storage3 | BlobStorage                          | East US 2  | Not applicable    | Not applicable                                             |
| storage4 | FileStorage                          | Central US | shared            | Azure Active Directory<br>Domain Services<br>(Azure AD DS) |

| Name     | Kind                                 | Location   | File share        | Identity-based access for file share                       |
|----------|--------------------------------------|------------|-------------------|------------------------------------------------------------|
| storage1 | Storage<br>(general<br>purpose v1)   | West US    | sharea            | Azure Active Directory<br>Domain Services<br>(Azure AD DS) |
| storage2 | StorageV2<br>(general<br>purpose v2) | East US    | shareb,<br>sharec | Disabled                                                   |
| storage3 | BlobStorage                          | East US 2  | Not applicable    | Not applicable                                             |
| storage4 | FileStorage                          | Central US | shared            | Azure Active Directory<br>Domain Services<br>(Azure AD DS) |

# Requirements -

# Planned Changes -

Contoso plans to implement the following changes:

Create a blob container named container1 and a file share named share1 that will use the Cool storage tier.

Create a storage account named storage5 and configure storage replication for the Blob service.

Create an NSG named NSG1 that will have the custom inbound security rules shown in the following table.

| Priority | Port | Protocol | Source      | Destination    | Action |
|----------|------|----------|-------------|----------------|--------|
| 500      | 3389 | TCP      | 10.0.2.0/24 | Any            | Deny   |
| 1000     | Any  | ICMP     | Any         | VirtualNetwork | Allow  |

Associate NSG1 to the network interface of VM1.

Create an NSG named NSG2 that will have the custom outbound security rules shown in the following table.

| Priority | Port | Protocol | Source      | Destination    | Action |
|----------|------|----------|-------------|----------------|--------|
| 200      | 3389 | TCP      | 10.0.0.0/16 | VirtualNetwork | Deny   |
| 400      | Any  | ICMP     | 10.0.2.0/24 | 10.0.1.0/24    | Allow  |

#### Associate NSG2 to VNET1/Subnet2.

Technical Requirements -

Contoso must meet the following technical requirements:

Create container1 and share1.

Use the principle of least privilege.

Create an Azure AD security group named Group4.

Back up the Azure file shares and virtual machines by using Azure Backup.

Trigger an alert if VM1 or VM2 has less than 20 GB of free space on volume C.

Enable User1 to create Azure policy definitions and User2 to assign Azure policies to RG1.

Create an internal Basic Azure Load Balancer named LB1 and connect the load balancer to VNET1/Subnet1 Enable flow logging for IP traffic from VM5 and retain the flow logs for a period of eight months.

Whenever possible, grant Group4 Azure role-based access control (Azure RBAC) read-only permissions to the Azure file shares.

#### Question

HOTSPOT -

You need to ensure that User1 can create initiative de nitions, and User4 can assign initiatives to RG2. The solution must meet the technical requirements.

Which role should you assign to each user? To answer, select the appropriate options in the answer area.

NOTE: Each correct selection is worth one point.

Hot Area:

# **Answer Area**

User1:

Contributor for RG1
Contributor for Sub1
Security Admin for RG1
Resource Policy Contributor for Sub1

User4:

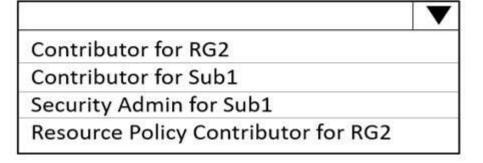

Answer:

# **Answer Area**

# User1: Contributor for RG1 Contributor for Sub1 Security Admin for RG1 Resource Policy Contributor for Sub1

User4:

Contributor for RG2
Contributor for Sub1
Security Admin for Sub1
Resource Policy Contributor for RG2

Correct Answer: A Explanation

# **Explanation/Reference:**

Reference:

https://docs.microsoft.com/en-us/azure/governance/policy/overview

# **QUESTION 453**

Introductory Info

Case study -

This is a case study. Case studies are not timed separately. You can use as much exam time as you would like to complete each case. However, there may be additional case studies and sections on this exam. You must manage your time to ensure that you are able to complete all questions included on this exam in the time provided.

To answer the questions included in a case study, you will need to reference information that is provided in the case study. Case studies might contain exhibits and other resources that provide more information about the scenario that is described in the case study. Each question is independent of the other questions in this case study.

At the end of this case study, a review screen will appear. This screen allows you to review your answers and to make changes before you move to the next section of the exam. After you begin a new section, you cannot return to this section.

#### To start the case study -

To display the first question in this case study, click the Next button. Use the buttons in the left pane to explore the content of the case study before you answer the questions. Clicking these buttons displays information such as business requirements, existing environment, and problem statements. If the case study has an All Information tab, note that the information displayed is identical to the information displayed on the subsequent tabs. When you are ready to answer a question, click the Question button to return to the question.

Overview -

#### General Overview -

Contoso, Ltd. is a consulting company that has a main office in Montreal and branch offices in Seattle and New York.

# Environment -

# Existing Environment -

Contoso has an Azure subscription named Sub1 that is linked to an Azure Active Directory (Azure AD) tenant.

The network contains an on-premises Active

Directory domain that syncs to the Azure AD tenant.

The Azure AD tenant contains the users shown in the following table.

| Name         | Type   | Role |
|--------------|--------|------|
| User1        | Member | None |
| User2        | Guest  | None |
| User3 Member |        | None |
| User4        | Member | None |

Sub1 contains two resource groups named RG1 and RG2 and the virtual networks shown in the following table.

| Name  | Subnet           | Peered with  |
|-------|------------------|--------------|
| VNET1 | Subnet1, Subnet2 | VNET2        |
| VNET2 | Subnet1          | VNET1, VNET3 |
| VNET3 | Subnet1          | VNET2        |
| VNET4 | Subnet1          | None         |

User1 manages the resources in RG1. User4 manages the resources in RG2. Sub1 contains virtual machines that run Windows Server 2019 as shown in the following table

| Name | IP address  | Location   | Connected to  |
|------|-------------|------------|---------------|
| VM1  | 10.0.1.4    | West US    | VNET1/Subnet1 |
| VM2  | 10.0.2.4    | West US    | VNET1/Subnet2 |
| VM3  | 172.16.1.4  | Central US | VNET2/Subnet1 |
| VM4  | 192.168.1.4 | West US    | VNET3/Subnet1 |
| VM5  | 10.0.22.4   | East US    | VNET4/Subnet1 |

No network security groups (NSGs) are associated to the network interfaces or the subnets. Sub1 contains the storage accounts shown in the following table.

| Name     | Kind                                 | Location   | File share        | Identity-based access for file share                       |
|----------|--------------------------------------|------------|-------------------|------------------------------------------------------------|
| storage1 | Storage<br>(general<br>purpose v1)   | West US    | sharea            | Azure Active Directory<br>Domain Services<br>(Azure AD DS) |
| storage2 | StorageV2<br>(general<br>purpose v2) | East US    | shareb,<br>sharec | Disabled                                                   |
| storage3 | BlobStorage                          | East US 2  | Not applicable    | Not applicable                                             |
| storage4 | FileStorage                          | Central US | shared            | Azure Active Directory<br>Domain Services<br>(Azure AD DS) |

| Name     | Kind                                 | Location   | File share        | Identity-based access for file share                       |
|----------|--------------------------------------|------------|-------------------|------------------------------------------------------------|
| storage1 | Storage<br>(general<br>purpose v1)   | West US    | sharea            | Azure Active Directory<br>Domain Services<br>(Azure AD DS) |
| storage2 | StorageV2<br>(general<br>purpose v2) | East US    | shareb,<br>sharec | Disabled                                                   |
| storage3 | BlobStorage                          | East US 2  | Not applicable    | Not applicable                                             |
| storage4 | FileStorage                          | Central US | shared            | Azure Active Directory<br>Domain Services<br>(Azure AD DS) |

# Requirements -

# Planned Changes -

Contoso plans to implement the following changes:

Create a blob container named container 1 and a file share named share 1 that will use the Cool storage tier. Create a storage account named storage 5 and configure storage replication for the Blob service.

Create an NSG named NSG1 that will have the custom inbound security rules shown in the following table.

| Priority | Port | Protocol | Source      | Destination    | Action |
|----------|------|----------|-------------|----------------|--------|
| 500      | 3389 | TCP      | 10.0.2.0/24 | Any            | Deny   |
| 1000     | Any  | ICMP     | Any         | VirtualNetwork | Allow  |

Associate NSG1 to the network interface of VM1.

Create an NSG named NSG2 that will have the custom outbound security rules shown in the following table.

| Priority | Port | Protocol | Source      | Destination    | Action |
|----------|------|----------|-------------|----------------|--------|
| 200      | 3389 | TCP      | 10.0.0.0/16 | VirtualNetwork | Deny   |
| 400      | Any  | ICMP     | 10.0.2.0/24 | 10.0.1.0/24    | Allow  |

Associate NSG2 to VNET1/Subnet2.

Technical Requirements -

Contoso must meet the following technical requirements:

Create container1 and share1.

Use the principle of least privilege.

Create an Azure AD security group named Group4.

Back up the Azure file shares and virtual machines by using Azure Backup.

Trigger an alert if VM1 or VM2 has less than 20 GB of free space on volume C.

Enable User1 to create Azure policy definitions and User2 to assign Azure policies to RG1.

Create an internal Basic Azure Load Balancer named LB1 and connect the load balancer to VNET1/Subnet1 Enable flow logging for IP traffic from VM5 and retain the flow logs for a period of eight months.

Whenever possible, grant Group4 Azure role-based access control (Azure RBAC) read-only permissions to the Azure file shares.

#### Question

You need to ensure that you can grant Group4 Azure RBAC read only permissions to all the Azure le shares. What should you do?

- A. On storage2, enable identity-based access for the le shares.
- B. Recreate storage2 and set Hierarchical namespace to Enabled.
- C. On storage1 and storage4, change the Account kind type to StorageV2 (general purpose v2).
- D. Create a shared access signature (SAS) for storage1, storage2, and storage4.

# Correct Answer: A Explanation

## **Explanation/Reference:**

Azure Files supports identity-based authentication over Server Message Block (SMB) through on-premises Active Directory Domain Services (AD DS) and Azure

Active Directory Domain Services (Azure AD DS).

Reference:

https://docs.microsoft.com/en-us/azure/storage/ les/storage- les-active-directory-overview

#### **QUESTION 454**

# Topic 10 - Testlet 3

Introductory Info

Case study -

This is a case study. Case studies are not timed separately. You can use as much exam time as you would like to complete each case. However, there may be additional case studies and sections on this exam. You must manage your time to ensure that you are able to complete all questions included on this exam in the time provided.

To answer the questions included in a case study, you will need to reference information that is provided in the case study. Case studies might contain exhibits and other resources that provide more information about the scenario that is described in the case study. Each question is independent of the other questions in this case study.

At the end of this case study, a review screen will appear. This screen allows you to review your answers and to make changes before you move to the next section of the exam. After you begin a new section, you cannot return to this section.

To start the case study -

To display the first question in this case study, click the Next button. Use the buttons in the left pane to explore the content of the case study before you answer the questions. Clicking these buttons displays information such as business requirements, existing environment, and problem statements. If the case study has an All Information tab, note that the information displayed is identical to the information displayed on the subsequent tabs. When you are ready to answer a question, click the Question button to return to the question.

#### Overview -

Contoso, Ltd. is a manufacturing company that has offices worldwide. Contoso works with partner organizations to bring products to market.

Contoso products are manufactured by using blueprint files that the company authors and maintains.

Existing Environment -

Currently, Contoso uses multiple types of servers for business operations, including the following:

File servers

Domain controllers

Microsoft SQL Server servers

Your network contains an Active Directory forest named contoso.com. All servers and client computers are joined to Active Directory.

You have a public-facing application named App1. App1 is comprised of the following three tiers:

A SQL database

A web front end

A processing middle tier -

Each tier is comprised of five virtual machines. Users access the web front end by using HTTPS only.

Requirements -

Planned Changes -

Contoso plans to implement the following changes to the infrastructure:

Move all the tiers of App1 to Azure.

Move the existing product blueprint files to Azure Blob storage.

Create a hybrid directory to support an upcoming Microsoft 365 migration project.

Technical Requirements -

Contoso must meet the following technical requirements:

Move all the virtual machines for App1 to Azure.

Minimize the number of open ports between the App1 tiers.

Ensure that all the virtual machines for App1 are protected by backups.

Copy the blueprint files to Azure over the Internet.

Ensure that the blueprint files are stored in the archive storage tier.

Ensure that partner access to the blueprint files is secured and temporary.

Prevent user passwords or hashes of passwords from being stored in Azure.

Use unmanaged standard storage for the hard disks of the virtual machines.

Ensure that when users join devices to Azure Active Directory (Azure AD), the users use a mobile phone to verify their identity.

Minimize administrative effort whenever possible.

User Requirements -

Contoso identifies the following requirements for users:

Ensure that only users who are part of a group named Pilot can join devices to Azure AD.

Designate a new user named Admin1 as the service admin for the Azure subscription.

Admin1 must receive email alerts regarding service outages.

Ensure that a new user named User3 can create network objects for the Azure subscription.

#### Question

You need to implement a backup solution for App1 after the application is moved.

What should you create rst?

- A. a recovery plan
- B. an Azure Backup Server
- C. a backup policy
- D. a Recovery Services vault

**Correct Answer**: D **Explanation** 

## **Explanation/Reference:**

A Recovery Services vault is a logical container that stores the backup data for each protected resource, such as Azure VMs. When the backup job for a protected resource runs, it creates a recovery point inside the Recovery Services vault.

Scenario:

There are three application tiers, each with ve virtual machines.

Move all the virtual machines for App1 to Azure.

Ensure that all the virtual machines for App1 are protected by backups.

#### Reference:

https://docs.microsoft.com/en-us/azure/backup/quick-backup-vm-portal

#### **QUESTION 455**

Introductory Info

Case study -

This is a case study. Case studies are not timed separately. You can use as much exam time as you would like to complete each case. However, there may be additional case studies and sections on this exam. You must manage your time to ensure that you are able to complete all questions included on this exam in the time provided.

To answer the questions included in a case study, you will need to reference information that is provided in the case study. Case studies might contain exhibits and other resources that provide more information about the scenario that is described in the case study. Each question is independent of the other questions in this case study.

At the end of this case study, a review screen will appear. This screen allows you to review your answers and to make changes before you move to the next section of the exam. After you begin a new section, you cannot return to this section.

## To start the case study -

To display the first question in this case study, click the Next button. Use the buttons in the left pane to explore the content of the case study before you answer the questions. Clicking these buttons displays information such as business requirements, existing environment, and problem statements. If the case study has an All Information tab, note that the information displayed is identical to the information displayed on the subsequent tabs. When you are ready to answer a question, click the Question button to return to the question.

# Overview -

Contoso, Ltd. is a manufacturing company that has offices worldwide. Contoso works with partner organizations to bring products to market.

Contoso products are manufactured by using blueprint files that the company authors and maintains.

# Existing Environment -

Currently, Contoso uses multiple types of servers for business operations, including the following:

File servers

Domain controllers

Microsoft SQL Server servers

Your network contains an Active Directory forest named contoso.com. All servers and client computers are joined to Active Directory.

You have a public-facing application named App1. App1 is comprised of the following three tiers:

A SQL database

A web front end

A processing middle tier -

Each tier is comprised of five virtual machines. Users access the web front end by using HTTPS only.

# Requirements -

# Planned Changes -

Contoso plans to implement the following changes to the infrastructure:

Move all the tiers of App1 to Azure.

Move the existing product blueprint files to Azure Blob storage.

Create a hybrid directory to support an upcoming Microsoft 365 migration project.

#### Technical Requirements -

Contoso must meet the following technical requirements:

Move all the virtual machines for App1 to Azure.

Minimize the number of open ports between the App1 tiers.

Ensure that all the virtual machines for App1 are protected by backups.

Copy the blueprint files to Azure over the Internet.

Ensure that the blueprint files are stored in the archive storage tier.

Ensure that partner access to the blueprint files is secured and temporary.

Prevent user passwords or hashes of passwords from being stored in Azure.

Use unmanaged standard storage for the hard disks of the virtual machines.

Ensure that when users join devices to Azure Active Directory (Azure AD), the users use a mobile phone to verify their identity.

Minimize administrative effort whenever possible.

#### User Requirements -

Contoso identifies the following requirements for users:

Ensure that only users who are part of a group named Pilot can join devices to Azure AD.

Designate a new user named Admin1 as the service admin for the Azure subscription.

Admin1 must receive email alerts regarding service outages.

Ensure that a new user named User3 can create network objects for the Azure subscription.

#### Question

You need to move the blueprint les to Azure.

What should you do?

- A. Generate an access key. Map a drive, and then copy the les by using File Explorer.
- B. Use Azure Storage Explorer to copy the les.
- C. Use the Azure Import/Export service.
- D. Generate a shared access signature (SAS). Map a drive, and then copy the les by using File Explorer.

# Correct Answer: B Explanation

#### **Explanation/Reference:**

Azure Storage Explorer is a free tool from Microsoft that allows you to work with Azure Storage data on Windows, macOS, and Linux. You can use it to upload and download data from Azure blob storage. Scenario:

Planned Changes include: move the existing product blueprint les to Azure Blob storage. Technical Requirements include: Copy the blueprint les to Azure over the Internet.

#### Reference:

https://docs.microsoft.com/en-us/azure/machine-learning/team-data-science-process/move-data-to-azure-blob-using-azure-storage-explorer

#### **QUESTION 456**

Introductory Info

Case study -

This is a case study. Case studies are not timed separately. You can use as much exam time as you would like

to complete each case. However, there may be additional case studies and sections on this exam. You must manage your time to ensure that you are able to complete all questions included on this exam in the time provided.

To answer the questions included in a case study, you will need to reference information that is provided in the case study. Case studies might contain exhibits and other resources that provide more information about the scenario that is described in the case study. Each question is independent of the other questions in this case study.

At the end of this case study, a review screen will appear. This screen allows you to review your answers and to make changes before you move to the next section of the exam. After you begin a new section, you cannot return to this section.

#### To start the case study -

To display the first question in this case study, click the Next button. Use the buttons in the left pane to explore the content of the case study before you answer the questions. Clicking these buttons displays information such as business requirements, existing environment, and problem statements. If the case study has an All Information tab, note that the information displayed is identical to the information displayed on the subsequent tabs. When you are ready to answer a question, click the Question button to return to the question.

#### Overview -

Contoso, Ltd. is a manufacturing company that has offices worldwide. Contoso works with partner organizations to bring products to market.

Contoso products are manufactured by using blueprint files that the company authors and maintains.

# Existing Environment -

Currently, Contoso uses multiple types of servers for business operations, including the following:

File servers

Domain controllers

Microsoft SQL Server servers

Your network contains an Active Directory forest named contoso.com. All servers and client computers are joined to Active Directory.

You have a public-facing application named App1. App1 is comprised of the following three tiers:

A SQL database

A web front end

# A processing middle tier -

Each tier is comprised of five virtual machines. Users access the web front end by using HTTPS only.

#### Requirements -

#### Planned Changes -

Contoso plans to implement the following changes to the infrastructure:

Move all the tiers of App1 to Azure.

Move the existing product blueprint files to Azure Blob storage.

Create a hybrid directory to support an upcoming Microsoft 365 migration project.

# Technical Requirements -

Contoso must meet the following technical requirements:

Move all the virtual machines for App1 to Azure.

Minimize the number of open ports between the App1 tiers.

Ensure that all the virtual machines for App1 are protected by backups.

Copy the blueprint files to Azure over the Internet.

Ensure that the blueprint files are stored in the archive storage tier.

Ensure that partner access to the blueprint files is secured and temporary.

Prevent user passwords or hashes of passwords from being stored in Azure.

Use unmanaged standard storage for the hard disks of the virtual machines.

Ensure that when users join devices to Azure Active Directory (Azure AD), the users use a mobile phone to verify their identity.

Minimize administrative effort whenever possible.

User Requirements -

Contoso identifies the following requirements for users:

Ensure that only users who are part of a group named Pilot can join devices to Azure AD.

Designate a new user named Admin1 as the service admin for the Azure subscription.

Admin1 must receive email alerts regarding service outages.

Ensure that a new user named User3 can create network objects for the Azure subscription.

# Question

HOTSPOT -

You need to identify the storage requirements for Contoso.

For each of the following statements, select Yes if the statement is true. Otherwise, select No.

NOTE: Each correct selection is worth one point.

Hot Area:

# **Answer Area**

| Statements                                                            | Yes | No |
|-----------------------------------------------------------------------|-----|----|
| Contoso requires a storage account that supports Blob storage.        | 0   | 0  |
| Contoso requires a storage account that supports Azure Table storage. | 0   | 0  |
| Contoso requires a storage account that supports Azure File Storage.  | 0   | 0  |

## Answer:

# Answer Area

| Statements                                                            | Yes | No |
|-----------------------------------------------------------------------|-----|----|
| Contoso requires a storage account that supports Blob storage.        | 0   | 0  |
| Contoso requires a storage account that supports Azure Table storage. | 0   | 0  |
| Contoso requires a storage account that supports Azure File Storage.  | 0   | 0  |

Correct Answer: A Explanation

# Explanation/Reference:

Box 1: Yes -

Contoso is moving the existing product blueprint les to Azure Blob storage.

Use unmanaged standard storage for the hard disks of the virtual machines. We use Page Blobs for these.

Box 2: No -Box 3: No

# QUESTION 457 Topic 11 - Testlet 4

# Introductory Info

Case study -

This is a case study. Case studies are not timed separately. You can use as much exam time as you would like to complete each case. However, there may be additional case studies and sections on this exam. You must manage your time to ensure that you are able to complete all questions included on this exam in the time provided.

To answer the questions included in a case study, you will need to reference information that is provided in the case study. Case studies might contain exhibits and other resources that provide more information about the scenario that is described in the case study. Each question is independent of the other questions in this case study.

At the end of this case study, a review screen will appear. This screen allows you to review your answers and to make changes before you move to the next section of the exam. After you begin a new section, you cannot return to this section.

#### To start the case study -

To display the first question in this case study, click the Next button. Use the buttons in the left pane to explore the content of the case study before you answer the questions. Clicking these buttons displays information such as business requirements, existing environment, and problem statements. If the case study has an All Information tab, note that the information displayed is identical to the information displayed on the subsequent tabs. When you are ready to answer a question, click the Question button to return to the question.

#### Overview -

#### General Overview -

Contoso, Ltd. is a consulting company that has a main office in Montreal and branch offices in Seattle and New York.

#### Environment -

#### Existing Environment -

Contoso has an Azure subscription named Sub1 that is linked to an Azure Active Directory (Azure AD) tenant. The network contains an on-premises Active

Directory domain that syncs to the Azure AD tenant.

The Azure AD tenant contains the users shown in the following table.

| Name  | Type   | Role |
|-------|--------|------|
| User1 | Member | None |
| User2 | Guest  | None |
| User3 | Member | None |
| User4 | Member | None |

Sub1 contains two resource groups named RG1 and RG2 and the virtual networks shown in the following table.

| Name  | Subnet           | Peered with  |
|-------|------------------|--------------|
| VNET1 | Subnet1, Subnet2 | VNET2        |
| VNET2 | Subnet1          | VNET1, VNET3 |
| VNET3 | Subnet1          | VNET2        |
| VNET4 | Subnet1          | None         |

User1 manages the resources in RG1. User4 manages the resources in RG2. Sub1 contains virtual machines that run Windows Server 2019 as shown in the following table

| Name | IP address  | Location   | Connected to  |
|------|-------------|------------|---------------|
| VM1  | 10.0.1.4    | West US    | VNET1/Subnet1 |
| VM2  | 10.0.2.4    | West US    | VNET1/Subnet2 |
| VM3  | 172.16.1.4  | Central US | VNET2/Subnet1 |
| VM4  | 192.168.1.4 | West US    | VNET3/Subnet1 |
| VM5  | 10.0.22.4   | East US    | VNET4/Subnet1 |

No network security groups (NSGs) are associated to the network interfaces or the subnets. Sub1 contains the storage accounts shown in the following table.

| Name     | Kind                                 | Location   | File share        | Identity-based access for file share                       |
|----------|--------------------------------------|------------|-------------------|------------------------------------------------------------|
| storage1 | Storage<br>(general<br>purpose v1)   | West US    | sharea            | Azure Active Directory<br>Domain Services<br>(Azure AD DS) |
| storage2 | StorageV2<br>(general<br>purpose v2) | East US    | shareb,<br>sharec | Disabled                                                   |
| storage3 | BlobStorage                          | East US 2  | Not applicable    | Not applicable                                             |
| storage4 | FileStorage                          | Central US | shared            | Azure Active Directory<br>Domain Services<br>(Azure AD DS) |

| Name     | Kind                                 | Location   | File share        | Identity-based access for file share                       |
|----------|--------------------------------------|------------|-------------------|------------------------------------------------------------|
| storage1 | Storage<br>(general<br>purpose v1)   | West US    | sharea            | Azure Active Directory<br>Domain Services<br>(Azure AD DS) |
| storage2 | StorageV2<br>(general<br>purpose v2) | East US    | shareb,<br>sharec | Disabled                                                   |
| storage3 | BlobStorage                          | East US 2  | Not applicable    | Not applicable                                             |
| storage4 | FileStorage                          | Central US | shared            | Azure Active Directory<br>Domain Services<br>(Azure AD DS) |

# Requirements -

# Planned Changes -

Contoso plans to implement the following changes:

Create a blob container named container1 and a file share named share1 that will use the Cool storage tier.

Create a storage account named storage5 and configure storage replication for the Blob service.

Create an NSG named NSG1 that will have the custom inbound security rules shown in the following table.

| Priority | Port | Protocol | Source      | Destination    | Action |
|----------|------|----------|-------------|----------------|--------|
| 500      | 3389 | TCP      | 10.0.2.0/24 | Any            | Deny   |
| 1000     | Any  | ICMP     | Any         | VirtualNetwork | Allow  |

Associate NSG1 to the network interface of VM1.

Create an NSG named NSG2 that will have the custom outbound security rules shown in the following table.

| Priority | Port | Protocol | Source      | Destination    | Action |
|----------|------|----------|-------------|----------------|--------|
| 200      | 3389 | TCP      | 10.0.0.0/16 | VirtualNetwork | Deny   |
| 400      | Any  | ICMP     | 10.0.2.0/24 | 10.0.1.0/24    | Allow  |

#### Associate NSG2 to VNET1/Subnet2.

Technical Requirements -

Contoso must meet the following technical requirements:

Create container1 and share1.

Use the principle of least privilege.

Create an Azure AD security group named Group4.

Back up the Azure file shares and virtual machines by using Azure Backup.

Trigger an alert if VM1 or VM2 has less than 20 GB of free space on volume C.

Enable User1 to create Azure policy definitions and User2 to assign Azure policies to RG1.

Create an internal Basic Azure Load Balancer named LB1 and connect the load balancer to VNET1/Subnet1 Enable flow logging for IP traffic from VM5 and retain the flow logs for a period of eight months.

Whenever possible, grant Group4 Azure role-based access control (Azure RBAC) read-only permissions to the Azure file shares.

# Question

#### HOTSPOT -

You need to create container1 and share1.

Which storage accounts should you use for each resource? To answer, select the appropriate options in the answer area.

NOTE: Each correct selection is worth one point.

Hot Area:

# **Answer Area**

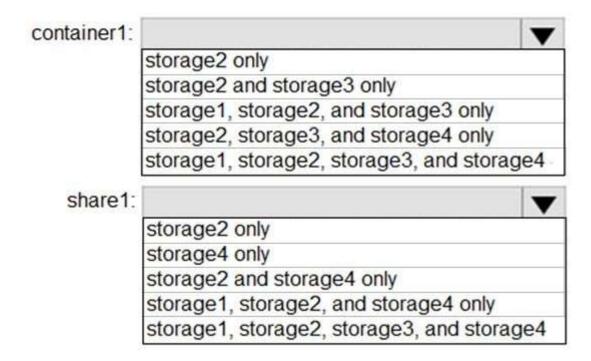

Answer:

# Answer Area

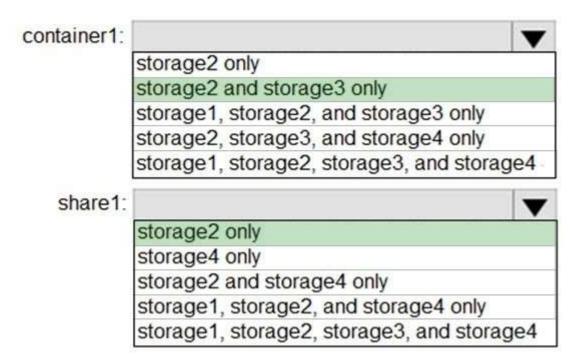

Correct Answer: A Explanation

#### **Explanation/Reference:**

Reference:

https://docs.microsoft.com/en-us/azure/storage/blobs/storage-blob-storage-tiers https://docs.microsoft.com/en-us/azure/storage/common/storage-account-overview

# **QUESTION 458**

Introductory Info

Case study -

This is a case study. Case studies are not timed separately. You can use as much exam time as you would like to complete each case. However, there may be additional case studies and sections on this exam. You must manage your time to ensure that you are able to complete all questions included on this exam in the time provided.

To answer the questions included in a case study, you will need to reference information that is provided in the case study. Case studies might contain exhibits and other resources that provide more information about the scenario that is described in the case study. Each question is independent of the other questions in this case study.

At the end of this case study, a review screen will appear. This screen allows you to review your answers and to make changes before you move to the next section of the exam. After you begin a new section, you cannot return to this section.

#### To start the case study -

To display the first question in this case study, click the Next button. Use the buttons in the left pane to explore the content of the case study before you answer the questions. Clicking these buttons displays information such as business requirements, existing environment, and problem statements. If the case study has an All Information tab, note that the information displayed is identical to the information displayed on the subsequent tabs. When you are ready to answer a question, click the Question button to return to the question.

#### Overview -

# General Overview -

Contoso, Ltd. is a consulting company that has a main office in Montreal and branch offices in Seattle and New York.

#### Environment -

# Existing Environment -

Contoso has an Azure subscription named Sub1 that is linked to an Azure Active Directory (Azure AD) tenant.

The network contains an on-premises Active

Directory domain that syncs to the Azure AD tenant.

The Azure AD tenant contains the users shown in the following table.

| Name  | Type   | Role |
|-------|--------|------|
| User1 | Member | None |
| User2 | Guest  | None |
| User3 | Member | None |
| User4 | Member | None |

Sub1 contains two resource groups named RG1 and RG2 and the virtual networks shown in the following table.

| Name  | Subnet           | Peered with  |
|-------|------------------|--------------|
| VNET1 | Subnet1, Subnet2 | VNET2        |
| VNET2 | Subnet1          | VNET1, VNET3 |
| VNET3 | Subnet1          | VNET2        |
| VNET4 | Subnet1          | None         |

User1 manages the resources in RG1. User4 manages the resources in RG2. Sub1 contains virtual machines that run Windows Server 2019 as shown in the following table

| Name | IP address  | Location   | Connected to  |
|------|-------------|------------|---------------|
| VM1  | 10.0.1.4    | West US    | VNET1/Subnet1 |
| VM2  | 10.0.2.4    | West US    | VNET1/Subnet2 |
| VM3  | 172.16.1.4  | Central US | VNET2/Subnet1 |
| VM4  | 192.168.1.4 | West US    | VNET3/Subnet1 |
| VM5  | 10.0.22.4   | East US    | VNET4/Subnet1 |

No network security groups (NSGs) are associated to the network interfaces or the subnets. Sub1 contains the storage accounts shown in the following table.

| Name     | Kind                                 | Location   | File share        | Identity-based access for file share                       |
|----------|--------------------------------------|------------|-------------------|------------------------------------------------------------|
| storage1 | Storage<br>(general<br>purpose v1)   | West US    | sharea            | Azure Active Directory<br>Domain Services<br>(Azure AD DS) |
| storage2 | StorageV2<br>(general<br>purpose v2) | East US    | shareb,<br>sharec | Disabled                                                   |
| storage3 | BlobStorage                          | East US 2  | Not applicable    | Not applicable                                             |
| storage4 | FileStorage                          | Central US | shared            | Azure Active Directory<br>Domain Services<br>(Azure AD DS) |

| Name     | Kind                                 | Location   | File share        | Identity-based access for file share                       |
|----------|--------------------------------------|------------|-------------------|------------------------------------------------------------|
| storage1 | Storage<br>(general<br>purpose v1)   | West US    | sharea            | Azure Active Directory<br>Domain Services<br>(Azure AD DS) |
| storage2 | StorageV2<br>(general<br>purpose v2) | East US    | shareb,<br>sharec | Disabled                                                   |
| storage3 | BlobStorage                          | East US 2  | Not applicable    | Not applicable                                             |
| storage4 | FileStorage                          | Central US | shared            | Azure Active Directory<br>Domain Services<br>(Azure AD DS) |

# Requirements -

# Planned Changes -

Contoso plans to implement the following changes:

Create a blob container named container 1 and a file share named share 1 that will use the Cool storage tier. Create a storage account named storage 5 and configure storage replication for the Blob service.

Create an NSG named NSG1 that will have the custom inbound security rules shown in the following table.

| Priority | Port | Protocol | Source      | Destination    | Action |
|----------|------|----------|-------------|----------------|--------|
| 500      | 3389 | TCP      | 10.0.2.0/24 | Any            | Deny   |
| 1000     | Any  | ICMP     | Any         | VirtualNetwork | Allow  |

Associate NSG1 to the network interface of VM1.

Create an NSG named NSG2 that will have the custom outbound security rules shown in the following table.

| Priority | Port | Protocol | Source      | Destination    | Action |
|----------|------|----------|-------------|----------------|--------|
| 200      | 3389 | TCP      | 10.0.0.0/16 | VirtualNetwork | Deny   |
| 400      | Any  | ICMP     | 10.0.2.0/24 | 10.0.1.0/24    | Allow  |

#### Associate NSG2 to VNET1/Subnet2.

Technical Requirements -

Contoso must meet the following technical requirements:

Create container1 and share1.

Use the principle of least privilege.

Create an Azure AD security group named Group4.

Back up the Azure file shares and virtual machines by using Azure Backup.

Trigger an alert if VM1 or VM2 has less than 20 GB of free space on volume C.

Enable User1 to create Azure policy definitions and User2 to assign Azure policies to RG1.

Create an internal Basic Azure Load Balancer named LB1 and connect the load balancer to VNET1/Subnet1 Enable flow logging for IP traffic from VM5 and retain the flow logs for a period of eight months.

Whenever possible, grant Group4 Azure role-based access control (Azure RBAC) read-only permissions to the Azure file shares.

#### Question

**HOTSPOT** -

You need to create storage5. The solution must support the planned changes.

Which type of storage account should you use, and which account should you con gure as the destination storage account? To answer, select the appropriate options in the answer area.

NOTE: Each correct selection is worth one point.

Hot Area:

# **Answer Area**

| Account kind: |                              | ~        |  |  |  |
|---------------|------------------------------|----------|--|--|--|
|               | BlobStorage                  |          |  |  |  |
|               | BlockBlobStorage             |          |  |  |  |
|               | Storage (general purpose v1) |          |  |  |  |
|               | StorageV2 (general pur       | pose v2) |  |  |  |
|               |                              |          |  |  |  |
| Destination:  | ~                            |          |  |  |  |
|               | Storage1                     |          |  |  |  |
|               | Storage2                     |          |  |  |  |
|               | Storage3                     |          |  |  |  |
|               | Storage4                     |          |  |  |  |

#### Answer:

# A. Answer Area

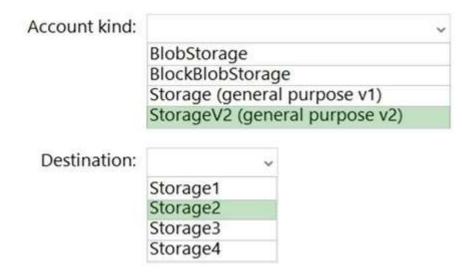

Correct Answer: A Explanation

# **Explanation/Reference:**

Reference:

https://docs.microsoft.com/en-us/azure/storage/blobs/object-replication-con gure?tabs=portal

#### **QUESTION 459**

Introductory Info

Case study -

This is a case study. Case studies are not timed separately. You can use as much exam time as you would like to complete each case. However, there may be additional case studies and sections on this exam. You must manage your time to ensure that you are able to complete all questions included on this exam in the time provided

To answer the questions included in a case study, you will need to reference information that is provided in the case study. Case studies might contain exhibits and other resources that provide more information about the scenario that is described in the case study. Each question is independent of the other questions in this case study.

At the end of this case study, a review screen will appear. This screen allows you to review your answers and to make changes before you move to the next section of the exam. After you begin a new section, you cannot return to this section.

#### To start the case study -

To display the first question in this case study, click the Next button. Use the buttons in the left pane to explore the content of the case study before you answer the questions. Clicking these buttons displays information such as business requirements, existing environment, and problem statements. If the case study has an All Information tab, note that the information displayed is identical to the information displayed on the subsequent tabs. When you are ready to answer a question, click the Question button to return to the question.

Overview -

#### General Overview -

Contoso, Ltd. is a consulting company that has a main office in Montreal and branch offices in Seattle and New York.

Environment -

# Existing Environment -

Contoso has an Azure subscription named Sub1 that is linked to an Azure Active Directory (Azure AD) tenant. The network contains an on-premises Active

Directory domain that syncs to the Azure AD tenant. The Azure AD tenant contains the users shown in the following table.

| Name  | Туре   | Role |
|-------|--------|------|
| User1 | Member | None |
| User2 | Guest  | None |
| User3 | Member | None |
| User4 | Member | None |

Sub1 contains two resource groups named RG1 and RG2 and the virtual networks shown in the following table.

| Name  | Subnet           | Peered with  |
|-------|------------------|--------------|
| VNET1 | Subnet1, Subnet2 | VNET2        |
| VNET2 | Subnet1          | VNET1, VNET3 |
| VNET3 | Subnet1          | VNET2        |
| VNET4 | Subnet1          | None         |

User1 manages the resources in RG1. User4 manages the resources in RG2. Sub1 contains virtual machines that run Windows Server 2019 as shown in the following table

| Name | IP address  | Location   | Connected to  |
|------|-------------|------------|---------------|
| VM1  | 10.0.1.4    | West US    | VNET1/Subnet1 |
| VM2  | 10.0.2.4    | West US    | VNET1/Subnet2 |
| VM3  | 172.16.1.4  | Central US | VNET2/Subnet1 |
| VM4  | 192.168.1.4 | West US    | VNET3/Subnet1 |
| VM5  | 10.0.22.4   | East US    | VNET4/Subnet1 |

No network security groups (NSGs) are associated to the network interfaces or the subnets. Sub1 contains the storage accounts shown in the following table.

| Name     | Kind                                 | Location   | File share        | Identity-based access for file share                       |
|----------|--------------------------------------|------------|-------------------|------------------------------------------------------------|
| storage1 | Storage<br>(general<br>purpose v1)   | West US    | sharea            | Azure Active Directory<br>Domain Services<br>(Azure AD DS) |
| storage2 | StorageV2<br>(general<br>purpose v2) | East US    | shareb,<br>sharec | Disabled                                                   |
| storage3 | BlobStorage                          | East US 2  | Not applicable    | Not applicable                                             |
| storage4 | FileStorage                          | Central US | shared            | Azure Active Directory<br>Domain Services<br>(Azure AD DS) |

| Name     | Kind                                 | Location   | File share        | Identity-based access for file share                       |
|----------|--------------------------------------|------------|-------------------|------------------------------------------------------------|
| storage1 | Storage<br>(general<br>purpose v1)   | West US    | sharea            | Azure Active Directory<br>Domain Services<br>(Azure AD DS) |
| storage2 | StorageV2<br>(general<br>purpose v2) | East US    | shareb,<br>sharec | Disabled                                                   |
| storage3 | BlobStorage                          | East US 2  | Not applicable    | Not applicable                                             |
| storage4 | FileStorage                          | Central US | shared            | Azure Active Directory<br>Domain Services<br>(Azure AD DS) |

#### Requirements -

## Planned Changes -

Contoso plans to implement the following changes:

Create a blob container named container1 and a file share named share1 that will use the Cool storage tier.

Create a storage account named storage5 and configure storage replication for the Blob service.

Create an NSG named NSG1 that will have the custom inbound security rules shown in the following table.

| Priority | Port | Protocol | Source      | Destination    | Action |
|----------|------|----------|-------------|----------------|--------|
| 500      | 3389 | TCP      | 10.0.2.0/24 | Any            | Deny   |
| 1000     | Any  | ICMP     | Any         | VirtualNetwork | Allow  |

Associate NSG1 to the network interface of VM1.

Create an NSG named NSG2 that will have the custom outbound security rules shown in the following table.

.

| Priority | Port | Protocol | Source      | Destination    | Action |
|----------|------|----------|-------------|----------------|--------|
| 200      | 3389 | TCP      | 10.0.0.0/16 | VirtualNetwork | Deny   |
| 400      | Any  | ICMP     | 10.0.2.0/24 | 10.0.1.0/24    | Allow  |

#### Associate NSG2 to VNET1/Subnet2.

Technical Requirements -

Contoso must meet the following technical requirements:

Create container1 and share1.

Use the principle of least privilege.

Create an Azure AD security group named Group4.

Back up the Azure file shares and virtual machines by using Azure Backup.

Trigger an alert if VM1 or VM2 has less than 20 GB of free space on volume C.

Enable User1 to create Azure policy definitions and User2 to assign Azure policies to RG1.

Create an internal Basic Azure Load Balancer named LB1 and connect the load balancer to VNET1/Subnet1

Enable flow logging for IP traffic from VM5 and retain the flow logs for a period of eight months.

Whenever possible, grant Group4 Azure role-based access control (Azure RBAC) read-only permissions to the Azure file shares.

# Question

You need to identify which storage account to use for the ow logging of IP tra c from VM5. The solution must meet the retention requirements.

Which storage account should you identify?

A. storage1

B. storage2

C. storage3

D. storage4

**Correct Answer:** C **Explanation** 

# **Explanation/Reference:**

We use the BlobStorage account storage3 for retention.

Storage lifecycle management offers a rule-based policy that you can use to transition blob data to the appropriate access tiers or to expire data at the end of the data lifecycle.

Note: Enable ow logging for IP tra c from VM5 and retain the ow logs for a period of eight months.

| Name     | Kind                                 | Location   | File share        | Identity-based access for file share                       |
|----------|--------------------------------------|------------|-------------------|------------------------------------------------------------|
| storage1 | Storage<br>(general<br>purpose v1)   | West US    | sharea            | Azure Active Directory<br>Domain Services<br>(Azure AD DS) |
| storage2 | StorageV2<br>(general<br>purpose v2) | East US    | shareb,<br>sharec | Disabled                                                   |
| storage3 | BlobStorage                          | East US 2  | Not applicable    | Not applicable                                             |
| storage4 | FileStorage                          | Central US | shared            | Azure Active Directory<br>Domain Services<br>(Azure AD DS) |

| Name     | Kind                                 | Location   | File share        | Identity-based access for file share                       |
|----------|--------------------------------------|------------|-------------------|------------------------------------------------------------|
| storage1 | Storage<br>(general<br>purpose v1)   | West US    | sharea            | Azure Active Directory<br>Domain Services<br>(Azure AD DS) |
| storage2 | StorageV2<br>(general<br>purpose v2) | East US    | shareb,<br>sharec | Disabled                                                   |
| storage3 | BlobStorage                          | East US 2  | Not applicable    | Not applicable                                             |
| storage4 | FileStorage                          | Central US | shared            | Azure Active Directory<br>Domain Services<br>(Azure AD DS) |

#### Reference:

https://docs.microsoft.com/en-us/azure/storage/blobs/lifecycle-management-overview https://docs.microsoft.com/en-us/azure/network-watcher/network-watcher-nsg- ow-logging-overview

# QUESTION 460 Topic 12 - Testlet 5

Introductory Info

Case study -

This is a case study. Case studies are not timed separately. You can use as much exam time as you would like to complete each case. However, there may be additional case studies and sections on this exam. You must manage your time to ensure that you are able to complete all questions included on this exam in the time provided.

To answer the questions included in a case study, you will need to reference information that is provided in the case study. Case studies might contain exhibits and other resources that provide more information about the scenario that is described in the case study. Each question is independent of the other questions in this case study.

At the end of this case study, a review screen will appear. This screen allows you to review your answers and to make changes before you move to the next section of the exam. After you begin a new section, you cannot return to this section.

#### To start the case study -

To display the first question in this case study, click the Next button. Use the buttons in the left pane to explore the content of the case study before you answer the questions. Clicking these buttons displays information such as business requirements, existing environment, and problem statements. If the case study has an All Information tab, note that the information displayed is identical to the information displayed on the subsequent tabs. When you are ready to answer a question, click the Question button to return to the question.

#### Overview -

Litware, Inc. is a consulting company that has a main office in Montreal and two branch offices in Seattle and New York.

The Montreal office has 2,000 employees. The Seattle office has 1,000 employees. The New York office has 200 employees.

All the resources used by Litware are hosted on-premises.

Litware creates a new Azure subscription. The Azure Active Directory (Azure AD) tenant uses a domain named litware.onmicrosoft.com. The tenant uses the

Premium P1 pricing tier.

#### Existing Environment -

The network contains an Active Directory forest named litware.com. All domain controllers are configured as DNS servers and host the litware.com DNS zone.

Litware has finance, human resources, sales, research, and information technology departments. Each department has an organizational unit (OU) that contains all the accounts of that respective department. All the user accounts have the department attribute set to their respective department. New users are added frequently.

Litware.com contains a user named User1.

All the offices connect by using private connections.

Litware has data centers in the Montreal and Seattle offices. Each office has a firewall that can be configured as a VPN device.

All infrastructure servers are virtualized. The virtualization environment contains the servers in the following table.

| Name    | Role                  | Contains virtual machine |
|---------|-----------------------|--------------------------|
| Server1 | VMware vCenter server | VM1                      |
| Server2 | Hyper-V host          | VM2                      |

Litware uses two web applications named App1 and App2. Each instance on each web application requires 1 GB of memory.

The Azure subscription contains the resources in the following table.

| Name  | Type            |
|-------|-----------------|
| VNet1 | Virtual network |
| VM3   | Virtual machine |
| VM4   | Virtual machine |

The network security team implements several network security groups (NSGs)

Requirements -

Planned Changes -

Litware plans to implement the following changes:

Deploy Azure ExpressRoute to the Montreal office.

Migrate the virtual machines hosted on Server1 and Server2 to Azure.

Synchronize on-premises Active Directory to Azure Active Directory (Azure AD).

Migrate App1 and App2 to two Azure web apps named WebApp1 and WebApp2.

Technical Requirements -

Litware must meet the following technical requirements:

Ensure that WebApp1 can adjust the number of instances automatically based on the load and can scale up to five instances.

Ensure that VM3 can establish outbound connections over TCP port 8080 to the applications servers in the Montreal office.

Ensure that routing information is exchanged automatically between Azure and the routers in the Montreal office.

Enable Azure Multi-Factor Authentication (MFA) for the users in the finance department only.

Ensure that webapp2.azurewebsites.net can be accessed by using the name app2.litware.com.

Connect the New York office to VNet1 over the Internet by using an encrypted connection.

Create a workflow to send an email message when the settings of VM4 are modified.

Create a custom Azure role named Role1 that is based on the Reader role.

Minimize costs whenever possible.

#### Question

You discover that VM3 does NOT meet the technical requirements.

You need to verify whether the issue relates to the NSGs. What should you use?

- A. Diagram in VNet1
- B. Diagnostic settings in Azure Monitor
- C. Diagnose and solve problems in Trafic Manager profiles
- D. The security recommendations in Azure Advisor
- E. IP flow verify in Azure Network Watcher

Correct Answer: E Explanation

#### **Explanation/Reference:**

Scenario: Contoso must meet technical requirements including:

Ensure that VM3 can establish outbound connections over TCP port 8080 to the applications servers in the Montreal office. IP flow verify checks if a packet is allowed or denied to or from a virtual machine. The information consists of direction, protocol, local IP, remote IP, local port, and remote port. If the packet is denied by a security group, the name of the rule that denied the packet is returned. While any source or destination IP can be chosen,

IP flow verify helps administrators quickly diagnose connectivity issues from or to the internet and from or to the on-premises environment.

#### Reference:

https://docs.microsoft.com/en-us/azure/network-watcher/network-watcher-ip-flow-verify-overview

# QUESTION 461 Topic 13 - Testlet 6

# Introductory Info

Case study -

This is a case study. Case studies are not timed separately. You can use as much exam time as you would like to complete each case. However, there may be additional case studies and sections on this exam. You must manage your time to ensure that you are able to complete all questions included on this exam in the time provided.

To answer the questions included in a case study, you will need to reference information that is provided in the case study. Case studies might contain exhibits and other resources that provide more information about the scenario that is described in the case study. Each question is independent of the other questions in this case study.

At the end of this case study, a review screen will appear. This screen allows you to review your answers and to make changes before you move to the next section of the exam. After you begin a new section, you cannot return to this section.

#### To start the case study -

To display the first question in this case study, click the Next button. Use the buttons in the left pane to explore the content of the case study before you answer the questions. Clicking these buttons displays information such as business requirements, existing environment, and problem statements. If the case study has an All Information tab, note that the information displayed is identical to the information displayed on the subsequent tabs. When you are ready to answer a question, click the Question button to return to the question.

#### Overview -

Litware, Inc. is a consulting company that has a main office in Montreal and two branch offices in Seattle and New York.

The Montreal office has 2,000 employees. The Seattle office has 1,000 employees. The New York office has 200 employees.

All the resources used by Litware are hosted on-premises.

Litware creates a new Azure subscription. The Azure Active Directory (Azure AD) tenant uses a domain named litware.onmicrosoft.com. The tenant uses the

Premium P1 pricing tier.

# **Existing Environment -**

The network contains an Active Directory forest named litware.com. All domain controllers are configured as DNS servers and host the litware.com DNS zone.

Litware has finance, human resources, sales, research, and information technology departments. Each department has an organizational unit (OU) that contains all the accounts of that respective department. All the user accounts have the department attribute set to their respective department. New users are added frequently.

Litware.com contains a user named User1.

All the offices connect by using private connections.

Litware has data centers in the Montreal and Seattle offices. Each office has a firewall that can be configured as a VPN device.

All infrastructure servers are virtualized. The virtualization environment contains the servers in the following table.

| Name    | Role                  | Contains virtual machine |
|---------|-----------------------|--------------------------|
| Server1 | VMware vCenter server | VM1                      |
| Server2 | Hyper-V host          | VM2                      |

Litware uses two web applications named App1 and App2. Each instance on each web application requires 1 GB of memory.

The Azure subscription contains the resources in the following table.

| Name  | Туре            |
|-------|-----------------|
| VNet1 | Virtual network |
| VM3   | Virtual machine |
| VM4   | Virtual machine |

The network security team implements several network security groups (NSGs)

#### Requirements -

Planned Changes -

Litware plans to implement the following changes:

Deploy Azure ExpressRoute to the Montreal office.

Migrate the virtual machines hosted on Server1 and Server2 to Azure.

Synchronize on-premises Active Directory to Azure Active Directory (Azure AD).

Migrate App1 and App2 to two Azure web apps named WebApp1 and WebApp2.

#### Technical Requirements -

Litware must meet the following technical requirements:

Ensure that WebApp1 can adjust the number of instances automatically based on the load and can scale up to five instances.

Ensure that VM3 can establish outbound connections over TCP port 8080 to the applications servers in the Montreal office.

Ensure that routing information is exchanged automatically between Azure and the routers in the Montreal office.

Enable Azure Multi-Factor Authentication (MFA) for the users in the finance department only.

Ensure that webapp2.azurewebsites.net can be accessed by using the name app2.litware.com.

Connect the New York office to VNet1 over the Internet by using an encrypted connection.

Create a workflow to send an email message when the settings of VM4 are modified.

Create a custom Azure role named Role1 that is based on the Reader role.

Minimize costs whenever possible.

# Question

You need to ensure that VM1 can communicate with VM4. The solution must minimize the administrative effort. What should you do?

- A. Create an NSG and associate the NSG to VM1 and VM4.
- B. Establish peering between VNET1 and VNET3.
- C. Assign VM4 an IP address of 10.0.1.5/24.
- D. Create a user-de ned route from VNET1 to VNET3.

Correct Answer: B Explanation

#### **Explanation/Reference:**

#### **QUESTION 462**

Introductory Info

Case study -

This is a case study. Case studies are not timed separately. You can use as much exam time as you would like to complete each case. However, there may be additional case studies and sections on this exam. You must manage your time to ensure that you are able to complete all questions included on this exam in the time provided.

To answer the questions included in a case study, you will need to reference information that is provided in the case study. Case studies might contain exhibits and other resources that provide more information about the scenario that is described in the case study. Each question is independent of the other questions in this case study.

At the end of this case study, a review screen will appear. This screen allows you to review your answers and to make changes before you move to the next section of the exam. After you begin a new section, you cannot return to this section.

# To start the case study -

To display the first question in this case study, click the Next button. Use the buttons in the left pane to explore the content of the case study before you answer the questions. Clicking these buttons displays information such as business requirements, existing environment, and problem statements. If the case study has an All Information tab, note that the information displayed is identical to the information displayed on the subsequent tabs. When you are ready to answer a question, click the Question button to return to the question.

#### Overview -

Litware, Inc. is a consulting company that has a main office in Montreal and two branch offices in Seattle and New York.

The Montreal office has 2,000 employees. The Seattle office has 1,000 employees. The New York office has 200 employees.

All the resources used by Litware are hosted on-premises.

Litware creates a new Azure subscription. The Azure Active Directory (Azure AD) tenant uses a domain named litware.onmicrosoft.com. The tenant uses the

Premium P1 pricing tier.

# Existing Environment -

The network contains an Active Directory forest named litware.com. All domain controllers are configured as DNS servers and host the litware.com DNS zone.

Litware has finance, human resources, sales, research, and information technology departments. Each department has an organizational unit (OU) that contains all the accounts of that respective department. All the user accounts have the department attribute set to their respective department. New users are added frequently.

Litware.com contains a user named User1.

All the offices connect by using private connections.

Litware has data centers in the Montreal and Seattle offices. Each office has a firewall that can be configured as a VPN device.

All infrastructure servers are virtualized. The virtualization environment contains the servers in the following table.

| Name    | Role                  | Contains virtual machine |
|---------|-----------------------|--------------------------|
| Server1 | VMware vCenter server | VM1                      |
| Server2 | Hyper-V host          | VM2                      |

Litware uses two web applications named App1 and App2. Each instance on each web application requires 1 GB of memory.

The Azure subscription contains the resources in the following table.

| Name  | Type            |
|-------|-----------------|
| VNet1 | Virtual network |
| VM3   | Virtual machine |
| VM4   | Virtual machine |

The network security team implements several network security groups (NSGs)

#### Requirements -

## Planned Changes -

Litware plans to implement the following changes:

Deploy Azure ExpressRoute to the Montreal office.

Migrate the virtual machines hosted on Server1 and Server2 to Azure.

Synchronize on-premises Active Directory to Azure Active Directory (Azure AD).

Migrate App1 and App2 to two Azure web apps named WebApp1 and WebApp2.

# Technical Requirements -

Litware must meet the following technical requirements:

Ensure that WebApp1 can adjust the number of instances automatically based on the load and can scale up to five instances.

Ensure that VM3 can establish outbound connections over TCP port 8080 to the applications servers in the Montreal office.

Ensure that routing information is exchanged automatically between Azure and the routers in the Montreal office.

Enable Azure Multi-Factor Authentication (MFA) for the users in the finance department only.

Ensure that webapp2.azurewebsites.net can be accessed by using the name app2.litware.com.

Connect the New York office to VNet1 over the Internet by using an encrypted connection.

Create a workflow to send an email message when the settings of VM4 are modified.

Create a custom Azure role named Role1 that is based on the Reader role.

Minimize costs whenever possible.

#### Question

## **HOTSPOT** -

You need to meet the connection requirements for the New York o ce.

What should you do? To answer, select the appropriate options in the answer area.

NOTE: Each correct selection is worth one point.

Hot Area:

# Answer Area

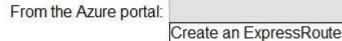

Create an ExpressRoute circuit only.

Create a virtual network gateway only.

Create a virtual network gateway and a local network gateway.

Create an ExpressRoute circuit and an on-premises data gateway.

Create a virtual network gateway and an on-premises data gateway.

In the New York office:

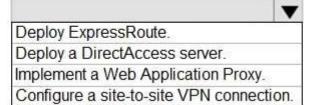

#### Answer:

# Answer Area

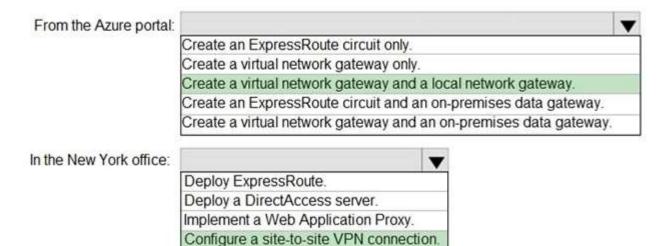

Correct Answer: A **Explanation** 

# Explanation/Reference:

Box 1: Create a virtual network gateway and a local network gateway.

Azure VPN gateway. The VPN gateway service enables you to connect the VNet to the on-premises network through a VPN appliance. For more information, see

Connect an on-premises network to a Microsoft Azure virtual network. The VPN gateway includes the following

#### elements:

- ⇒ Virtual network gateway. A resource that provides a virtual VPN appliance for the VNet. It is responsible for routing traffic from the on-premises network to the VNet.
- ⇒ Local network gateway. An abstraction of the on-premises VPN appliance. Network traffic from the cloud application to the on-premises network is routed through this gateway.
- ⇒ Connection. The connection has properties that specify the connection type (IPSec) and the key shared with the on-premises VPN appliance to encrypt traffic.
- ⇒ Gateway subnet. The virtual network gateway is held in its own subnet, which is subject to various requirements, described in the Recommendations section below.

Box 2: Configure a site-to-site VPN connection

On premises create a site-to-site connection for the virtual network gateway and the local network gateway.

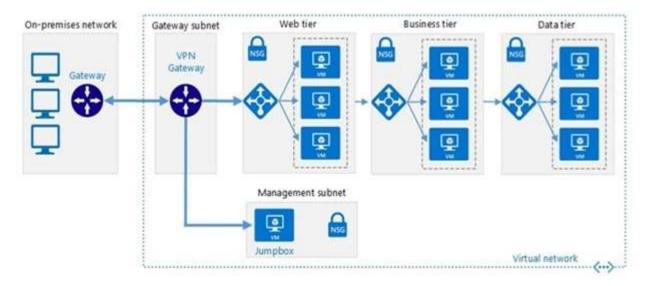

Scenario: Connect the New York office to VNet1 over the Internet by using an encrypted connection. Incorrect Answers:

Azure ExpressRoute: Established between your network and Azure, through an ExpressRoute partner. This connection is private. Traffic does not go over the internet.

### Reference:

https://docs.microsoft.com/en-us/azure/architecture/reference-architectures/hybrid-networking/vpn

# QUESTION 463 Topic 14 - Testlet 7

### Introductory Info

Case study -

This is a case study. Case studies are not timed separately. You can use as much exam time as you would like to complete each case. However, there may be additional case studies and sections on this exam. You must manage your time to ensure that you are able to complete all questions included on this exam in the time provided.

To answer the questions included in a case study, you will need to reference information that is provided in the case study. Case studies might contain exhibits and other resources that provide more information about the scenario that is described in the case study. Each question is independent of the other questions in this case study.

At the end of this case study, a review screen will appear. This screen allows you to review your answers and to make changes before you move to the next section of the exam. After you begin a new section, you cannot return to this section.

#### To start the case study -

To display the first question in this case study, click the Next button. Use the buttons in the left pane to explore the content of the case study before you answer the questions. Clicking these buttons displays information such

as business requirements, existing environment, and problem statements. If the case study has an All Information tab, note that the information displayed is identical to the information displayed on the subsequent tabs. When you are ready to answer a question, click the Question button to return to the question.

#### Overview -

Contoso, Ltd. is a manufacturing company that has offices worldwide. Contoso works with partner organizations to bring products to market.

Contoso products are manufactured by using blueprint files that the company authors and maintains.

### Existing Environment -

Currently, Contoso uses multiple types of servers for business operations, including the following:

File servers

Domain controllers

Microsoft SQL Server servers

Your network contains an Active Directory forest named contoso.com. All servers and client computers are joined to Active Directory.

You have a public-facing application named App1. App1 is comprised of the following three tiers:

A SQL database

A web front end

A processing middle tier -

Each tier is comprised of five virtual machines. Users access the web front end by using HTTPS only.

### Requirements -

# Planned Changes -

Contoso plans to implement the following changes to the infrastructure:

Move all the tiers of App1 to Azure.

Move the existing product blueprint files to Azure Blob storage.

Create a hybrid directory to support an upcoming Microsoft 365 migration project.

### Technical Requirements -

Contoso must meet the following technical requirements:

Move all the virtual machines for App1 to Azure.

Minimize the number of open ports between the App1 tiers.

Ensure that all the virtual machines for App1 are protected by backups.

Copy the blueprint files to Azure over the Internet.

Ensure that the blueprint files are stored in the archive storage tier.

Ensure that partner access to the blueprint files is secured and temporary.

Prevent user passwords or hashes of passwords from being stored in Azure.

Use unmanaged standard storage for the hard disks of the virtual machines.

Ensure that when users join devices to Azure Active Directory (Azure AD), the users use a mobile phone to verify their identity.

Minimize administrative effort whenever possible.

### User Requirements -

Contoso identifies the following requirements for users:

Ensure that only users who are part of a group named Pilot can join devices to Azure AD.

Designate a new user named Admin1 as the service admin for the Azure subscription.

Admin1 must receive email alerts regarding service outages.

Ensure that a new user named User3 can create network objects for the Azure subscription.

### Question

### HOTSPOT -

You need to recommend a solution for App1. The solution must meet the technical requirements. What should you include in the recommendation? To answer, select the appropriate options in the answer area.

NOTE: Each correct selection is worth one point.

Hot Area:

# **Answer Area**

Number of virtual networks:

1
2
3

Number of subnets per virtual network:

1
2
3

#### Answer:

A.

# Answer Area

Number of virtual networks:

1
2
3

Number of subnets per virtual network:

1
2
3

Correct Answer: A Explanation

# **Explanation/Reference:**

This reference architecture shows how to deploy VMs and a virtual network configured for an N-tier application, using SQL Server on Windows for the data tier.

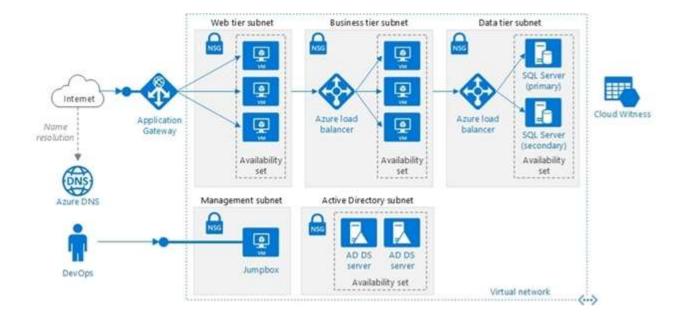

Scenario: You have a public-facing application named App1. App1 is comprised of the following three tiers:

- ⇒ A SQL database
- ⇒ A web front end
- ⇒ A processing middle tier

Each tier is comprised of five virtual machines. Users access the web front end by using HTTPS only.

Technical requirements include:

- ⇒ Move all the virtual machines for App1 to Azure.
- → Minimize the number of open ports between the App1 tiers.

Reference

https://docs.microsoft.com/en-us/azure/architecture/reference-architectures/n-tier/n-tier-sql-server

# **QUESTION 464**

Introductory Info

Case study -

This is a case study. Case studies are not timed separately. You can use as much exam time as you would like to complete each case. However, there may be additional case studies and sections on this exam. You must manage your time to ensure that you are able to complete all questions included on this exam in the time provided.

To answer the questions included in a case study, you will need to reference information that is provided in the case study. Case studies might contain exhibits and other resources that provide more information about the scenario that is described in the case study. Each question is independent of the other questions in this case study.

At the end of this case study, a review screen will appear. This screen allows you to review your answers and to make changes before you move to the next section of the exam. After you begin a new section, you cannot return to this section.

# To start the case study -

To display the first question in this case study, click the Next button. Use the buttons in the left pane to explore the content of the case study before you answer the questions. Clicking these buttons displays information such as business requirements, existing environment, and problem statements. If the case study has an All Information tab, note that the information displayed is identical to the information displayed on the subsequent tabs. When you are ready to answer a question, click the Question button to return to the question.

### Overview -

Contoso, Ltd. is a manufacturing company that has offices worldwide. Contoso works with partner organizations to bring products to market.

Contoso products are manufactured by using blueprint files that the company authors and maintains.

Existing Environment -

Currently, Contoso uses multiple types of servers for business operations, including the following:

File servers

Domain controllers

Microsoft SQL Server servers

Your network contains an Active Directory forest named contoso.com. All servers and client computers are joined to Active Directory.

You have a public-facing application named App1. App1 is comprised of the following three tiers:

A SQL database

A web front end

A processing middle tier -

Each tier is comprised of five virtual machines. Users access the web front end by using HTTPS only.

Requirements -

Planned Changes -

Contoso plans to implement the following changes to the infrastructure:

Move all the tiers of App1 to Azure.

Move the existing product blueprint files to Azure Blob storage.

Create a hybrid directory to support an upcoming Microsoft 365 migration project.

Technical Requirements -

Contoso must meet the following technical requirements:

Move all the virtual machines for App1 to Azure.

Minimize the number of open ports between the App1 tiers.

Ensure that all the virtual machines for App1 are protected by backups.

Copy the blueprint files to Azure over the Internet.

Ensure that the blueprint files are stored in the archive storage tier.

Ensure that partner access to the blueprint files is secured and temporary.

Prevent user passwords or hashes of passwords from being stored in Azure.

Use unmanaged standard storage for the hard disks of the virtual machines.

Ensure that when users join devices to Azure Active Directory (Azure AD), the users use a mobile phone to verify their identity.

Minimize administrative effort whenever possible.

User Requirements -

Contoso identifies the following requirements for users:

Ensure that only users who are part of a group named Pilot can join devices to Azure AD.

Designate a new user named Admin1 as the service admin for the Azure subscription.

Admin1 must receive email alerts regarding service outages.

Ensure that a new user named User3 can create network objects for the Azure subscription.

#### Question

You are planning the move of App1 to Azure.

You create a network security group (NSG).

You need to recommend a solution to provide users with access to App1.

What should you recommend?

- A. Create an incoming security rule for port 443 from the Internet. Associate the NSG to the subnet that contains the web servers.
- B. Create an outgoing security rule for port 443 from the Internet. Associate the NSG to the subnet that contains the web servers.
- C. Create an incoming security rule for port 443 from the Internet. Associate the NSG to all the subnets.
- D. Create an outgoing security rule for port 443 from the Internet. Associate the NSG to all the subnets.

**Correct Answer:** A **Explanation** 

## **Explanation/Reference:**

Incoming and the web server subnet only, as users access the web front end by using HTTPS only. Note Scenario: You have a public-facing application named App1. App1 is comprised of the following three tiers:

A SQL database

A web front end

A processing middle tier

Each tier is comprised of ve virtual machines. Users access the web front end by using HTTPS only.

### **QUESTION 465**

# Topic 15 - Testlet 8

# Introductory Info

Case study -

This is a case study. Case studies are not timed separately. You can use as much exam time as you would like to complete each case. However, there may be additional case studies and sections on this exam. You must manage your time to ensure that you are able to complete all questions included on this exam in the time provided.

To answer the questions included in a case study, you will need to reference information that is provided in the case study. Case studies might contain exhibits and other resources that provide more information about the scenario that is described in the case study. Each question is independent of the other questions in this case study.

At the end of this case study, a review screen will appear. This screen allows you to review your answers and to make changes before you move to the next section of the exam. After you begin a new section, you cannot return to this section.

### To start the case study -

To display the first question in this case study, click the Next button. Use the buttons in the left pane to explore the content of the case study before you answer the questions. Clicking these buttons displays information such as business requirements, existing environment, and problem statements. If the case study has an All Information tab, note that the information displayed is identical to the information displayed on the subsequent tabs. When you are ready to answer a question, click the Question button to return to the question.

#### Overview -

### General Overview -

Contoso, Ltd. is a consulting company that has a main office in Montreal and branch offices in Seattle and New York.

#### Environment -

#### Existing Environment -

Contoso has an Azure subscription named Sub1 that is linked to an Azure Active Directory (Azure AD) tenant.

The network contains an on-premises Active

Directory domain that syncs to the Azure AD tenant.

The Azure AD tenant contains the users shown in the following table.

| Name  | Type   | Role |
|-------|--------|------|
| User1 | Member | None |
| User2 | Guest  | None |
| User3 | Member | None |
| User4 | Member | None |

Sub1 contains two resource groups named RG1 and RG2 and the virtual networks shown in the following table.

| Name  | Subnet           | Peered with  |
|-------|------------------|--------------|
| VNET1 | Subnet1, Subnet2 | VNET2        |
| VNET2 | Subnet1          | VNET1, VNET3 |
| VNET3 | Subnet1          | VNET2        |
| VNET4 | Subnet1          | None         |

User1 manages the resources in RG1. User4 manages the resources in RG2. Sub1 contains virtual machines that run Windows Server 2019 as shown in the following table

| Name | IP address  | Location   | Connected to  |
|------|-------------|------------|---------------|
| VM1  | 10.0.1.4    | West US    | VNET1/Subnet1 |
| VM2  | 10.0.2.4    | West US    | VNET1/Subnet2 |
| VM3  | 172.16.1.4  | Central US | VNET2/Subnet1 |
| VM4  | 192.168.1.4 | West US    | VNET3/Subnet1 |
| VM5  | 10.0.22.4   | East US    | VNET4/Subnet1 |

No network security groups (NSGs) are associated to the network interfaces or the subnets. Sub1 contains the storage accounts shown in the following table.

| Name     | Kind                                 | Location   | File share        | Identity-based access for file share                       |
|----------|--------------------------------------|------------|-------------------|------------------------------------------------------------|
| storage1 | Storage<br>(general<br>purpose v1)   | West US    | sharea            | Azure Active Directory<br>Domain Services<br>(Azure AD DS) |
| storage2 | StorageV2<br>(general<br>purpose v2) | East US    | shareb,<br>sharec | Disabled                                                   |
| storage3 | BlobStorage                          | East US 2  | Not applicable    | Not applicable                                             |
| storage4 | FileStorage                          | Central US | shared            | Azure Active Directory<br>Domain Services<br>(Azure AD DS) |

| Name     | Kind                                 | Location   | File share        | Identity-based access for file share                       |
|----------|--------------------------------------|------------|-------------------|------------------------------------------------------------|
| storage1 | Storage<br>(general<br>purpose v1)   | West US    | sharea            | Azure Active Directory<br>Domain Services<br>(Azure AD DS) |
| storage2 | StorageV2<br>(general<br>purpose v2) | East US    | shareb,<br>sharec | Disabled                                                   |
| storage3 | BlobStorage                          | East US 2  | Not applicable    | Not applicable                                             |
| storage4 | FileStorage                          | Central US | shared            | Azure Active Directory<br>Domain Services<br>(Azure AD DS) |

# Requirements -

### Planned Changes -

Contoso plans to implement the following changes:

Create a blob container named container1 and a file share named share1 that will use the Cool storage tier.

Create a storage account named storage5 and configure storage replication for the Blob service.

Create an NSG named NSG1 that will have the custom inbound security rules shown in the following table.

| Priority | Port | Protocol | Source      | Destination    | Action |
|----------|------|----------|-------------|----------------|--------|
| 500      | 3389 | TCP      | 10.0.2.0/24 | Any            | Deny   |
| 1000     | Any  | ICMP     | Any         | VirtualNetwork | Allow  |

Associate NSG1 to the network interface of VM1.

Create an NSG named NSG2 that will have the custom outbound security rules shown in the following table.

| Priority | Port | Protocol | Source      | Destination    | Action |
|----------|------|----------|-------------|----------------|--------|
| 200      | 3389 | TCP      | 10.0.0.0/16 | VirtualNetwork | Deny   |
| 400      | Any  | ICMP     | 10.0.2.0/24 | 10.0.1.0/24    | Allow  |

# Associate NSG2 to VNET1/Subnet2.

Technical Requirements -

Contoso must meet the following technical requirements:

Create container1 and share1.

Use the principle of least privilege.

Create an Azure AD security group named Group4.

Back up the Azure file shares and virtual machines by using Azure Backup.

Trigger an alert if VM1 or VM2 has less than 20 GB of free space on volume C.

Enable User1 to create Azure policy definitions and User2 to assign Azure policies to RG1.

Create an internal Basic Azure Load Balancer named LB1 and connect the load balancer to VNET1/Subnet1 Enable flow logging for IP traffic from VM5 and retain the flow logs for a period of eight months.

Whenever possible, grant Group4 Azure role-based access control (Azure RBAC) read-only permissions to the

Azure file shares.

# Question

**HOTSPOT** -

You implement the planned changes for NSG1 and NSG2.

For each of the following statements, select Yes if the statement is true. Otherwise, select No.

NOTE: Each correct selection is worth one point.

Hot Area:

### Answer Area:

| Statements                                                   | Yes | No |
|--------------------------------------------------------------|-----|----|
| From VM1, you can establish a Remote Desktop session to VM2. | 0   | 0  |
| From VM2, you can ping VM3.                                  | 0   | 0  |
| From VM2, you can establish a Remote Desktop session to VM3. | 0   | 0  |

A. YES YES NO

Correct Answer: A Explanation

**Explanation/Reference:** 

#### **QUESTION 466**

Introductory Info

Case study -

This is a case study. Case studies are not timed separately. You can use as much exam time as you would like to complete each case. However, there may be additional case studies and sections on this exam. You must manage your time to ensure that you are able to complete all questions included on this exam in the time provided.

To answer the questions included in a case study, you will need to reference information that is provided in the case study. Case studies might contain exhibits and other resources that provide more information about the scenario that is described in the case study. Each question is independent of the other questions in this case study.

At the end of this case study, a review screen will appear. This screen allows you to review your answers and to make changes before you move to the next section of the exam. After you begin a new section, you cannot return to this section.

To start the case study -

To display the first question in this case study, click the Next button. Use the buttons in the left pane to explore the content of the case study before you answer the questions. Clicking these buttons displays information such as business requirements, existing environment, and problem statements. If the case study has an All Information tab, note that the information displayed is identical to the information displayed on the subsequent tabs. When you are ready to answer a question, click the Question button to return to the question.

# Overview -

# General Overview -

Contoso, Ltd. is a consulting company that has a main office in Montreal and branch offices in Seattle and New York.

### Environment -

# Existing Environment -

Contoso has an Azure subscription named Sub1 that is linked to an Azure Active Directory (Azure AD) tenant. The network contains an on-premises Active

Directory domain that syncs to the Azure AD tenant.

The Azure AD tenant contains the users shown in the following table.

| Name  | Type   | Role |
|-------|--------|------|
| User1 | Member | None |
| User2 | Guest  | None |
| User3 | Member | None |
| User4 | Member | None |

Sub1 contains two resource groups named RG1 and RG2 and the virtual networks shown in the following table.

| Name  | Subnet           | Peered with  |
|-------|------------------|--------------|
| VNET1 | Subnet1, Subnet2 | VNET2        |
| VNET2 | Subnet1          | VNET1, VNET3 |
| VNET3 | Subnet1          | VNET2        |
| VNET4 | Subnet1          | None         |

User1 manages the resources in RG1. User4 manages the resources in RG2. Sub1 contains virtual machines that run Windows Server 2019 as shown in the following table

| Name | IP address  | Location   | Connected to  |
|------|-------------|------------|---------------|
| VM1  | 10.0.1.4    | West US    | VNET1/Subnet1 |
| VM2  | 10.0.2.4    | West US    | VNET1/Subnet2 |
| VM3  | 172.16.1.4  | Central US | VNET2/Subnet1 |
| VM4  | 192.168.1.4 | West US    | VNET3/Subnet1 |
| VM5  | 10.0.22.4   | East US    | VNET4/Subnet1 |

No network security groups (NSGs) are associated to the network interfaces or the subnets. Sub1 contains the storage accounts shown in the following table.

| Name     | Kind                                 | Location   | File share        | Identity-based access for file share                       |
|----------|--------------------------------------|------------|-------------------|------------------------------------------------------------|
| storage1 | Storage<br>(general<br>purpose v1)   | West US    | sharea            | Azure Active Directory<br>Domain Services<br>(Azure AD DS) |
| storage2 | StorageV2<br>(general<br>purpose v2) | East US    | shareb,<br>sharec | Disabled                                                   |
| storage3 | BlobStorage                          | East US 2  | Not applicable    | Not applicable                                             |
| storage4 | FileStorage                          | Central US | shared            | Azure Active Directory<br>Domain Services<br>(Azure AD DS) |

| Name     | Kind                                 | Location   | File share        | Identity-based access for file share                       |
|----------|--------------------------------------|------------|-------------------|------------------------------------------------------------|
| storage1 | Storage<br>(general<br>purpose v1)   | West US    | sharea            | Azure Active Directory<br>Domain Services<br>(Azure AD DS) |
| storage2 | StorageV2<br>(general<br>purpose v2) | East US    | shareb,<br>sharec | Disabled                                                   |
| storage3 | BlobStorage                          | East US 2  | Not applicable    | Not applicable                                             |
| storage4 | FileStorage                          | Central US | shared            | Azure Active Directory<br>Domain Services<br>(Azure AD DS) |

# Requirements -

# Planned Changes -

Contoso plans to implement the following changes:

Create a blob container named container 1 and a file share named share 1 that will use the Cool storage tier. Create a storage account named storage 5 and configure storage replication for the Blob service.

Create an NSG named NSG1 that will have the custom inbound security rules shown in the following table.

| Priority | Port | Protocol | Source      | Destination    | Action |
|----------|------|----------|-------------|----------------|--------|
| 500      | 3389 | TCP      | 10.0.2.0/24 | Any            | Deny   |
| 1000     | Any  | ICMP     | Any         | VirtualNetwork | Allow  |

Associate NSG1 to the network interface of VM1.

Create an NSG named NSG2 that will have the custom outbound security rules shown in the following table.

| Priority | Port | Protocol | Source      | Destination    | Action |
|----------|------|----------|-------------|----------------|--------|
| 200      | 3389 | TCP      | 10.0.0.0/16 | VirtualNetwork | Deny   |
| 400      | Any  | ICMP     | 10.0.2.0/24 | 10.0.1.0/24    | Allow  |

Associate NSG2 to VNET1/Subnet2.

Technical Requirements -

Contoso must meet the following technical requirements:

Create container1 and share1.

Use the principle of least privilege.

Create an Azure AD security group named Group4.

Back up the Azure file shares and virtual machines by using Azure Backup.

Trigger an alert if VM1 or VM2 has less than 20 GB of free space on volume C.

Enable User1 to create Azure policy definitions and User2 to assign Azure policies to RG1.

Create an internal Basic Azure Load Balancer named LB1 and connect the load balancer to VNET1/Subnet1 Enable flow logging for IP traffic from VM5 and retain the flow logs for a period of eight months.

Whenever possible, grant Group4 Azure role-based access control (Azure RBAC) read-only permissions to the Azure file shares.

#### Question

You need to ensure that you can add VM1 and VM2 to the backend pool of LB1. What should you do first?

- A. Redeploy VM1 and VM2 to the same availability zone.
- B. Connect VM2 to VNET1/Subnet1.
- C. Create a new NSG and associate the NSG to VNET1/Subnet1.
- D. Redeploy VM1 and VM2 to the same availability set.

Correct Answer: B Explanation

# **Explanation/Reference:**

Need to connect VM2 to VNET1/Subnet1.

Scenario: Create an internal Basic Azure Load Balancer named LB1 and connect the load balancer to VNET1/Subnet1.

| Name | IP address | Location    | Connected to  |
|------|------------|-------------|---------------|
| VM1  | 10.0.1.4   | West US     | VNET1/Subnet1 |
| VM2  | 10.0.2.4   | West US     | VNET1/Subnet2 |
|      | - No       | <del></del> | <del></del>   |

### **QUESTION 467**

Introductory Info

Case study -

This is a case study. Case studies are not timed separately. You can use as much exam time as you would like to complete each case. However, there may be additional case studies and sections on this exam. You must manage your time to ensure that you are able to complete all questions included on this exam in the time provided.

To answer the questions included in a case study, you will need to reference information that is provided in the case study. Case studies might contain exhibits and other resources that provide more information about the scenario that is described in the case study. Each question is independent of the other questions in this case study.

At the end of this case study, a review screen will appear. This screen allows you to review your answers and to

make changes before you move to the next section of the exam. After you begin a new section, you cannot return to this section.

# To start the case study -

To display the first question in this case study, click the Next button. Use the buttons in the left pane to explore the content of the case study before you answer the questions. Clicking these buttons displays information such as business requirements, existing environment, and problem statements. If the case study has an All Information tab, note that the information displayed is identical to the information displayed on the subsequent tabs. When you are ready to answer a question, click the Question button to return to the question.

### Overview -

#### General Overview -

Contoso, Ltd. is a consulting company that has a main office in Montreal and branch offices in Seattle and New York.

### Environment -

### Existing Environment -

Contoso has an Azure subscription named Sub1 that is linked to an Azure Active Directory (Azure AD) tenant. The network contains an on-premises Active

Directory domain that syncs to the Azure AD tenant.

The Azure AD tenant contains the users shown in the following table.

| Name  | Type   | Role |
|-------|--------|------|
| User1 | Member | None |
| User2 | Guest  | None |
| User3 | Member | None |
| User4 | Member | None |

Sub1 contains two resource groups named RG1 and RG2 and the virtual networks shown in the following table.

| Name  | Subnet           | Peered with  |  |
|-------|------------------|--------------|--|
| VNET1 | Subnet1, Subnet2 | VNET2        |  |
| VNET2 | Subnet1          | VNET1, VNET3 |  |
| VNET3 | Subnet1          | VNET2        |  |
| VNET4 | Subnet1          | None         |  |

User1 manages the resources in RG1. User4 manages the resources in RG2. Sub1 contains virtual machines that run Windows Server 2019 as shown in the following table

| Name | IP address  | Location   | Connected to  |
|------|-------------|------------|---------------|
| VM1  | 10.0.1.4    | West US    | VNET1/Subnet1 |
| VM2  | 10.0.2.4    | West US    | VNET1/Subnet2 |
| VM3  | 172.16.1.4  | Central US | VNET2/Subnet1 |
| VM4  | 192.168.1.4 | West US    | VNET3/Subnet1 |
| VM5  | 10.0.22.4   | East US    | VNET4/Subnet1 |

No network security groups (NSGs) are associated to the network interfaces or the subnets. Sub1 contains the storage accounts shown in the following table.

| Name     | Kind                                 | Location   | File share        | Identity-based access for file share                       |
|----------|--------------------------------------|------------|-------------------|------------------------------------------------------------|
| storage1 | Storage<br>(general<br>purpose v1)   | West US    | sharea            | Azure Active Directory<br>Domain Services<br>(Azure AD DS) |
| storage2 | StorageV2<br>(general<br>purpose v2) | East US    | shareb,<br>sharec | Disabled                                                   |
| storage3 | BlobStorage                          | East US 2  | Not applicable    | Not applicable                                             |
| storage4 | FileStorage                          | Central US | shared            | Azure Active Directory<br>Domain Services<br>(Azure AD DS) |

| Name     | Kind                                 | Location   | File share        | Identity-based access for file share                       |
|----------|--------------------------------------|------------|-------------------|------------------------------------------------------------|
| storage1 | Storage<br>(general<br>purpose v1)   | West US    | sharea            | Azure Active Directory<br>Domain Services<br>(Azure AD DS) |
| storage2 | StorageV2<br>(general<br>purpose v2) | East US    | shareb,<br>sharec | Disabled                                                   |
| storage3 | BlobStorage                          | East US 2  | Not applicable    | Not applicable                                             |
| storage4 | FileStorage                          | Central US | shared            | Azure Active Directory<br>Domain Services<br>(Azure AD DS) |

# Requirements -

# Planned Changes -

Contoso plans to implement the following changes: Create a blob container named container1 and a file share named share1 that will use the Cool storage tier. Create a storage account named storage5 and configure storage replication for the Blob service.

Create an NSG named NSG1 that will have the custom inbound security rules shown in the following table.

| Priority | Port | Protocol | Source      | Destination    | Action |
|----------|------|----------|-------------|----------------|--------|
| 500      | 3389 | TCP      | 10.0.2.0/24 | Any            | Deny   |
| 1000     | Any  | ICMP     | Any         | VirtualNetwork | Allow  |

Associate NSG1 to the network interface of VM1.

Create an NSG named NSG2 that will have the custom outbound security rules shown in the following table.

| Priority | Port | Protocol | Source      | Destination    | Action |
|----------|------|----------|-------------|----------------|--------|
| 200      | 3389 | TCP      | 10.0.0.0/16 | VirtualNetwork | Deny   |
| 400      | Any  | ICMP     | 10.0.2.0/24 | 10.0.1.0/24    | Allow  |

Associate NSG2 to VNET1/Subnet2.

Technical Requirements -

Contoso must meet the following technical requirements:

Create container1 and share1.

Use the principle of least privilege.

Create an Azure AD security group named Group4.

Back up the Azure file shares and virtual machines by using Azure Backup.

Trigger an alert if VM1 or VM2 has less than 20 GB of free space on volume C.

Enable User1 to create Azure policy definitions and User2 to assign Azure policies to RG1.

Create an internal Basic Azure Load Balancer named LB1 and connect the load balancer to VNET1/Subnet1 Enable flow logging for IP traffic from VM5 and retain the flow logs for a period of eight months.

Whenever possible, grant Group4 Azure role-based access control (Azure RBAC) read-only permissions to the Azure file shares.

#### Question

You need to add VM1 and VM2 to the backend pool of LB1. What should you do first?

- A. Connect VM2 to VNET1/Subnet1.
- B. Redeploy VM1 and VM2 to the same availability zone.
- C. Redeploy VM1 and VM2 to the same availability set.
- D. Create a new NSG and associate the NSG to VNET1/Subnet1.

**Correct Answer**: C **Explanation** 

### **Explanation/Reference:**

| Name | IP address  | Location   | Connected to  |
|------|-------------|------------|---------------|
| VM1  | 10.0.1.4    | West US    | VNET1/Subnet1 |
| VM2  | 10.0.2.4    | West US    | VNET1/Subnet2 |
| VM3  | 172.16.1.4  | Central US | VNET2/Subnet1 |
| VM4  | 192.168.1.4 | West US    | VNET3/Subnet1 |
| VM5  | 10.0.22.4   | East US    | VNET4/Subnet1 |

# **QUESTION 468**

4 Topic 15

You need to ensure that VM1 can communicate with VM4. The solution must minimize administrative effort.

What should you do?

- A. Create a user-de ned route from VNET1 to VNET3.
- B. Create an NSG and associate the NSG to VM1 and VM4.

- C. Assign VM4 an IP address of 10.0.1.5/24.
- D. Establish peering between VNET1 and VNET3.

**Correct Answer**: D **Explanation** 

**Explanation/Reference:** 

# QUESTION 469 Topic 16 - Testlet 9

Introductory Info

Case study -

This is a case study. Case studies are not timed separately. You can use as much exam time as you would like to complete each case. However, there may be additional case studies and sections on this exam. You must manage your time to ensure that you are able to complete all questions included on this exam in the time provided.

To answer the questions included in a case study, you will need to reference information that is provided in the case study. Case studies might contain exhibits and other resources that provide more information about the scenario that is described in the case study. Each question is independent of the other questions in this case study.

At the end of this case study, a review screen will appear. This screen allows you to review your answers and to make changes before you move to the next section of the exam. After you begin a new section, you cannot return to this section.

# To start the case study -

To display the first question in this case study, click the Next button. Use the buttons in the left pane to explore the content of the case study before you answer the questions. Clicking these buttons displays information such as business requirements, existing environment, and problem statements. If the case study has an All Information tab, note that the information displayed is identical to the information displayed on the subsequent tabs. When you are ready to answer a question, click the Question button to return to the question.

## Overview -

Litware, Inc. is a consulting company that has a main office in Montreal and two branch offices in Seattle and New York.

The Montreal office has 2,000 employees. The Seattle office has 1,000 employees. The New York office has 200 employees.

All the resources used by Litware are hosted on-premises.

Litware creates a new Azure subscription. The Azure Active Directory (Azure AD) tenant uses a domain named litware.onmicrosoft.com. The tenant uses the

Premium P1 pricing tier.

# **Existing Environment -**

The network contains an Active Directory forest named litware.com. All domain controllers are configured as DNS servers and host the litware.com DNS zone.

Litware has finance, human resources, sales, research, and information technology departments. Each department has an organizational unit (OU) that contains all the accounts of that respective department. All the user accounts have the department attribute set to their respective department. New users are added frequently.

Litware.com contains a user named User1.

All the offices connect by using private connections.

Litware has data centers in the Montreal and Seattle offices. Each office has a firewall that can be configured as a VPN device.

All infrastructure servers are virtualized. The virtualization environment contains the servers in the following table.

| Name    | Role                  | Contains virtual machine |
|---------|-----------------------|--------------------------|
| Server1 | VMware vCenter server | VM1                      |
| Server2 | Hyper-V host          | VM2                      |

Litware uses two web applications named App1 and App2. Each instance on each web application requires 1 GB of memory.

The Azure subscription contains the resources in the following table.

| Name  | Type            |  |
|-------|-----------------|--|
| VNet1 | Virtual network |  |
| VM3   | Virtual machine |  |
| VM4   | Virtual machine |  |

The network security team implements several network security groups (NSGs)

# Requirements -

## Planned Changes -

Litware plans to implement the following changes:

Deploy Azure ExpressRoute to the Montreal office.

Migrate the virtual machines hosted on Server1 and Server2 to Azure.

Synchronize on-premises Active Directory to Azure Active Directory (Azure AD).

Migrate App1 and App2 to two Azure web apps named WebApp1 and WebApp2.

### Technical Requirements -

Litware must meet the following technical requirements:

Ensure that WebApp1 can adjust the number of instances automatically based on the load and can scale up to five instances.

Ensure that VM3 can establish outbound connections over TCP port 8080 to the applications servers in the Montreal office.

Ensure that routing information is exchanged automatically between Azure and the routers in the Montreal office.

Enable Azure Multi-Factor Authentication (MFA) for the users in the finance department only.

Ensure that webapp2.azurewebsites.net can be accessed by using the name app2.litware.com.

Connect the New York office to VNet1 over the Internet by using an encrypted connection.

Create a workflow to send an email message when the settings of VM4 are modified.

Create a custom Azure role named Role1 that is based on the Reader role.

Minimize costs whenever possible.

# Question

# HOTSPOT -

You need to implement Role1.

Which command should you run before you create Role1? To answer, select the appropriate options in the answer area.

NOTE: Each correct selection is worth one point.

Hot Area:

## **Answer Area**

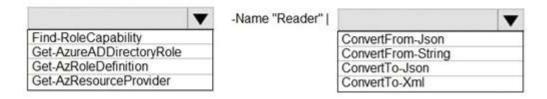

#### Answer:

# A. Answer Area

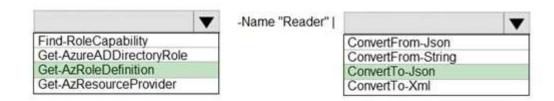

Correct Answer: A Explanation

## **Explanation/Reference:**

# **QUESTION 470**

Introductory Info Case study -

This is a case study. Case studies are not timed separately. You can use as much exam time as you would like to complete each case. However, there may be additional case studies and sections on this exam. You must manage your time to ensure that you are able to complete all questions included on this exam in the time provided.

To answer the questions included in a case study, you will need to reference information that is provided in the case study. Case studies might contain exhibits and other resources that provide more information about the scenario that is described in the case study. Each question is independent of the other questions in this case study.

At the end of this case study, a review screen will appear. This screen allows you to review your answers and to make changes before you move to the next section of the exam. After you begin a new section, you cannot return to this section.

### To start the case study -

To display the first question in this case study, click the Next button. Use the buttons in the left pane to explore the content of the case study before you answer the questions. Clicking these buttons displays information such as business requirements, existing environment, and problem statements. If the case study has an All Information tab, note that the information displayed is identical to the information displayed on the subsequent tabs. When you are ready to answer a question, click the Question button to return to the question.

#### Overview -

Litware, Inc. is a consulting company that has a main office in Montreal and two branch offices in Seattle and New York.

The Montreal office has 2,000 employees. The Seattle office has 1,000 employees. The New York office has 200 employees.

All the resources used by Litware are hosted on-premises.

Litware creates a new Azure subscription. The Azure Active Directory (Azure AD) tenant uses a domain named litware.onmicrosoft.com. The tenant uses the

Premium P1 pricing tier.

# **Existing Environment -**

The network contains an Active Directory forest named litware.com. All domain controllers are configured as DNS servers and host the litware.com DNS zone.

Litware has finance, human resources, sales, research, and information technology departments. Each department has an organizational unit (OU) that contains all the accounts of that respective department. All the user accounts have the department attribute set to their respective department. New users are added frequently.

Litware.com contains a user named User1.

All the offices connect by using private connections.

Litware has data centers in the Montreal and Seattle offices. Each office has a firewall that can be configured as a VPN device.

All infrastructure servers are virtualized. The virtualization environment contains the servers in the following table.

| Name    | Role                  | Contains virtual machine |
|---------|-----------------------|--------------------------|
| Server1 | VMware vCenter server | VM1                      |
| Server2 | Hyper-V host          | VM2                      |

Litware uses two web applications named App1 and App2. Each instance on each web application requires 1 GB of memory.

The Azure subscription contains the resources in the following table.

| Name  | Туре            |  |
|-------|-----------------|--|
| VNet1 | Virtual network |  |
| VM3   | Virtual machine |  |
| VM4   | Virtual machine |  |

The network security team implements several network security groups (NSGs)

# Requirements -

## Planned Changes -

Litware plans to implement the following changes:

Deploy Azure ExpressRoute to the Montreal office.

Migrate the virtual machines hosted on Server1 and Server2 to Azure.

Synchronize on-premises Active Directory to Azure Active Directory (Azure AD).

Migrate App1 and App2 to two Azure web apps named WebApp1 and WebApp2.

# Technical Requirements -

Litware must meet the following technical requirements:

Ensure that WebApp1 can adjust the number of instances automatically based on the load and can scale up to five instances.

Ensure that VM3 can establish outbound connections over TCP port 8080 to the applications servers in the Montreal office.

Ensure that routing information is exchanged automatically between Azure and the routers in the Montreal office.

Enable Azure Multi-Factor Authentication (MFA) for the users in the finance department only.

Ensure that webapp2.azurewebsites.net can be accessed by using the name app2.litware.com.

Connect the New York office to VNet1 over the Internet by using an encrypted connection.

Create a workflow to send an email message when the settings of VM4 are modified.

Create a custom Azure role named Role1 that is based on the Reader role. Minimize costs whenever possible.

# Question

You need to recommend a solution to automate the con guration for the nance department users. The solution must meet the technical requirements.

What should you include in the recommendation?

- A. Azure AD B2C
- B. dynamic groups and conditional access policies
- C. Azure AD Identity Protection
- D. an Azure logic app and the Microsoft Identity Management (MIM) client

Correct Answer: B Explanation

# **Explanation/Reference:**

Scenario: Ensure Azure Multi-Factor Authentication (MFA) for the users in the nance department only. The recommendation is to use conditional access policies that can then be targeted to groups of users, specific applications, or other conditions.

Reference:

https://docs.microsoft.com/en-us/azure/active-directory/authentication/howto-mfa-userstates